**การใช ้ คอมพวิเตอร ช่วยในการกา หนดตา แหน่งบุช ์** ในการออกแบบจิกสำหรับเจาะ

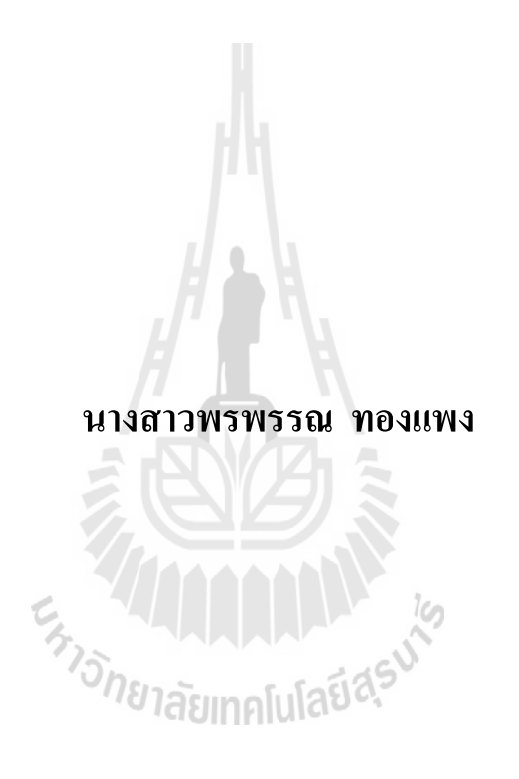

วิทยานิพนธ์นี้เป็นส่วนหนึ่งของการศึกษาตามหลักสูตรปริญญาวิศวกรรมศาสตรมหาบัณฑิต **ึ่ สาขาวชิาวศิวกรรมอุตสาหการ มหาวทิยาลัยเทคโนโลยสีุรนารี ปี การศึกษา 2558**

## **COMPUTER - AIDED DETERMINATION OF**

#### **BUSH POSITION IN DRILL JIG**

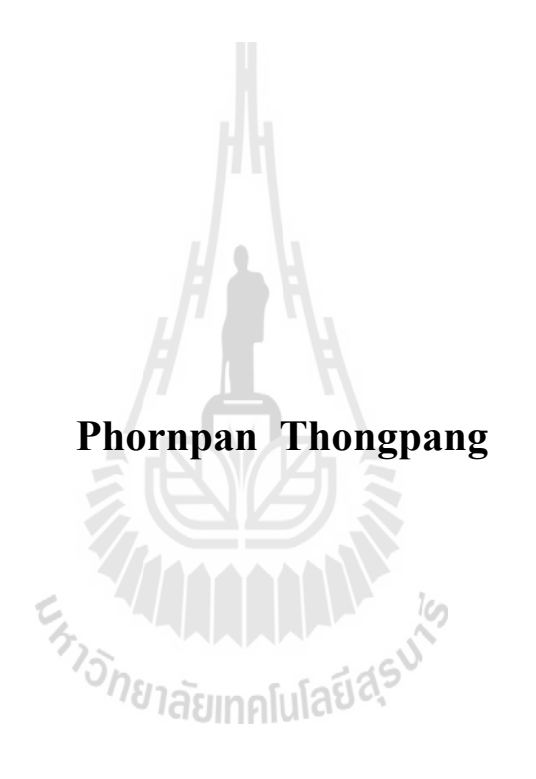

**A Thesis Submitted in Partial Fulfillment of the Requirements for the** 

**Degree of Master of Engineeringe in Industrial Engineering**

**Suranaree University of Technology**

**Academic Year 2015**

#### การใช้คอมพิวเตอร์ช่วยในการกำหนดตำแหน่งบุชในการออกแบบจิกสำหรับเจาะ **์**

้มหาวิทยาลัยเทคโนโลยีสุรนารี อนุมัติให้นับวิทยานิพนธ์ฉบับนี้เป็นส่วนหนึ่งของการศึกษา ตามหลักสูตรปริญญามหาบัณฑิต

คณะกรรมการสอบวิทยานิพนธ์

(ผศ. ดร.พงษ์ชัย จิตตะมัย) ประธานกรรมการ (ผศ. ดร.ยงยุทธ เสริมสุธีอนุวัฒน์) กรรมการ (อาจารย์ที่ปรึกษาวิทยานิพนธ์) (รศ. ดร.พรศิริ จงกล) กรรมการ *<i><b>TARD* (ผศ. ดร.ปภากร พิทยชวาล)

กรรมการ

(ศ. คร.ชูกิจ ลิมปิจำนงค์) (รศ. ร.อ. คร.กนต์ธร ชำนิประศาสน์) รองอธิการบดีฝ่ายวิชาการและนวัตกรรม คณบดีสำนักวิชาวิศวกรรมศาสตร์

พรพรรณ ทองแพง : การใช้คอมพิวเตอร์ช่วยในการกำหนดตำแหน่งบุชในการออกแบบจิก ส าหรับเจาะ (COMPUTER – AIDED DETERMINATION OF BUSH POSITION IN DRILL JIG)อาจารย์ที่ปรึกษา : ผชู้่วยศาสตราจารย์ดร.ยงยุทธ เสริมสุธีอนุวัฒน์, 180 หน้า.

ในกระบวนการตัดโลหะบนเครื่องมือกลต้องมีการใช้อปกรณ์ยึดชิ้นงานเสมอซึ่งอาจเป็น อุปกรณ์มาตรฐาน เช่น หัวจับ(chucks) และปากกาจับงาน (mechanicalvises) และหัวแบ่ง (dividing head) หรืออาจเป็นอุปกรณ์ที่ออกแบบสำหรับใช้เฉพาะงานที่เรียกว่า จิก (jigs) และฟิกซ์ เจอร์ (fixtures) เป็นต้น สิ่งที่ต้องคำนึงถึงในการเลือกใช้ หรือออกแบบคือการกำหนดตำแหน่งที่มี ความเหมาะสมกับรูปแบบของชิ้นงาน การเลือกรูปแบบตัวกำหนดตำแหน่งที่ดี การวิเคราะห์ความ ้ คลาดเคลื่อน และสามารถใช้การได้จริง ดังนั้นการออกแบบอปกรณ์ยึดชิ้นงานนอกจากจะต้องอาศัย ประสบการณ์ของผู้ที่มีความชำนาญในการออกแบบ และสร้างแล้ว ยังเป็นงานที่มีหลายส่วนที่ด้อง ทำซ้ำ ๆ กันเพราะต้องลองผิดลองถูกเพื่อให้ได้กำตอบที่เหมาะสมที่สุด และด้วยเหตุนี้จึงมีการนำ คอมพิวเตอร์เขา้มาช่วยในการออกแบบอุปกรณ์ยดึชิ้นงาน

ปัจจุบันถึงแม้ว่าจะมีรายงานเกี่ยวกับงานวิจัยทางค้านการพัฒนาโปรแกรมคอมพิวเตอร์ สำหรับช่วยออกแบบอุปกรณ์ยึดชิ้นงานอย่างต่อเนื่อง แต่เป็นที่น่าสังเกตว่าโปรแกรมที่เกิดขึ้นส่วน ี่ ใหญ่ใม่ใด้มุ่งเน้นไปถึงการกำหนดขนาดและความคลาดเคลื่อนของมิติของอุปกรณ์ยึดชิ้นงานอัน เป็นข้อจำกัดที่จำเป็นในการสร้างอุปกรณ์ยึดชิ้นงาน ี่

จิกสำหรับเจาะรูเป็นอุปกรณ์ยึดชิ้นงานเพื่อเจาะรูให้อยู่ในตำแหน่งที่ต้องการตามแบบ เพราะฉะนั้น ตำแหน่งบุชบนตัวจิกจึงเป็นองค์ประกอบที่สำคัญของการสร้างจิก เนื่องจากเป็นส่วนที่ ถ่ายทอดความต้องการในแบบไปสู่ชิ้นงาน คโปโลปี

งานวิจัยครั้งนี้มีวัตถุประสงค์หลักที่จะพัฒนาเทคนิคในการสร้างความสัมพันธ์ระหว่าง ์ชิ้นส่วนต่าง ๆ กับฟังก์ชันของจิกสำหรับเจาะรูโดยใช้หลักการของ tree diagram ซึ่งเป็นเทคนิคการ สร้างความสัมพนัธ์ระหว่างมิติภายในชิ้นงาน และ loop diagram ท แสดงความสัมพนัธ์ระหว่างมิติ ี่ ของชิ้นงานประกอบ (part assembly) เพื่อระบุตำแหน่งของบุชบนแผ่นบุชสำหรับจิกประเภทต่าง ๆ ที่มีลักษณะการตั้งตำแหน่งแตกต่างกันโดยใช้คอมพิวเตอร์ ซึ่งจะส่งผลทำให้การออกแบบจิกมีความ ี่ สะดวกมากยิ่งขึ้น และสามารถออกแบบได้โดยผู้ที่มีความรู้พื้นฐานเกี่ยวกับจิกทั่วไป แม้ว่าโปรแกรม ี่ ที่ถูกพัฒนาขึ้นมีขอบเขตของการใช้งานจะครอบคลุมเฉพาะ plate jig และ template jig บางชนิด ้ เท่านั้น แต่โปรแกรมก็แสดงให้เห็นว่าการประยกต์ใช้คอมพิวเตอร์ในการกำหนดรายละเอียดของการ

ออกแบบนั้นเป็นไปได้ และตัวโปรแกรมเองก็สามารถขยายออกไปให้ครอบคลุมชนิดของจิก และ ชิ้นงานไดห้ลากหลายข้ึน

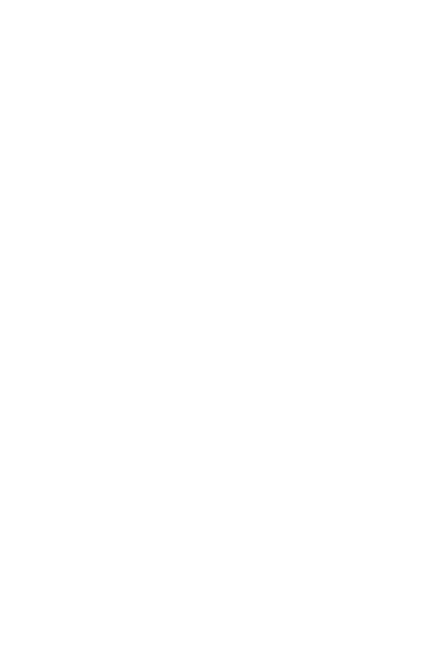

สาขาวิชาวิศวกรรมอุตสาหการ ลายมือชื่อนักศึกษา\_\_\_\_\_\_\_\_\_\_\_\_\_\_\_\_\_\_\_\_\_ ปี การศึกษา 2558 ลายมือชื่ออาจารย์ที่ปรึกษา\_\_\_\_\_\_\_\_\_\_\_\_\_\_\_

## PHORNPAN THONGPANG : COMPUTER - AIDED DETERMINATION OF BUSH POSITION IN DRILL JIG. THESIS ADVISOR : ASST. PROF. YONGYOOTH SERMSUTI - ANUWAT, Ph.D., 180 PP.

#### TOLERANCE ANALYSIS/JIG DESIGN/DRILL BUSH POSITION

Although jigs and fixtures are an essence for the batch production of machined parts, the design and making of these work-holding devices is still a time consuming process and requires a great deal of experience of a skilled tool maker. For more than 40 years since an early attempt of computerizing the design of a clamping device, the practical success is still to be realized despite a lot of attempts have been reported. This could be because most of the computer programs developed lacked for addressing on the attachment of tolerances to dimensions of the device components designed.

This thesis describes a trial attempt to systematically computerize the design of template and plate drill jigs with an intention to determine bush position. The tolerance of hole-position on the workpiece, which is the functional requirement of the design, is the basis for developing the relationship among the functional dimensions on jig components. The loop diagram and the rooted-tree graph have been applied for deriving the equations relating tolerances and basic sizes of the functional dimensions to the design requirement.

The inputs required by the package include workpiece dimensions in the top orthogonal projection view, type of jig, and type of locator with nominal sizes of its components. These design data can be either interactively input into the program or read in from a prepared data file.

The program developed is able to determine hole-positions up to a maximum of 5 holes on the bush plate for rectangular parts and work with locators of either fixed side-stop pins or floating type locators, such as nesting pins, circular pockets, and slots.

Three sets of outputs can be obtained from the program with different mating allowances derived from 3 preferred classes of fit to locate the workpiece in the nesting pins or a circular pocket. Each set comprises the bush positions, and the design sizes and positions of the locators employed.

The user can also modify the results to suit his /her requirement or to suit the accuracy of the machine-tools available for making the device.

Although the program developed has a very limited capability, for confining to small parts with simple shapes of circular and rectangular plate forms, it has illustrated a promising approach to computerizing the work of jig and fixture design.

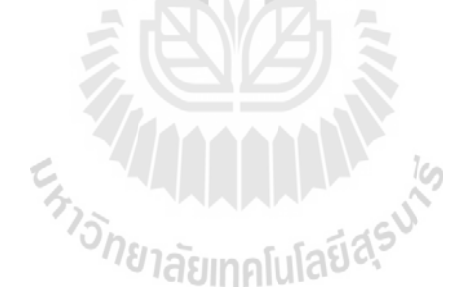

School of Industrial Engineering Student's Signature

Academic Year 2015 Advisor's Signature

## **กิตติกรรมประกาศ**

้วิทยานิพนธ์นี้สำเร็จลุล่วงด้วยดี ผู้วิจัยขอกราบขอบพระคุณ บุคคล และกลุ่มบุคคลต่าง ๆ ที่ ได้กรุณาให้คำปรึกษา แนะนำ ช่วยเหลือ อย่างดียิ่ง ทั้งในด้านวิชาการ และ ด้านการดำเนินงานวิจัย อาทิเช่น

ผูช้่วยศาสตราจารย์ ดร.ยงยุทธ เสริมสุธีอนุวัฒน์ อาจารย์ที่ปรึกษาวิทยานิพนธ์ผู้ที่ให้ โอกาสทางการศึกษาแก่ผู้วิจัย ให้คำปรึกษาทางด้านวิชาการ แนะนำแนวทางการคำเนินงาน และ แนวทางการปรับปรุงแกไ้ขปัญหาต่าง ๆ รวมท้งัสละเวลาตรวจทานและแกไ้ขวิทยานิพนธ์น้ีจนเสร็จ สมบูรณ์ และให้ความเมตตาในการอบรมสั่งสอนสิ่งที่เป็นประโยชน์ต่อการดำเนินชีวิตอีกหลายด้าน ี่

รองศาสตราจารย์ ดร.พรศิริ จงกล รองคณบดีฝ่ายวิชาการ สำนักวิชาวิศวกรรมศาสตร์ ที่ให้ การดูแลให้คำปรึกษาในทุก ๆ ด้านแก่ผู้วิจัยอย่างดียิ่ง ตลอดจนแนะนำและจัดหาแหล่งของ ทุนการศึกษาแก่ผู้วิจัย

หัวหน้าสาขาวิชาวิศวกรรมอุตสาหการ และคณาจารย์ในสาขาวิชาทุกท่าน ท ี่ให้คา ปรึกษา ให้การช่วยเหลือด้านต่าง ๆ และให้กำลังใจแก่ผู้วิจัยมาโดยตลอด

คณะกรรมการสอบวิทยานิพนธ์ทุกท่านที่ให้คำขึ้แนะเพื่อให้วิทยานิพนธ์เล่มนี้สมบูรณ์มาก ื่ ค่ิงจี๊บ

ทา้ยน้ีขอกราบขอบพระคุณบิดา มารดา และครอบครัว ที่ให้การเล้ียงดูส่งเสริมการศึกษา ้อย่างดีตลอดมา และให้กำลังใจแก่ผู้วิจัยเสมอมาจนสำเร็จการศึกษา

พรพรรณ ทองแพง

## สารบัญ

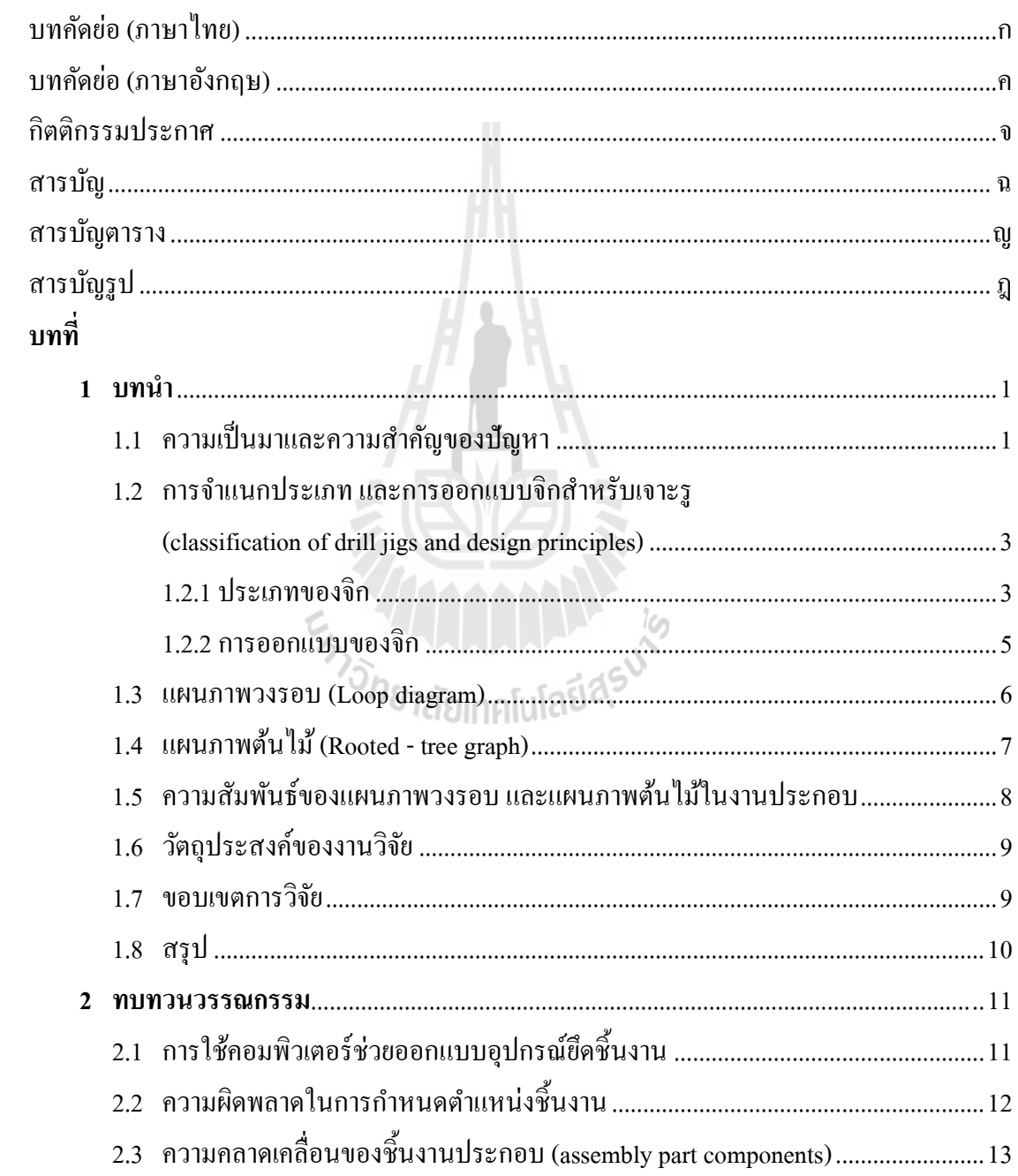

# **สารบัญ (ต่อ)**

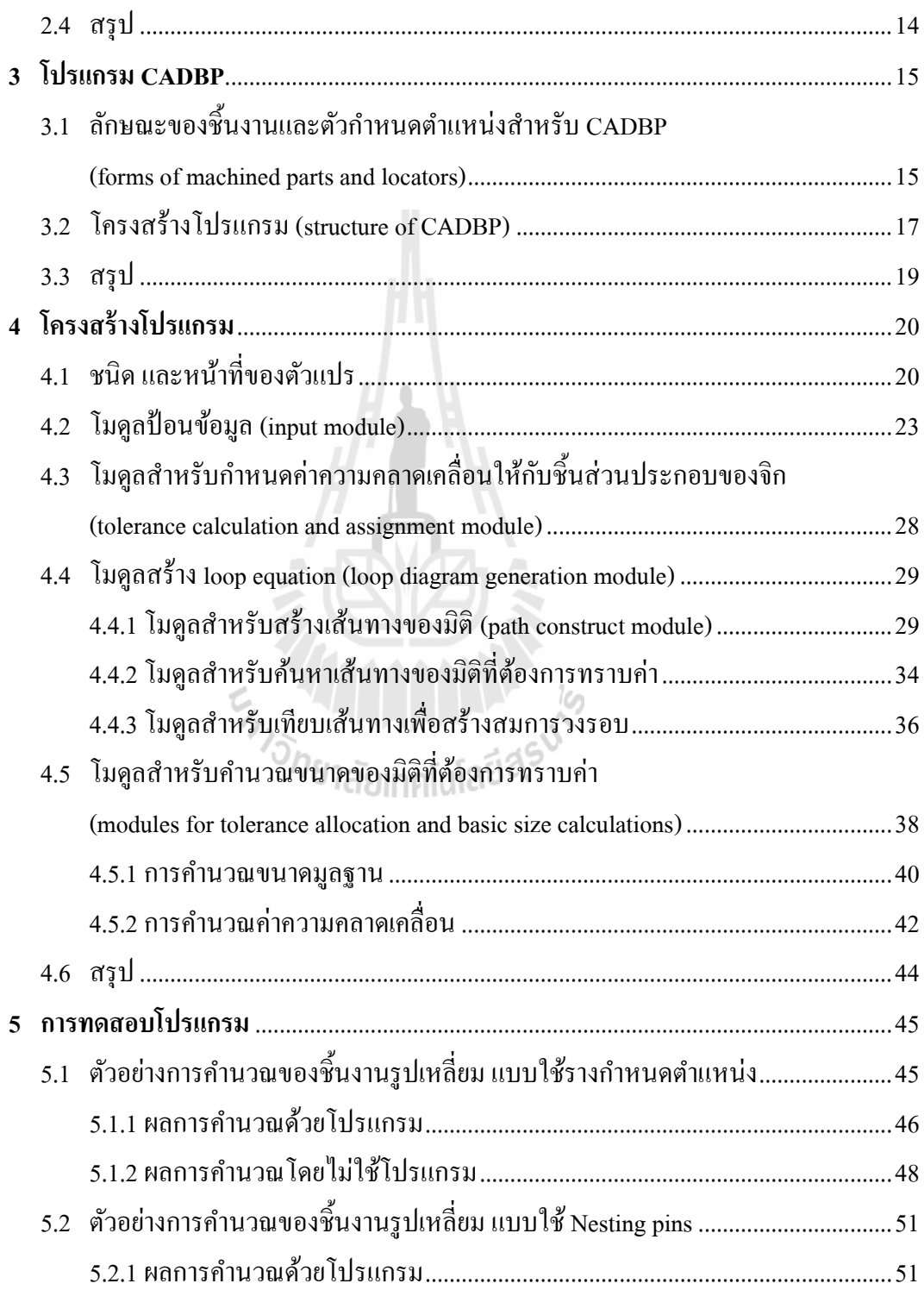

# สารบัญ (ต่อ)

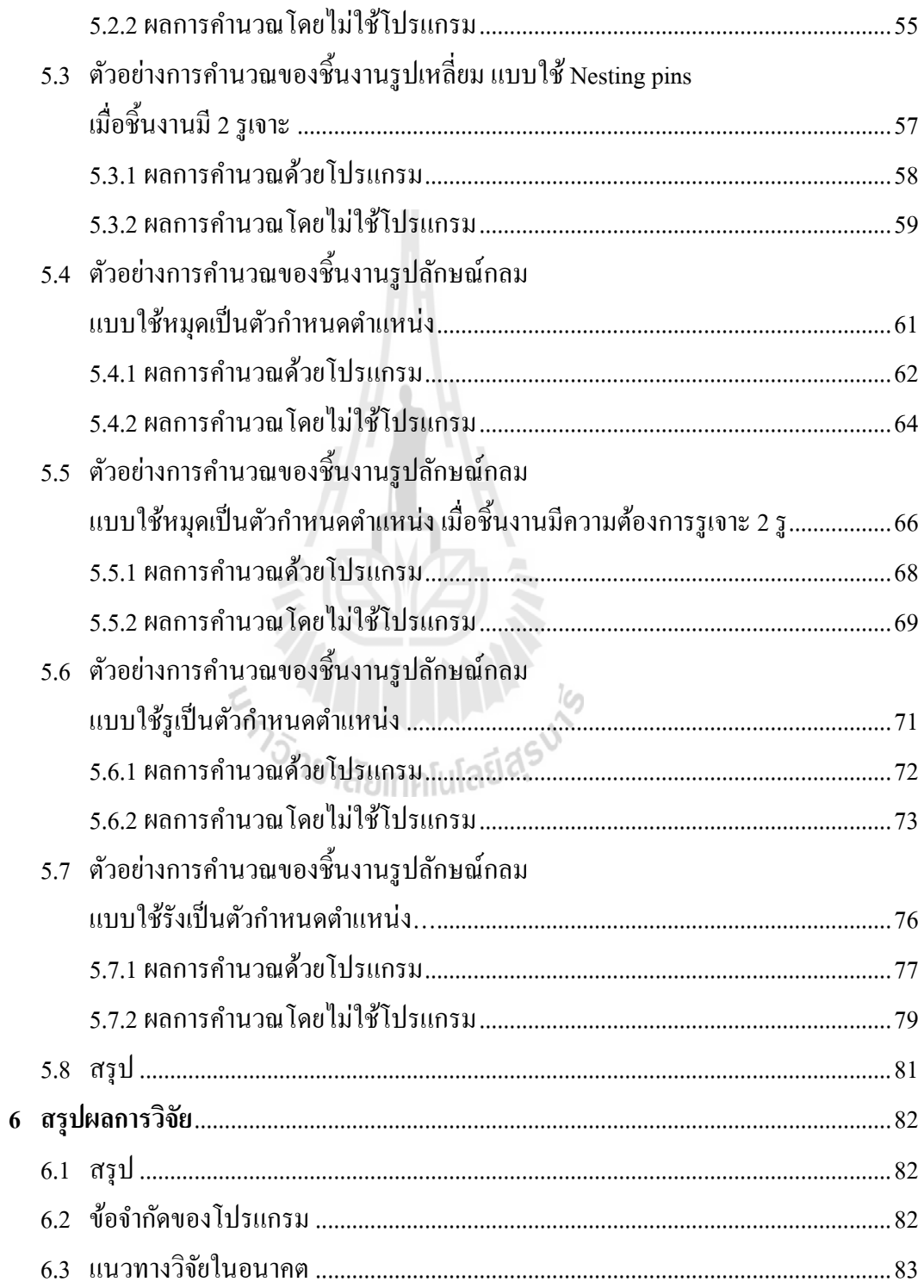

# สารบัญ (ต่อ)

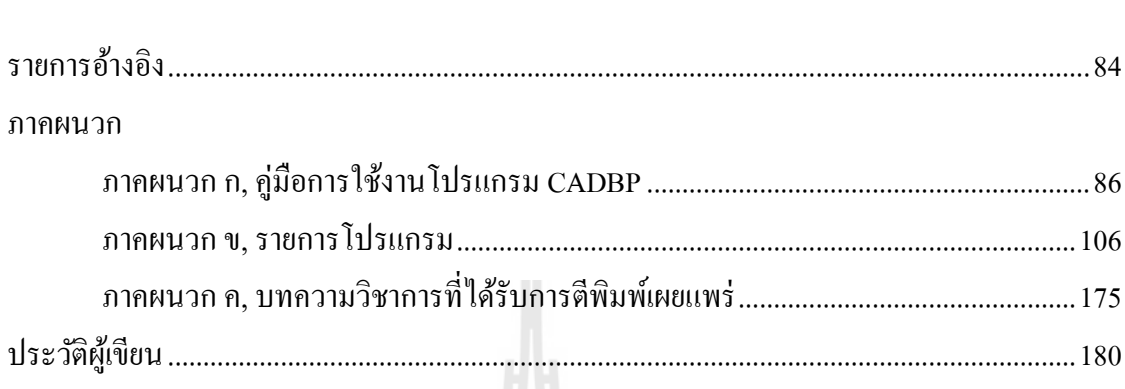

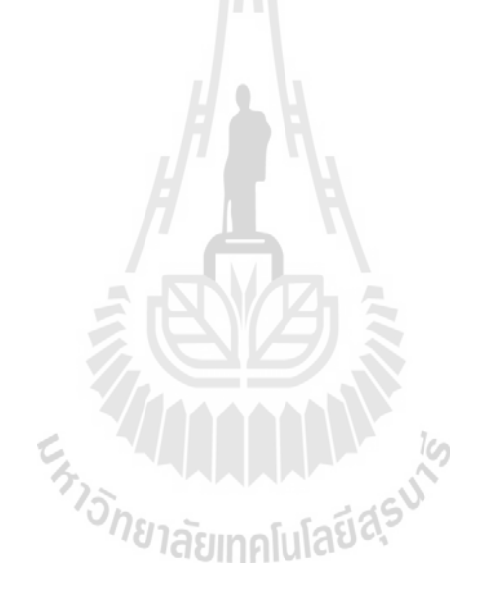

หน้า

# **สารบัญตาราง**

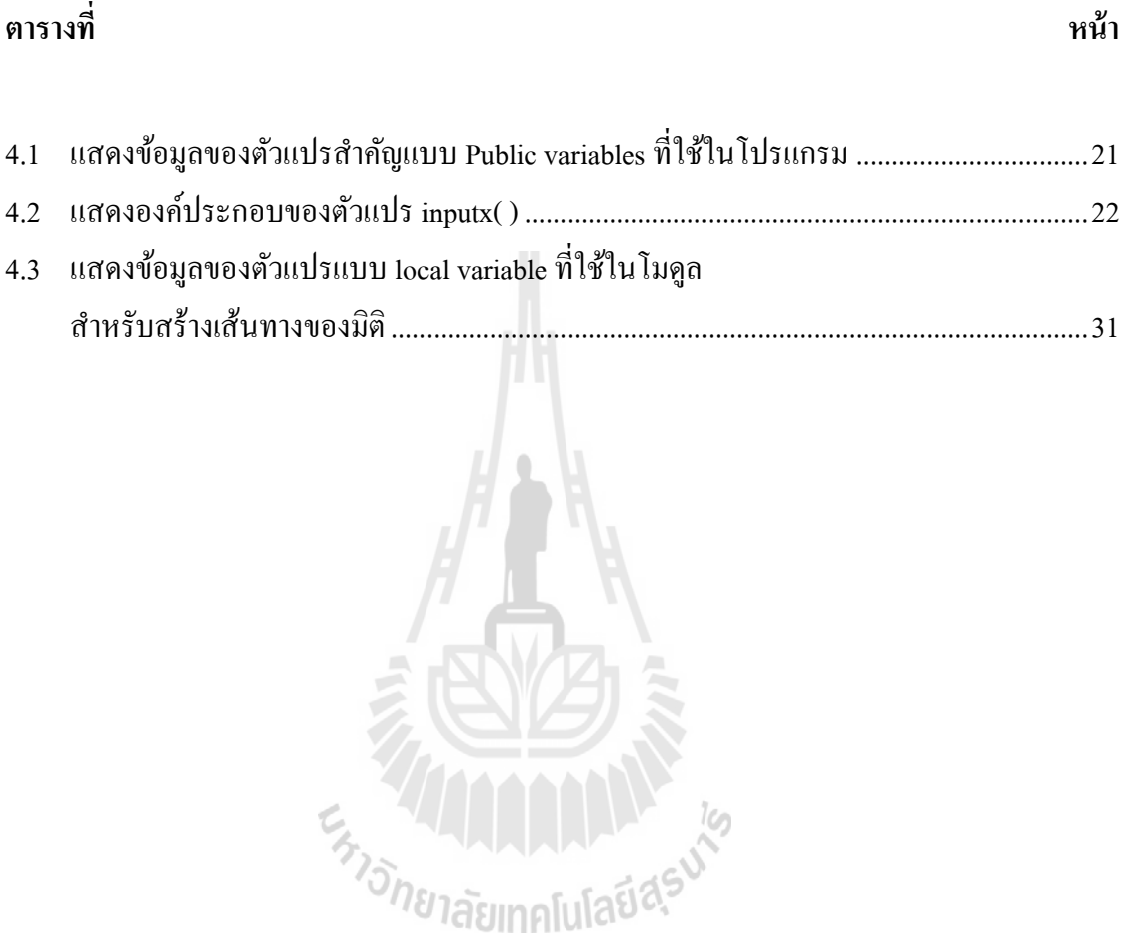

# สารบัญรูป

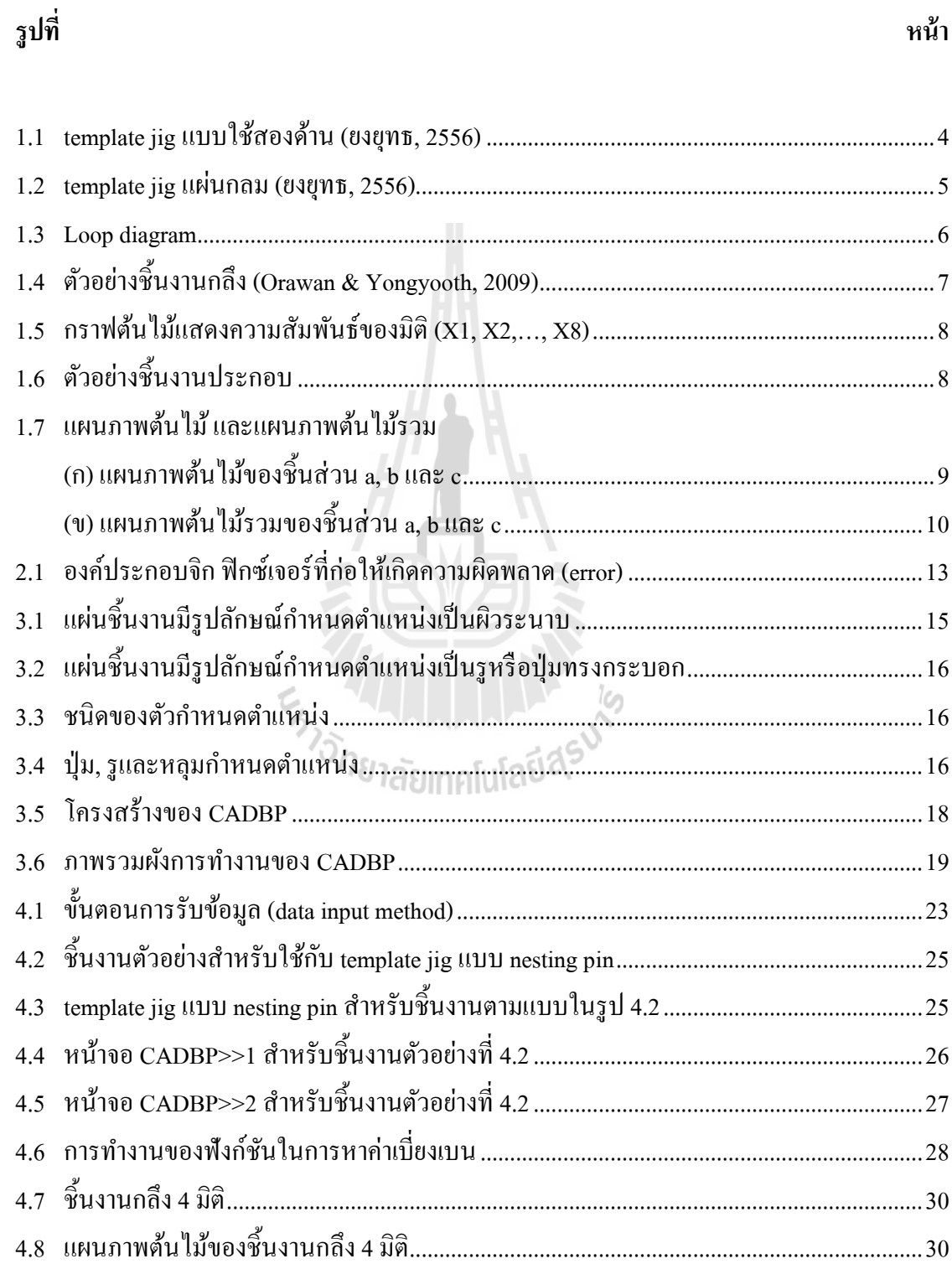

# **สารบัญรูป (ต่อ)**

ี่<br>หน้า *หน้า เพราะ* เพราะ เพราะ เพราะ เพราะ เพราะ เพราะ เพราะ เพราะ เพราะ เพราะ เพราะ เพราะ เพราะ เพราะ เพราะ เพราะ

**รูปท**

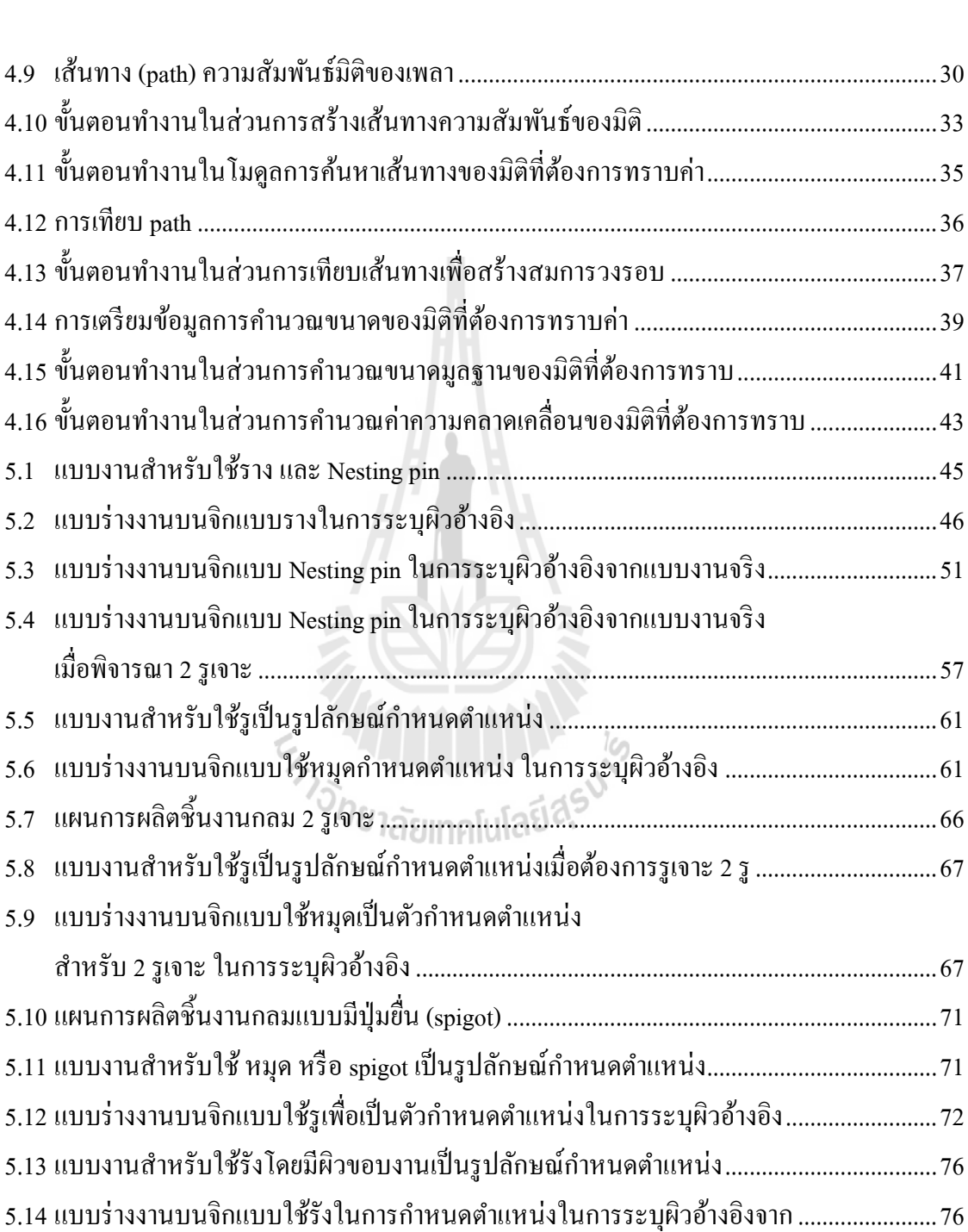

## **บทที่ 1 บทน ำ**

#### **1.1 ควำมเป็ นมำและควำมส ำคัญของปัญหำ**

ในกระบวนการตัดโลหะจะต้องมีการใช้อุปกรณ์ยึดชิ้นงานเสมอ ซ่ึงอาจเป็นอุปกรณ์ มาตรฐาน เช่น หวัจบั (chucks) ปากกาจับงาน (mechanicalvises) และหัวแบ่ง (dividing head) หรือ อาจใช้อุปกรณ์ที่ออกแบบสำหรับใช้เฉพาะงานที่เรียกว่า จิก (jigs) และ ฟิกซ์เจอร์ (fixtures) โดยทั่วไปแล้วในการออกแบบจิก และฟิกซ์เจอร์มีความเกี่ยวโยงไปถึงการวินิจฉัยองค์ประกอบร่วม ต่าง ๆ คือ ตัวยึด (clamp), ตัวกำหนดตำแหน่ง (locator), และจุดรองรับ (support points) ที่เกี่ยวข้อง กับฟังก์ชันการใช้งาน (Leopold, 2008) ฟิ กซ์เจอร์ที่เหมาะสมต้องสามารถควบคุมมิติและ ความคลาดเคลื่อนที่เกิดขึ้น และมีความมั่นคงในการจับยึดชิ้นงาน สิ่งที่ต้องคำนึงถึงเป็นหลักในการ ี่ ี่ ออกแบบคือการกำหนดตำแหน่งที่มีความเหมาะสมกับรูปแบบของชิ้นงาน การเลือกรูปแบบ ตัวกำหนดตำแหน่งที่ดี การวิเคราะห์ความคลาดเคลื่อน และสามารถใช้การใด้จริง ดังนั้นในการ ี่ ออกแบบฟิกซ์เจอร์นอกจากจะต้องอาศัยประสบการณ์ของผู้ที่มีความชำนาญในการออกแบบ และ สร้างจิก ฟิกซ์เจอร์แล้ว ยังเป็นงานที่มีหลายส่วนที่ต้องลองผิดลองถูกเพื่อให้ใด้คำตอบของ องค์ประกอบท เหมาะสมของอุปกรณ์ยึด ดว้ยเหตุน้ีจึงมีการประยุกต์ใช้คอมพิวเตอร์เขา้มาช่วยใน ี่ การออกแบบฟิ กซ์เจอร์

แบบพิกรเขียว<br>การใช้โปรแกรมคอมพิวเตอร์ในการช่วยออกแบบอุปกรณ์ยึดชิ้นงานถือเป็นเครื่องมือที่ นิยมนำมาใช้อย่างกว้างขวาง จนมีคำเฉพาะสำหรับการประยุกต์ใช้คอมพิวเตอร์ในแนวนี้หลายคำ เช่น การออกแบบฟิกซ์เจอร์อตัโนมตัิ(AutomatedFixture Design, AFD) และการใช้คอมพิวเตอร์ ช่วยออกแบบฟิกซ์เจอร์ (Computer – Aided Fixture Design, CAFD) โปรแกรมคอมพิวเตอร์เหล่านี้ จะสามารถจา แนกออกไดเ้ป็นจา พวกใหญ่ๆคือการออกแบบฟิกซ์เจอร์ดว้ยโมเดลของแข็ง (solid model) โปรแกรมออกแบบฟิ กซ์เจอร์อัตโนมัติชนิดดัดแปลงจากของเดิม (Variant fixturedesign) โปรแกรมออกแบบฟิ กซ์เจอร์อัตโนมัติชนิดโปรแกรมสร้าง (Generative fixture design) และการ วิเคราะห์ความคลาดเคลื่อนในการออกแบบฟิกซ์เจอร์ด้วยคอมพิวเตอร์ (ยงยุทธ, 2556)

แม้ว่าโปรแกรมคอมพิวเตอร์จะช่วยในการออกแบบจิก และฟิกซ์เจอร์ได้มาก แต่โปรแกรม ส่วนใหญ่จะเก ยวข้องกบั การออกแบบเบ้ืองต้นของฟิกซ์เจอร์(preliminary design) เช่นงานของ  $\mathcal{L}^{\text{max}}_{\text{max}}$ A.Y.C. Nee และคณะ, 1995 : ที่พัฒนาโปรแกรมประกอบโมดุลล่าฟิกซ์เจอร์ (modular fixture) ี่

ควบคู่ไปกบัการพฒั นาโปรแกรมวางแผนกระบวนการผลิต โดย Nee ได้เสนอแนวความคิดของการ ้ออกแบบฟิกซ์เจอร์ด้วยคอมพิวเตอร์อย่างเป็นระบบ ทำให้เกิดการพัฒนาโปรแกรมในลักษณะนี้ขึ้น ภายหลังอีกหลายโปรแกรม เช่น Vukelic และคณะ (2011) ที่พัฒนาโปรแกรมสร้างฟิกซ์เจอร์ โดยใช้ วิธีการ 2 อยา่ งร่วมกนัคือวิธีการดัดแปลง และวิธีการสร้าง (variant and generative approaches) โดย อาศัยข้อมูลจากรายละเอียดของชิ้นงาน กระบวนการผลิต และข้อจำกัดการใช้งาน ร่วมกับระบบ ฐานข้อมูล ผลลัพธ์ของโปรแกรมออกมาในรูปโมเดลของแข็ง และแบบทางวิศวกรรม หรือในอีก ทิศทางหนึ่ง เกี่ยวข้องกับความผันแปรของตำแหน่งชิ้นงานเนื่องจากการจับยึดชิ้นงาน เช่นงานของ ี่ Raghu และ Melkote (2004) ที่ใช้โปรแกรมคอมพิวเตอร์ช่วยในการวิเคราะห์แบบจำลองใน การศึกษาอิทธิพลของลำดับในการออกแรงยึดชิ้นงานซึ่งมีผลต่อความผิดพลาดของตำแหน่งงาน (workpiece location error) นอกจากนั้นแล้วยังมีงานของ Siebenaler และ Melkote, 2006 ที่ได้ศึกษา อิทธิพลขององค์ประกอบของฟิกซ์เจอร์และชิ้นงาน (fixture– workpiece system) ท ส่งผลให้เกิด การเสียรูปของชิ้นงาน โดยอาศัยระเบียบวิธีไฟไนต์เอลิเมนต์ (Finite Element Analysis,FEA) ใน การวิเคราะห์การเสียรูปของชิ้นงานเมื่อมีการปรับเปลี่ยนค่าของพารามิเตอร์ที่เกี่ยวข้องในการจับยึด ี่ แต่เป็นที่น่าสังเกตเห็นใด้ว่าโปรแกรมที่สามารถกำหนดขนาดและความคลาดเคลื่อนของมิติมีอยู่ ี่ น้อย ซึ่งในเรื่องนี้ต้องอาศัยวิธีการวิเคราะห์องค์ประกอบต่างๆที่มีอิทธิพลต่อฟังก์ชันการใช้งานของ ี่ อุปกรณ์ยึดชิ้นงาน ซึ่งเป็นเรื่องของการระบุขนาด และการกระจาย หรือแบ่งความคลาดเคลื่อน ให้กับมิติต่างๆ (tolerance allocation) เ พื่ อใ ห้ส า ม าร ถ ตอ บ ส น อ งค ว าม ต้อง ก าร ใ ช้ง า น (functional requirement) ของอุปกรณ์ที่ออกแบบ โดยเฉพาะอย่างยิ่งในการออกแบบจิกสำหรับเจาะ ี่ รู ตำแหน่งของบุชบนแผ่นบุชถือเป็นองค์ประกอบที่สำคัญของการสร้างจิก เนื่องจากส่งผลโดยตรง กับฟังก์ชันการใช้งานของจิกนั่นคือตำแหน่งของรูเจาะจากตำแหน่งอ้างอิง (locating feature) ซึ่ง เท่าที่ผู้วิจัยทราบการหาตำแหน่งของบุชยังคงมีการศึกษาอยู่ในขอบเขตที่จำกัด ี่

งานวิจัยนี้จึงมีเป้าหมายหลักที่จะพัฒนาเทคนิคในการสร้างความสัมพันธ์ระหว่างชิ้นส่วน ี่ ี ต่าง ๆ กับฟังก์ชันของจิกสำหรับเจาะรูโดยใช้หลักการของ tree diagram ซึ่งเป็นเทคนิคการสร้าง ความสัมพนัธ์ระหว่างมิติภายในชิ้นงาน และ loop diagram ที่แสดงความสัมพนัธ์ระหว่างมิติของ ชิ้นงานประกอบ (part assembly) ซ่ึงไดม้ีการกล่าวถึงในหนงัสือของ (Drake, 1999; Gladman, 1972; Liggett, 1993) เป็นพื้นฐานการคำนวณ เพื่อระบุตำแหน่งของบุชบนแผ่นบุชสำหรับจิกประเภทต่าง ื่ ๆ ที่มีลักษณะการตั้งตำแหน่งแตกต่างกันโดยใช้คอมพิวเตอร์ ซึ่งจะส่งผลทำให้การออกแบบจิกมี  $\mathcal{L}^{\mathcal{L}}(\mathcal{L}^{\mathcal{L}})$  and  $\mathcal{L}^{\mathcal{L}}(\mathcal{L}^{\mathcal{L}})$  and  $\mathcal{L}^{\mathcal{L}}(\mathcal{L}^{\mathcal{L}})$ ความสะดวกมากยิ่งขึ้น และสามารถออกแบบได้โดยผู้ที่มีความรู้พื้นฐานเกี่ยวกับจิก และฟิกซ์เจอร์ ี่ โดยทวั่ ไป

## **1.2 กำรจ ำแนกประเภท และกำรออกแบบจิกส ำหรับเจำะรู(Classification of drill**

#### **jigs and design principles)**

#### **1.2.1 ประเภทของจิก**

จิกเป็นอุปกรณ์ยึดชิ้นงานชนิดหนึ่งที่ถูกนำมาใช้กับการผลิตชิ้นงานที่มีการผลิต เป็นรุ่น (batch production) และต้องสามารถสับเปลี่ยนกันใด้ระหว่างชิ้นส่วนเดียวกัน เพราะจิกทำ หน้าที่ในการจับยึดชิ้นงานให้อยู่ในตำแหน่งเดียวกันและถูกตัดในสภาวะที่ใกล้เคียงกัน นั่นทำให้ สามารถควบคุมความสม่ำเสมอของงาน ได้มากกว่าชิ้นส่วนที่แยกกันผลิต ี่

เนื่องจากการใช้งานจิกที่หลากหลายทำให้ยากที่จะจัดประเภท หรือกลุ่มของจิก อย่างชัดเจนเป็นมาตรฐาน การจำแนกประเภทของจิกจึงแบ่งแยกได้หลายประเภท อาจจำแนกโดย พิจารณาจากประเภทการใช้งาน กระบวนการ หรือผลิตภัณฑ์ที่ได้จากจิก(Tool & Engineers, 1962) ซึ่งจิกพื้นฐานสำหรับเจาะรูได้แก่ ลีฟจิก (leaf jig), ทัมเบิลจิก (tumble jig), เทมเพลตจิก (template jig), เพลตจิก (plate jig), อินเด็กซิ่งจิก(indexing jig), ยูนิเวอร์แซลจิก (universal jig), และไวส์จิก (vise jig) และอีกหลากหลายชนิด ในที่นี้จะจำแนกจิกเป็น 2 ประเภทตามลักษณะของการกำหนด ี่ ตา แหน่งชิ้นงาน คือ เทมเพลตจิก และเพลตจิก ชนิดแรกกา หนดตา แหน่งโดยการลอยตวัชิ้นงาน ภายในตัวกำหนดตำแหน่ง (floating – type locators) และชนิดหลัง กำหนดตำแหน่งชิ้นงานกับ ตวักา หนดตา แหน่ง (fixed – type locators)

เทมเพลตจิก (template jig) ส่วนใหญ่จะประกอบด้วยแผ่นบุช (bush plate) เพียง แผ่นเดียวที่มีรูนำร่องดอกสว่าน ซึ่งอาจจะมีบุช หรือไม่มีบุช โดยอาจใช้การชุบแข็งแผ่นบุชทั้งแผ่น ี่ แทน และปล่อยให้ชิ้นงานลอยตัวในตัวกำหนดตำแหน่ง (alternate locators) สำหรับการจับยึด ชิ้นงานอาจมีกลไกการยึดชิ้นงานอยู่ภายในตวัจิกหรือไม่ก็ได้หรืออาจใชว้ิธียึดจากกลไกภายนอก ชิ้นงานที่ใช้กับจิกชนิดนี้มักมีความคลาดเคลื่อนที่ต่ำ และมีความถูกต้องของรูปแบบของกลุ่มรู (hole ี่ pattern)ค่อนขา้งสูง ซ่ึงจะเห็นตวัอยา่ งของเทมเพลตจิกดงัรูปที่ 1.1และ 1.2

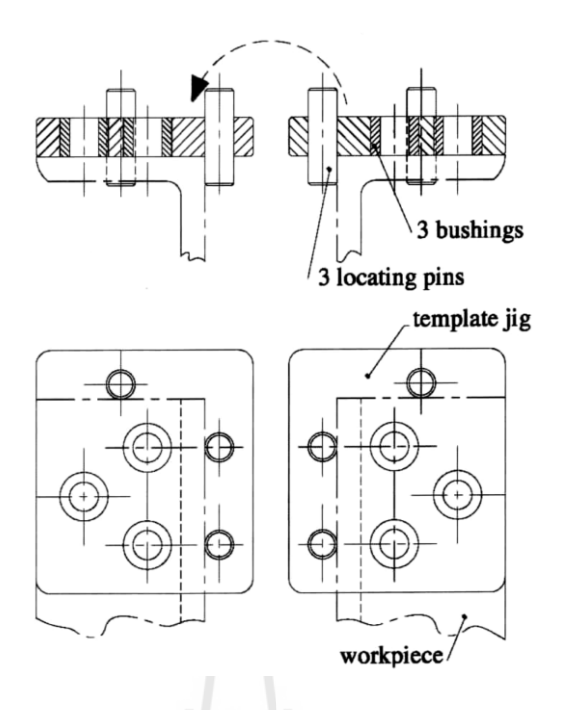

**รูปท ี่1.1** template jig แบบใช้สองด้าน (ยงยุทธ, 2556)

เพลตจิก (plate jig) เป็นจิกที่มีแผ่นบุชเป็น โครงสร้างหลัก โดยอาจออกแบบให้แผ่น บุชมีลักษณะเป็นราง หรือสลักที่ขอบข้างเพื่อเป็นตัวกำหนดตำแหน่ง โดยจิกชนิดนี้จะมีกลไกการยึด ี่ ชิ้นงานอยู่ในตัว เพื่อให้ชิ้นงานติดกับตัวกำหนดตำแหน่ง ซึ่งโครงสร้างของจิกชนิดนี้อาจจะมี ลักษณะคล้ายรูปตัวอักษร T, L หรือ Z หรืออาจเป็นแผ่น จึงมีช อเรียกท แตกต่างกนั ออกไปตาม ลกัษณะโครงสร้าง เช่น เทเบิลจิก(table jig) เป็นจิกท มีขาต้งั 4 ขาโดยใส่หรือถอดงานดว้ยการหงาย ี่ จิกให้ขาชี้ขึ้น และแซนค์วิชจิก (sandwich jig) เป็นเพลตจิกที่เหมาะกับการใช้กับชิ้นงานบาง ที่มี โอกาสท จะบิดไดใ้นระหวา่ งการเจาะลกัษณะเด่นของจิกชนิดน้ีคือ มีแผน่ ประกบ (back plate) สวม ี่ อยู่กับหมุดกำหนดตำแหน่งเพื่อเป็นตัวลดการบิดงอของชิ้นงาน เป็นต้น (Henriksen, 1993 และยง ื่ ยุทธ, 2556)

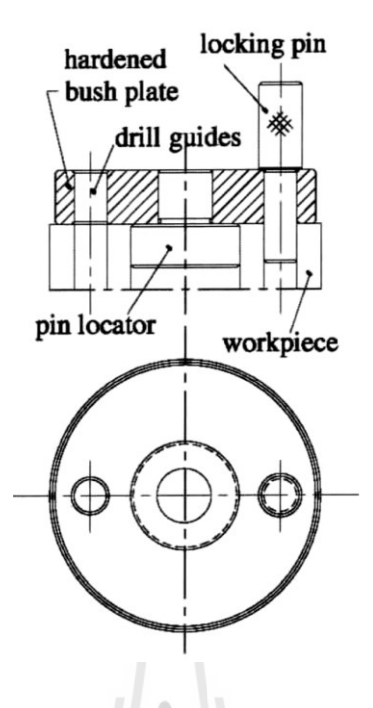

**รูปท ี่1.2** template jig แผน่ กลม (ยงยุทธ, 2556)

#### **1.2.2 กำรออกแบบจิก**

หลักการออกแบบอุปกรณ์จับฮึดชิ้นงานมีวิวัฒนาการอย่างต่อเนื่อง ทั้งนี้การ กำหนดหลักการขึ้นเป็นเพียงเพื่อให้การออกแบบจิก และฟิกซ์เจอร์มีความเป็นระบบสามารถศึกษา ื่ และปฏิบัติตามได้ ซึ่งจุดที่สำคัญในการพิจารณาเพื่อนำหลักการเหล่านั้นมาใช้มีดังนี้ (ยงยุทธ, 2556) ี่

- 1. พิจารณาความคลาดเคลื่อน, ขนาดและความเที่ยงตรงของชิ้นงาน, น้ำหนัก, จำนวน ี่ ผลิต, และจำนวนด้านที่ต้องเจาะรู ซึ่งทำให้สามารถกำหนดชนิดของจิกที่เหมาะสม ี่ ี่ ได้
- 2. กำหนดตำแหน่งชิ้นงาน และกำหนดให้ผิวที่ต้องเจาะรูอยู่ในลักษณะที่เหมาะสม กับการทำงานของเครื่องมือกล และพยายามให้เกิดความรวดเร็วในการทำงาน
- 3. ออกแบบวิธีการยึดชิ้นงาน เพื่อให้ชิ้นงานใม่ขยับหรือเคลื่อนที่จากผิวกำหนด ตา แหน่งในขณะถูกตดั
- 4. บางกรณีตอ้งพิจารณาใชต้วัรองรับเพื่อบงัคบั ไม่ใหช้ิ้นงานหมุน หรือบิด หรือเสีย รูป เมื่อได้รับแรงที่เกิดจากการยึดหรือจากการตัดโลหะ ื่ ี่
- 5. ออกแบบบุชนำดอกสว่าน (drill bush) ให้เหมาะสมกับการทำงานและจำนวนผลิต
- 6. ออกแบบตวัจิกเพื่อเป็นจุดรวมในการติดต้งัส่วนต่างๆ
- 7. ป้องกนัการใส่ชิ้นงานผดิพลาด (กนัโง่,Fool-proof)

8. ออกแบบให้ง่าย (simple design) ไม่ซับซ้อน และพยายามใช้ชิ้นส่วนมาตรฐานให้ มากที่สุด

หลักการกว้าง ๆ เหล่านี้สามารถสรุปได้เป็นกิจกรรมของการออกแบบ 3 อย่างคือ : ี พิจารณาแบบของชิ้นงาน, กำหนดตำแหน่งชิ้นงาน (workpiece location) และยึดชิ้นงานให้คงที่ (clamping) ซึ่งจะต้องเป็น ไปเพื่อจำกัด และกำจัดการเคลื่อนที่อิสระ 6 ชนิด (6 degree of freedom) ของชิ้นงานให้หมดไป เพื่อให้บุช (drill bush) อยู่ ณ. ตำแหน่งที่สามารถนำดอกสว่านไปจุดที่ ตอ้งการบนชิ้นงาน

จะเห็นใค้ว่า ใม่ว่าจะเป็นจิกประเภทใคก็ตาม ตำแหน่งของรูที่ถูกเจาะจะใค้รับ ้อิทธิพลมาจากขนาด และตำแหน่งของตัวกำหนดตำแหน่งทั้งสิ้น ซึ่งจากประสบการณ์ของการ ออกแบบ และสร้างจิกเท่านั้น จึงจะสามารถกำหนดขนาด และความคลาดเคลื่อนของชิ้นส่วนต่าง ๆ ของจิกได้ลงตัวจนบังคับรูเจาะให้อยู่ในขอบเขตของตำแหน่งที่ต้องการได้ แต่ในปัจจุบันมีเทคนิค ี่ วิเคราะห์ความคลาดเคลื่อนของขนาดของชิ้นงานประกอบหลายอย่างที่เราสามารถนำมาประยุกต์ใช้ ื่ ี่ สร้างความสัมพันธ์ระหว่างตำแหน่งรูเจาะที่ด้องการในแบบ กับมิติต่าง ๆ ของชิ้นส่วนของจิกได้ ี่ งานวิจัยนี้จึงเป็นความพยายามที่จะพัฒนา หรือประยุกต์เทคนิค หรือวิธีการอย่างเป็นระบบที่จะช่วย ในการออกแบบโดยอาศัยการทำงานผ่านโปรแกรมคอมพิวเตอร์

#### **1.3 แผนภำพวงรอบ (Loop diagram)**

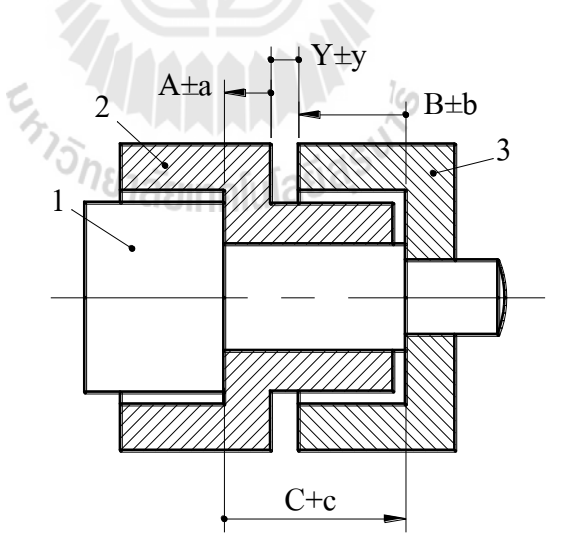

**รูปท ี่1.3** Loop diagram

แผนภาพวงรอบที่เขียนอยู่บนรูป 1.3 เป็นแผนภาพที่ใช้แสดงความสัมพันธ์ของมิติบนงาน  $\mathcal{L}^{\mathcal{L}}(\mathcal{L}^{\mathcal{L}})$  and  $\mathcal{L}^{\mathcal{L}}(\mathcal{L}^{\mathcal{L}})$  and  $\mathcal{L}^{\mathcal{L}}(\mathcal{L}^{\mathcal{L}})$ ประกอบ โดยแผนภาพจะแสคงให้เห็นความสัมพันธ์ระหว่างมิติต่างๆ ที่เกี่ยวข้องกับมิติความ ต้องการใช้งานของงานงานประกอบ ซึ่งในทางการออกแบบแล้ว แผนภาพวงรอบจะถูกเปลี่ยนเป็น ความสัมพนัธ์ทางคณิตศาสตร์ในรูปของอสมการ ท เรียกวา สมการวงรอบ ่ (loop equation) (Drake,  $\mathcal{L}^{\mathcal{L}}$ 1999; Gladman, 1972; Liggett, 1993)

สมการวงรอบ (loop equation) เกิดจากการเปลี่ยนแผนภาพวงรอบให้เป็นสมการทาง คณิตศาสตร์ 2 สมการ คือสมการสำหรับขนาดมลจาน (loop equation for basic sizes) และสมการ ส าหรับความคลาดเคลื่อน (loop equation for tolerances)โดยในแต่ละสมการจะประกอบไปด้วยตัว แปรที่แทนค่ามิติใช้งาน (functional dimension) และ ความต้องการใช้งานของงานประกอบนั้น ๆ ี่ (functional requirement) สมการท้ังสองจึงเป็นหลักของการหาขนาดมูลฐาน และค่าความ คลาดเคลื่อน ของมิติใช้งานทั้งหลายที่เกี่ยวข้องกับความต้องการใช้งานที่พิจารณา ี่

เทคนิคการใช้แผนภาพวงรอบจึงท าให้การหาขนาดของมิติบนงานประกอบทา ไดโ้ดยง่าย และมีกฎเกณฑ์ที่ชัดเจนสามารถอธิบายใด้โดยใช้สมการทางคณิตศาสตร์ แต่การใช้แผนภาพวงรอบ จะใชอ้ธิบายความสัมพนัธ์ไดเ้ฉพาะมิติระหวา่ งชิ้นส่วนบนงานประกอบเท่าน้นั ไม่ครอบคลุมถึงการ อธิบายความสัมพันธ์ของมิติหลายมิติที่อยู่บนชิ้นส่วนเคียวกัน

### **1.4 แผนภำพต้นไม้ (Rooted-tree graph)**

เทคนิคแผนภาพต้นไม้ได้ถูกน ามาใช้สร้างความสัมพันธ์ของรอยตัดในการวางแผน กระบวนการผลิตด้วย Tolerance charts เป็นคร้ังแรกโดย Whybrew และคณะ (1990) และต่อมามี การใช้ในการสร้างความสัมพันธ์ของมิติบนชิ้นส่วน เมื่อมีการเปลี่ยนแปลงเคตัม (Orawan & Yongyooth, 2009) ซึ่งความสัมพันธ์ที่แสดงมีความเป็นระบบและทำให้ตรวจสอบการคำนวณกลับ ไดโ้ดยง่าย

้ แผนภาพต้น ไม้สามารถใช้แสดงความสัมพันธ์ของมิติในชิ้นงานเดียวกัน ตัวอย่างเช่น ในรูป  $1.4\,$ แสดงมิติ X1, X2, ..., X8 ซึ่งสามารถเขียนเป็นแผนภาพต้นไม้ได้ดังในรูปที่ 1.5

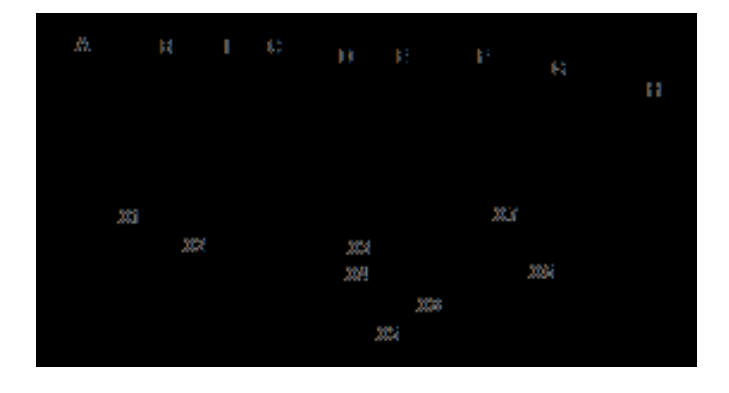

**รูปท ี่1.4** ตวัอยา่ งชิ้นงานกลึง(Orawan & Yongyooth, 2009)

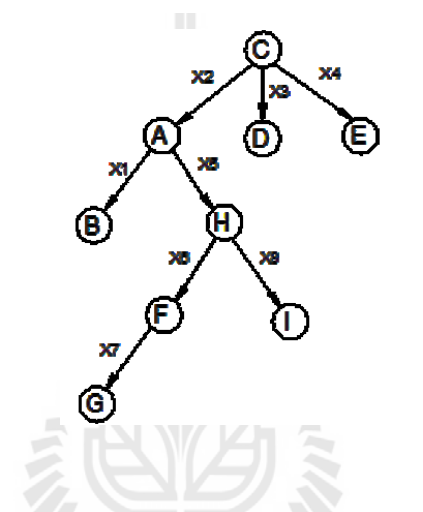

**รูปท ี่1.5**กราฟต้นไม้แสดงความสัมพันธ์ของมิติ (X1, X2, …, X8)

**1.5 ควำมสัมพันธ์ของแผนภำพวงรอบ และแผนภำพต้นไม้ในงำนประกอบ**

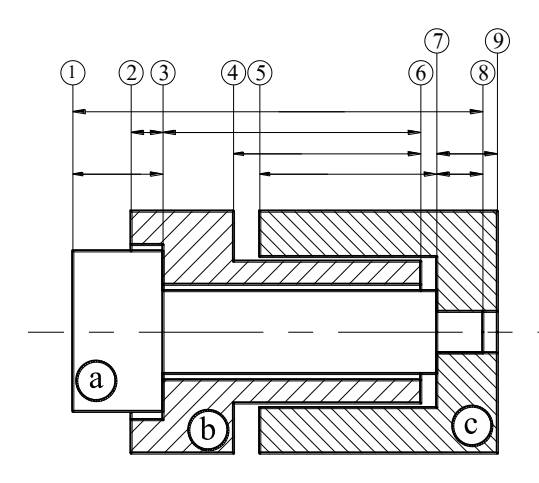

## **รูปท ี่1.6** ตวัอยา่ งชิ้นงานประกอบ

นอกจากความสัมพันธ์ระหว่างมิติบนชิ้นส่วนใดๆ ที่สามารถอธิบายใด้ด้วยแผนภาพต้นใม้ แล้ว มิติบนแต่ละชิ้นส่วนยังมีความเชื่อมโยงกันเนื่องจากการประกอบ ตัวอย่างเช่น ชิ้นงานประกอบ **:**<br>; รูปที่ 1.6 ประกอบด้วยชิ้นส่วน 3 ชิ้น คือa, bและ c มีมิติที่สามารถแสดงความสัมพันธ์เป็ นแผนภาพ ี ต้นไม้ได้ดังรูปที่ 1.7 (ก) ซึ่งจะเห็นว่า a และ b มีโหนดที่ใช้ร่วมกันคือ โหนด 3 เช่นเดียวกับ a และ c ที่มีโหนดร่วมกันคือ โหนด 7 หรือมองใด้ว่าที่โหนด 3 และ 7 เป็นตำแหน่งที่หน้าตัดของชิ้นส่วน 2 ี่ ชิ้นสัมผัสกันจึงสามารถรวม 3 แผนภาพเข้าด้วยกันเป็นแผนภาพต้นใม้รวมดังรูปที่ 1.7 (ข) จิกเป็น งานประกอบประเภทหนึ่งซึ่งขนาดของชิ้นส่วนประกอบมีผลทำให้เกิดการเปลี่ยนแปลงของความ ี่ ต้องการใช้งาน (functional requirement) ในขณะประกอบ เพื่อให้ผลลัพธ์จากการออกแบบคือ ชิ้นงานเจาะที่มีคำแหน่งถูกต้อง มิติบนแผนภาพวงรอบจึงต้องถูกเชื่อมโยงไปยังมิติบนชิ้นส่วนอื่นๆ ี่ **:** ื่ ที่เกี่ยวข้องกับมิติบนแผนภาพวงรอบนั้น โดยแผนภาพต้นใม้ของชิ้นส่วนจะถูกเชื่อมโยงเข้ากับ  $\mathcal{L}^{\mathcal{L}}$  $\mathcal{L}^{\mathcal{L}}$ แผนภาพวงรอบที่โหนดของมิติบนแผนภาพที่มีการใช้อ้างอิงบอกขนาดบนชิ้นส่วน

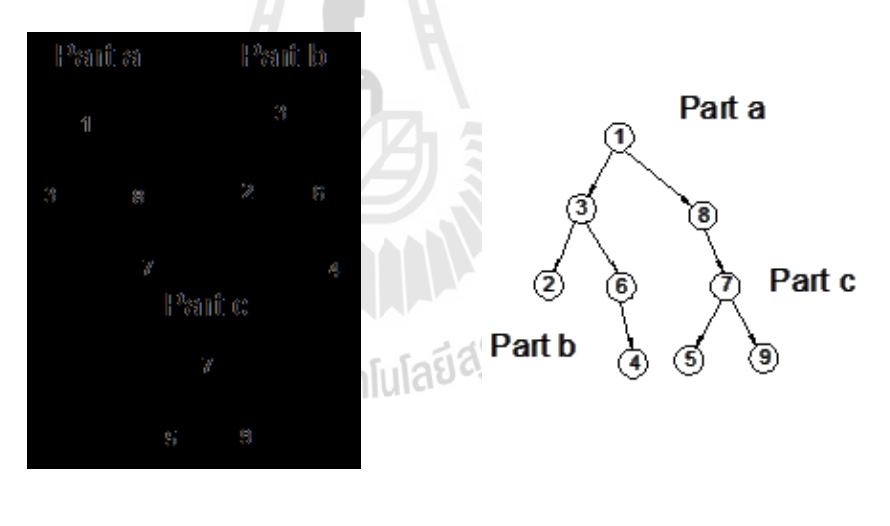

**(ก)**แผนภาพต้นไม้ของ ชิ้นส่วน a, bและ c

**(ข)**แผนภาพต้นไม้รวม ของชิ้นส่วน a, bและ c

**รูปที่1.7**แผนภาพต้นไม้ และแผนภาพต้นไม้รวม

#### **1.6 วตัถุประสงค ของงำนวจิัย ์**

งานวจิยัน้ีมีวตัถุประสงคเ์พื่อ

1. เพื่อเขียนโปรแกรมคอมพิวเตอร์ช่วยในการกำหนดตำแหน่งบุชในอุปกรณ์ยึดชิ้นงาน ื่ ส าหรับงานเจาะ

- 2. เพื่อศึกษาความสัมพันธ์ระหว่างชิ้นงานกับจิกที่ใช้ในการจับยึด
- 3. เพื่อทดลองศึกษาความเป็ นไปได้ในการออกแบบด้วยโปรแกรมคอมพิวเตอร์โดย อัตโนมัติ

#### **1.7 ขอบเขตกำรวิจัย**

งานวิจัยนี้จะครอบคลุมเฉพาะ plate jig, และ template jig บางชนิดเท่านั้น

#### **1.8 สรุป**

การใช้คอมพิวเตอร์ช่วยในการออกแบบอุปกรณ์ยึดชิ้นงานจำพวกจิก และฟิกซ์เจอร์เป็นที่ นิยมกันอย่างกว้างขวาง แต่โปรแกรมส่วนใหญ่มักจะใช้ในการออกแบบเบื้องต้น และเป็นที่น่า สังเกตว่าโปรแกรมที่สามารถกำหนดขนาด และความคลาดเคลื่อนของมิติมีอยู่น้อย ี่

เทคนิคแผนภาพวงรอบ และแผนภาพต้นไม้ เป็ นเทคนิคที่ใช้เพื่อแสดงความสัมพันธ์ของ มิติ โดยเทคนิคแรกเป็นเทคนิคท ี่ใช้แสดงความสัมพนัธ์ระหว่างมิติใช้งานของชิ้นส่วนในชุดงาน ประกอบที่ก่อให้เกิดความต้องการใช้งาน และอีกเทคนิคหนึ่งใช้แสดงความสัมพันธ์ของมิติใน ี่ชิ้นงานเดียวกัน จิกเป็นงานประกอบประเภทหนึ่ง ดังนั้นงานวิจัยนี้จึงต้องการนำความสัมพันธ์ ระหว่างเทคนิคทั้งสองมาใช้เป็นหลักการพื้นฐานในเขียนโปรแกรมคอมพิวเตอร์ช่วยในการกำหนด ตา แหน่งบุชในอุปกรณ์ยดึชิ้นงานสา หรับงานเจาะ

En Japonis Report

## **บทที่ 2**

#### **ทบทวนวรรณกรรม**

งานออกแบบอุปกรณ์ยึดชิ้นงานมีวิวัฒนาการมานานพร้อม ๆ กับการพัฒนาเครื่องมือกล เป็นงานศิลปะที่ต้องอาศัยฝีมือ ความชำนาญเฉพาะด้าน ดังนั้นในช่วงของกลางศตวรรษที่ 20 เป็น ์ ต้นมา มีผู้พยายามวางระบบการออกแบบอุปกรณ์เช่นนี้ขึ้น ดังจะเห็น ได้จากงานของ Cole (1946), Doyle (1950)และ Henriksen (1973) เป็นต้น ต่อมาเม อมีการประยุกต์ใช้คอมพิวเตอร์กับงาน ทางด้านวิศวกรรมอย่างแพร่หลาย "Programmable Conformable Clamps" (1982)จึงเกิดข้ึน หลังจากนั้นงานวิจัยทางด้านการออกแบบอุปกรณ์ยึดชิ้นงาน หรือ จิกและฟิกซ์เจอร์ก็ถูกพัฒนาอย่าง ต่อเน อง ื่

ในบทน้ีกล่าวถึงการใชค้อมพิวเตอร์ช่วยออกแบบอุปกรณ์ยึดชิ้นงานโดยสังเขป ซึ่งจะแยก กล่าวเป็น 3 ส่วนคือ (1) โปรแกรมคอมพิวเตอร์ที่เกี่ยวข้องกับการสร้างรูปแบบทั่วไปของอุปกรณ์ยึด ี่ ซึ่งรวมไปถึง variant และ generative approaches, (2) ความผิดพลาดของตำแหน่งชิ้นงาน และ (3) การวิเคราะห์ความคลาดเคลื่อนในการออกแบบอุปกรณ์ยึดชิ้นงาน

#### **2.1 การใช้คอมพวิเตอร ช่วยออกแบบอปุ กรณ ยดึชิ้นงาน ์ ์**

ึการออกแบบจิก และฟิกซ์เจอร์เป็นงานที่ต้องใช้ความชำนาญสูงในการออกแบบ เนื่องจาก เป็นงานออกแบบที่ต้องการความเที่ยงตรง แต่ด้วยเทคโนโลยีทางคอมพิวเตอร์ที่พัฒนาขึ้น จึงมีการ ี่ นา คอมพิวเตอร์ไปประยุกตใ์ชใ้นงานทางดา้นวิศวกรรม ท้งัน้ีรวมถึงงานออกแบบจิกและฟิกซ์เจอร์ ด้วยเช่นกัน การประยุกต์ใช้โปรแกรมคอมพิวเตอร์ช่วยออกแบบฟิกซ์เจอร์ ซึ่งส่วนใหญ่ยังเป็นเพียง การออกแบบในเบ้ืองต้น เช่นการใช้คอมพิวเตอร์ช่วยสร้างโมเดลของแข็ง (solid models) ้ตัวอย่างเช่น โปรแกรม [SolidWorks](http://www.applicadthai.com/business/solidworks) หรือ [Autodesk](https://en.wikipedia.org/wiki/Autodesk_Inventor) Inventor เป็นต้น โปรแกรมออกแบบเช่นนี้ ยังมี การพัฒนาต่อเนื่องซึ่งมีงานวิจัยในด้านนี้ออกมาให้เห็นเป็นจำนวนมาก เช่น Nee และคณะ (1995) พยายามพัฒนาโปรแกรมคอมพิวเตอร์ช่วยออกแบบในแนวทางการผสมผสานของโปรแกรม 2 รูปแบบคือ ระหว่างโปรแกรมชนิดดัดแปลง และแกรมชนิดสร้าง โดยใช้ส่วนประกอบหลักคือ; (1) ฐานข้อมูลเกี่ยวกับชิ้นงาน, (2) ฐานข้อมูลเกี่ยวกับฟิกซ์เจอร์ และ (3) ส่วนการสร้างและปรับแต่ง ฟิกซ์เจอร์ให้เหมาะสมกับชิ้นงาน นอกจากนั้นแล้ว Vukelic (2011) ใช้เทคนิคในแนวทางเดียวกับ Nee ร่วมกับการใช้หลักปัญญาประดิษฐ์ (Artificial Intelligence, AI) โดยอาศัยข้อมูลจาก รายละเอียดของชิ้นงาน กระบวนการผลิต และข้อจำกัดการใช้งาน ร่วมกับระบบฐานข้อมูล ผลลัพธ์

ของโปรแกรมออกมาในรูปโมเดลของแข็ง และแบบทางวิศวกรรม แต่อย่างไรก็ตามโปรแกรมส่วน ใหญ่ที่มีอยู่ยังไม่สามารถกำหนดขนาด และความคลาดเคลื่อนของมิติได้ ซึ่งการพิจารณาขนาด และ ี่ ความคลาดเคลื่อนที่เหมาะสมให้กับฟิกซ์เจอร์ถือเป็นเรื่องสำคัญยิ่งต่อการออกแบบฟิกซ์เจอร์ ื่ ี่

### **2.2 ความผิดพลาดในการก าหนดต าแหน่งชิ้นงาน**

การออกแบบชิ้นส่วนในงานประกอบต้องให้ความสำคัญกับการกำหนดค่าความ คลาดเคลื่อนให้กับชิ้นส่วนแต่ละชิ้นในขั้นตอนออกแบบ เพราะหากให้ความคลาดเคลื่อนใด้ไม่ เหมาะสม จะทำให้เกิดปัญหาความคลาดเคลื่อนสะสม (tolerance stacks) และมีผลกระทบต่อความ ื่ ต้องการใช้งานของชุดงานประกอบ ซ่ึงนา ไปสู่ความเสียหายในการผลิต ดงัน้ันในการออกแบบ ผู้ออกแบบจึงต้องทราบว่าส่วนประกอบใดของงานประกอบที่มีผล หรือไม่มีผลต่อการเปลี่ยนแปลง ี่ ของความต้องการใช้งาน (functionaldimensions หรือ non – functionaldimensions) จิกก็เป็ นงาน ประกอบเช่นกัน การพิจารณาส่วนนี้จึงมีความสำคัญ Qin และคณะ (2006) ใด้ทำการศึกษา ความสัมพันธ์ที่ก่อให้เกิดความผิดพลาดเนื่องจากการติดตั้งตัวกำหนดตำแหน่ง, ความผิดพลาดของ ี่ การผลิตตัวกำหนดตำแหน่ง และความบกพร่องของผิวชิ้นงานเนื่องจากกระบวนการผลิต ใด้พบว่า ค่าความผิดพลาดท เกิดข้ึนบนชิ้นงานภายหลังจากการแปรรูปโดยใช้อุปกรณ์ช่วยจับยึด มี ความสัมพนัธ์กบัความผิดพลาดท้งั 3 ชนิด ดังในแผนภาพของรูปที่ 2.1 คือ (1)ความผิดพลาดของ ึการประกอบและติดตั้งตัวกำหนดตำแหน่ง (2) ความผิดพลาดของขนาดตัวกำหนดตำแหน่ง เนื่องจากกระบวนการผลิต และ (3) ความผิดพลาดของขนาดและรูปทรงเรขาคณิตของชิ้นงาน ซึ่ง ความผิดพลาด 2 ชนิดแรก ทำให้เกิดความผันแปรของระยะระหว่างจุดสัมผัสของตัวกำหนด ้ตำแหน่งกับดอกสว่านหรือคัตเตอร์ ส่วนความผิดพลาดในขนาด รูปร่าง และผิวชิ้นงาน ทำให้ ผิวชิ้นงานแต่ละชิ้นสัมผัสกับผิวตัวกำหนดตำแหน่งแตกต่างกัน นั่นคือเกิดความผิดพลาดใน ตำแหน่งที่ตั้งของชิ้นงานโดยรวมในแง่ที่สัมพันธ์กับเครื่องมือตัด ี่ ี่

โมเดลของ Qin และคณะ ไม่ได้ให้รายละเอียดเก ยวกับการประกอบกันของแต่ละชิ้น ้ส่วนมากนัก แต่ก็แสดงให้เห็นว่า การประกอบกันของชิ้นส่วนต่าง ๆ มีผลต่อตำแหน่งชิ้นงาน ซึ่งมี ผลต่อตำแหน่งรู หรือรูปลักษณ์ที่ถูกตัดด้วยดอกสว่าน หรือกัตเตอร์โดยตรง ดังจะเห็นจากโมเดล ที่มาจากการพิจารณาเวกเตอร์ความสัมพันธ์ของพิกัดกำหนดทั่วไปที่จุดใดๆ (global coordinate system), พิกัดกำหนดของชื้นงาน (workpiece coordinate system), และพิกัดกำหนดของตัวกำหนด ตา แหน่ง (locator coordinate system) นอกจากแนวความคิดของ Qin แล้ว ยังมีการใช้ V – Block เป็นตัวกำหนดตำแหน่งชิ้นงานที่มีผิวโก้ง หรือทรงกระบอก เพื่อบังกับแนวเส้นผ่านศูนย์กลางให้อยู่ ี่ ก่ึงกลางระหว่างแขนของ V – Block แต่ไม่สามารถควบคุมระดบัความสูงของเส้นผ่านศูนยก์ลาง

หน้าตัดทุกชิ้นงานให้คงที่ได้ เพราะระดับความสูงของเส้นผ่านศูนย์กลางของหน้าตัดขึ้นกับขนาด เส้นผา่ นศูนยก์ลางของชิ้นงาน [\(Henriksen, 1973\)](#page-28-0)

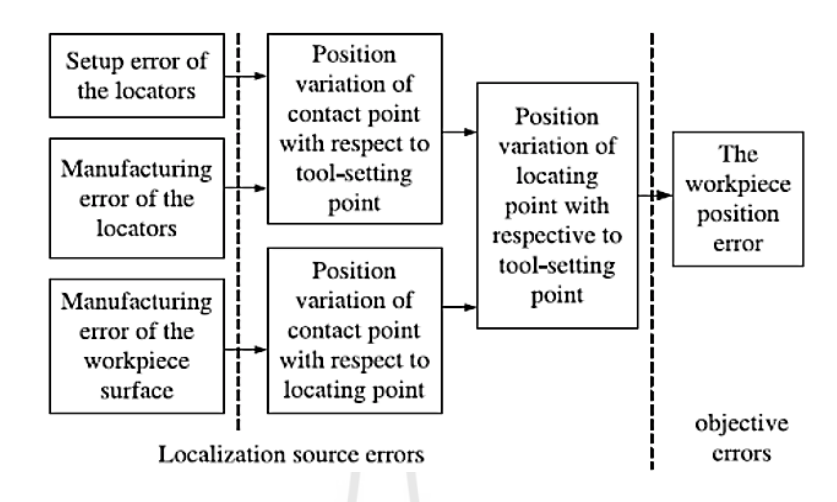

**รูปที่2.1**องค์ประกอบจิก ฟิกซ์เจอร์ท ก่อใหเ้กิดความผดิพลาด (error) ี่

## **2.3 ความคลาดเคลื่อนของชิ้นงานประกอบ (assemblypart components)**

ปัญหาความคลาดเคลื่อนสะสม (tolerance stacks) เป็นปัญหาที่เกิดกับงานประกอบอยู่เสมอ  $\mathcal{L}^{\mathcal{L}}(\mathcal{L}^{\mathcal{L}})$  and  $\mathcal{L}^{\mathcal{L}}(\mathcal{L}^{\mathcal{L}})$  and  $\mathcal{L}^{\mathcal{L}}(\mathcal{L}^{\mathcal{L}})$ ไม่เวน้แมก้ระทงั่ ในอุปกรณ์ยึดชิ้นงานอยา่ งจิก และฟิ กซ์เจอร์จึงต้องอาศัยวิธีการวิเคราะห์ หรือการ สังเคราะห์ความคลาดเคลื่อน (tolerance analysis or tolerance synthesis) กับงานประกอบ ซึ่งวิธีการ ท้งัสองเป็นหลกัส าหรับกระจายความคลาดเคลื่อน (tolerance allocation) ที่มีความแตกต่างกนัคือ วิธี tolerance analysis เป็ นการสร้างความสัมพันธ์ในความคลาดเคลื่อนของมิติของชิ้นส่วนแต่ละชิ้นที่มี ต่อหน้าที่ใช้งานของชุดงานประกอบซึ่งเรียกว่า ความต้องการใช้งาน (functional requirement) และ ใช้ความสัมพันธ์ดังกล่าวเป็นหลักของการกระจายค่าความคลาดเคลื่อน ให้กับแต่ละมิติที่เกี่ยวข้อง  $\mathcal{L}^{\mathcal{L}}$ ส่วน tolerance synthesis เป็นวิธีการกำหนดความคลาดเคลื่อนให้กับมิติของชิ้นงานแต่ละชิ้นโดย ใม่ใด้คำนึงถึงความสัมพันธ์ในความคลาดเคลื่อนระหว่างมิติของชิ้นงาน และคำนวณค่าความ คลาดเคลื่อนสะสมภายหลัง หรือใช้วิธีวัดตรวจสอบความต้องการใช้งานโดยตรง ในด้านความ พยายามในการประยุกต์ใช้เทคนิคการวิเคราะห์ความคลาดเคล อนกบัการออกแบบฟิกซ์เจอร์ที่เห็น ได้ชัดเจนคือ งานของ Choudhuri และ De Meter (1999) ที่ใช้วิธีvector analysis โดยการกา หนด เวกเตอร์ของตัวกำหนดตำแหน่งที่จุดสัมผัสบนชิ้นงาน และสร้างสมการของเวกเตอร์ที่เป็นผลจาก การเปลี่ยนแปลงของเวกเตอร์เมื่อตัวกำหนดตำแหน่งเองมีการเปลี่ยนแปลงไป นอกจากนั้นแล้ว  $\mathcal{L}^{\text{max}}_{\text{max}}$ ความเปลี่ยนแปลงทางเรขาคณิตของชิ้นงานก็มีผลต่อตัวกำหนดตำแหน่งจึงถูกนำมามีผลกับ เวกเตอร์ของตวักา หนดตา แหน่ง

#### **2.4 สรุป**

แนวทางการใชค้อมพิวเตอร์ช่วยในการออกแบบอุปกรณ์ยึดชิ้นงานในปัจจุบันมี 2 แนวทาง หลักคือ โปรแกรมชนิดดัดแปลง และชนิดสร้าง (variant and generative approaches) ซึ่งเป็นรูปแบบ ที่แพร่หลายในโปรแกรมออกแบบโมเดลของแข็งสำหรับจิก และฟิกซ์เจอร์ และสามารถนำมาเป็น ี่ แนวทางสำหรับประยุกต์ใช้กับโปรแกรมคอมพิวเตอร์ช่วยออกแบบได้อีกหลากหลาย แต่สำหรับ ึการสร้างโปรแกรมออกแบบที่สามารถระบุขนาด และความคลาดเคลื่อน ต้องให้ความสำคัญกับการ พิจารณาอิทธิพลของการประกอบกันของชิ้นส่วนต่าง ๆ ที่มีผลต่อตำแหน่งชิ้นงานและส่งผล โดยตรงต่อความผิดพลาดที่เกิดขึ้นกับตำแหน่งรูที่ถูกเจาะด้วยดอกสว่านร่องบิด (twist drill) ี่

Cole, C. B. (1946). *Tool Design*: American Technical Society.

Cutkosky, M. R., Kurokawa, E., & Wright, P. K. (1982). PROGRAMMABLE CONFORMABLE CLAMPS. *Technical Paper - Society of Manufacturing Engineers. MS*, 8p.

- Doyle, L. E. (1950). *Tool engineering: analysis and procedure*: Prentice-Hall.
- <span id="page-28-0"></span>Henriksen, E. K. (1973). *Jig and Fixture Design Manual*: Industrial Press.
- Nee, A. Y. C., Whybrew, K., & kumar, A. S. (1995). *Advanced Fixture Design for FMS*: Springer-Verlag.
- Qin, G. H., Zhang, W. H., Wan, M., & Qin, G. H. (2006). A mathematical approach to analysis and optimal design of a fixture locating scheme. *The International Journal of Advanced Manufacturing Technology, 29*(3-4), 349-359. doi: 10.1007/s00170-005- 2509-0ี<sup>่ก</sup>ยาลัยเทคโนโลยี<sup>อ</sup>ั

# **บทที่ 3**

### **โปรแกรม CADBP**

โปรแกรมคอมพิวเตอร์ช่วยกำหนดตำแหน่งบุชพัฒนาขึ้นในที่นี้ใช้ชื่อโปรแกรมว่า "Computer – Aided Determination of Bush Position" และใช้ตัวย่อว่า "CADBP" (อ่าน CAD – B – P) ซ่ึงเขียนคำ สั่งในกำรทำ งำนด้วยภำษำไมโครซอร์ฟวิชวลเบสิค ในบทน้ีกล่ำวถึงภำพรวมของ โปรแกรม CADBP, ลกั ษณะทวั่ ไปของชิ้นงำน, ชนิดของตวักำ หนดตำ แหน่ง, และโครงสร้ำงของ โปรแกรม

CADBP เป็นควำมพยำยำมท จะใช้คอมพิวเตอร์ช่วยออกแบบชิ้นงำนอย่ำงเป็นรูปธรรม ในทางปฏิบัติ ซึ่งเป็นงานที่มีผู้ศึกษาในขอบเขตที่จำกัด โดยเฉพาะอย่างยิ่งการใช้เทคนิคของการ  $\mathcal{L}^{\text{max}}_{\text{max}}$ วิเคราะห์ความคลาดเคลื่อนของชุดงานประกอบด้วยแล้ว มีการศึกษาที่น้อยมาก ดังนั้นอาจกล่าวได้ ี่ ว่า CADBP เป็นงานทดลองช่วงแรก ๆ ของการประยุกต์ใช้เทคนิคของงานประกอบกับอุปกรณ์ยึด ชิ้นงำน เช่น จิกสำ หรับเจำะรู

## **3.1 ลักษณะของชิ้ นงานและตัวก าหนดต าแหน่ งส าหรั บ CADBP (forms of machined parts and locators)**

โปรแกรม CADBP สำมำรถใชไ้ดก้ บักำรออกแบบ plate jig, และ template jig บำงชนิด สำ หรับชิ้นงำนท มีลกัษณะเป็นแผน่ ดงัในรูป 3.1 และ 3.2 ี่

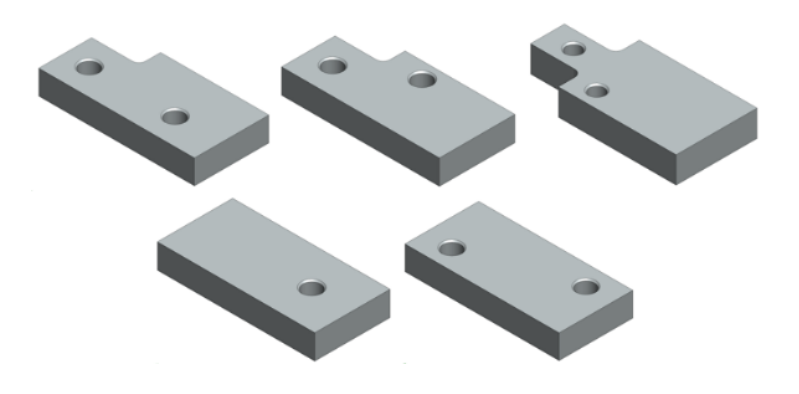

**รูปที่ 3.1** แผ่นชิ้นงานมีรูปลักษณ์กำหนดตำแหน่งเป็นผิวระนาบ

**รูปท ี่3.2**แผน่ ชิ้นงำนมีรูปลกัษณ์กำ หนดตำ แหน่งเป็นรูหรือปุ่มทรงกระบอก

จิกที่ได้รับการออกแบบสำหรับชิ้นงานในรูป 3.1 อาจแบบที่ใช้ตัวกำหนดตำแหน่งซึ่งสัมผัส ์ ชิ้นงานตลอดเวลา (fixed – contact type locator) (รูป 3.3 ก) หรือ ใช้ตัวกำหนดตำแหน่งแบบลอยตัว หรืออาจสัมผัสกับผิวงานเพียงบางจุด (floating-type or alternate locator) ซึ่งอาจเป็นแบบรังที่เกิด จากหมุดล้อมรอบชิ้นงาน (nesting pins) (รูป 3.3 ข) หรือแบบหมุดผสมร่องกำหนดตำแหน่ง (รูป 3.3 ค) ในกรณีของ floating – type locators เช่นนี้ ถือว่า ไม่มีแรงกดชิ้นงานให้ติดกับตัวกำหนด ตำแหน่ง ชิ้นงานอาจเบี่ยงเบน ไปจากตำแหน่งที่ถูกต้องบ้างภายในขอบเขตของตำแหน่งและขนาด  $\mathcal{L}^{\text{max}}_{\text{max}}$ ึ ของตัวกำหนดตำแหน่งและรูปลักษณ์กำหนดตำแหน่งของชิ้นงาน สำหรับจำนวนรูเจาะในชิ้นงาน ่ ในเบื้องต้นนี้ กำหนดไว้ไม่เกิน 5 รูสำหรับแผ่นชิ้นงานมีรูปลักษณ์กำหนดตำแหน่งเป็นผิวระนาบ ้ และ 4 รูสำหรับแผ่นชิ้นงานมีรูปลักษณ์กำหนดตำแหน่งเป็นรูหรือปุ่มทรงกระบอก โดยมีรูใดรูหนึ่ง อ้างอิงตำแหน่งจากผิวงาน ส่วนรูอื่นๆ อ้างอิงตำแหน่งซึ่งกันและกัน

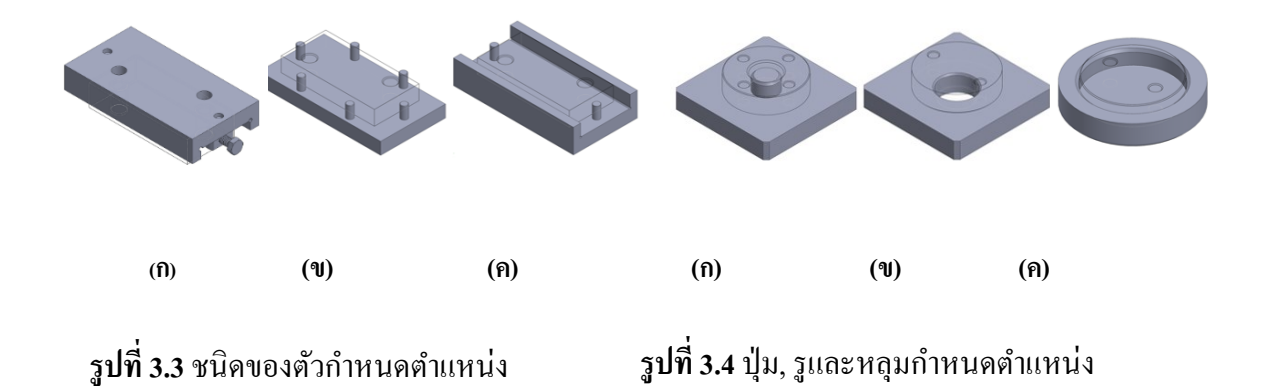

รูปที่ 3.2 แสดงลักษณะของชิ้นงานที่เหมาะกับ template jig และสามารถหาตำแหน่งบุชได้ ี่ ี ด้วย CADBP ชิ้นงานเหล่านี้ต้องการตัวกำหนดตำแหน่งแบบสลับผิวสัมผัสชิ้นงาน

(alternate locator) ซึ่งอาจเป็นแบบใดแบบหนึ่งในรูปที่ 3.4 ขึ้นอยู่กับรูปลักษณ์กำหนดตำแหน่งของ ชิ้นงำน (locating feature)

## **3.2 โครงสร้างโปรแกรม (structure of CADBP)**

โปรแกรม CADBP ประกอบดว้ยโปรแกรมย่อยท ี่ใช้ในกำรทำ งำนของระบบซึ่ งสำมำรถ ี แบ่งออกได้เป็น 7 โมดูล ดังนี้

- (1) Input module: ทำหน้าที่รับข้อมูลที่ผู้ใช้ป้อนเข้าสู่โปรแกรม หรืออ่านจากไฟล์ข้อมูล และเก็บเขำ้สู่ฐำนขอ้มูลเพื่อใชในกำรประมวลผล ้
- (2) Tolerance calculation and assignment module: ทำ หน้ำท คำ นวณค่ำควำมผนัแปรของ  $\mathcal{L}^{\text{max}}_{\text{max}}$ ตำแหน่งงานในจิก และส่งผลลัพธ์จากการคำนวณเป็นข้อมูลสำหรับการทำงานใน โมดูลถัดไป โมดูลนี้ประกอบด้วยโปรแกรมย่อยสำหรับกำหนดค่าความคลาดเคลื่อน ึ ของขนาดชิ้นงานหรือตำแหน่งของรูปลักษณ์ในชิ้นงาน เนื่องจากความคลาดเคลื่อน ของกระบวนกำรผลิตชิ้นส่วน
- (3) Loop diagram generation module: ทำหน้าที่สร้าง loop diagram โดยใช้เทคนิคการ สร้างเส้นทาง (path) ความสัมพันธ์ของมิติ การทำงานของโมดูลอาศัยโปรแกรมย่อย 2 ส่วนที่สำคัญคือ (1) โปรแกรมย่อยที่ทำหน้าที่สร้าง <sub>path</sub> และ (2) โปรแกรมย่อยที่ทำ หน้ำที่ในกำรค้นหำ path
- (4) Modules for tolerance allocation and basic size calculations: ทำหน้าที่หาขนาด และ ความคลาดเคลื่อนให้กับมิติที่ผู้ใช้ต้องการทราบค่า ประกอบด้วยโปรแกรมย่อยสำหรับ ี่ คำนวณค่าความคลาดเคลื่อน และสำหรับคำนวณค่าขนาดมูลฐาน ื่
- (5) Output module: ท ำหน้ำที่แสดงผลลัพธ์จำกกำรประมวลผลของโปรแกรมท้งัหมดออก ทำงหน้ำจอแสดงผล
- (6) Utilities module: โมดูลทั่วไปจะประกอบด้วยโปรแกรมย่อยที่นำไปใช้ร่วมกันหลาย โมดูล เช่น โปรแกรมย่อยสำหรับค้นหาเกรคความคลาดเคลื่อนมาตรฐาน (International Tolerance grade – IT number) และค่ำเบ ยงเบนมำตรฐำน (fundamental deviation) ตำม ข้อกำหนดความฟิตของงานสวม (fits specification) เป็นต้น
- (7) Support modules: ทำหน้าที่ควบคุมการทำงานนอกเหนือจากการคำนวณ และ ประมวลผล เช่น การเปิดไฟล์, บันทึกไฟล์ และการพิมพ์รายงาน เป็นต้น

รูป 3.5แสดงให้เห็นถึงควำมเชื่อมโยงในกำรทำ งำนระหว่ำงโมดูลท้ังระบบ CADBP ี สามารถอ่านข้อมูลจากไฟล์ข้อมูล (data file) ซึ่งผู้ใช้จะต้องจัดเตรียมข้อมูลให้มีฟอร์แมตเดียวกับ กำรป้ อนข้อมูลโดยตรง

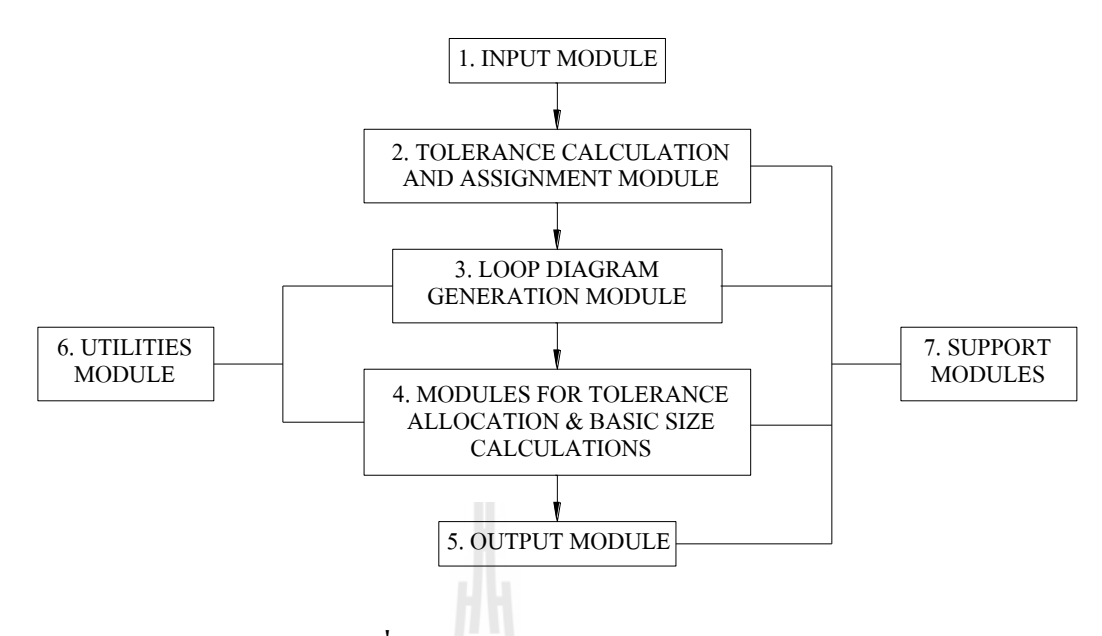

**รูปที่3.5**โครงสร้ำงของ CADBP

้ การทำงานโดยสังเขปของโปรแกรมมีขั้นตอนดังนี้: กรอบหมายเลข 1 โปรแกรมจะเริ่มต้น รับข้อมูล จำกกำรโต้ตอบจำกผู้ใช้โดยตรง หรือจำกไฟล์ข้อมูล ข้อมูลจะถูกบันทึกในรูปแบบไฟล์ Text (.txt) เพื่อให้เรี ยกใช้ในกำรประมวลผลภำยหลังและสำมำรถเปิดอ่ำนได้โดยไม่ต้องผ่ำน **CADBP** 

ในข้นั ต่อไป ในกรอบหมำยเลข 2 โปรแกรมจะเริ่มทำ กำรประมวลผลจำกกำรหำค่ำควำม คลำดเคลื่อนในกำรประกอบของชิ้นงำนและจิก ท้ังน้ีค่ำควำมคลำดเคล อนดังกล่ำวจะถูก เปลี่ยนแปลงเป็นค่าเบี่ยงเบนของตำแหน่งของชิ้นงานในขณะที่ถูกประกอบอยู่ในจิก ซึ่งจะถูกใช้ ี่  $\mathcal{L}^{\text{max}}_{\text{max}}$ เป็นส่วนหนึ่งของมิติในแผนภาพวงรอบ โปรแกรมจะทำการคำนวณค่ามิติที่ผู้ใช้ต้องการด้วยวิธีการ สร้ำงสมกำรวงรอบ ในกรอบหมำยเลข 3โดยอำศัยเทคนิคกำรค้นหำเส้นทำง (path) ย้อนกลับจำก โหนดใด ๆ ไปส่โหนดตั้งต้น (root node) บนแผนภาพต้นไม้ เพื่อให้ทราบมิติที่เป็นมิติใช้งาน ทั้งหมดที่เกี่ยวข้องกับมิติที่เราต้องการทราบค่า มิติที่เกี่ยวข้องในวงรอบจะถูกนำมาคำนวณค่าขนาด ี่  $\mathcal{L}^{\mathcal{L}}(\mathcal{L}^{\mathcal{L}})$  and  $\mathcal{L}^{\mathcal{L}}(\mathcal{L}^{\mathcal{L}})$  and  $\mathcal{L}^{\mathcal{L}}(\mathcal{L}^{\mathcal{L}})$ ี่ ี่  $\mathcal{L}^{\text{max}}_{\text{max}}$ มูลฐาน และกระจายค่าค่าความคลาดเคลื่อนของมิติที่ต้องการทราบค่า (กรอบหมายเลข 4) ี่

้ ผลลัพธ์จากการคำนวณจะถูกแสดง (กรอบหมายเลข 5)โดยระบุข้อมูลประเภทของจิกที่ ออกแบบ ขนาดมูลฐาน และค่าความคลาดเคลื่อน ซึ่งอาจเป็นแบบเบี่ยงเบนด้านเดียว (unilateral tolerancing) สำหรับมิติของส่วนที่เป็นงานประกอบ (mating part) และเป็นแบบเบี่ยงเบน ี่ สองด้ำน (bilateral tolerancing) ส ำหรับขนำดของมิติอ นท ี่ไม่ใช่ส่วนที่ เป็ นงำนประกอบ นอกจากนั้นยังแสดงขนาดของมิติใช้งานทั้งหมดที่เกี่ยวข้องกับมิติที่ต้องการทราบค่า และหากการ  $\mathcal{L}^{\text{max}}_{\text{max}}$ ี่ คำนวณให้ผลลัพธ์การคำนวณและแสดงผลที่หน้าจอแสดงผลว่า เกิดปัญหาความคลาดเคลื่อนสะสม ี่

เกิดขึ้น ผู้ใช้จะสามารถทราบ ได้ว่าจะเปลี่ยนแปลงการออกแบบ ได้จากมิติใดที่เกี่ยวข้องที่แสดงทาง ี่ ี่ ผลลัพธ์

รูปที่ 3.6 เป็น flowchart สรุปลำดับการทำงานของ CADBP ดังที่ได้อธิบายมา

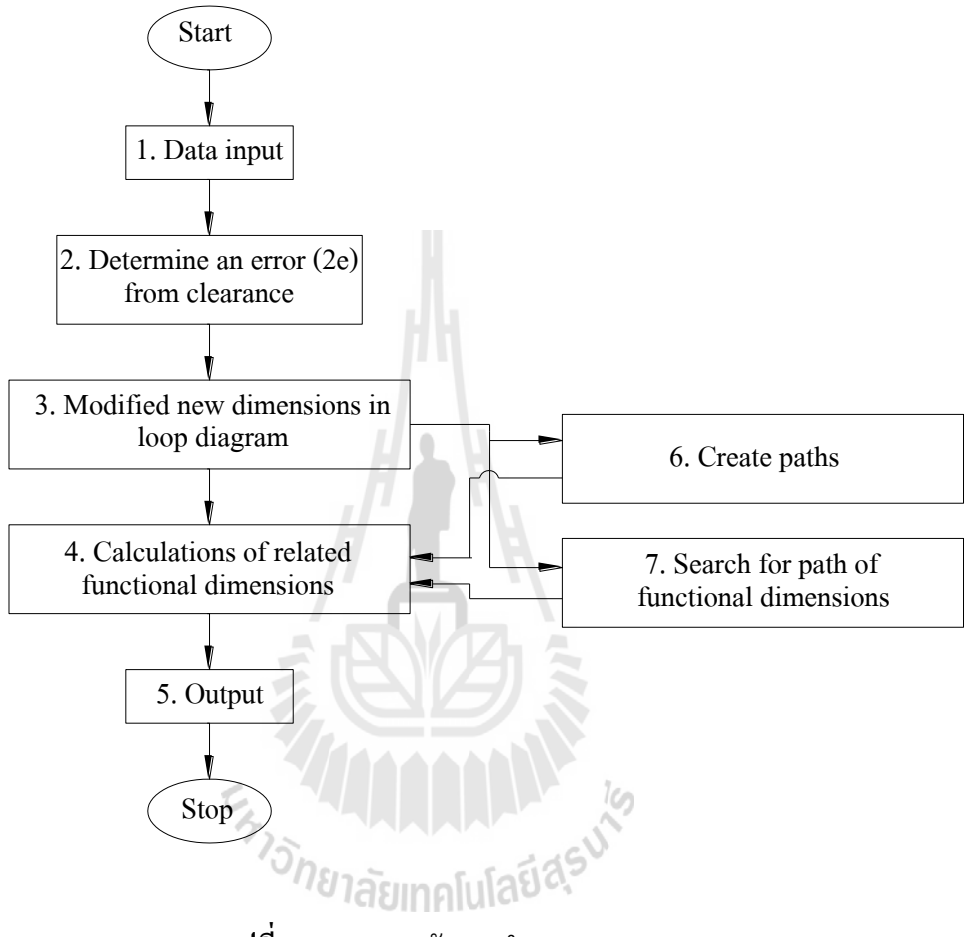

**รูปที่ 3.6** ภาพรวมผังการทำงานของ CADBP

#### **3.3 สรุป**

โ ป ร แ ก ร ม CADBP ป ระกอบ ด้วยโป รแกร ม ย่อย 8 โ ม ดู ล คื อ Input module, Loop diagram generation module, Tolerance calculation and assignment module, Tolerance allocation module, and Basic size calculation module, Output module, Utilities module, และ Support modules

กำรท ำงำนของ CADBP เริ่มจำกกำรหำควำมผนัแปรของตำ แหน่งงำนในขณะกำรประกอบ, สร้ำงแผนภำพวงรอบ, คำ นวณขนำดและค่ำควำมคลำดเคล ื่อนของควำมต้องกำรใช้งำน และ ้ แสดงผล ตามลำดับ ซึ่งรายละเอียดของการทำงานในแต่ละ โมดูลจะอยู่ในบทที่ 4

# **บทที่ 4 โครงสร้างโปรแกรม**

ในบทน้ีกล่าวถึงรายละเอียดของโมดูล หรือโปรแกรมย่อย (sub program) ที่มีความส าคัญ ในการทำงานของ CADBP และอธิบายตัวแปรต่าง ๆ ที่ใช้ในการเขียนคำสั่ง รวมไปถึงขั้นตอน วิธีการ (algorithm) และผังการทำงาน (flow chart) ของโปรแกรมย่อยทั้งหมดที่กล่าวไว้ในบทที่ 3

## **4.1 ชนิด และหน้าที่ของตัวแปร**

้ตัวแปรที่ใช้ในการเขียนโปรแกรม CADBP ประกอบด้วยตัวแปรที่ประกาศใช้เป็นแบบ Public variables และ Local variables. ตัวแปรแบบ Public ใช้กับตัวแปรหลัก ๆ ที่ทำหน้าที่เก็บค่า  $\mathcal{L}^{\text{max}}_{\text{max}}$ หรือข้อมูลที่ถูกนำไปใช้ร่วมกันในหลายโปรแกรมย่อย หรือหลายโมดูล ซึ่งรายละเอียดของตัวแปร แบบ Public แสดงในตารางที่4.1 ส่วนตวัแปร local variables ใช้ได้เฉพาะในโปรแกรมย่อย ซึ่งจะ แสดงรายละเอียดของตัวแปรที่สำคัญสำหรับแต่ละ โมดุลในภายหลัง ี่

ในเรื่องของชนิดข้อมูลสำหรับโปรแกรมนี้ นอกจากจะใช้ string, integer, และ single แล้ว, CADBP ยังใช้ Dimension ซึ่งเป็นฐานข้อมูลเชิงโครงสร้าง (data structure) ชนิดหนึ่งที่รวมเอาข้อมูล พื้นฐานหลายชนิดมาประกอบรวมกันให้รองรับการทำงานในลักษณะของชุดข้อมูล ที่ในแต่ละชุด ประกอบด้วยข้อมูลหลายประเภท หรือเรียกว่าหลายฟิลด์ (field) โดยที่แต่ละฟิลด์อาจเป็น String,  $\mathcal{L}^{\mathcal{L}}(\mathcal{L}^{\mathcal{L}})$  and  $\mathcal{L}^{\mathcal{L}}(\mathcal{L}^{\mathcal{L}})$  and  $\mathcal{L}^{\mathcal{L}}(\mathcal{L}^{\mathcal{L}})$ Integer, หรือ Single เป็นต้น ในตารางที่ 4.2 แสดงรายการของฟิลด์ที่อยู่ในโครงสร้างข้อมูลของ inputx() ซึ่งเป็นตัวแปรชนิด Dimension และเป็น public variable

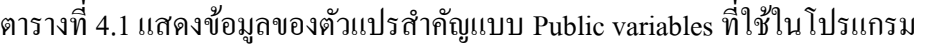

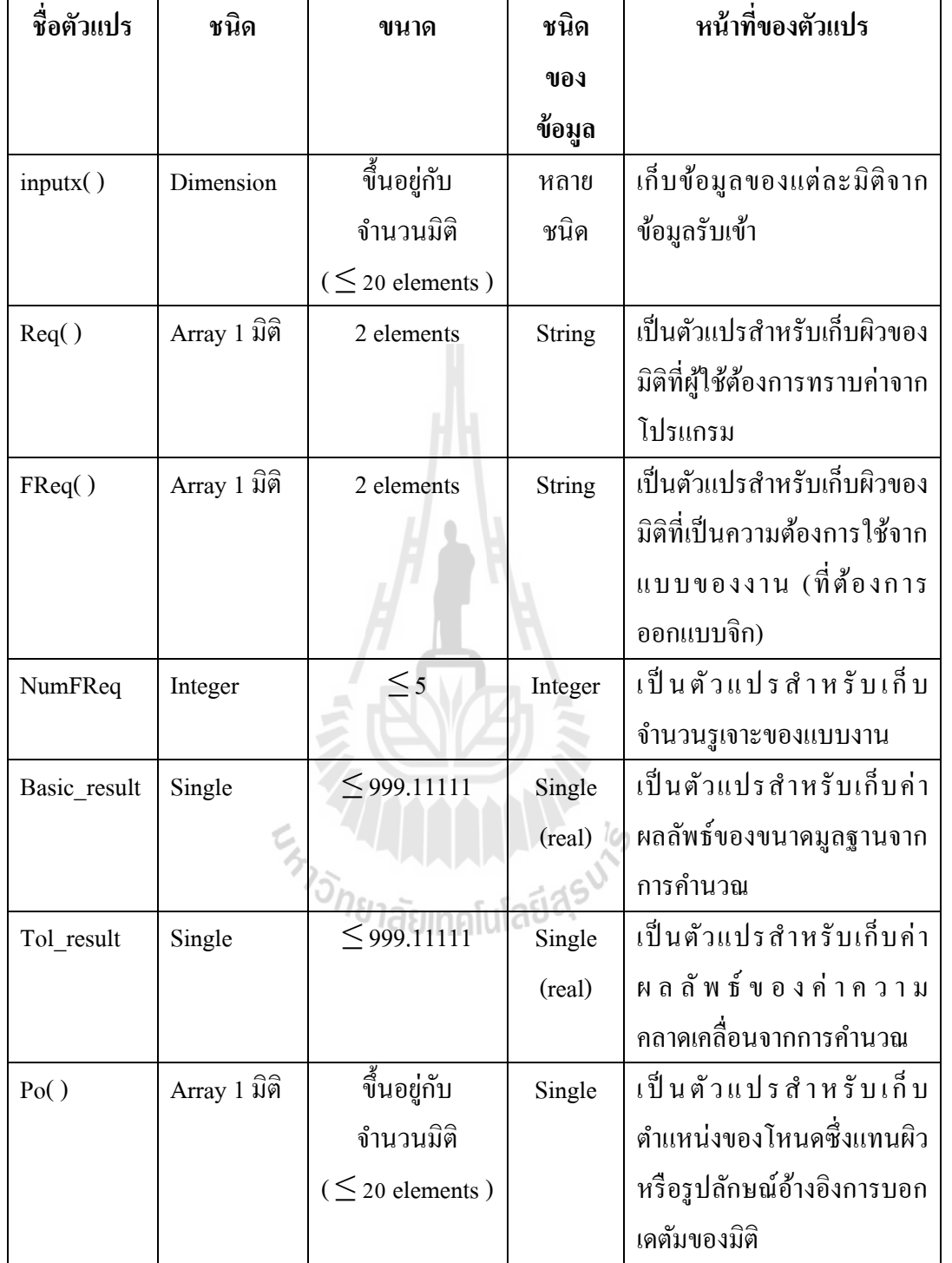
ตารางที่ 4.2 แสดงองค์ประกอบของตัวแปร inputx( )

| ชื่อฟิลด์    | ขนาด                      | ชนิดของ | หน้าที่ของฟิลด์                          |
|--------------|---------------------------|---------|------------------------------------------|
|              |                           | ข้อมูล  |                                          |
| $\mathbf{F}$ | 1 ตัวอักษร                | String  | เป็นตัวแปรสำหรับเก็บผิวข้างหนึ่ง         |
|              |                           |         | ของมิติความยาวหนึ่ง                      |
| T            | 1 ตัวอักษร                | String  | เป็นตัวแปรสำหรับเก็บผิวอีกข้างหนึ่ง      |
|              |                           |         | ของมิติความยาวที่ฟิลด์ F อ้างถึง         |
| PosF         | $\leq$ 448                | Integer | เป็นตัวแปรสำหรับเก็บตำแหน่งของ           |
|              |                           |         | โหนดเริ่มต้นที่เป็นเดตัมอ้างอิงในการ     |
|              |                           |         | บอกมิติ                                  |
| PosT         | $\leq$ 448                | Integer | เป็นตัวแปรสำหรับเก็บตำแหน่งของ           |
|              |                           |         | โหนดสุดท้ายที่เป็นเคตัมอ้างอิงในการ      |
|              |                           |         | บอกมิติ                                  |
| Dims         | $\leq$ 999.11111          | Single  | เป็นตัวแปรสำหรับเก็บขนาดมูลฐาน           |
|              |                           | (real)  | ของมิติรับเข้า                           |
| Dimtol       | $\leq$ 999.11111          | Single  | เป็นตัวแปรสำหรับเก็บค่าความ              |
|              |                           | (real)  | คลาดเคลื่อนของมิติรับเช้า                |
| Signcal      | <b>LATION DESCRIPTION</b> | Integer | เป็นดัชนี (indicating variable or index) |
|              |                           |         | ตำแหน่งการวางเคตัมอ้างอิงการบอก          |
|              |                           |         | มิติรับเข้า โดยมีค่าเป็น 1 เมื่อ ตำแหน่ง |
|              |                           |         | โหนดในตัวแปร F อยู่ทางซ้ายมือของ         |
|              |                           |         | โหนดในตัวแปร T และในทางกลับกัน           |
|              |                           |         | ค่าจะเป็น -1                             |
| Signtol      |                           | Integer | เป็นดัชนีค่าความคลาดเคลื่อนของมิติ       |
|              |                           |         | ที่จะใช้จัดสรรให้กับมิติใช้งาน สำหรับ    |
|              |                           |         | มิติที่เป็นความต้องการใช้งานจะมีค่า      |
|              |                           |         | Signtol เป็น -1                          |

#### **4.2 โมดูลป้อนข้อมูล(Input module)**

โมดูลป้อนข้อมูลมีหน้าที่รับข้อมูลจากผู้ใช้ และเก็บเข้าสู่ฐานข้อมูลตัวแปรต่าง ๆ เพื่อใช้ ี่ ประมวลผล ขั้นตอนการทำงานของโมดูลรับข้อมูลเป็นไปตามแผนภาพในรูป 4.1

การรับข้อมูลของโปรแกรมท าได้ 2 วิธีคือโดยการโตต้อบกบัผูใ้ช้(user interaction) และ โดยการอ่านจากใฟล์ข้อมูลที่ผู้ใช้จัดเตรียมไว้ สำหรับวิธีแรก โปรแกรมจะรับข้อมูลผ่านหน้าจอ 2  $\mathcal{L}^{\text{max}}_{\text{max}}$ หน้าจอ คือ CADBP>>1 และ CADBP>>2

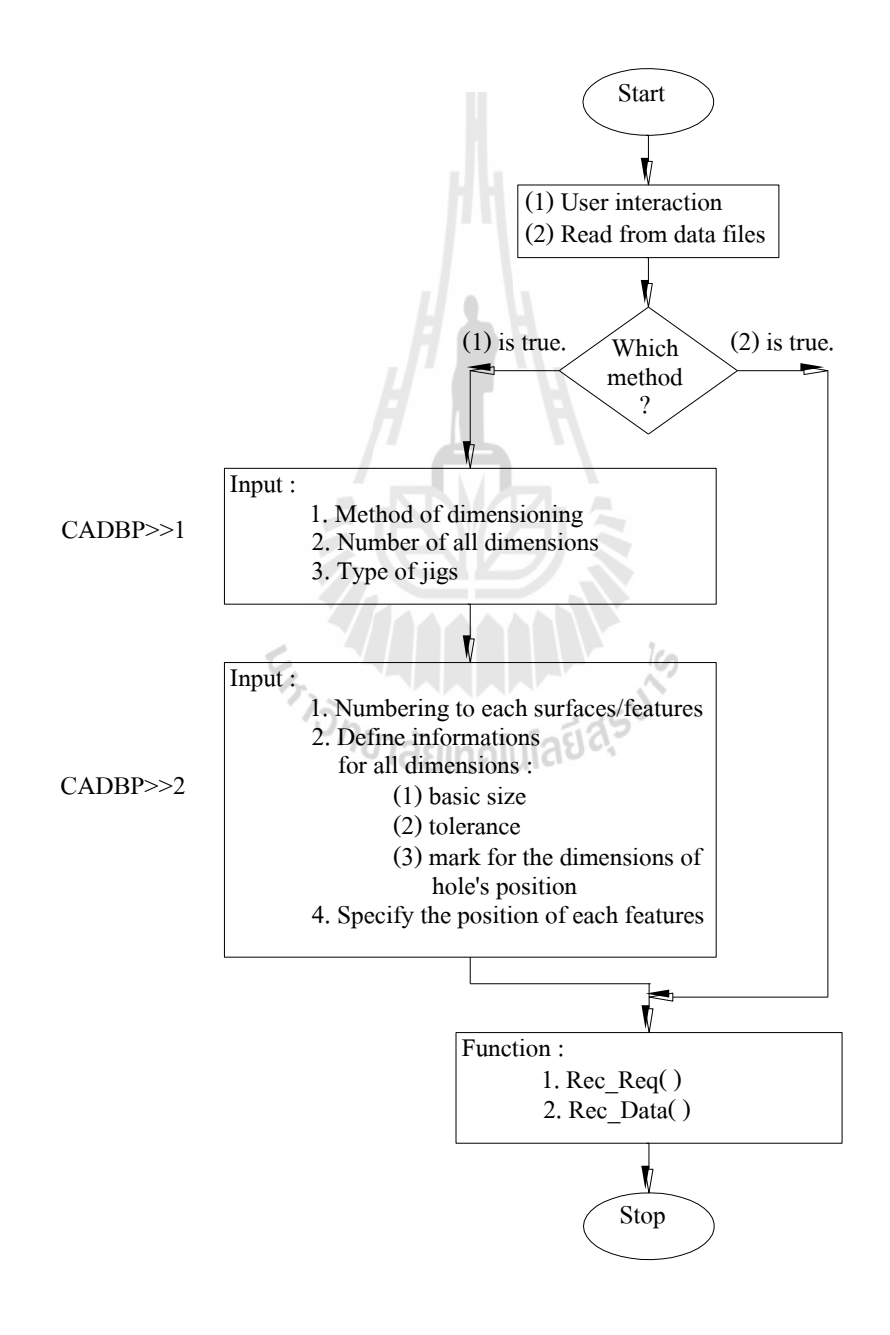

**รูปที่ 4.1** ขั้นตอนการรับข้อมูล (data input method)

หน้าจอ CADBP>>1

หน้าจอ CADBP>>1 ใช้รับข้อมูลเข้าสู่โปรแกรมเพื่อให้โปรแกรมสามารถจำแนกลักษณะ ื่ ของจิกที่ต้องการออกแบบตามข้อกำหนด โดยผู้ใช้ต้องทำการระบุข้อมูลดังต่อไปนี้ ี่

- (1) วิธีการบอกขนาด :ผู้ใช้ต้องทำการเลือกรูปแบบในการบอกขนาดของชิ้นงาน ซึ่งมี ให้เลือก 2 รูปแบบ คือ แบบ Face to Face คือการบอกขนาดชิ้นงานอ้างอิงจากผิว ระนาบถึงผิวระนาบ เช่น การให้ขนาดงานสี่เหลี่ยมผืนผ้า เป็นต้น และแบบ ี่ Diameterคือการบอกขนาดของชิ้นงานเป็นเส้นผ่านศูนยก์ลาง เช่น การให้ขนาด ึงานกลม และระหว่างผิวโค้งหนึ่งถึงอีกผิวหนึ่ง เป็นต้น
- (2) จำนวนมิติ
- (3) ถักษณะตัวกำหนดตำแหน่ง

เมื่อการระบุวิธีการบอกขนาดในข้อ (1) เป็ นแบบ Face to Face จะน าไปสู่ลักษณะของ ตวักา หนดตา แหน่งสลบั (alternate locator) ที่โปรแกรมให้ทางเลือกไว้ คือ

- รัง/ราง (slot) : ใช้ผิวระนาบเป็นตัวกำหนดตำแหน่ง
- ใช้หมุดทำรัง/ราง (nesting pin) : ใช้ผิวหมุดเป็นตัวกำหนด

ในกรณีที่การระบุวิธีการบอกขนาด (1) เป็ นแบบ Diameter จะสามารถเลือกให้ลักษณะ ตวักา หนดตา แหน่งไดด้งัต่อไปน้ี

- $\bullet$  หมุด (pin locator) : ใช้หมุดเป็นตัวกำหนดตำแหน่ง เมื่อชิ้นงานมีรูปลักษณ์กำหนด ื่ ตา แหน่งเป็นรูเจาะ
- $\bullet$   $\,$   $\,$   $\,$   $\,$  (hole locator) :  $\,$  ชั้รูเป็นตัวกำหนดตำแหน่ง เมื่อชิ้นงานมีรูปลักษณ์กำหนด ตำแหน่งเป็นปลั๊ก/หมุด (spigot)
- รัง (nesting) : ใช้ผิวโค้งรอบนอกชิ้นงานเป็นผิวกำหนดตำแหน่ง

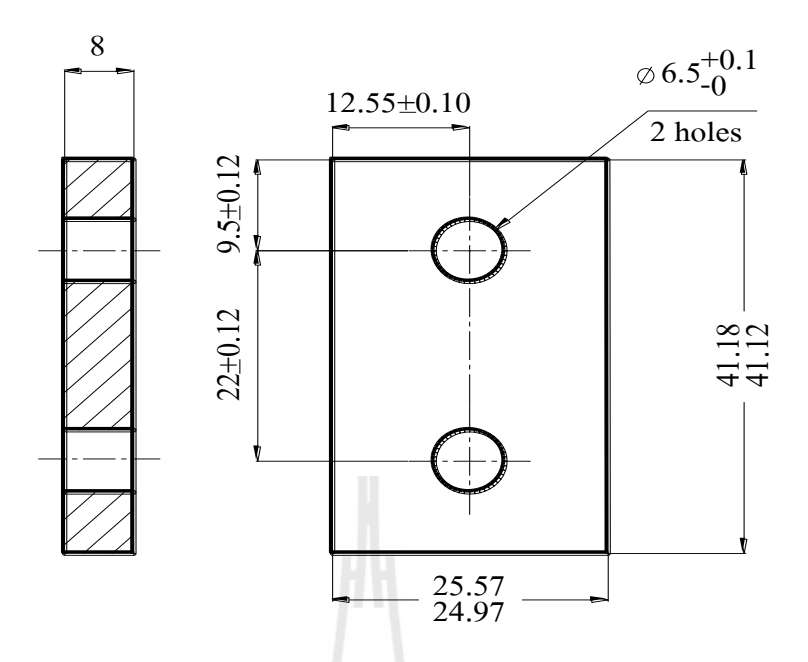

**รูปที่ 4.2** ชิ้นงานตัวอย่างสำหรับใช้กับ template jig แบบ nesting pin

ตวัอย่างเช่น สมมุติว่าตอ้งการป้อนขอ้ มูลของชิ้นงานในรูป 4.2 เพื่อออกแบบ template jig แบบใช้ nesting pins (ในรูป 4.3) พิจารณาเฉพาะด้านยาวของชิ้นงานในรูป 4.2 เพื่อป้อนข้อมูลลงใน หน้าจอ CADBP>>1 จากความต้องการ template jig แบบ nesting pin และด้วยลักษณะของชิ้นงาน ผู้ใช้ต้องทำการเลือกวิธีการบอกขนาดเป็นแบบ Face to Face เนื่องจากการให้ขนาดมิติของชิ้นงานมี เดตัมอ้างอิงมิติที่บอกขนาดชิ้นงานจะอยู่บนผิวระนาบ 2 ผิว และเลือกใช้ตัวกำหนดตำแหน่งแบบใช้ ี่ หมุดท ารัง/ราง (nesting pin) ซึ่งจะแสดงหน้าจอให้เห็นตามรูปที่ 4.4

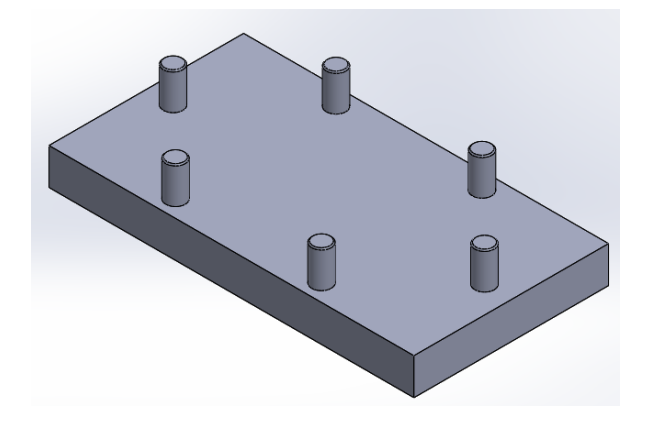

**รูปท ี่4.3** template jig แบบ nesting pin สา หรับชิ้นงานตามแบบในรูป 4.2

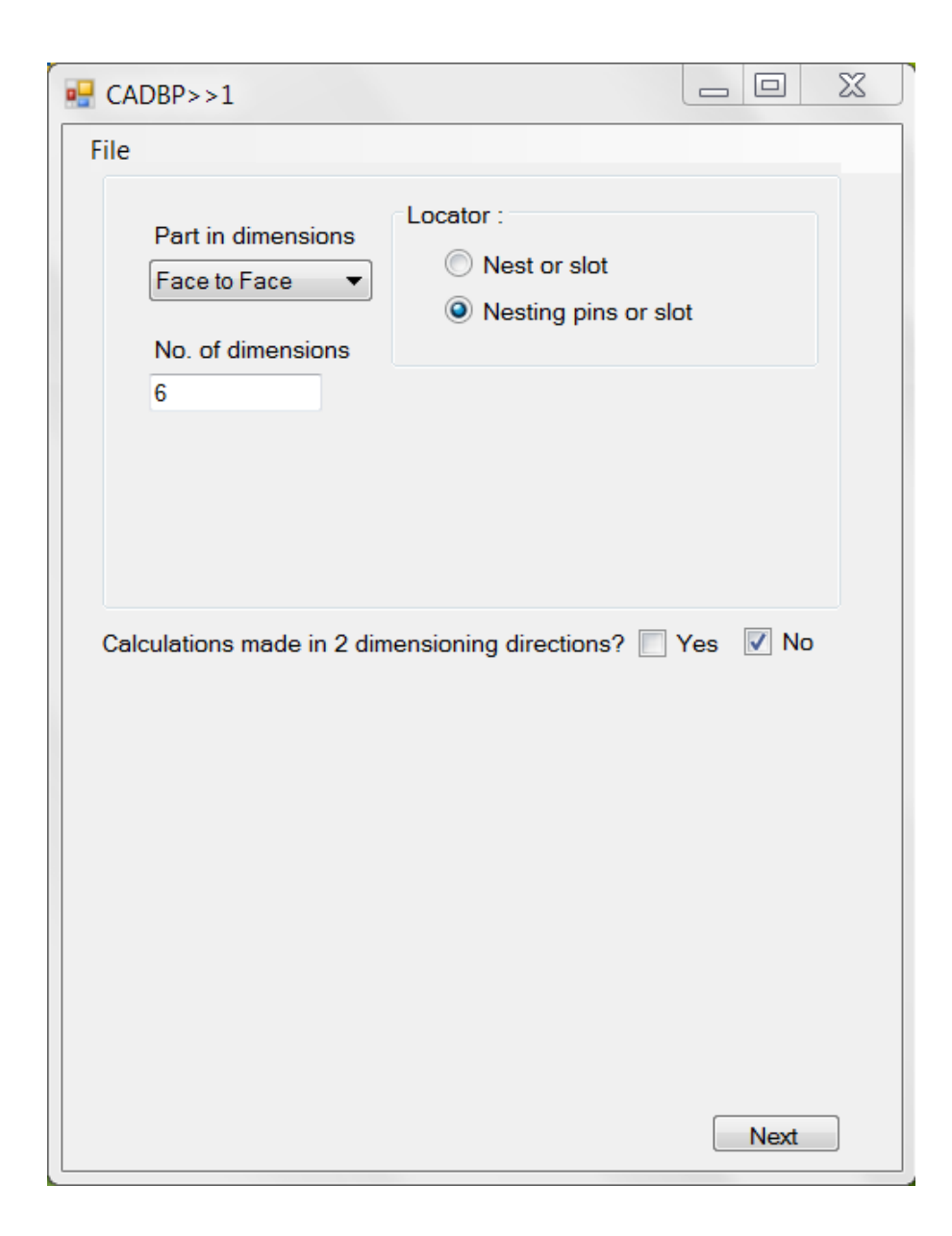

**รูปที่ 4.4** หน้าจอ CADBP>>1 สำหรับชิ้นงานตัวอย่างที่ 4.2

หน้าจอ CADBP>>2

ในหน้าจอ CADBP>>2 มีช่องสำหรับป้อนรายละเอียดของมิติ ซึ่งจำนวนชุดของช่องว่างจะ ์ ขึ้นอยู่กับจำนวนมิติที่ผู้ใช้ระบุในหน้าจอ CADBP>>1 ผู้ใช้จะต้องเตรียมภาพ plan view ที่ต้องการ วิเคราะห์ความคลาดเคลื่อน และมีรายละเอียดที่ผู้ใช้ต้องให้ข้อมูลสำหรับแต่ละมิติดังต่อไปนี้  $\mathcal{L}^{\text{max}}_{\text{max}}$ 

- (1) หมายเลขผิวของมิติที่เป็ นเดตัมในการบอกขนาด
- (2) ขนาดมูลฐานของมิติ
- (3) ค่าความคลาเคล อนของมิติื่

(4) ระบุตำแหน่งด้วยเครื่องหมายถูก ใน checkbox หลังมิติ ที่แสดงตำแหน่งรูเจาะ ส าหรับมิติท ผูใ้ช้ตอ้งการทราบค่า (requirement)ผู้ใช้ต้องท าการให้ข้อมูลในข้อ 1 โดยใน  $\mathcal{L}^{\text{max}}_{\text{max}}$ ส่วนอื่น ๆ ให้ใส่ขีด, ( - ) หรือเว้นว่างไว้ โปรแกรมจะทราบได้ทันทีว่าเป็นมิติที่ผู้ใช้ต้องการให้ ื่ คา นวณหาค่า

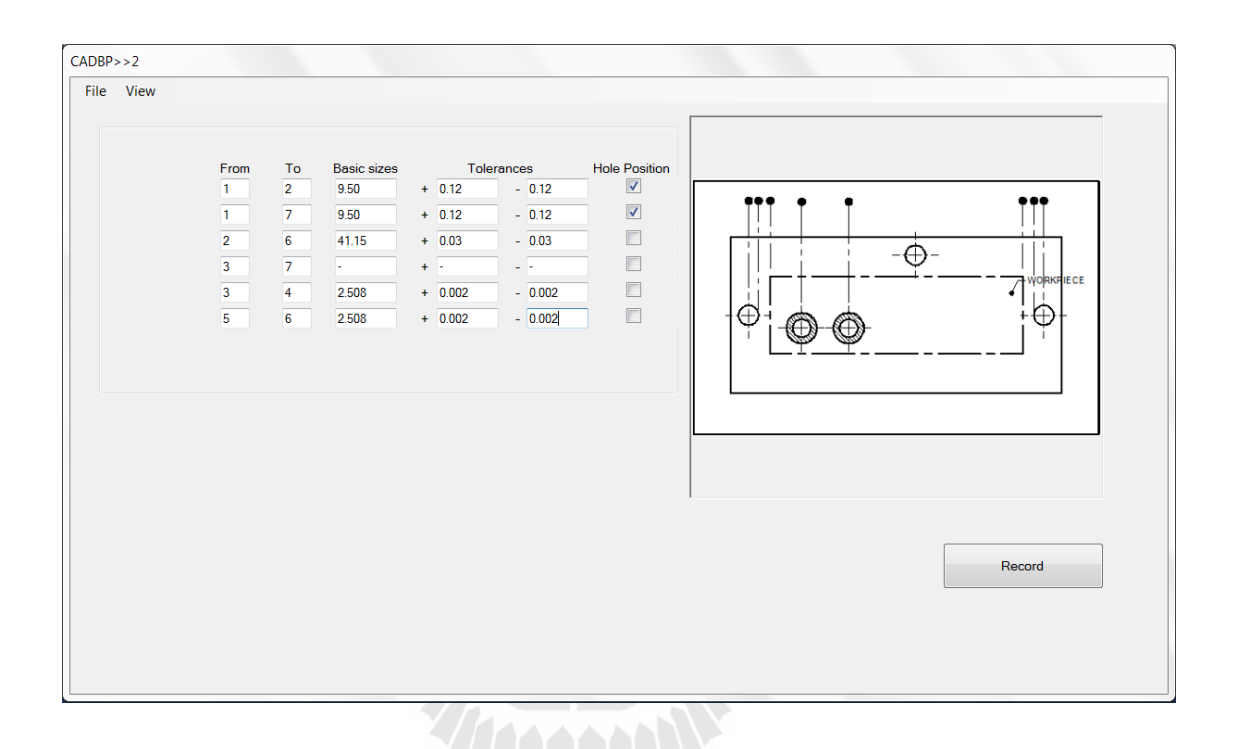

# **รูปที่ 4.5** หน้าจอ CADBP>>2 สำหรับชิ้นงานตัวอย่างที่ 4.2

จากรูปที่ 4.5 จะเห็นจำนวนช่องว่างสำหรับกรอกรายละเอียดของมิติปรากฏขึ้นให้ผู้ใช้ กรอกข้อมูลทั้งหมด 6 ชุด ในที่นี้ตำแหน่งของรูเจาะทั้ง 2 คือมิติด้านบนที่ถูกทำเครื่องหมายในช่อง ี่ Hole Position และค่าที่ต้องการคำนวณคือมิติ 1 – 3 หรือในที่นี้กำหนด ไว้ก่อนการคำนวณคือระยะ ี่ จากของหมุดทางด้านซ้ายถึงตำแหน่งบุชสำหรับรูเจาะทางด้านซ้าย ซึ่งระบุเครื่องหมาย " - " ในช่อง ของขนาด และความคลาดเคลื่อน

## **4.3 โมดูลส าหรับก าหนดค่ าความคลาดเคลื่อนให้ กับชิ้นส่ วนประกอบของจิก (tolerance calculation and assignment module)**

โมดูลการหาค่าความคลาดเคลื่อนในการประกอบของชิ้นงานและจิกทำหน้าที่หาค่าสำหรับ ี่ มิติใหม่ ที่จะนำไปเพิ่มความสัมพันธ์ระหว่างชิ้นงาน และจิก ซึ่งค่าของมิตินี้ขึ้นอยู่กับความผันแปร ี่ ของขนาดงาน, ความผันแปรของขนาดชิ้นส่วนประกอบจิกอันเนื่องมาจากกระบวนการผลิต, ความ ผันแปรของตำแหน่งในการประกอบชิ้นส่วนประกอบจิก, ฟิตนิยมที่ผู้ออกแบบกำหนดเพื่อการสวม ระหว่างตัวกำหนดตำแหน่ง และรูปลักษณ์กำหนดตำแหน่ง รวมทั้งค่าเผื่อสำหรับการสวมประกอบ ์ชิ้นงานเข้ากับจิก (minimum clearance) โปรแกรมจะทำการคำนวณค่าและแสดงผล 3 เงื่อนไขตาม ความคลาดเคลื่อน IT6 เนื่องจากเป็ นเกรดความคลาดเคลื่อนส าหรับงานเจียรนยั และชิ้นส่วนของ อุปกรณ์ยึดชิ้นงานส่วนมากจะเจียรนัย ส่วนย่อยต่างๆในการหาค่าความเบี่ยงเบนของตำแหน่งในงาน ประกอบจิกได้ดงัน้ี

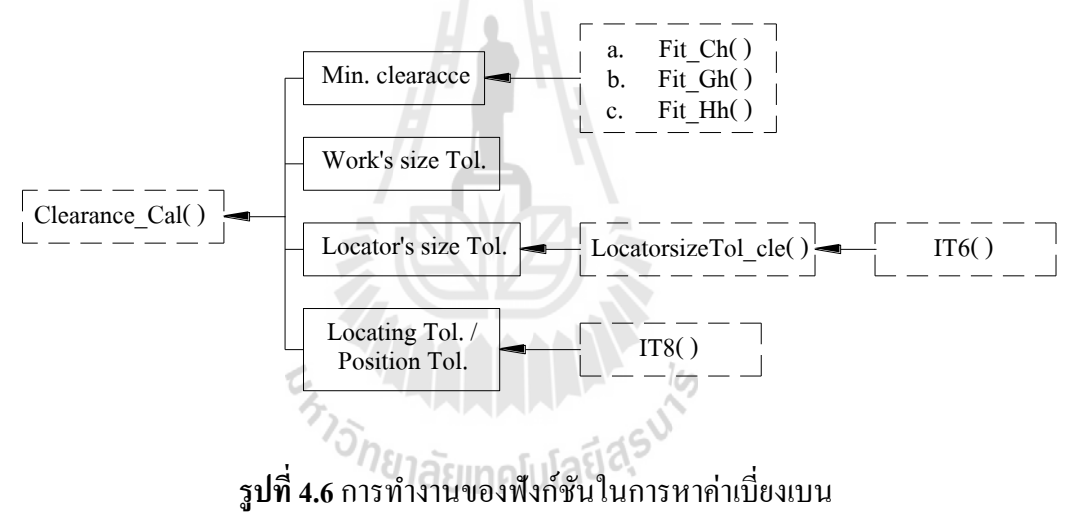

รูปที่ 4.6 ฟังก์ชัน Clearance( ) แสดงส่วนของการทำงานย่อย ๆ ของฟังก์ชันซึ่งทำหน้าที่ใน ึ การหาค่าช่องว่างสูงสุดในการประกอบชิ้นงานเข้ากับรัง ฟังก์ชันนี้จะส่งกลับค่าของผลรวมค่า ความคลาดเคลื่อนที่สะสมจากของ ค่าช่องว่างเผื่อน้อยที่สุดจากการประกอบ (minimum clearance), ี่ ค่าความคลาดเคล อนของชิ้นงานตามข้อกา หนดของแบบงาน, ค่าความคลาดเคล อนของขนาด ตัวกำหนดตำแหน่ง และค่าความคลาดเคลื่อนของตำแหน่งตัวกำหนดตำแหน่ง ฟังก์ชันจะเก็บ ผลลัพธ์ในตัวแปร Clearance ซึ่งเป็ นตัวแปรชนิด single

ส่วนของค่าช่องว่างเผื่อน้อยที่สุดจากการประกอบ (minimum clearance) นั้น เกิดจากการค่า ช่องว่างน้อยสุดเมื่อคำนวณตามฟิตนิยม ในส่วนนี้จึงมีฬังก์ชั่นเพื่อหาค่าดังกล่าว คือฬังก์ชัน Fit\_Ch( ), Fit\_Gh( ) และ Fit\_Hh( ) ข้อกำหนดความฟิตทั้ง 3 แบบ เป็นแบบสวมคลอนจากช่องว่าง ระหว่างงานสวมมากไปน้อย (slack fits, medium fits และ normal fits) ตามลำดับ ในกรณีที่ โปรแกรมตรวจพบปัญหาความคลาดเคลื่อนสะสม ข้อกา หนดความฟิตที่มีค่าช่องว่างในการสวม น้อยลงจะถูกนำมาใช้คำนวณต่อ หรือในกรณีที่ไม่เกิดปัญหาการคำนวณลักษณะนี้ก็จะสร้าง ทางเลือกในการออกแบบให้ผูผ้ลิตเลือกใช้ชุดผลลัพธ์การออกแบบให้อยู่ในความสามารถของ กระบวนการผลิตท มีอยได้ ู่ ี่

ในฟังก์ชัน Clearance( ) ต้องใช้ค่าความคลาดเคลื่อนขนาดตัวกำหนดตำแหน่งที่ขึ้นอยู่กับ ความสามารถของกระบวนการที่ใช้ในการผลิตตัวกำหนดตำแหน่ง โปรแกรมนี้กำหนดเกรดความ คลาดเคลื่อนมาตรฐานไว้ที่ IT6 เหตุผลดงัท กล่าวมาแล้วคือ ส่วนใหญ่ชิ้นส่วนของจิกจะเป็นงาน เจียรนัย และ IT6 เป็นค่าความคลาดเคลื่อนกลาง ๆ สำหรับงานเจียรนัย

และในส่วนสุดท้ายของค่ามิติจากฟังก์ชัน Clearance( ) คือ ความคลาดเคลื่อนในตำแหน่ง ของตัวกำหนดตำแหน่ง ซึ่งอาศัยกระบวนการผลิตทางจักรกล เช่น การเจาะ เพื่ออัคยึดตัวกำหนด ตำแหน่งกับฐานจิก ในส่วนนี้จึงใช้ฟังก์ชัน IT8( ) เข้ามาเกี่ยวข้องในการหาค่าความคลาดเคลื่อนจาก ี่ กระบวนการผลิตแทนค่าความคลาดเคลื่อนตำแหน่งของตัวกำหนดตำแหน่ง

อันที่จริง IT ต่าง ๆ เป็นเกรดของความคลาดเคล อนของขนาด (size tolerance) ไม่ใช่เกรด ความคลาดเคล อนของตา แหน่ง (position tolerance) ซึ่งขนาดของความคลาดเคลื่อนในชนิดหลงัน้ี ขึ้นอยู่กับความสามารถของเครื่องมือ คนงาน และเครื่องมือวัด และเนื่องจากข้อมูลชนิดนี้มีอยู่จำกัด ดงัน้ันในท น้ีจึงใช้IT8 โดยอนุโลม เนื่องจากงานสวม (mating parts) ใช้ IT6 ถึง IT12 ดงัน้ันเกรด ี่ กลาง ๆ คือ IT8 – IT9 เพราะสามารถวัดได้ด้วยเครื่องมือวดัทวั่ ๆ ไป เช่น vernier และ micrometer

เมื่อโปรแกรมดำเนินการจนครบทุกขั้นตอน ค่าช่องว่างสะสมในตัวแปร Clearance จะถูก ื่ ส่งกลับไปใช้เป็นมิติเพิ่มจากที่รับข้อมูลจากผู้ใช้ และใช้ในการคำเนินโปรแกรมในส่วนอื่นๆ ื่

## **4.4 โมดูลสร้าง loop equation (loop diagram generation module)**

ประกอบด้วย (1) โมดูลสำหรับสร้างเส้นทางของมิติ, (2) โมดูลสำหรับค้นหาเส้นทางของ มิติที่เกี่ยวข้อง และ (3) โมดูลสำหรับเทียบเส้นทางเพื่อสร้างสมการวงรอบ ี่ ี่

#### **4.4.1 โมดูลส าหรับสร้างเส้นทางของมิติ (path construct module)**

เส้นทางของผิวมิติ (path of dimensional faces) หมายถึง เส้นทางจากผิวใดผิวหนึ่ง ของมิติใดมิติหนึ่งไปยังผิวใดผิวหนึ่งที่กำหนดว่าเป็นจุดเริ่มต้นใน loop diagram, ถ้าเราทราบ เส้นทางชนิดน้ีจากผิวคู่ functional requirement เราสามารถจะหาเส้นทางระหวา่ งผิวของ functional requirement ได้นนั่ คือได้เส้นทางที่ประกอบด้วยผิวของ functional dimensions

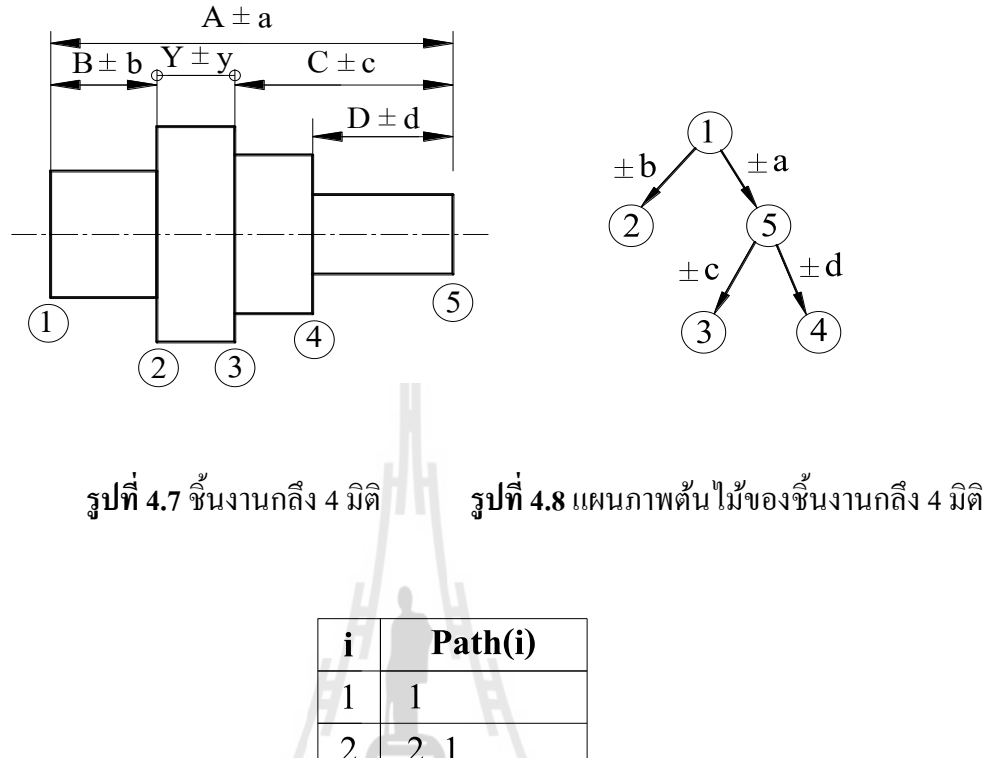

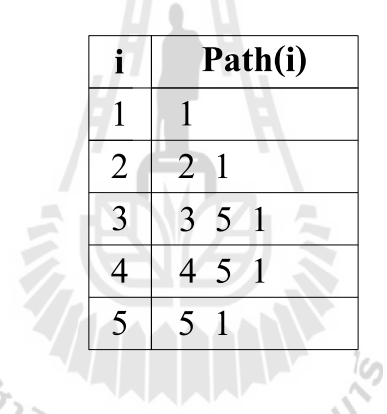

**รูปท ี่4.9** เส้นทาง (path) ความสัมพันธ์มิติของเพลา

โมดูลการสร้างเส้นทาง (path) ของมิติ เป็นโปรแกรมย่อยที่ทำหน้าที่สร้างเส้นทาง  $\mathcal{L}^{\mathcal{L}}(\mathcal{L}^{\mathcal{L}})$  and  $\mathcal{L}^{\mathcal{L}}(\mathcal{L}^{\mathcal{L}})$  and  $\mathcal{L}^{\mathcal{L}}(\mathcal{L}^{\mathcal{L}})$ ของผิวมิติที่ผู้ใช้ระบุ ซึ่งทุกรูปลักษณ์อ้างอิงขนาดของแต่ละมิติ จะมี path เฉพาะจากรูปลักษณ์นั้น ไปหารูปลกัษณ์หรือผวิอา้งอิงและแต่ละpath จะถูกเก็บในตวัแปรPath( ) อาร์เรย์ 1 มิติชนิด String โดยมีความยาวเท่ากับจำนวนรูปลักษณ์ หรือผิวอ้างอิงของมิติ

| ชื่อตัวแปร      | ชนิด         | ขนาด                 | ชนิดของ | หน้าที่ของตัวแปร             |
|-----------------|--------------|----------------------|---------|------------------------------|
|                 |              |                      | ข้อมูล  |                              |
| Path()          | Array 1 มิติ | ขึ้นอยู่กับ          | String  | เก็บหมายเลขโหนดของแต่ละ      |
|                 |              | จำนวนมิติ            |         | path                         |
|                 |              | $(\leq 20$ elements) |         |                              |
| Exitcon         | Integer      | $\leq$ 20            | Integer | จำนวนโหนดหรือผิวอ้างอิง      |
|                 |              |                      |         | ของมิติ ซึ่งมีค่าขึ้นอยู่กับ |
|                 |              |                      |         | ประเภทของจิก เป็นตัวแปร      |
|                 |              |                      |         | สำหรับควบคุมรอบการวนลูป      |
|                 |              |                      |         | ในการสร้าง path ตาม          |
| Copoint()       | Array 1 มิติ | 2 elements           | Integer | เป็นตัวแปรบ่งชี้ตำแหน่ง      |
|                 |              |                      |         | โหนดซึ่งเป็นจุดสัมผัส        |
|                 |              |                      |         | ระหว่างงานและจิกแต่ละ        |
|                 |              |                      |         | ประเภท                       |
| Asearch         | String       | $\leq$ 20 ตัวอักษร   | String  | ตัวแปรสำหรับเก็บผิวข้าง      |
|                 |              |                      |         | หนึ่งของมิติมิติสำหรับใช้ใน  |
|                 |              |                      |         | การเทียบ path                |
| <b>B</b> search | String       | $\leq$ 20 ตัวอักษร   | String  | ตัวแปรสำหรับเก็บผิวอีกข้าง   |
|                 |              |                      |         | ของมิติสำหรับใช้ในการเทียบ   |
|                 |              |                      |         | path                         |

ิ ตารางที่ 4.3 แสดงข้อมูลของตัวแปรแบบ local variable ที่ใช้ในโมดูลสำหรับสร้างเส้นทางของมิติ

ในที่นี้จะใช้รูปที่ 4.7 ของชิ้นงานกลึง (มีรายละเอียดดังอธิบายในบทที่ 2) เป็น ตัวอย่างเพื่อแสดงเทคนิคการสร้าง <sub>P</sub>ath ชิ้นงานนี้ประกอบด้วยผิวอ้างอิงของการบอกขนาด (ผิวใน ื่ แนวดิ่ง) ท้งัหมด 5 ผิวและมีการระบุขนาดของมิติ 4 มิติคือ A, B, C, และ D ความสัมพนัธ์ของท้งั 4 มิติสามารถเขียนในรูปแผนภาพด้นไม้ในรูปที่ 4.8 ซึ่งมีผิวอ้างอิงของแต่ละมิติ แสดงเป็นโหนด (node) ของแผนภาพ หน้าที่ของโมดูลนี้ก็คือ สร้างเส้นทาง (path) จากแต่ละ โหนดไปยังโหนดใด ี่ โหนดหนึ่ ง ที่เป็นโหนดเริ่มต้นของแผนภาพ (root node) ตวัอย่างเช่น ส าหรับชิ้นงานน้ีถ้าผูใ้ช้ โปรแกรมระบุให้โหนดหมายเลข 1 เป็น root node โมดูลนี้จะทำการค้นหา path จากโหนดอื่น ๆ ไป ยัง root node นี้ จนกว่าจะได้ path ทั้งหมดครบตามตารางในรูปที่ 4.9

ี สำหรับการสร้าง path มีขั้นตอนการทำงานตามแผนภมิ (flow chart) ในรปที่ 4.10 โดยมีค าอธิบายตัวแปรที่ส าคัญแสดงไว้ในตารางที่ 4.3และมีรายละเอียดดงัน้ี

- 1) กำหนดให้ icount มีค่าเริ่มต้นเป็นศูนย์ และนับจำนวนรอบการทำงานของ โปรแกรม และมีค่าสูงสุดเท่ากับ Exitcon ซึ่งก็คือจำนวนผิวทั้งหมดที่ถูก กา หนดตา แหน่งดว้ยขนาดมิติ
- 2) กำหนด root node ในที่นี้ถือว่าความเบี่ยงเบนของดอกสว่านเนื่องจาก clearance ในรูของบุชมีค่าน้อย เพราะฉะน้ันแนวแกนของรูเจาะและ แนวแกนของบุชเป็นตำแหน่งเดียวกัน ซึ่งก็คือตำแหน่งสัมผัสของจิกและ ชิ้นงาน ตำแหน่งนี้จะถูกเก็บในตัวแปร Copoint(0) และถูกใช้เป็น root node ในการค้นหา path
- 3) ตรวจสอบว่า inputx(icount).F และinputx(icount).T ของท แต่ละ icount ไม่เท่ากบั Req( ) ; มิติท ตอ้งการทราบค่าจะไม่สามารถนา มาเป็นส่วนหน่ึง ี่ ของ path ได้ จึงทำขั้นตอนถัดไป แต่ถ้าเท่ากับ Reg( ) จะข้ามไปทำตาม ขั้นตอนที่ 7
- 4) เก็บค่าตวัแปรสตริง inputx(icount).F และ inputx(icount).T ท แต่ละรอบ  $\mathcal{L}^{\mathcal{L}}$ icount ในตัวแปร Asearch และ Bsearch ตามลำดับ
- 5) ตรวจสอบเงื่อนไข ถ้า [Path(Asearch)] มีค่าแล้ว และ ไม่พบค่าของ [Path(Bsearch)] จะทำการข้ามขั้นตอนที่ 6 แต่ถ้าพบ path ของโหนดในตัว แปร Bsearch จะทำตามขั้นตอนถัดไป
- 6) นำสตริงใน Path(Bsearch) ต่อท้ายสตริง Asearch ซึ่งจะ ได้เป็น path ใหม่ คือ path(Asearch)
- 7) เพิ่มค่า icount และทา การตรวจสอบวา่ icount และทา การวนลูปจนกวา่ ค่า icount เกิน Exitcon

จะใด้ path ของโหนดที่เป็นจุดปลายของมิติ เรียงต่อกันใปยัง root node และเป็น  $\mathcal{L}^{\mathcal{L}}$ path ที่เริ่มต้นด้วยผิวที่อยู่ในฟิลด์ F ของ inputx( ) ทั้งหมด ส่วน path ที่เริ่มต้นด้วยผิวในฟิลด์ T จะ ี่ ี่ เกิดจากวิธีการ (routine) เช่นเดียวกัน แต่กำหนดให้ Asearch = inputx(icount).T และ Bsearch = inputx(icount).F ในขั้นตอนที่ 3

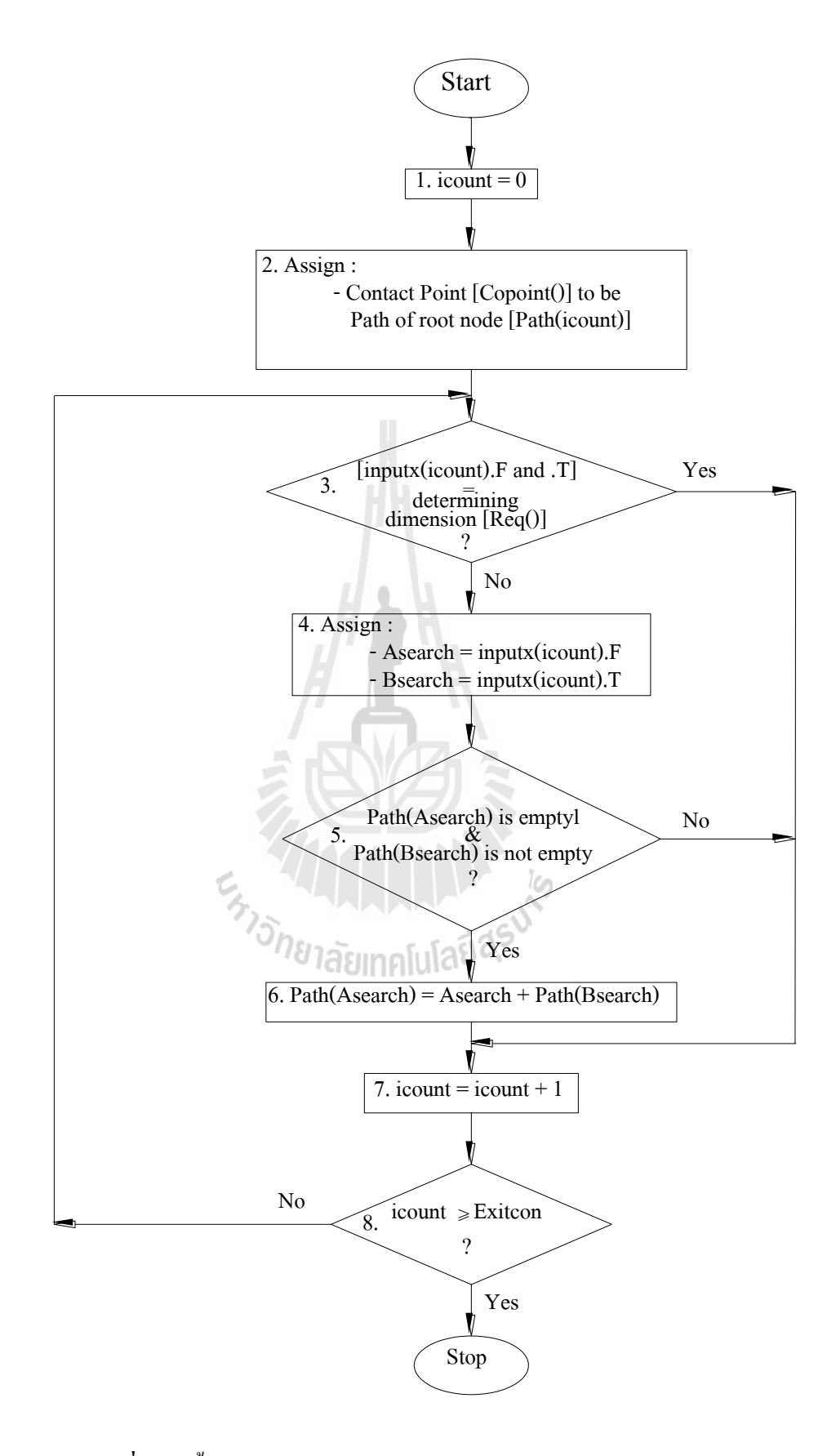

#### **รูปที่ 4.10** ขั้นตอนทำงานในส่วนการสร้างเส้นทางความสัมพันธ์ของมิติ

#### **4.4.2 โมดูลส าหรับค้นหาเส้นทางของมิติทต ี่ ้องการทราบค่า**

โปรแกรมส่วนนี้เป็นส่วนต่อเนื่องจากหัวข้อ 4.4.2 ทำหน้าที่ค้นหา <sub>Path</sub> จากโหนด ที่เป็นจุดเริ่มต้นและจุดสุดท้ายในการอ้างอิงบอกขนาดมิติที่ต้องการทราบค่าที่ผู้ใช้ทำการป้อนข้อมูล ี่ ี่ ในหน้าจอรับขอ้ มูลโดยส่งค่าโหนดอา้งอิงท้งัสองในตวัแปร Req( ) เก็บในตวัแปรสตริง A และ B ิตามลำดับ หลังจากนั้นจะนำสตริงทั้งสองค่าไปเทียบกับตำแหน่งแรกบนสายสตริงของ <sub>path</sub> ที่ได้ ี คำเนินการสร้าง และเก็บข้อมูลไว้ก่อนหน้านี้ ในฟังก์ชันนี้จะได้ <sub>path</sub> ของโหนดทั้งสองในตัวแปร Req( ) เก็บไว้ในตัวแปรสตริงชื่อ PathA และ PathB โดยขั้นตอนการทำงานของโปรแกรม เป็นไป ตามแผนภูมิในรูปที่ 4.11 ซ่ึงสามารถอธิบายไดด้งัน้ี

- 1) เรียกฟังก์ชัน Path Search โดยส่งค่า Req(0) และ Req(1) เก็บอยู่ในตัวแปร สตริง A และ B
- 2) กำหนดให้ icount มีค่าเริ่มต้นเป็นศูนย์ และทำหน้าที่บ่งซึ่งำนวนรอบการ ทำงานของโปรแกรม มีค่าสูงสุดเท่ากับจำนวนผิวที่ถูกระบุด้วยมิติ
- 3) ท าการตรวจสอบ, ถ้า A เทียบกบัอกัขระตวัแรกของสายสตริงPath(icount) แล้วเป็นค่าเดียวกัน จะทำตามขั้นตอนต่อไป แต่ถ้าไม่จะข้ามไปทำตาม ขั้นตอนที่  $\epsilon$
- 4) ตัวแปร PathA มีค่าเท่ากบั Path(icount)
- 5) ท าการตรวจสอบ, ถ้าสตริ ง B เทียบกับอักขระตัวแรกของสายสตริง Path(icount) แล้วเป็นค่าเดียวกัน จะทำตามขั้นตอนต่อไป แต่ถ้าไม่จะข้าม ้ไปทำตามขั้นตอนที่ 7
- 6) ตัวแปร PathB มีค่าเท่ากบั Path(icount)
- 7) ตรวจสอบเง อนไขว่า icount ยงัไม่เกินค่าจา นวนความยาว string ในตัว แปร Pathจึงทา การเพิ่มค่า icount และวนรอบการทา งานจนค่า icount เกิน ค่าจา นวนตวัแปรอาร์เรย์ของตัวแปร Path

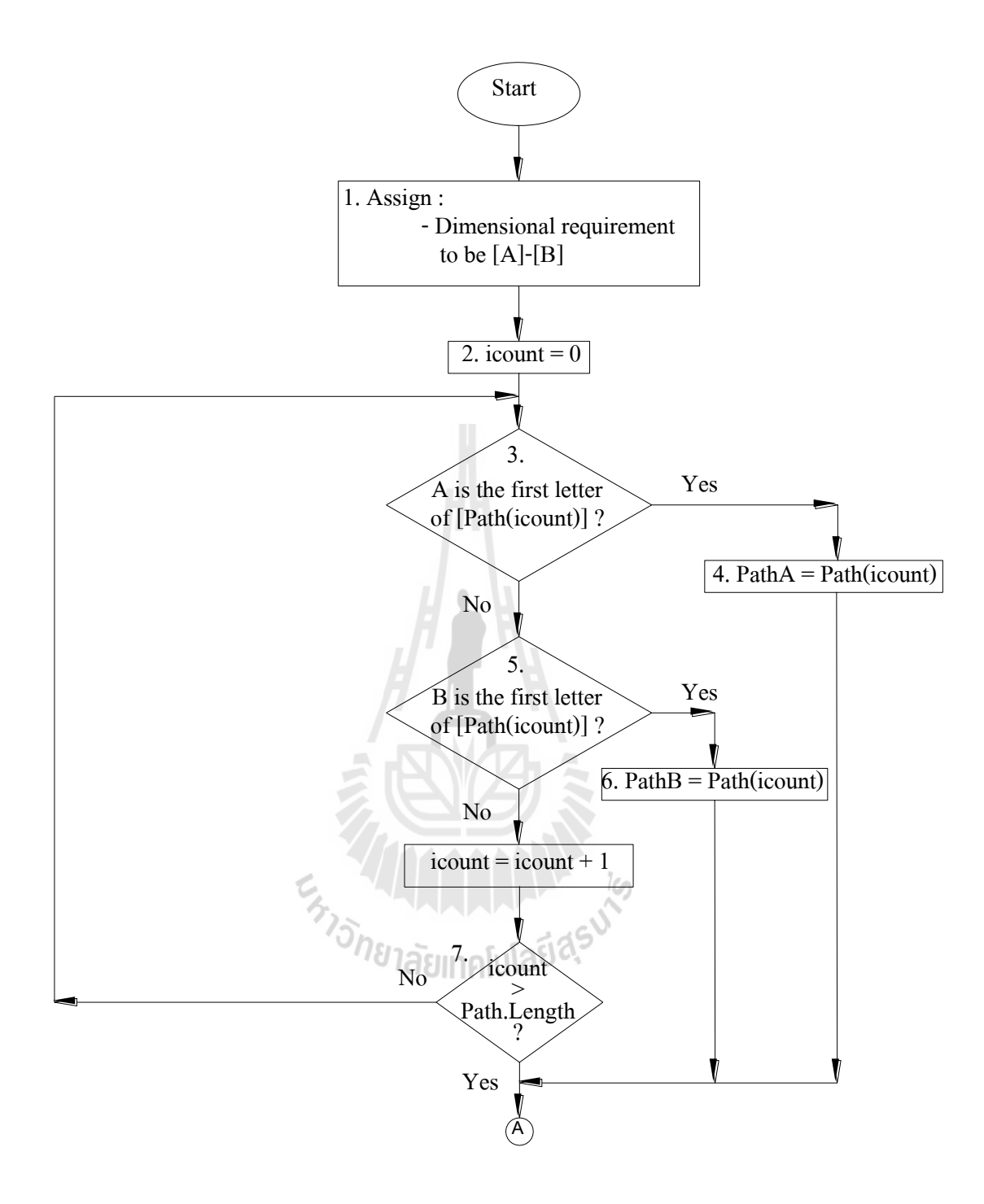

**รูปที่ 4.11** ขั้นตอนทำงานในโมดูลการค้นหาเส้นทางของมิติที่ต้องการทราบค่า ี่

จากการทา งานของโปรแกรมในส่วนน้ีจะได้PathA และ PathB ซึ่ งถูกค้นหาใน ลักษณะการหาเส้นทางผ่านแผนภาพต้นไม้ เมื่อได้ <sub>path</sub> ทั้งสอง ต้องนำมาเทียบกันเพื่อหา loop ของ ื่ ้มิติทั้งหมด ซึ่งเป็นมิติใช้งานในการคำนวณ โดยสามารถหาได้จากโปรแกรมในโมดูลของการเทียบ เส้นทางเพื่อสร้างสมการวงรอบ โดยจะทำงานต่อเนื่องจากในส่วนนี้

#### **4.4.3 โมดูลส าหรับเทยีบเส้นทางเพอ สร้างสมการวงรอบ ื่**

$$
PathA = \begin{pmatrix} 2 \\ 1 \end{pmatrix}
$$
  
\n
$$
PathB = \begin{pmatrix} 3 \\ 5 \end{pmatrix} 1
$$
  
\n
$$
PathD = 2153
$$

**รูปท ี่4.12**การเทียบ path

หลังจากการค้นหา path แล้ว PathA และ PathB ที่ได้จากการค้นหาจะถูกนำมา ดา เนินการต่อตามข้นั ตอนของโปรแกรมในส่วนการเทียบเส้นทางเพ อสร้างสมการวงรอบ โหนด อ้างอิงของมิติที่ประกอบในสมการวงรอบจะถูกเก็บในตัวแปรสตริง PathD โดยการดำเนินการใน ส่วนนี้ของโปรแกรมถือเป็นส่วนสำคัญที่ทำให้ทราบมิติใช้งาน (functional dimension) มิติใช้งาน ี่ ทั้งหมดจะเป็นมิติที่นำมาคำนวณหาขนาดมูลฐาน (basic dimension) ค่าความคลาดเคลื่อน (tolerance) ของมิติที่ต้องการทราบค่า ขั้นตอนการทำงานของโปรแกรมมีขั้นตอนการทำงานโดยเริ่ม ี่ จากการเทียบ PathA และ PathB ที่ละตำแหน่งของอักขระบนสายสตริง เริ่มจากตำแหน่งสดท้าย ของสายสตริงทั้งคู่ ดังตัวอย่างดังรูปที่ 4.12 ถ้าตำแหน่งดังกล่าวมีสตริงตัวเดียวกัน และสตริงใน ตำแหน่งถัดไปทางซ้ายของ path ทั้งสองไม่ซ้ำกัน จะได้ PathD เท่ากับ สายสตริงตั้งแต่ตำแหน่งแรก ของ PathA จนถึงตำแหน่งที่ทำการเทียบ ต่อด้วยสายสตริงของ PathB ในตำแหน่งถัดจากตำแหน่งที่ ี่ ทำการเทียบไปทางซ้ายจนถึงตำแหน่งแรก โดยสามารถอธิบายตามแผนผังในรูปที่ 4.13

เส้นทางลัพธ์ (path) ที่ได้จากโปรแกรมส่วนนี้จะทำให้ทราบมิติที่เกี่ยวข้องกับมิติที่ ี่ ต้องการทราบค่าทั้งหมด จากตัวอย่างชิ้นงานในรูป 4.7 มิติที่ต้องการทราบค่าคือ 2 – 3 ซึ่งเมื่อผ่าน ี่ การดา เนินการของโปรแกรม ทา ให้ทราบไดว้่า มิติ2 – 1, 1 – 5และ 5 – 3 เป็ นมิติใช้งานที่มีความ เกี่ยวเนื่องกันตาม loop diagram โดยสายสตริงใน PathD จะถูกนำไปเป็นข้อมูลนำเข้าในส่วนของ โปรแกรมคำนวณขนาดของมิติที่ต้องการทราบค่าต่อไป ี่

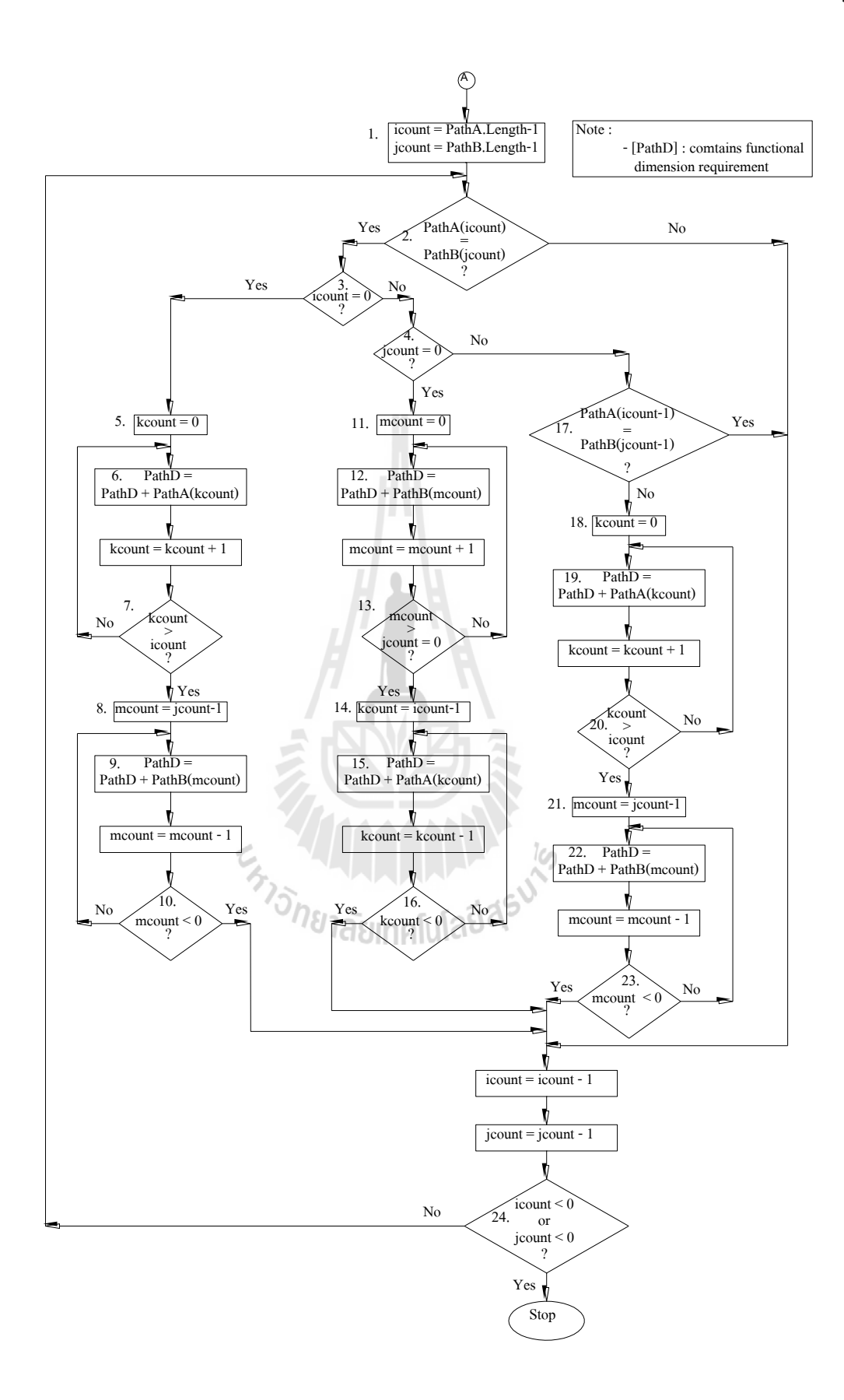

**รูปที่ 4.13** ขั้นตอนทำงานในส่วนการเทียบเส้นทางเพื่อสร้างสมการวงรอบ

## **4.5 โมดูลส า ห รั บค าน ว ข ข น า ด ข อ ง มิ ติ ที่ ต้ อ ง ก า ร ท ร า บ ค่ า (modules for**

#### **tolerance allocation and basic size calculations)**

การค านวณในโมดูลน้ีแบ่งออกเป็น 2 ส่วนย่อย ๆ คือ ส่วนของการคา นวณขนาดมูลฐาน และส่วนของการคำนวณค่าความคลาดเคลื่อน

์ ขั้นตอนการทำงานในส่วนการทำงานตามรูปที่ 4.14 จะรับค่า <sub>path</sub> ของโหนดของมิติใช้ งานจากโมดูลสร้างสมการวงรอบ รวมท้งัค่าตามเคร ื่องหมายของมิติซ่ึงข้ึนอยู่กบัลักษณะการวาง ตา แหน่งโหนดอา้งอิงการบอกมิติของผูใ้ช้ต้งัแต่ข้นั ตอนการรับเข้าข้อมูล (ถ้าโหนดอ้างอิงแรก ทางซ้ายมีค่าตำแหน่งการวางโหนดน้อยกว่าค่าตำแหน่งการวางโหนดอ้างอิงที่สองฝั่งขวา ค่า เครื่องหมายของมิตินั้นจะมีค่าเท่ากับ +1 แต่ถ้าโหนดอ้างอิงแรกทางซ้ายมีค่าตำแหน่งการวางโหนด มากกว่าค่าตำแหน่งการวางโหนดอ้างอิงที่สองฝั่งขวา ค่าเครื่องหมายของมิตินั้นจะมีค่าเท่ากับ -1) ซึ่ง ี่ ค่าเครื่องหมายของมิติจะเก็บอยู่ในตัวแปร inputx( ).Signcal ซึ่งจะถูกนำไปปรับค่าใน inputx( ).Dims ใด ๆ ให้ค่าสอดคล้องกับทิศทางการบอกขนาด

เมื่อรับค่า PathD จากโมดูลสมการวงรอบแล้ว โมดูลนี้จะนำมาแยกออกเป็นคู่โหนดในการ ื่ บอกมิติ และเก็บค่าคู่โหนดในตัวแปรอาร์เรย์สตริง Dimset( )( ) ทีละคู่จนครบทั้งสาย แล้วนำไป คา นวณหาค่าขนาดมูลฐาน และความคลาดเคล อนต่อไป แต่ก่อนจะคา นวณค่าผลลพั ธ์โปรแกรม จะต้องทำการตรวจสอบเงื่อนไขว่า มิติที่ผู้ใช้ต้องการทราบค่านั้นมีมิติที่ตรงกับค่าความต้องการใช้ ี่ ี่ งานเป็นมิติประกอบในมิติใช้งานในการคำนวณค่าหรือไม่ เพื่อให้ทราบตัวตั้งค่าในการกระจายค่า ความคลาดเคล ื่อน ท้งัน้ีถา้ Checksignไม่เท่ากบัศูนย์แสดงวา่ มีมิติท เป็นความตอ้งการใชง้านอยใน ู่ Dimset( ) ตัวใดตัวหนึ่ง ค่าความคลาดเคลื่อนของตำแหน่งในการประกอบจะถูกนำมาเป็นตัวตั้งใน การกระจายความคลาดเคลื่อนแทนค่าจากตำแหน่งรูเจาะบนชิ้นงานที่มาจากผู้ใช้ระบุ เพราะเป็นการ ี่ หาองค์ขนาดองค์ประกอบอ นท เก ยวขอ้งกบัขนาดงาน ไม่ใช่เก ยวขอ้งกบั ตา แหน่งรูเจาะบนชิ้นงานื่ ี่ ี่

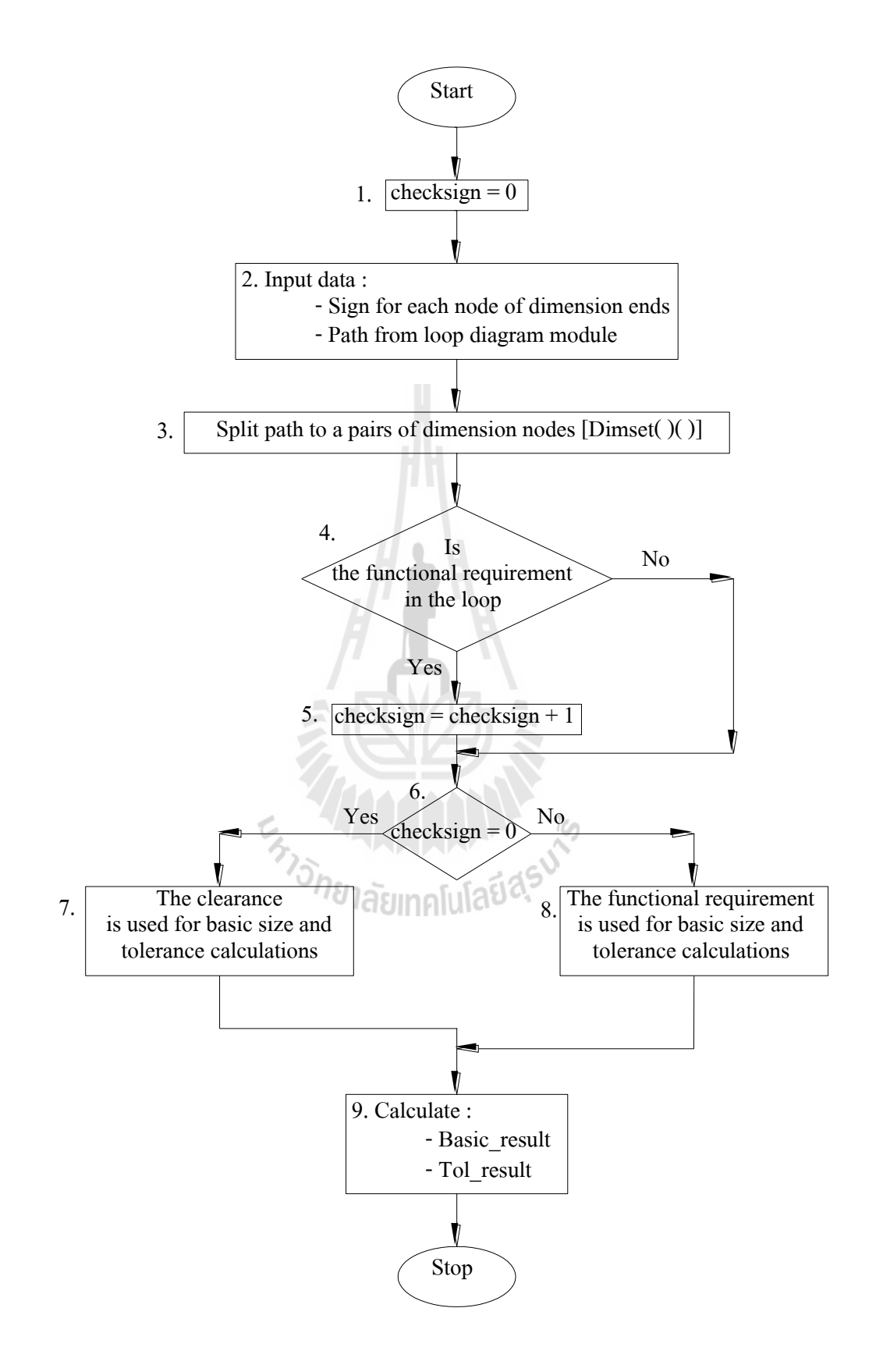

**รูปที่ 4.14** การเตรียมข้อมูลการคำนวณขนาดของมิติที่ต้องการทราบค่า ี่

องค์ประกอบที่ใช้ในการคำนวณค่าคือ ค่าขนาดมูลฐานของมิติซึ่งติดเครื่องหมายบอกทิศ ทางการบอกขนาดของมิติที่ใช้ในส่วนย่อยการคำนวณขนาดมูลฐาน และมิติที่เป็นตัวตั้งสำหรับ กระจายค่าความคลาดเคลื่อนในส่วนย่อยของการคำนวณค่าความคลาดเคลื่อนที่ได้จากการ ิ ตรวจสอบตัวแปร Checksign โดยทั้งสองค่าจะถูกคำนวณทีละส่วนคือ ขั้นตอนในการคำนวณขนาด มูลฐานซ่ึงเก็บค่าผลลัพธ์ในตัวแปร Basic\_result และความคลาดเคล อนลัพธ์จะเก็บในตัวแปร Tol\_result

#### **4.5.1 การค านวขขนาดมูลฐาน**

การค านวณขนาดมูลฐานจะรวมค่าขนาดมูลฐานของมิติแต่ละคู่ในตัวแปร Dimset( ) ใด ๆ ตามค่าเครื่องหมาย ขั้นตอนการทำงานของโปรแกรมสามารถอธิบายตามผังการ ้ทำงานในรูปที่ 4.15 มีขั้นตอนดังนี้

- 1) กำหนดให้ icount มีค่าเริ่มต้นเป็นศูนย์
- 2) กำหนดให้ jcount มีค่าเริ่มต้นเป็นศูนย์
- 3) ตรวจสอบคู่โหนด Dimset(icount), ถ้ำ Dimset(icount)(0) และ Dimset(icount)(1) เท่ากับ inputx(jcount).F และ inputx(jcount).T ท าตาม ขั้นตอนถัดไป แต่ถ้าไม่เท่ากันข้ามไปทำขั้นตอนที่ 5
- 4) Basic\_result จะเท่ากับผลรวมของ Basic\_result กับ Dimset(icount)ข้าม ขั้นตอนที่ 5 และ  $\epsilon$
- 5) ต รวจ ส อ บ คู่โ ห น ด Dimset(icount) , ถ้ า Dimset(icount)(0) แ ล ะ  $Dimset(count)(1)$  เท่ากับ inputx(jcount).T และ inputx(jcount).F
- $6)$  Basic result จะเท่ากับผลรวมของ Basic result กับ Dimset(icount) โดย Dimset(icount) มีค่าเป็นลบ
- 7) เพิ่มค่า jcount ทีละ 1, ถ้า jcount มากกว่า NumFreq 1 ทำตามขั้นตอน ต่อไป แต่ถ้าไม่ และกลับไปทำตามขั้นตอนที่ 3
- 8) เพิ่มค่า icount ทีละ 1. ถ้า icount มากกว่า inputx.Length 1 ทำตามขั้นตอน ต่อไป แต่ถ้าไม่ และกลับไปทำตามขั้นตอนที่ 3

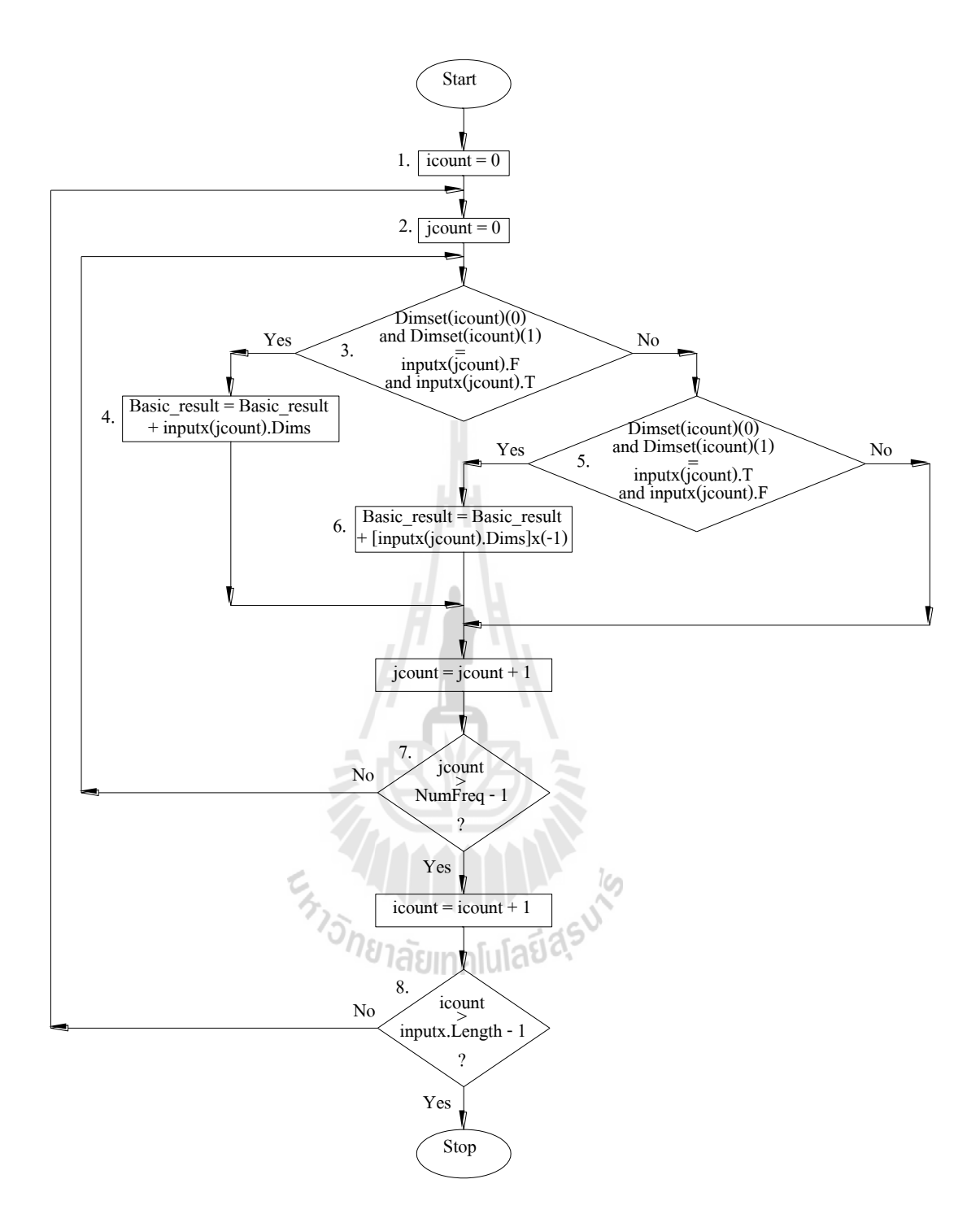

**รูปที่ 4.15** ขั้นตอนทำงานในส่วนการคำนวณขนาดมูลฐานของมิติที่ต้องการทราบ

## **4.5.2 การค านวขค่าความคลาดเคลื่อน**

การคา นวณในส่วนน้ีเป็นการกระจายค่าความคลาดเคล อนของมิติท เป็นความ ต้องการใช้งานให้กับมิติใช้งานทั้งหมดที่อยู่ในกู่โหนดทุกกู่ใน Dimset( ) ที่ไม่ใช่คู่โหนดอ้างอิงมิติที่ เป็ นความต้องการใช้งาน ซ่ึงรายละเอียดข้นั ตอนการดา เนินการของโปรแกรมจะเป็นไปตามผงัการ ท างานในรูปที่ 4.14

ภาพรวมของขั้นตอนการหาค่าความคลาดเคลื่อนคือ โปรแกรมจะทำเทียบคู่โหนด Dimset( )( ) ทีละคู่เช่นเดียวกับการหาค่าขนาดมูลฐาน โดยการเทียบคู่โหนดกับสตริงของ inputx( ).F - inputx( ).T และ inputx( ).T - inputx( ).F และทำการรวมค่าความคลาดเคลื่อนสะสมแต่ละรอบที่ตัว ี่ แปร Tol\_result โดยก่อนท เราจะเทียบคู่โหนดเช่นเดียวกับการหาขนาดมูลฐาน โปรแกรมจะ ตรวจสอบก่อนวา่ คู่โหนดท้งัหมดท อยใู่ น Dimset( )ไม่ใช่ตา แหน่งของรูเจาะท้งัหมด เน องจากว่า ี่ ก่อนหน้านี้ค่าความคลาดเคลื่อนของมิติที่ไม่ใช่ตำแหน่งรูเจาะซึ่งหรือมิติที่เป็นความต้องการใช้งาน (มิติตั้งต้นสำหรับการกระจายค่าความคลาดเคลื่อน) จะมีค่าเป็นลบ และเป็นค่าบวกในกรณีที่เป็นมิติ ี่ ้ของความต้องการใช้งาน หากเป็นการรวมกันทั้งหมดของมิติบอกตำแหน่งรูเจาะต้องรวมค่าความ คลาดเคลื่อนโดยใช้ค่าสัมบูรณ์ของ inputx( ).Dimtol แต่หากไม่ใช่กรณีดังกล่าว โปรแกรมจะทำการ ื่ รวมค่าความคลาดเคลื่อนสะสมใน Tol\_result ตามเครื่องหมายที่กำหนดไปจนครบรอบการทำงาน ี่

สุดทา้ยแล้วเม อสิ้นสุดการทา งานของส่วนการคา นวณค่าขนาดมิติจะได้ผลลพั ธ์ เป็นค่าขนาดมูลฐาน และค่าความคลาดเคลื่อนของมิติที่ผู้ใช้ต้องการทราบค่า ซึ่งเมื่อลำดับโปรแกรม  $\overline{\phantom{a}}$ ทำงานต่อไป ก็จะถึงส่วนที่ทำหน้าที่แสดงผลจากการคำนวณค่าเหล่านี้ โดยค่าผลลัพธ์จะแสดงออก ี่ ี่ ทั้งหมด 3 ชุด ตามค่าความฟิต 3 แบบ โดยส่วนแสดงผลยังแสดงมิติใช้งานในวงรอบการคำนวณ<br>ทั้งหบดด้าย ท้งัหมดดว้ย

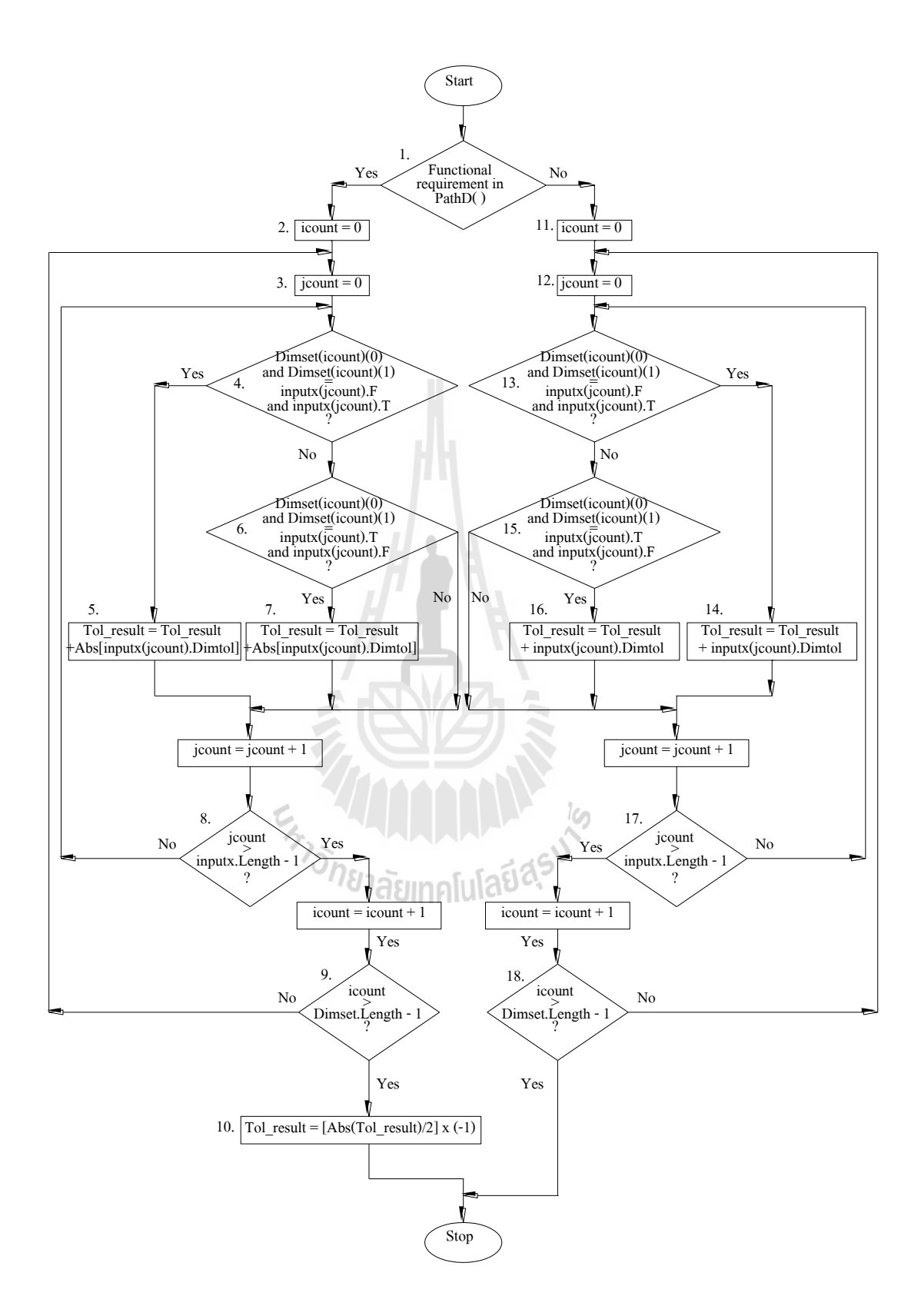

**รูปที่ 4.16** ขั้นตอนทำงานในส่วนการคำนวณค่าความคลาดเคลื่อนของมิติที่ต้องการทราบ  $\mathcal{L}^{\text{max}}_{\text{max}}$ 

## **4.6 สรุป**

ในบทนี้อธิบายรายละเอียดของตัวแปรต่าง ๆ รวมถึงแผนภาพขั้นตอนการทำงานของ โปรแกรมของโมดูลหลักในโปรแกรม ประกอบไปด้วย;โมดูลป้ อนข้อมูล (input module), โมดูล สร้าง loop equation (loop diagram generation module), โมดูลสำหรับกำหนดค่าความคลาดเคลื่อน  $\overline{a}$ ในการประกอบของชิ้นงานและจิก (tolerance calculation and assignment module) และ โมดูล สำหรับคำนวณขนาดของมิติที่ต้องการทราบค่า (modules for tolerance allocation and basic size calculations)

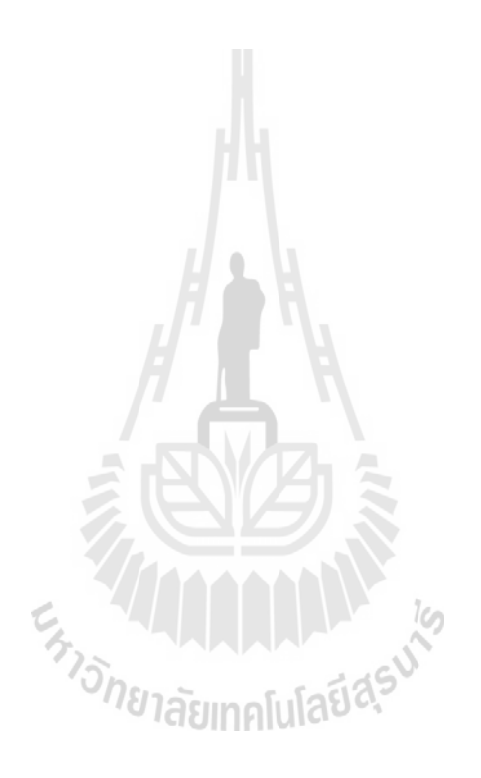

## **บทที่ 5 การทดสอบโปรแกรม**

่ ในบทนี้จะเป็นส่วนแสดงข้อมูลจากการทดสอบการทำงานของโปรแกรม CADBP โดยใช้ ตัวอย่างชิ้นงานที่ต้องการออกแบบจิกประเภทต่าง ๆ สำหรับเจาะรู การทดสอบนี้จะนำผลการ  $\mathcal{L}^{\text{max}}_{\text{max}}$ ค านวณที่ได้จากโปรแกรมมาแสดงเปรี ยบเทียบผลลัพธ์จากการค านวณตามทฤษฎีด้วยวิธีการ ี แบบเดิม ผลการทดสอบเป็นไปดังนี้

#### **5.1 ตัวอย่างการคา นวณของชิ้นงานรูปเหลย ม แบบใช้รางกา หนดต าแหน่ง ี่**

ตัวอย่างชิ้นงานดังรูปที่ 5.1 นำมาดัดแปลงจากตัวอย่างในหนังสือของยงยุทธ (2556) เพื่อใช้ แสดงวิธีการหาตำแหน่งบุชด้วยโปรแกรม CADBP จากรูปชิ้นงานทำด้วย spacer bar ถูกตัดจากแท่ง เหล็ก และได้รับการเจียรนัยขอบทั้ง 4 ด้าน เป็นสี่เหลี่ยมผืนผ้า กว้าง  $\frac{25.30}{25.24}$ 25.30 mm., ยาว 41.12  $\frac{41.18}{mm}$  mm. ต้องการเจาะรูขนาด 6.5 mm. จ านวน 2 รู จากลักษณะชิ้นงานจะเลือกใช้ขอบชิ้นงานเป็น รูปลักษณ์กำหนดตำแหน่ง ใช้รางเป็นตัวกำหนดตำแหน่งตามด้านกว้าง และใช้หมุดทำรังเพื่อ กา หนดตา แหน่งตามด้านยาว

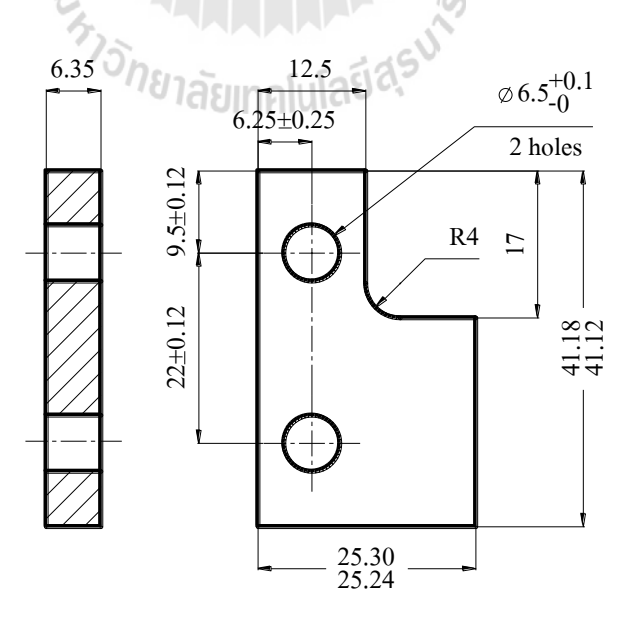

**รูปที่5.1**แบบงานส าหรับใช้ราง และ Nesting pin

ในการทดสอบโปรแกรมในส่วนนี้จะทำการทดสอบหาตำแหน่งบุชสำหรับเจาะรูด้านบน ึ ของชิ้นงานเพียงรูเดียว โดยควบคุมตำแหน่งรูเจาะตามแนวระดับด้วยการใช้ผิวด้านข้างของงานเป็น รู้ลักษณ์กำหนดตำแหน่งด้วยราง และแบบร่างสำหรับคำนวณหาตำแหน่งบุชแสดงดังรูปที่ 5.2

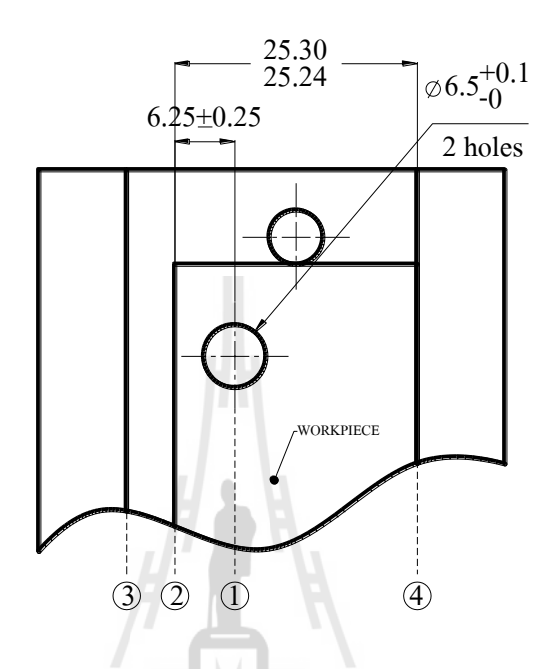

**รูปที่5.2**แบบร่างงานบนจิกแบบรางในการระบุผิวอ้างอิง

#### **5.1.1 ผลการค านวณด้วยโปรแกรม**

From To Basic sizes Tolerances

ผลลัพธ์ต่อไปนี้แสดงค่าเป็นข้อมูลจากหน้าจอแสดงผลลัพธ์ของโปรแกรม โดย แสดงรูปแบบของจิก ขนาด และความคลาดเคลื่อนของตำแหน่งบุช ( 1 – 3 ) และทำการเพิ่มเติมมิติ ื่ คือ ขนาดราง ( 3 - 4 ) พร้อมทั้งมิติที่เกี่ยวข้องในสมการวงรอบ ดังนี้ ี่

>>>>>>>> HORIZONTAL AXIS <<<<<<<< งานเหลี่ยมโดยใช้ราง Preferred Fit C8\_h8 Bush position along with axis (1-3) is 6.3965  $+ .2135 / - .2135$ 

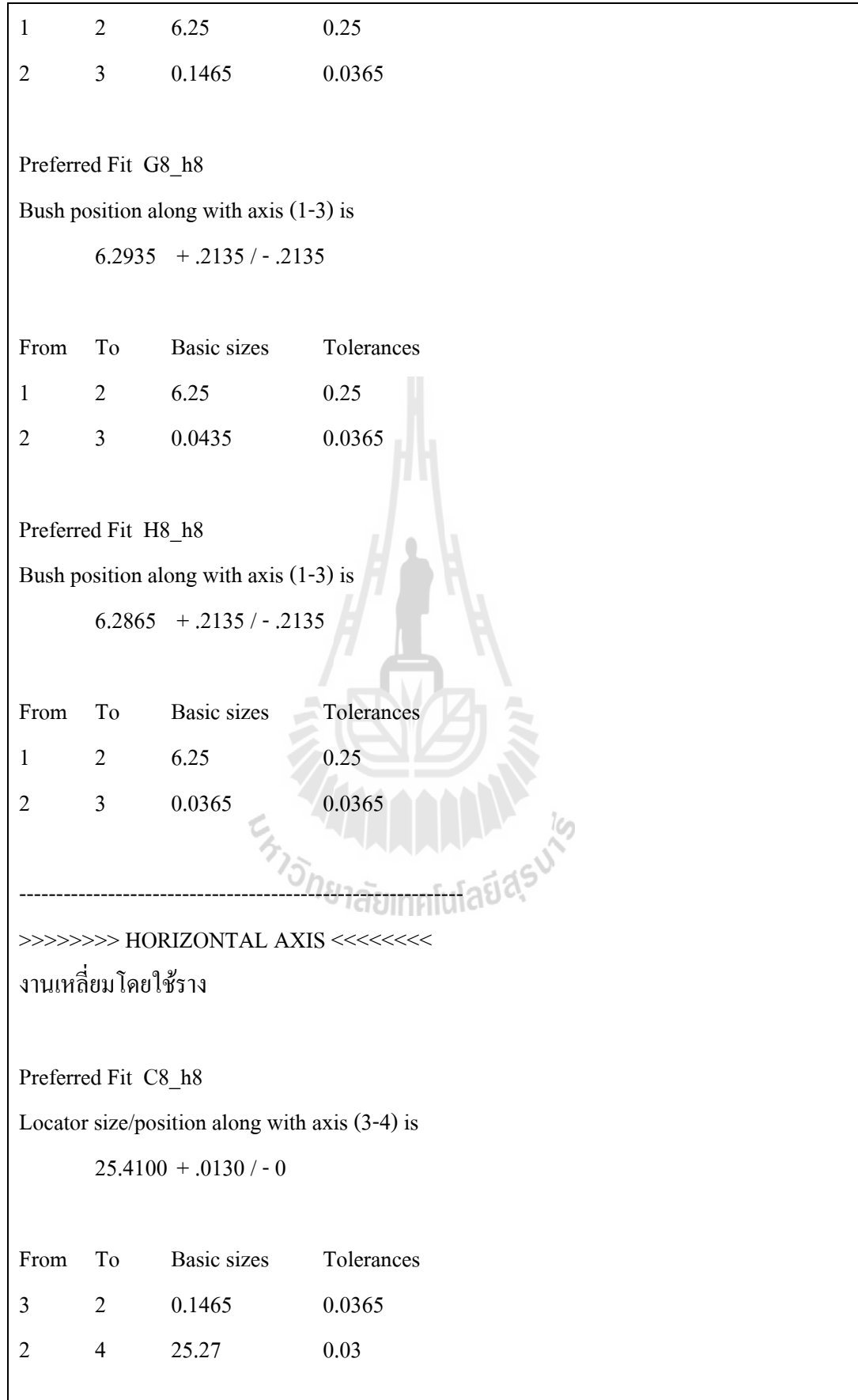

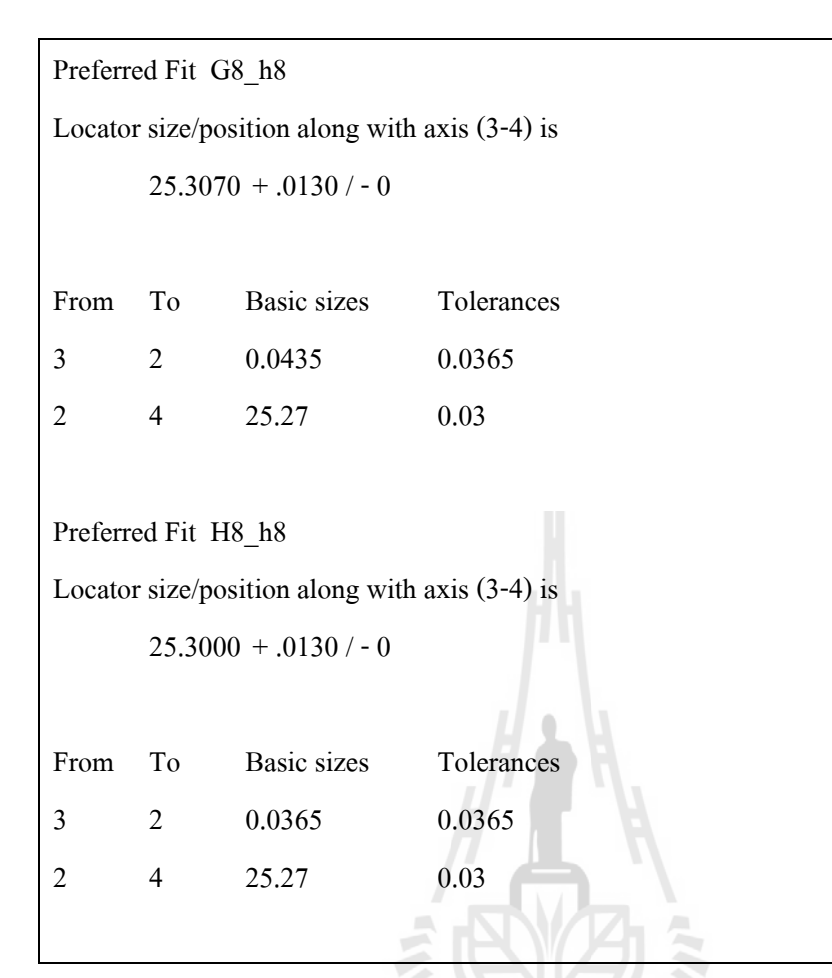

## **5.1.2 ผลการค านวณโดยไม่ใช้โปรแกรม**

เมื่อทำการคำนวณด้วยหลักการเดียวกับที่ใช้ในโปรแกรมทีละขั้นตอนจะได้คำตอบ ื่ เช่นเดียวกบัการคา นวณดว้ยโปรแกรม CADBP ดงัต่อไปน้ี

len

```
Max. Clearance (2e) = Min. Clearance + Size Tol. for work + Size Tol. for locator
```
<u>ฟิตนิยม Ch</u>

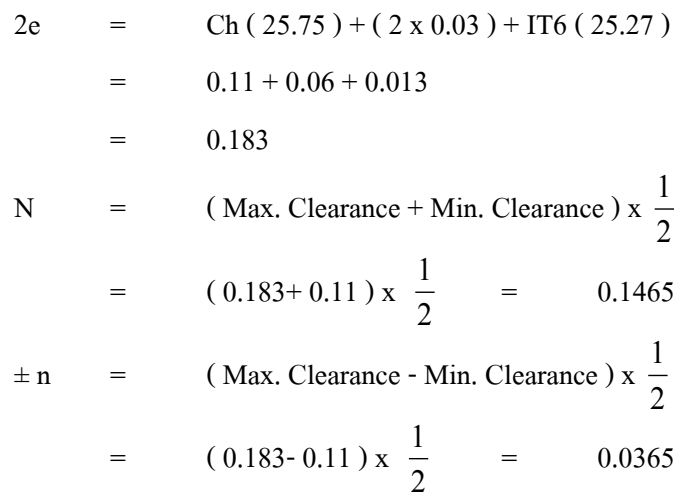

ค่าจากการคำนวณที่มิติ ( 1 – 3 ) มาจาก มิติ ( 1 – 2 ) และ ( 2 – 3) ี่ ดังนั้น ค่าจากการคำนวณที่มิติ ( 1 – 3 ) ี่  $=$  (  $6.25 + 0.1465$  )  $\pm$  ( 0.25 - 0.0365 )  $=$  6.3965 ± 0.2135 ค่าจากการคำนวณที่มิติ ( 3 – 4 ) มาจาก มิติ ( 4 – 2 ) และ ( 2 – 3) ี่ ดังนั้น ค่าจากการคำนวณที่มิติ ( 3 – 4 ) ี่  $=$  (  $0.1465 - 25.27$  )  $\pm$  (  $0.0365 - 0.030$  )  $= 25.4165 \pm 0.0065$ หรือ  $25.41_{-0}^{+0.013}$ ฟิตนิยม Gh

2e = Gh  $(25.75) + (2 \times 0.03) + IT6 (25.27)$  $0.007 + 0.06 + 0.013$ = 0.08  $N =$  (Max. Clearance + Min. Clearance ) x 2 1  $=$  (  $0.08 + 0.007$  ) x 2 1 = 0.0435  $\pm n$  = (Max. Clearance - Min. Clearance ) x 2 1  $=$  (  $0.08 + 0.007$  ) x 2 1 = 0.0365 ค่าจากการคำนวณที่มิติ ( 1 – 3 ) มาจาก มิติ ( 1 – 2 ) และ ( 2 – 3) ี่ ดังนั้น ค่าจากการคำนวณที่มิติ (  $1-3$  )  $\qquad \, =$ ี่  $(6.25 + 0.0435) \pm (0.25 - 0.0365)$ ายาลัยเทคโนโล**ิย์ส<sup>ุร</sup>ด์.**2935 ± 0.2135 ค่าจากการคำนวณที่มิติ ( 3 – 4 ) มาจาก มิติ ( 4 – 2 ) และ ( 2 – 3) ี่ ดังนั้น ค่าจากการคำนวณที่มิติ ( 3 – 4 ) ี่  $=$  (  $0.0435 - 25.27$  )  $\pm$  (  $0.0365 - 0.030$  )  $25.3135 \pm 0.0065$ หรือ =  $25.307^{\tiny{+0.013}}_{\tiny{-0}}$  $\overline{a}$ ฟิตนิยม Hh 2e = Hh  $(25.75) + (2 \times 0.03) + I T6 (25.27)$  $0 + 0.06 + 0.013$ 

N = (Max. Clearance + Min. Clearance) x 
$$
\frac{1}{2}
$$
  
= (0.073 + 0) x  $\frac{1}{2}$  = 0.0365

= .073

± n = ( Max. Clearance - Min. Clearance ) x 2 1 = ( 0.073 -0 ) x 2 1 = 0.0365 ค่าจากการคา นวณท ี่ มิติ( 1 – 3 ) มาจาก มิติ ( 1 – 2 ) และ ( 2 – 3) ดงัน้นั ค่าจากการคา นวณท ี่ มิติ( 1 – 3 ) = ( 6.25 + 0.0365 ) ± ( 0.25 - 0.0365 ) = 6.2865 ± 0.2135 ค่าจากการคา นวณท ี่ มิติ( 3 – 4 ) มาจาก มิติ ( 4 – 2 ) และ ( 2 – 3) ดงัน้นั ค่าจากการคา นวณท ี่ มิติ( 3 – 4 ) = ( 0.0365 – 25.27 ) ± ( 0.0365 – 0.030 ) = 25.3065 ± 0.0065 หรือ = 0.013 30 <sup>0</sup> 25. 

#### **5.2 ตัวอย่างการคา นวณของชิ้นงานรูปเหลย ม แบบใช้Nesting pins ี่**

ตัวอย่างนี้เป็นตัวอย่างชิ้นงานเดียวกับในหัวข้อ 5.1 จะทำการทดสอบหาตำแหน่งบุชสำหรับ เจาะรูดา้นบนของชิ้นงานโดยควบคุมระยะในแนวต้งัฉากกบัแนวระดับตามรูป 5.1 ด้วยการใช้ผิว ้ด้านข้างของงานเป็นรูปลักษณ์กำหนดตำแหน่งด้วยหมดกำหนดตำแหน่ง 2 ตัว ซึ่งจะได้แบบร่างการ สำหรับคำนวณหาตำแหน่งบุชแสดงดังรูป 5.3

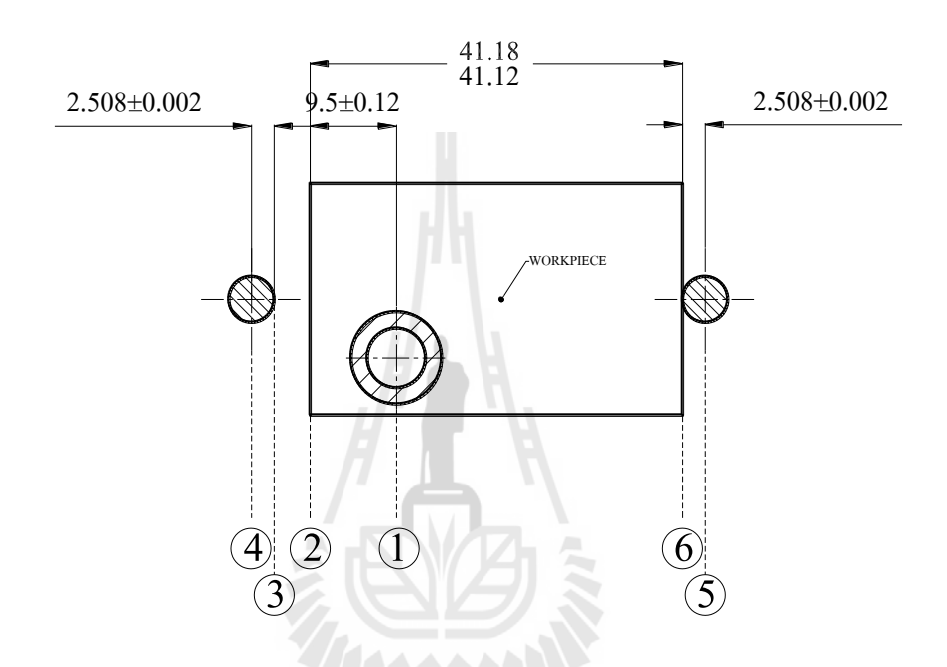

**รูปที่5.3**แบบร่างงานบนจิกแบบ Nesting pin ในการระบุผิวอ้างอิงจากแบบงานจริง

#### **5.2.1 ผลการค านวณด้วยโปรแกรม**

ผลลัพธ์ต่อไปนี้แสดงค่าเป็นข้อมูลจากหน้าจอแสดงผลลัพธ์ของโปรแกรม โดย แสดงรูปแบบของจิก ขนาด และความคลาดเคลื่อนของตำแหน่งบุชโดยอ้างอิงผิวหมุด ( 1 – 3 ) และ ื่ ทำการเพิ่มเติมมิติกือ ตำแหน่งบุชที่อ้างอิงตำแหน่งกึ่งกลางหมุด ( 1 – 4 ) และขนาดรัง ( 4 – 5 ) พร้อมทั้งมิติที่เกี่ยวข้องในสมการวงรอบ ดังนี้ ี่ ี่

>>>>>>>> HORIZONTAL AXIS <<<<<<<< งานเหลี่ยมโดยใช้หมุดเป็นรัง

Preferred Fit C8\_h8 Bush position along with axis  $(1-3)$  is

 $9.6815 + 0.0685 - 0.0685$ From To Basic sizes Tolerances 1 2 9.5 0.12 2 3 0.1815 0.0515 Preferred Fit G8\_h8 Bush position along with axis (1-3) is  $9.5605 + 0.0685 - 0.0685$ From To Basic sizes Tolerances 1 2 9.5 0.12 2 3 0.0605 0.0515 Preferred Fit H8\_h8 Bush position along with axis (1-3) is  $9.5515 + 0.0685 - 0.0685$ From To Basic sizes Tolerances  $1 \t 2 \t 9.5 \t 0.12$ 2 3 0.0515 0.0515 ------------------------------------------------------------ >>>>>>>>>>>> HORIZONTAL AXIS <<<<<<< งานเหลี่ยมโดยใช้หมุดเป็นรัง Preferred Fit C8\_h8 Bush position along with axis (1-4) is  $12.1895 + .0665 - .0665$ 

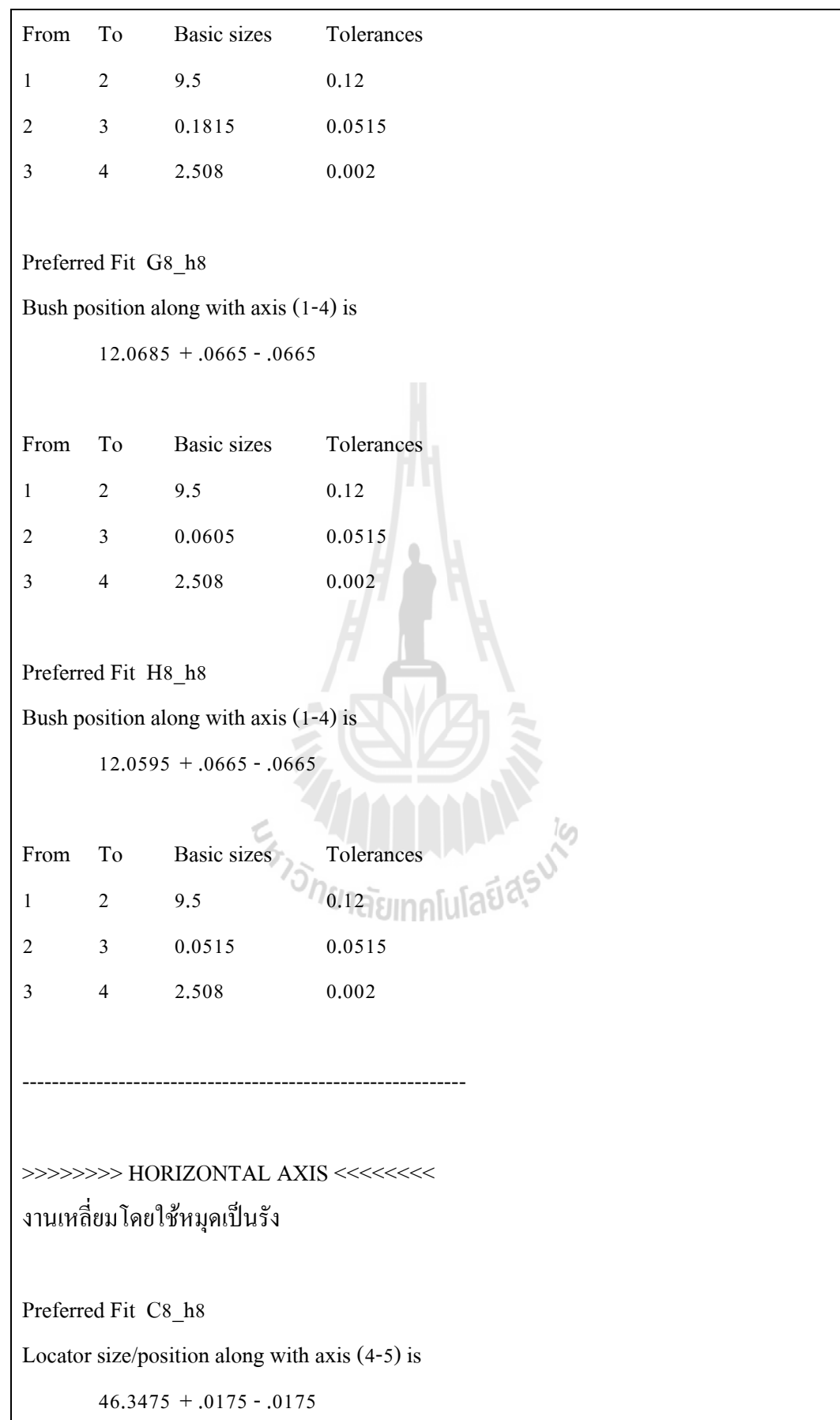

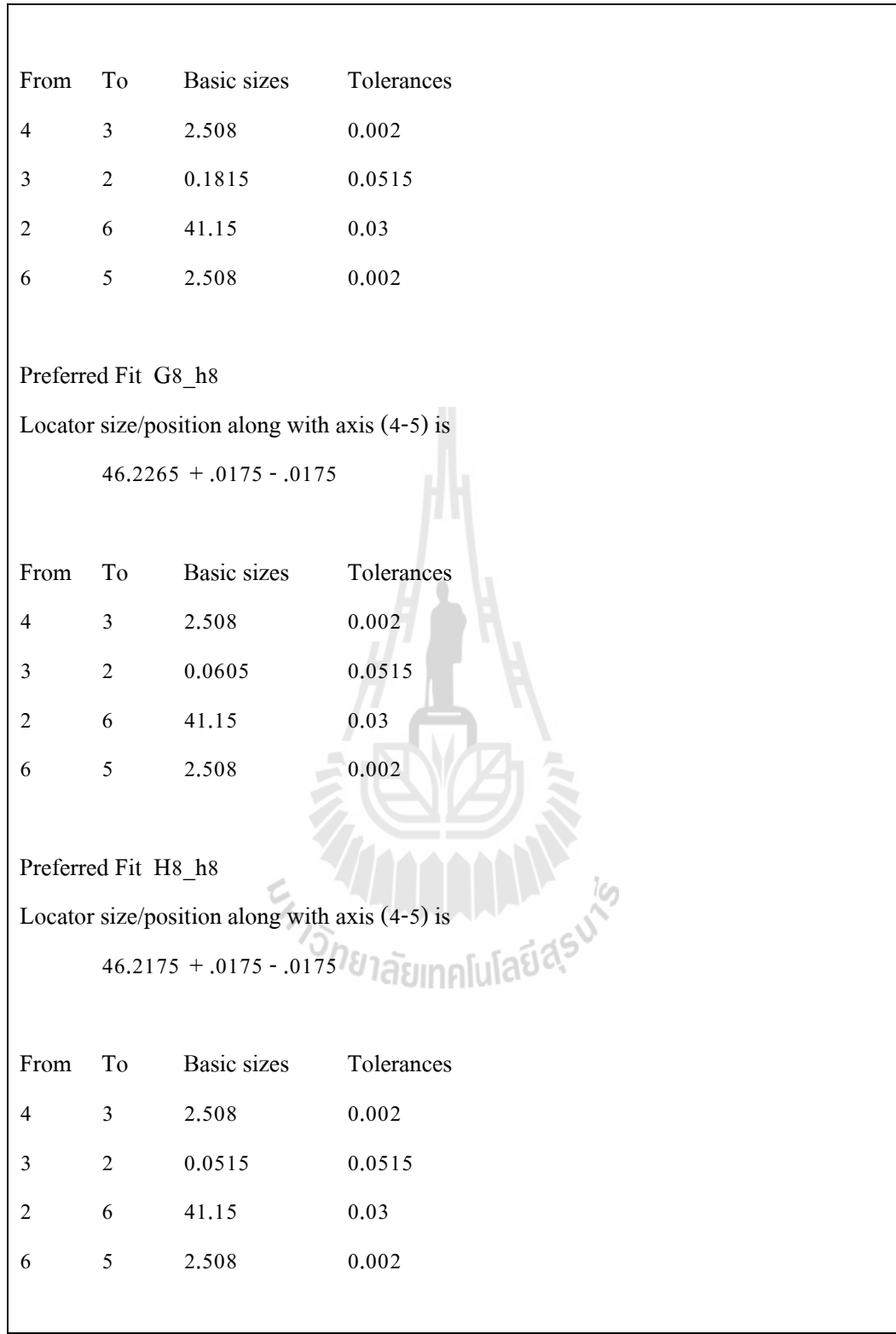

#### **5.2.2 ผลการค านวณโดยไม่ใช้โปรแกรม**

เมื่อทำการคำนวณด้วยหลักการเดียวกับที่ใช้ในโปรแกรมทีละขั้นตอนจะได้คำตอบ ื่ เช่นเดียวกบัการคา นวณดว้ยโปรแกรม CADBP ดงัต่อไปน้ี

Max. Clearance  $(2e)$  = Min. Clearance + Size Tol. for work + Size Tol. for locator + Pin Pos. Tol.

<u>ฟิตนิยม Ch</u>

2e = Ch (41.15) + (2 x 0.03) + (2 x 0.002) + IT8 (2.508 + 42.15 + 2.508)  
\n= 0.13 + 0.06 + 0.004 + 0.039  
\n= 0.233  
\nN = (Max. Clearance + Min. Clearance) x 
$$
\frac{1}{2}
$$
  
\n= (0.233 + 0.13) x  $\frac{1}{2}$  = 0.1815  
\n $\pm n$  = (Max. Clearance - Min. Clearance) x  $\frac{1}{2}$   
\n= (0.233 - 0.13) x  $\frac{1}{2}$  = 0.0515  
\n $\dot{\mathbf{n}}$  vinnn5ñru2uñîlînî (1 – 3) urvn înînî (1 – 2) uaz (2 – 3)  
\n9xûu'nivnnn5ñru2uñînînî (1 – 3) = (9.5 + 0.1815) ± (0.12 - 0.0515)  
\n= 9.6815 ± 0.0685  
\n $\dot{\mathbf{n}}$  vinnn5ñru2uñînînî (1 – 4) urvn înînî (1 – 2), (2 – 3) uaz (3 – 4)  
\n9xûu nivnnn5nîru2uñînînî (31 – 4) = (9.5 + 0.1815 + 2.508)  
\n= (0.12 – 0.0515 – 0.002)  
\n= 12.1895 ± 0.0665  
\n $\dot{\mathbf{n}}$  vinnn5nîru2uñînînî (4 – 5) urvn în înî (4 – 3), (3 – 2), (2 – 6) uaz (6 – 5)  
\n9xûu nivnnn5nîru2uñînînî (4 – 5) = (2.508 + 0.1815 + 41.15 + 2.508)  
\n= (0.0515 - 0.002 – 0.03 - 0.002)  
\n= 46.3475 ± 0.0175

<u>ฟิตนิยม Gh</u>

$$
2e = Ch (41.15) + (2 \times 0.03) + (2 \times 0.002) + ITS (2.508 + 42.15 + 2.508)
$$
  
= 0.009 + 0.06 + 0.004 + 0.039  
= 0.112

N = ( Max. Clearance + Min. Clearance ) x 2 1 = ( 0.112 + 0.009 ) x 2 1 = 0.0605 ± n = ( Max. Clearance - Min. Clearance ) x 2 1 = ( 0.112 -0.009 ) x 2 1 = 0.0515 ค่าจากการคา นวณท ี่ มิติ( 1 – 3 ) มาจาก มิติ ( 1 – 2 ) และ ( 2 – 3) ดงัน้นั ค่าจากการคา นวณท ี่ มิติ( 1 – 3 ) = ( 9.5 + 0.0605 ) ± ( 0.12 -0.0515 ) = 9.5605 ± 0.0685 ค่าจากการคา นวณท ี่ มิติ( 1 – 4 ) มาจาก มิติ ( 1 – 2 ), ( 2 – 3 ) และ ( 3 – 4) ดังน้นั ค่าจากการคา นวณท ี่ มิติ( 1 – 4 ) = ( 9.5 + 0.0605 + 2.508 ) ± ( 0.12 – 0.0515 – 0.002 ) = 12.0685 ± 0.0665 ค่าจากการคา นวณท ี่ มิติ( 4 – 5 ) มาจาก มิติ ( 4 – 3 ), ( 3 – 2 ), ( 2 – 6 ) และ ( 6 – 5) ดงัน้นั ค่าจากการคา นวณท ี่ มิติ( 4 – 5 ) = ( 2.508 + 0.0605 + 41.15 + 2.508 ) ± (0.0515 -0.002 – 0.03 -0.002 ) = 46.2265 ± 0.0175

<u>ฟิตนิยม Hh</u>

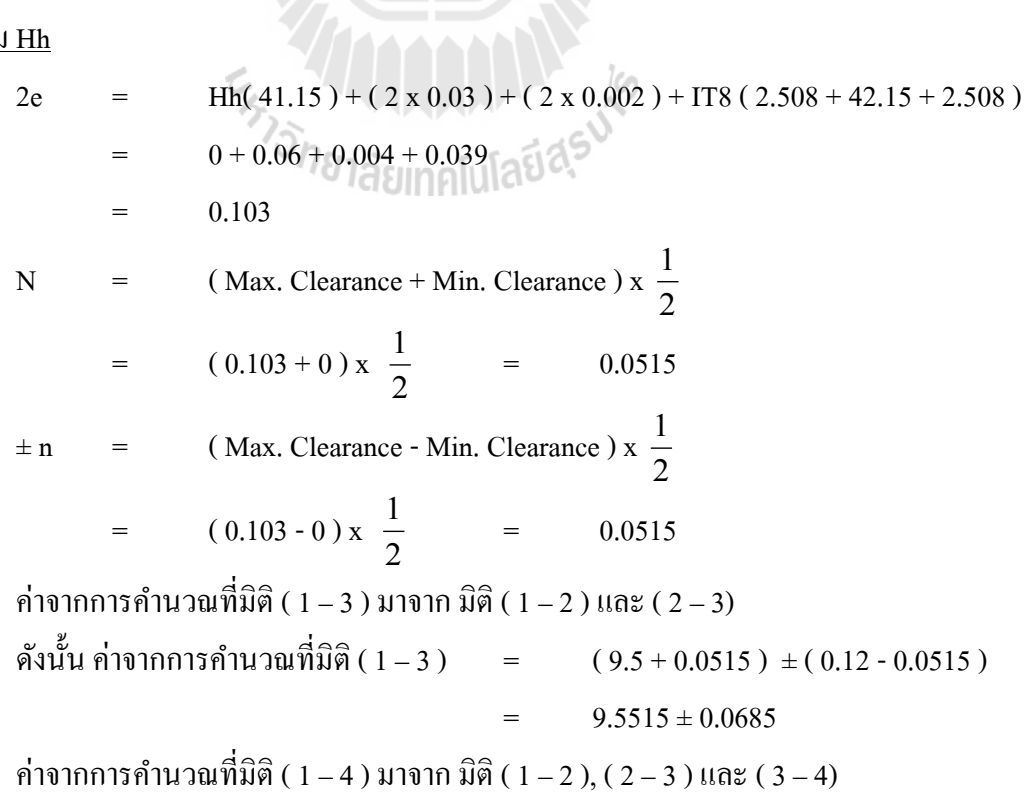

56

```
ดังนั้น ค่าจากการคำนวณที่มิติ ( 3 – 4 )
                          ี่
                                                 (9.5 + 0.0515 + 2.508)\pm (0.12 - 0.0515 - 0.002)= 12.0595 \pm 0.0665
ค่าจากการคำนวณที่มิติ ( 4 – 5 ) มาจาก มิติ ( 4 – 3 ), ( 3 – 2 ), ( 2 – 6 ) และ ( 6 – 5)
                   ี่
ดังนั้น ค่าจากการคำนวณที่มิติ ( 4 – 5 )
                          ี่
                                         = (2.508 + 0.0515 + 41.15 + 2.508)\pm (0.0515 - 0.002 - 0.03 - 0.002)= 46.2175 \pm 0.0175
```
#### **5.3 ตัวอย่างการคา นวณของชิ้นงานรูปเหลย ม แบบใช้Nesting pin เมื่อชิ้นงาน ี่**

#### **มี 2 รูเจาะ**

ตวัอย่างน้ีเป็นตัวอย่างชิ้นงานเดียวกับในรูป 5.1 ต้องการหาตา แหน่งบุชส าหรับเจาะรู ้ด้านล่างของชิ้นงาน โดยแบบของงานระบุตำแหน่งรูเจาะด้านล่าง อ้างอิงจากตำแหน่งรูเจาะด้านบน ดังแสดงใน แบบร่างจิกในรูป 5.4 จะใช้ผิวด้านข้างของงานเป็นรูปลักษณ์กำหนดตำแหน่งด้วยหมุด กา หนดตา แหน่ง 2 ตัว

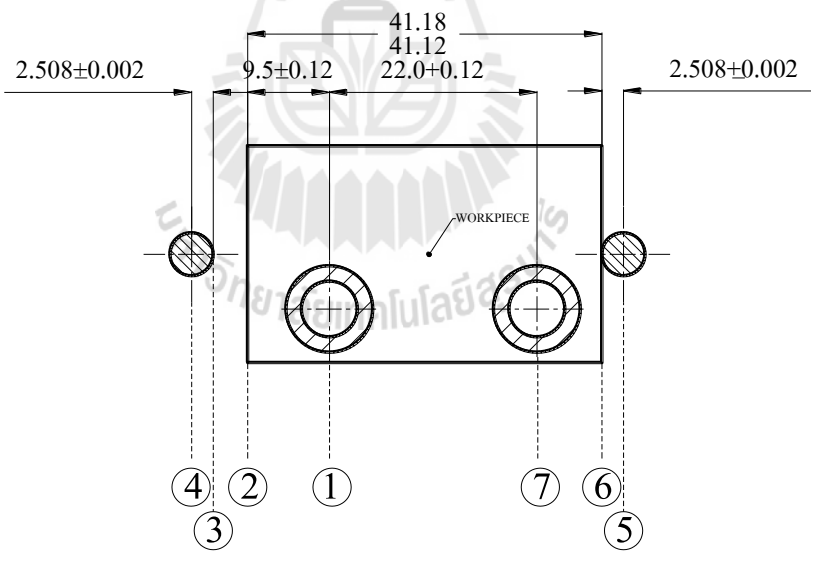

**รูปที่5.4**แบบร่างงานบนจิกแบบ Nesting pin ในการระบุผิวอ้างอิงจากแบบงานจริง เมื่อพิจารณา 2รูเจาะ
#### **5.3.1 ผลการค านวณด้วยโปรแกรม**

ผลลัพธ์ต่อไปนี้แสดงค่าเป็นข้อมูลจากหน้าจอแสดงผลลัพธ์ของโปรแกรม โดย แสดงรูปแบบของจิก ขนาด และความคลาดเคลื่อนของตำแหน่งบุชโดยอ้างอิงผิวหมุด ( 3 – 7 ) พร้อมทั้งมิติที่เกี่ยวข้องในสมการวงรอบ ดังนี้ ี่ ี่

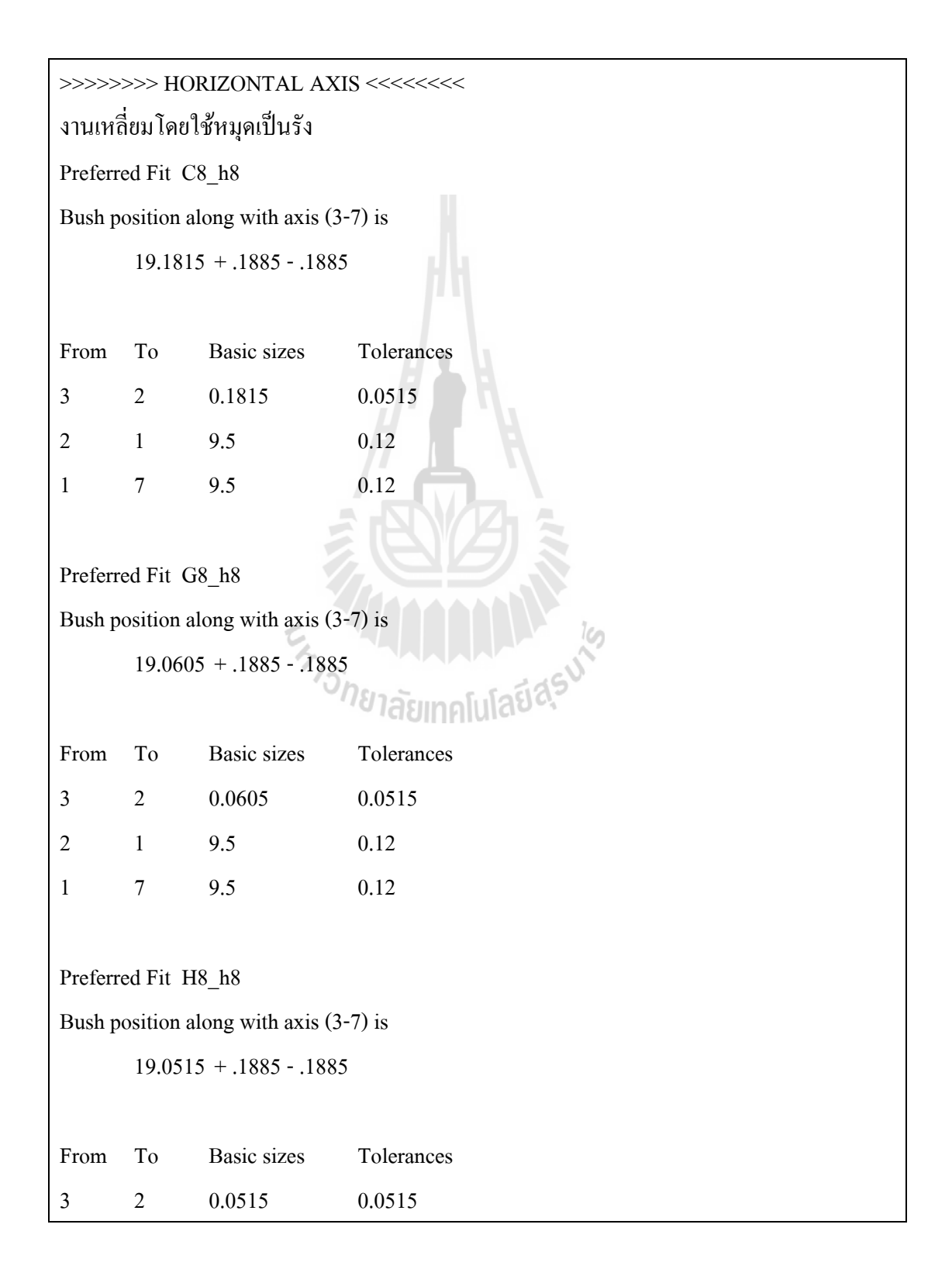

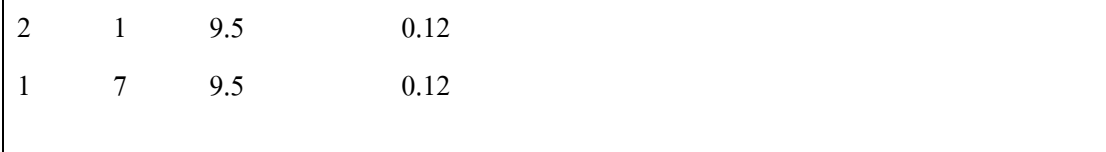

#### **5.3.2 ผลการค านวณโดยไม่ใช้โปรแกรม**

เมื่อทำการคำนวณด้วยหลักการเดียวกับที่ใช้ในโปรแกรมทีละขั้นตอนจะได้คำตอบ ื่ เช่นเดียวกบัการคา นวณดว้ยโปรแกรม CADBP ดงัต่อไปน้ี

Max. Clearance  $(2e)$  = Min. Clearance + Size Tol. for work

+ Size Tol. for locator + Pin Pos. Tol.

<u>ฟิตนิยม Ch</u>

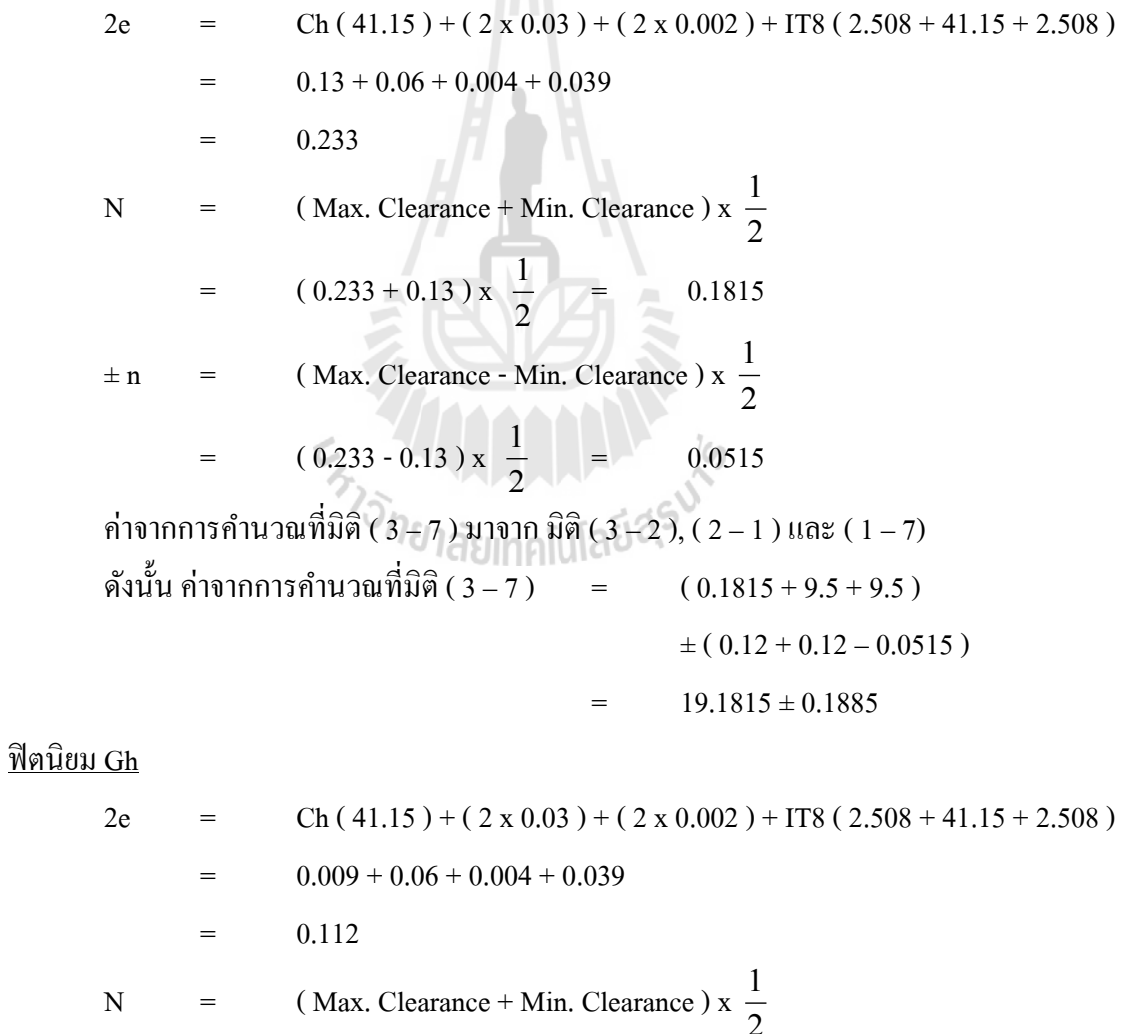

$$
= \qquad (0.112 + 0.009) \times \frac{1}{2} = 0.0605
$$

± n = ( Max. Clearance - Min. Clearance ) x 2 1 = ( 0.112 -0.009 ) x 2 1 = 0.0515 ค่าจากการคา นวณท ี่ มิติ( 3 – 7 ) มาจาก มิติ ( 3 – 2 ), ( 2 – 1 ) และ ( 1 – 7) ดงัน้นั ค่าจากการคา นวณท ี่ มิติ( 3 – 7 ) = ( 0.0605 +9.5 + 9.5 ) ± ( 0.12 + 0.12 -0.0515 ) = 19.0605 ± 0.1885

<u>ฟิตนิยม Hh</u>

2e = Hh(  $41.15$  ) + (  $2 \times 0.03$  ) + (  $2 \times 0.002$  ) + IT8 (  $2.508 + 41.15 + 2.508$  )  $0 + 0.06 + 0.004 + 0.039$ = 0.103  $N =$  (Max. Clearance + Min. Clearance ) x 2 1  $=$  ( 0.103 + 0 ) x 2 1 = 0.0515  $\pm n$  = (Max. Clearance - Min. Clearance ) x 2 1  $=$   $(0.103 - 0)x$ 2  $\frac{1}{2}$  = 0.0515 ค่าจากการคำนวณที่มิติ ( 3 – 7 ) มาจาก มิติ ( 3 – 2 ), ( 2 – 1 ) และ ( 1 – 7) ี่ ดังนั้น ค่าจากการคำนวณที่มิติ ( 3 – 7 )  $\qquad \qquad = \qquad ( \, 0.0515 + 9.5 + 9.5 \, )$ ี่  $\pm (0.12 + 0.12 - 0.0515)$ 

$$
= 19.0515 \pm 0.1885
$$

#### **5.4 ตัวอย่างการค านวณของชิ้นงานรูปลักษณ กลม แบบใช้หมุดเป็นตัวก าหนด ์ ต าแหน่ง**

รูปที่ 5.5 ชิ้นงานเหล็กกลา้ไดร้ับการตดัข้ึนรูป (machining)และเจาะรู (drill) Ø 25±0.1 mm ก่อนนำมาทำขั้นตอนสุดท้ายคือเจาะรู Ø10 mm โดยอยู่ในตำแหน่งที่ห่างจากศูนย์กลางรู Ø 25 mm  $\mathcal{L}^{\text{max}}_{\text{max}}$ เป็ นระยะ 22.5 ± 0.15 mm

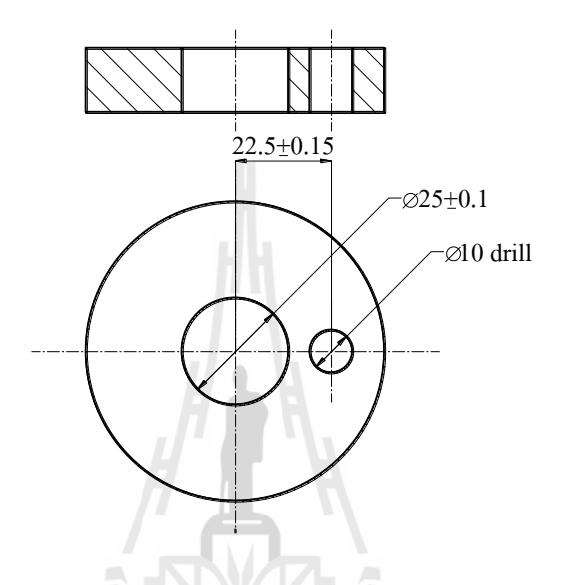

#### **รูปที่5.5**แบบงานสา หรับใชรู้เป็นรูปลกัษณ์กา หนดตา แหน่ง

จากแบบงานตำแหน่งรู $\varnothing$  10 mm อ้างอิงตำแหน่งจากรูเจาะตรงกลาง จึงเลือกใช้หมุดเป็น ตัวกำหนดตำแหน่ง โดยสามารถร่างแบบของจิก และกำหนดผิวอ้างอิงได้ตามรูป 5.6

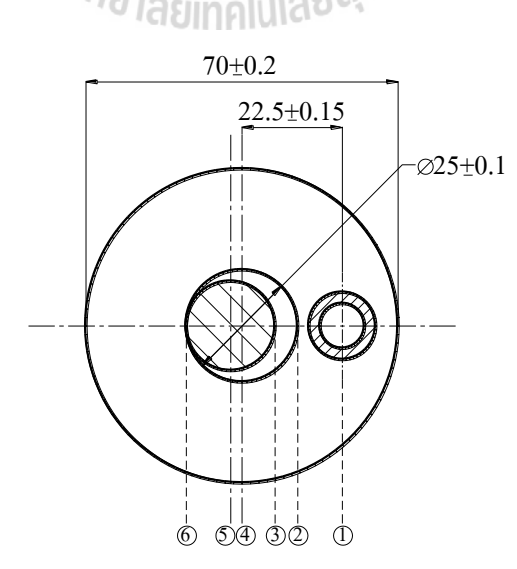

ี **รูปที่ 5.6** แบบร่างงานบนจิกแบบใช้หมุดกำหนดตำแหน่ง ในการระบุผิวอ้างอิง

#### **5.4.1 ผลการค านวณด้วยโปรแกรม**

ผลลัพธ์ต่อไปนี้แสดงค่าเป็นข้อมูลจากหน้าจอแสดงผลลัพธ์ของโปรแกรม โดย แสดงรูปแบบของจิก ขนาด และความคลาดเคลื่อนของตำแหน่งบุชโดยอ้างอิงจากศูนย์กลางของ หมุดกำหนดตำแหน่ง ( 1 – 5 ) และทำการเพิ่มเติมมิติกือ ขนาดเส้นผ่านศูนย์กลางของตัวกำหนด ตำแหน่ง ( 3 – 6 ) พร้อมทั้งมิติที่เกี่ยวข้องในสมการวงรอบ ดังนี้ ี่

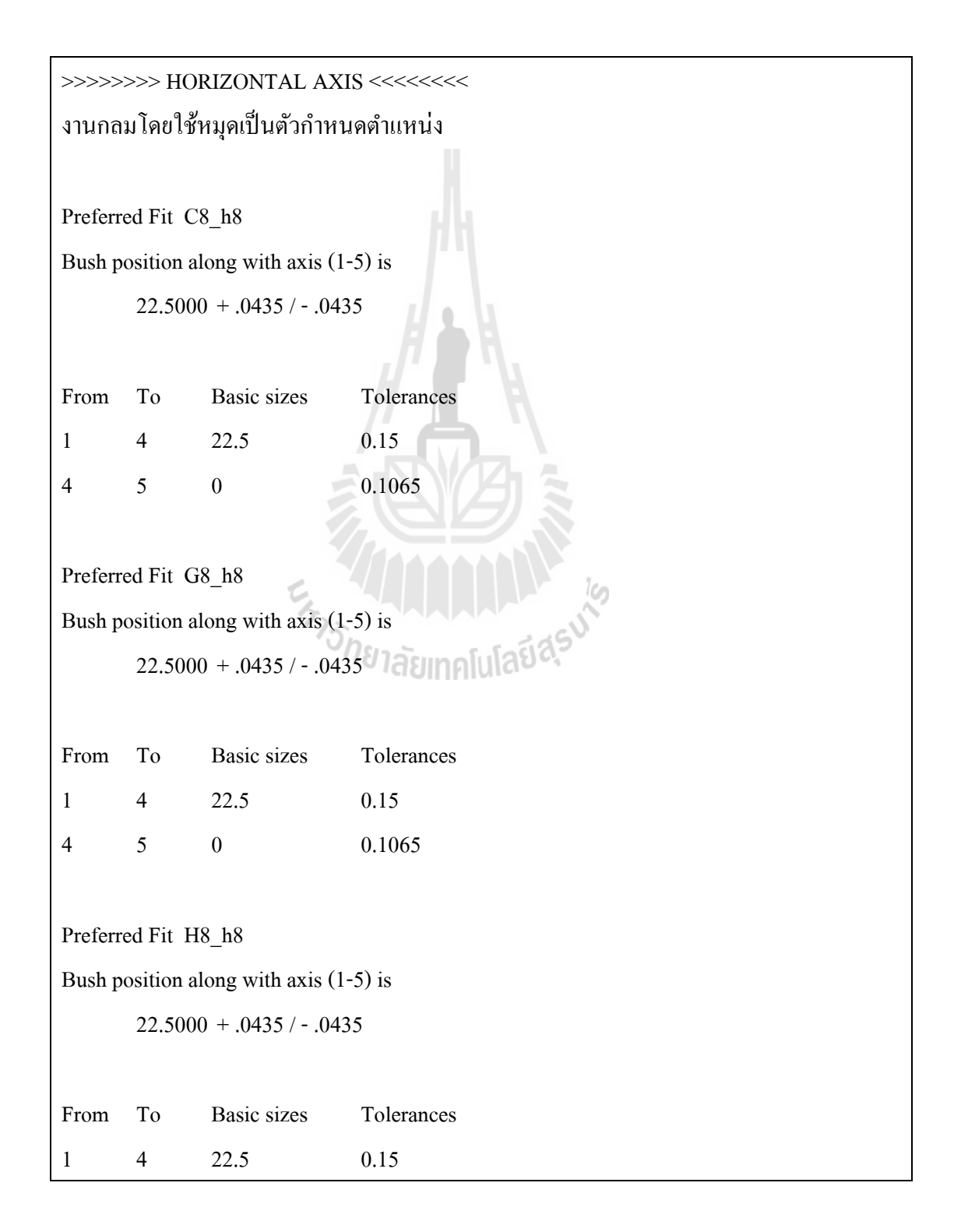

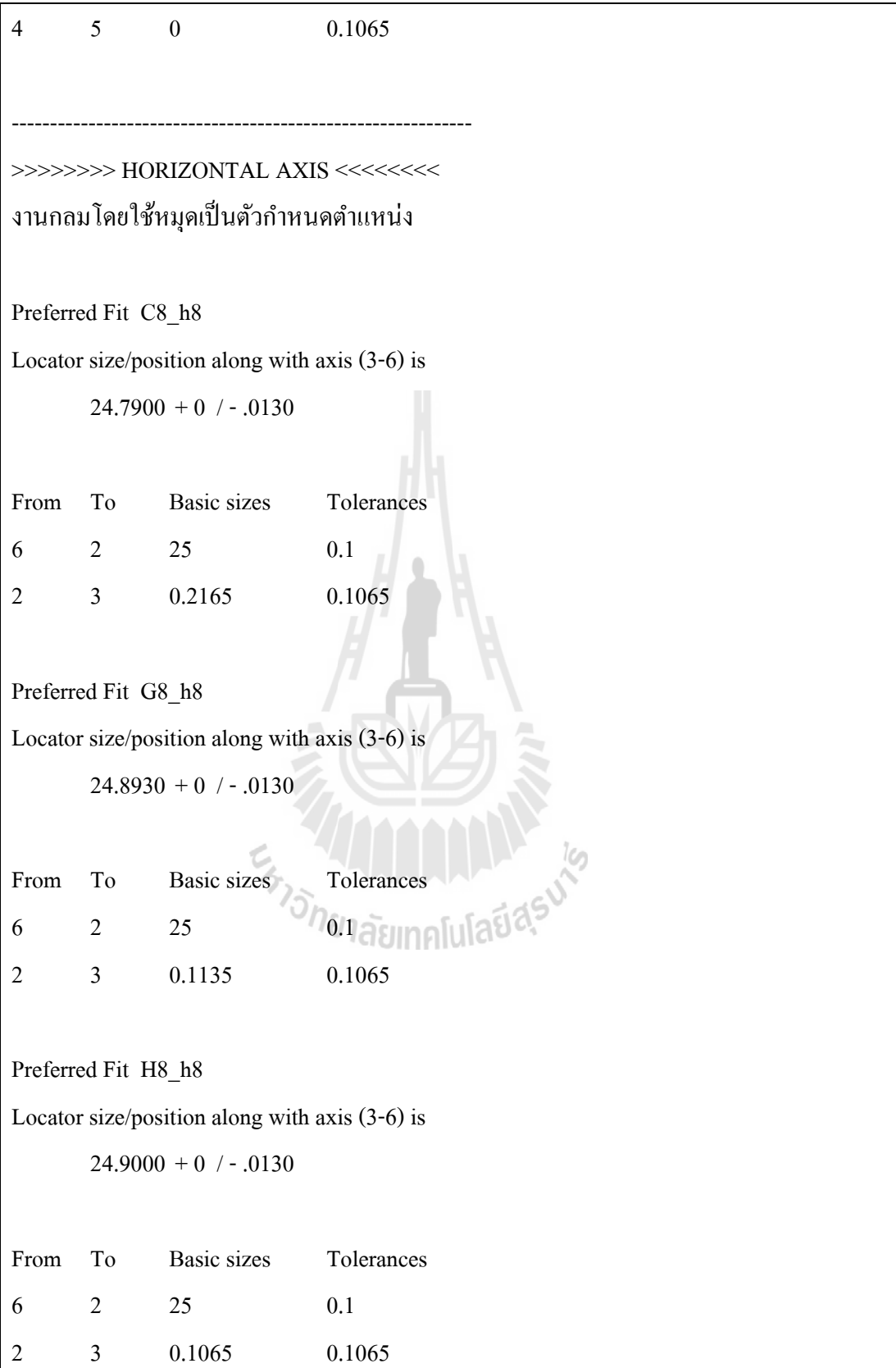

#### **5.4.2 ผลการค านวณโดยไม่ใช้โปรแกรม**

เมื่อทำการคำนวณด้วยหลักการเดียวกับที่ใช้ในโปรแกรมทีละขั้นตอนจะได้คำตอบ ื่ เช่นเดียวกบัการคา นวณดว้ยโปรแกรม CADBP ดงัต่อไปน้ี

Max. Clearance (2e)  $=$  Min. Clearance  $+$  Size Tol. for work  $+$  Size Tol. for locator <u>ฟิตนิยม Ch</u>

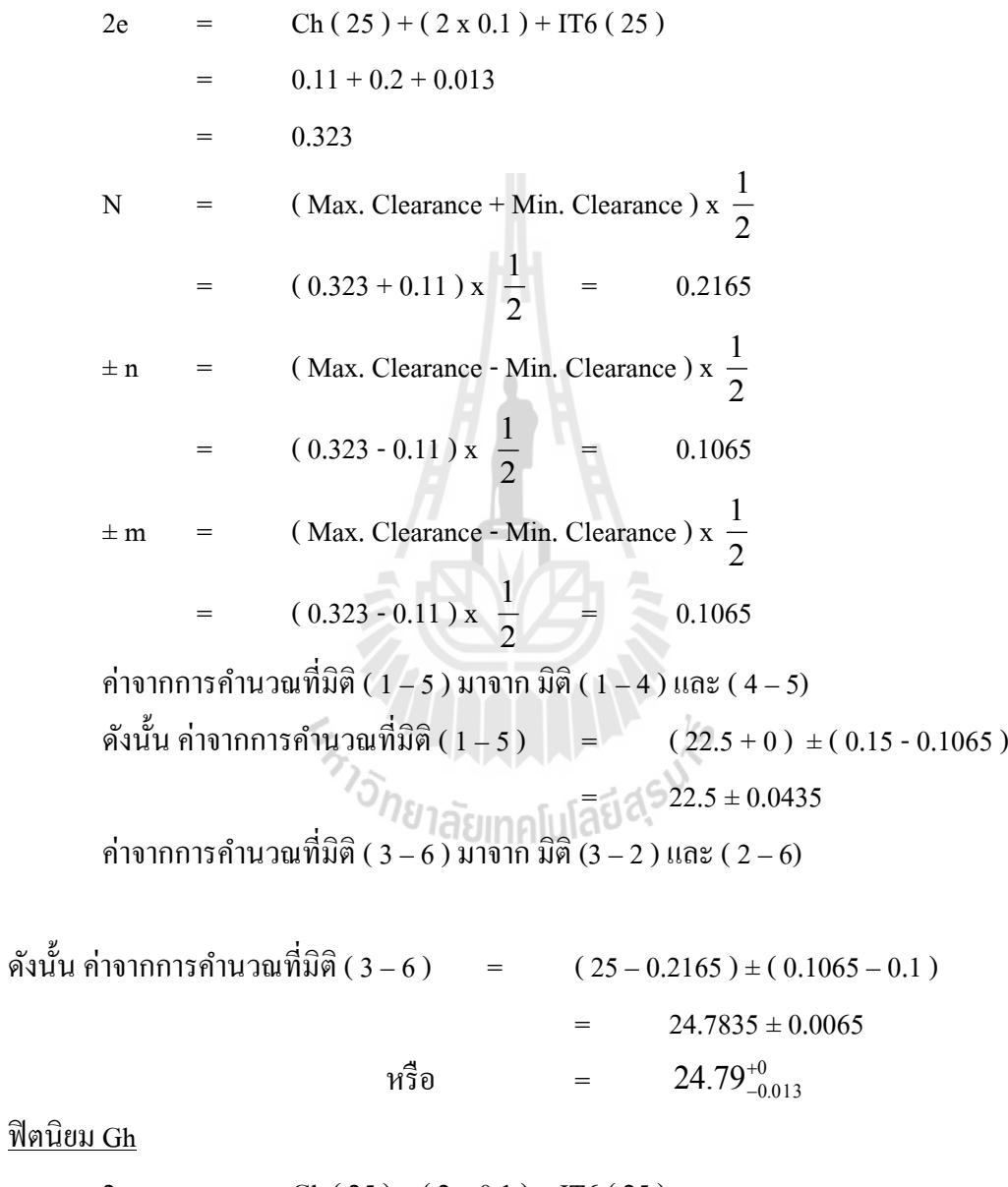

<u>ฟิตนิย</u>

$$
2e = Gh (25) + (2 \times 0.1) + IT6 (25)
$$
  
= 0.007 + 0.2 + 0.013  
= 0.220

 $N =$  (Max. Clearance + Min. Clearance ) x 2 1  $=$  (  $0.220 + 0.007$  ) x 2 1 = 0.1135  $\pm n$  = (Max. Clearance - Min. Clearance ) x 2 1  $=$  ( 0.220 - 0.007 ) x 2  $\frac{1}{2}$  = 0.1065  $\pm$  m = (Max. Clearance - Min. Clearance) x 2 1  $=$  ( 0.220 - 0.007 ) x 2 1 = 0.1065 ค่าจากการคำนวณที่มิติ ( 1 – 5 ) มาจาก มิติ ( 1 – 4 ) และ ( 4 – 5) ี่ ดังนั้น ค่าจากการคำนวณที่มิติ ( 1 – 5 ) ( 22.5 + 0 ) ± ( 0.15 - 0.1065 ) ี่  $= 22.5 \pm 0.0435$ ค่าจากการคำนวณที่มิติ ( 3 – 6 ) มาจาก มิติ (3 – 2 ) และ ( 2 – 6) ี่ ดังนั้น ค่าจากการคำนวณที่มิติ ( $3-6$  ) ี่  $(25 - 0.1135) \pm (0.1065 - 0.1)$  $24.8865 \pm 0.0065$ หรือ  $24.893_{-0.013}^{+0}$  $\frac{\partial \mathbf{\hat{\eta}} \mathbf{\hat{\eta}} \mathbf{\hat{\eta$ 2e = Hh (  $25$  ) + (  $2 \times 0.1$  ) + IT6 (  $25$  )  $0 + 0.2 + 0.013$ <sup>0.213 วิทย</sup>าลัยเทคโนโลยีส<sup>ุร</sup>  $N =$  (Max. Clearance + Min. Clearance ) x 2 1  $=$  ( 0.213 + 0 ) x 2 1 = 0.1065  $\pm n$  = (Max. Clearance - Min. Clearance ) x 2 1  $=$  (0.213 - 0) x 2  $\frac{1}{2}$  = 0.1065  $\pm m$  = (Max. Clearance - Min. Clearance ) x 2 1  $=$  (0.213 - 0) x 2  $\frac{1}{2}$  = 0.1065 ค่าจากการคำนวณที่มิติ ( 1 – 5 ) มาจาก มิติ ( 1 – 4 ) และ ( 4 – 5) ี่

ดังนั้น ค่าจากการคำนวณที่มิติ ( 1 – 5 ) ี่  $=$   $(22.5 + 0) \pm (0.15 - 0.1065)$  $= 22.5 \pm 0.0435$ ค่าจากการคำนวณที่มิติ ( 3 – 6 ) มาจาก มิติ (3 – 2 ) และ ( 2 – 6) ี่ ดังนั้น ค่าจากการคำนวณที่มิติ ( 3 – 6 ) ี่  $=$   $(25 - 0.1065) \pm (0.1065 - 0.1)$  $= 24.8935 \pm 0.0065$ หรือ  $24.9^{+0}_{-0.013}$ -

**5.5 ตัวอย่างการค านวณของชิ้นงานรูปลักษณ กลม แบบใช้หมุดเป็นตัวก าหนด ์ ต าแหน่งเมอ ชิ้นงานมคีวามต้องการรูเจาะ2รู ื่**

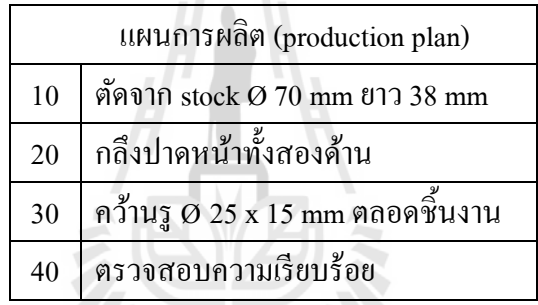

**รูปที่5.7**แผนการผลิตชิ้นงานกลม 2 รูเจาะ

จากรูปที่5.8 เป็นแบบของชิ้นงานเหล็กกลา้คาร์บอนต่า ผา่ นการตดั (machining) มาทุกส่วน แล้วก่อนที่จะนำมาทำการเจาะรูขนาด Ø10 mm จำนาวน 2 รู โดยแผนการผลิตชิ้นงานก่อนนำมาทำ ี่ การเจาะเป็นดังรูปที่ 5.7 และแบบร่างการสำหรับคำนวณหาตำแหน่งบุชแสดงดังรูปที่ 5.9

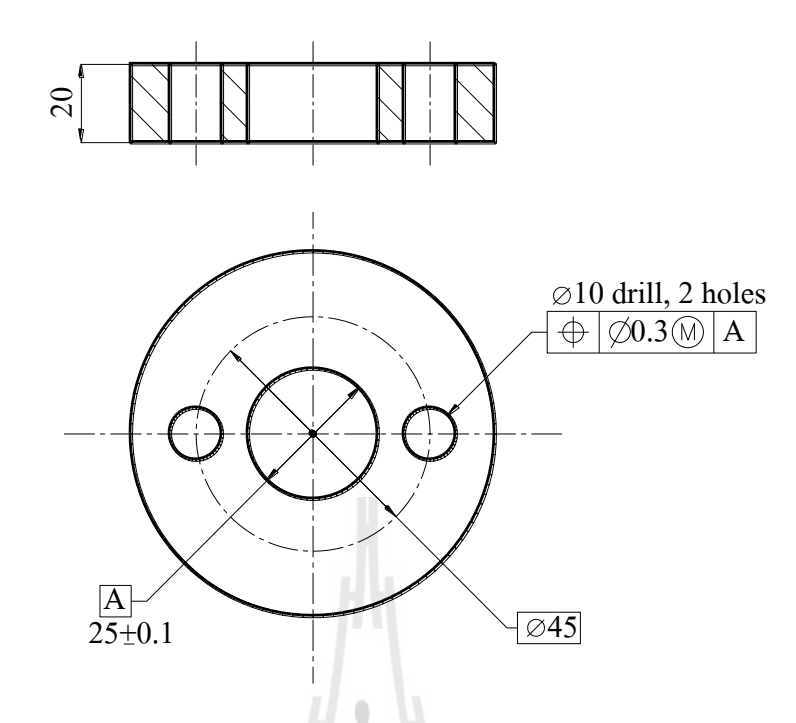

**รูปที่ 5.8** แบบงานสำหรับใช้รูเป็นรูปลักษณ์กำหนดตำแหน่งเมื่อต้องการรูเจาะ 2 รู

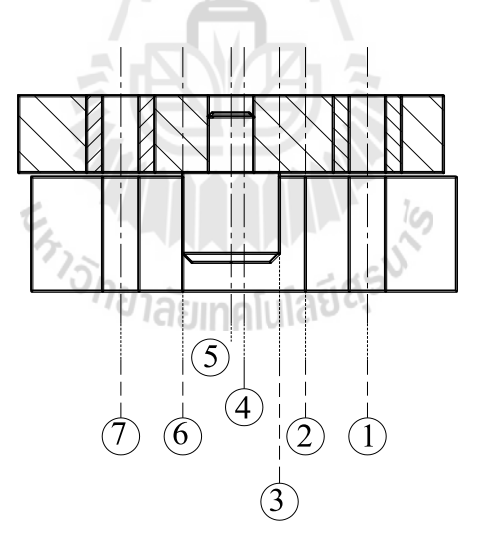

ี **รูปที่ 5.9** แบบร่างงานบนจิกแบบใช้หมุดเป็นตัวกำหนดตำแหน่ง ส าหรับ 2 รูเจาะในการระบุผิวอ้างอิง

#### **5.5.1 ผลการค านวณด้วยโปรแกรม**

ผลลัพธ์ต่อไปนี้แสดงค่าเป็นข้อมูลจากหน้าจอแสดงผลลัพธ์ของโปรแกรม โดย แสดงรูปแบบของจิก ขนาด และความคลาดเคลื่อนของตำแหน่งบุชทีละตำแหน่งโดยในที่นี้เลือกหา ี่ ตำแหน่งโหนด 7 โดยตำแหน่งรูเจาะจะอ้างอิงศูนย์กลางของรูกำหนดตำแหน่ง มิติที่ต้องการหาค่า คือ ( 5 – 7 ) นอกจากนั้นลัพธ์จากโปรแกรมยังแสดงมิติที่เกี่ยวข้องในสมการวงรอบ ดังนี้ ี่ ี่

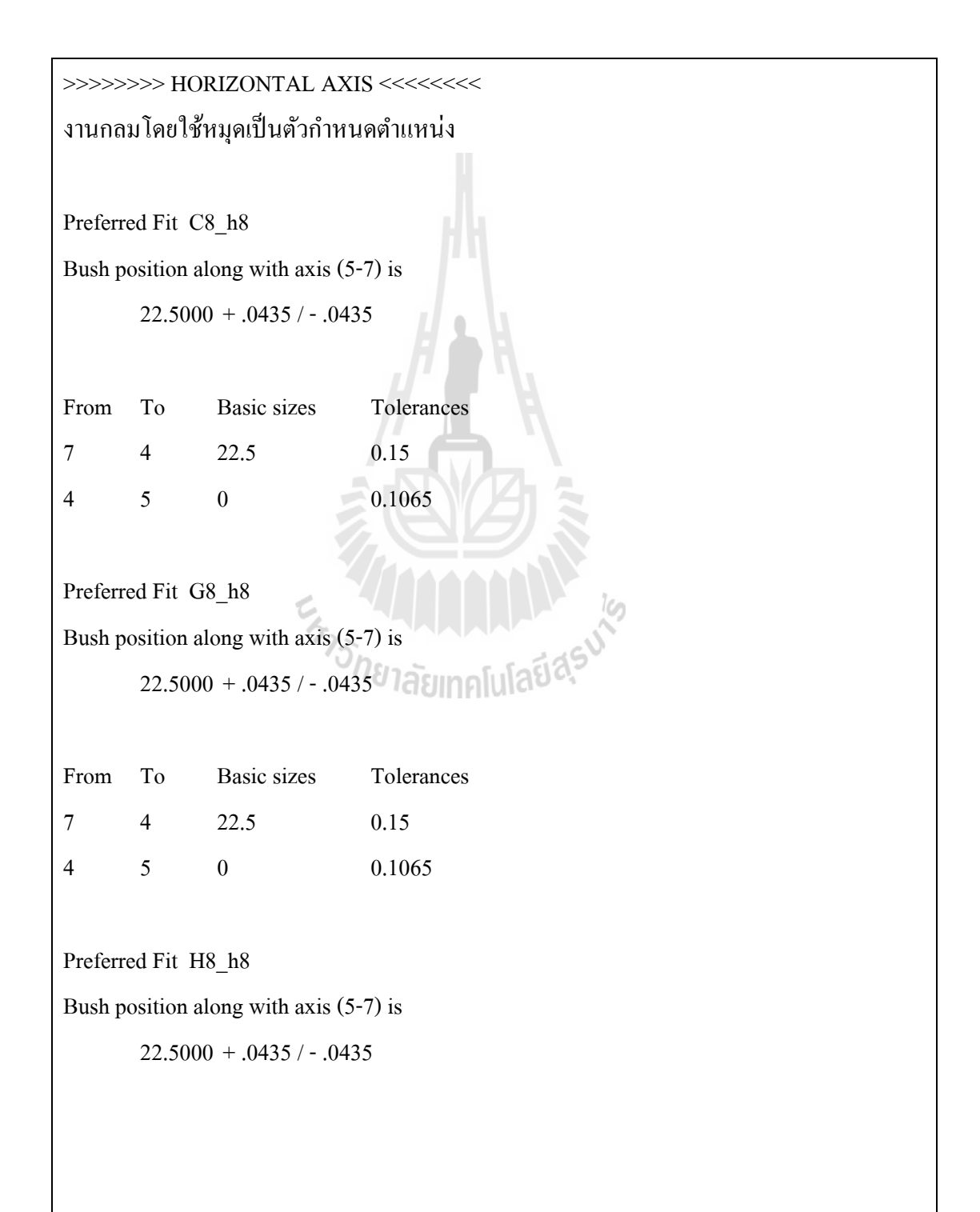

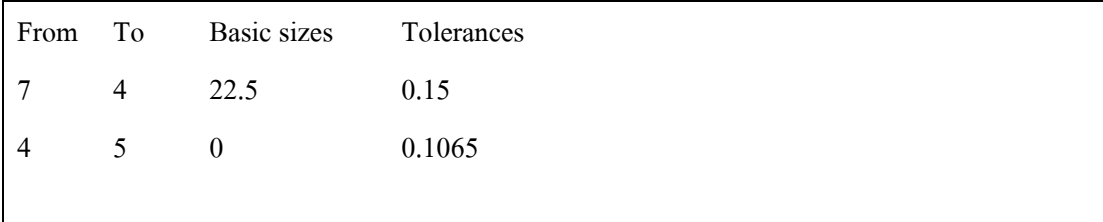

#### **5.5.2 ผลการค านวณโดยไม่ใช้โปรแกรม**

เมื่อทำการคำนวณด้วยหลักการเดียวกับที่ใช้ในโปรแกรมทีละขั้นตอนจะได้คำตอบ ื่ เช่นเดียวกบัการคา นวณดว้ยโปรแกรม CADBP ดงัต่อไปน้ี

Max. Clearance (2e) = Min. Clearance + Size Tol. for work + Size Tol. for locator ฟิตนิยม Ch

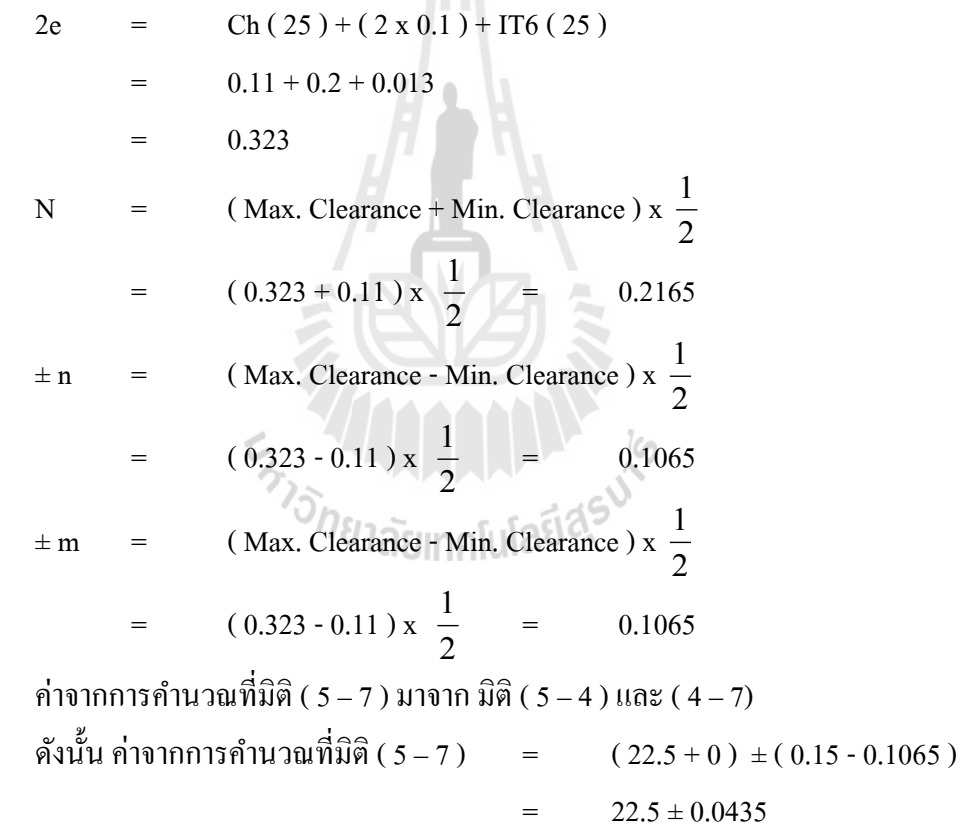

<u>ฟิตนิยม Gh</u>

$$
2e = Gh (25) + (2 \times 0.1) + IT6 (25)
$$
  
= 0.007 + 0.2 + 0.013  
= 0.220

N = (Max. Clearance + Min. Clearance) x 
$$
\frac{1}{2}
$$
  
\n= (0.220 + 0.007) x  $\frac{1}{2}$  = 0.1135  
\n $\pm n$  = (Max. Clearance - Min. Clearance) x  $\frac{1}{2}$   
\n= (0.220 - 0.007) x  $\frac{1}{2}$  = 0.1065  
\n $\pm m$  = (Max. Clearance - Min. Clearance) x  $\frac{1}{2}$   
\n= (0.220 - 0.007) x  $\frac{1}{2}$  = 0.1065  
\n $\frac{1}{2}$  = 0.1065  
\n $\frac{1}{2}$  = 0.1065

ดังนั้น ค่าจากการคำนวณที่มิติ ( 5 – 7 ) ( 22.5 + 0 )  $\pm$  ( 0.15 - 0.1065 ) ี่  $=$  22.5 ± 0.0435

<u>ฟิตนิยม Hh</u>

2e = Hh (25) + (2 x 0.1) + IT6 (25)  
\n= 0 + 0.2 + 0.033  
\n= 0.213  
\nN = (Max. Clearance + Min. Clearance) x 
$$
\frac{1}{2}
$$
  
\n= (0.213 + 0) x  $\frac{1}{2}$  = 0.1065  
\n $\pm n$  = (Max. Clearance - Min. Clearance) x  $\frac{1}{2}$   
\n= (0.213 - 0) x  $\frac{1}{2}$  = 0.1065  
\n $\pm m$  = (Max. Clearance - Min. Clearance) x  $\frac{1}{2}$   
\n= (0.213 - 0) x  $\frac{1}{2}$  = 0.1065  
\n $\pi$ ivinnnsðíuauíðiðið (5 – 7) uívinn 3l  
\níði (5 – 4) uíð (4 – 7)  
\nðiúu  
\n $\pi$ ivinnnsðíuauíðiði (5 – 7) = (22.5 + 0) ± (0.15 - 0.1065)  
\n= 22.5 ± 0.0435

#### **5.6 ตัวอย่างการคา นวณของชิ้นงานรูปลกัษณ กลม แบบใช้รูเป็ นตัวก าหนดต าแหน่ง ์**

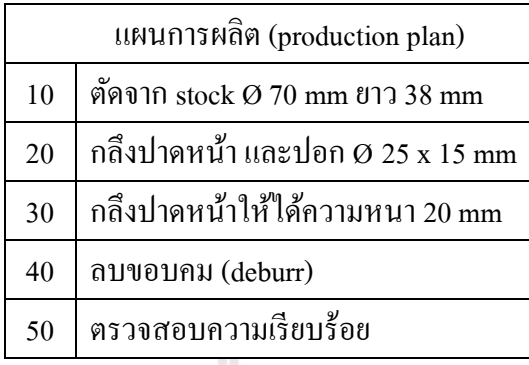

**รูปที่5.10**แผนการผลิตชิ้นงานกลม แบบมีปุ่ มยื่น (spigot)

จากรูปที่5.11 เป็นแบบของชิ้นงานเหล็กกล้าคาร์บอนต่า ผ่านการตดั (machining) มาทุก ส่วนแล้วก่อนที่จะนำมาทำการเจาะรูขนาด Ø10 mm เท่านั้น โดยแผนการผลิตชิ้นงานก่อนนำมาทำ ี่ การเจาะเป็นดังรูปที่ 5.10 และแบบร่างการสำหรับคำนวณหาตำแหน่งบุชแสดงดังรูปที่ 5.12

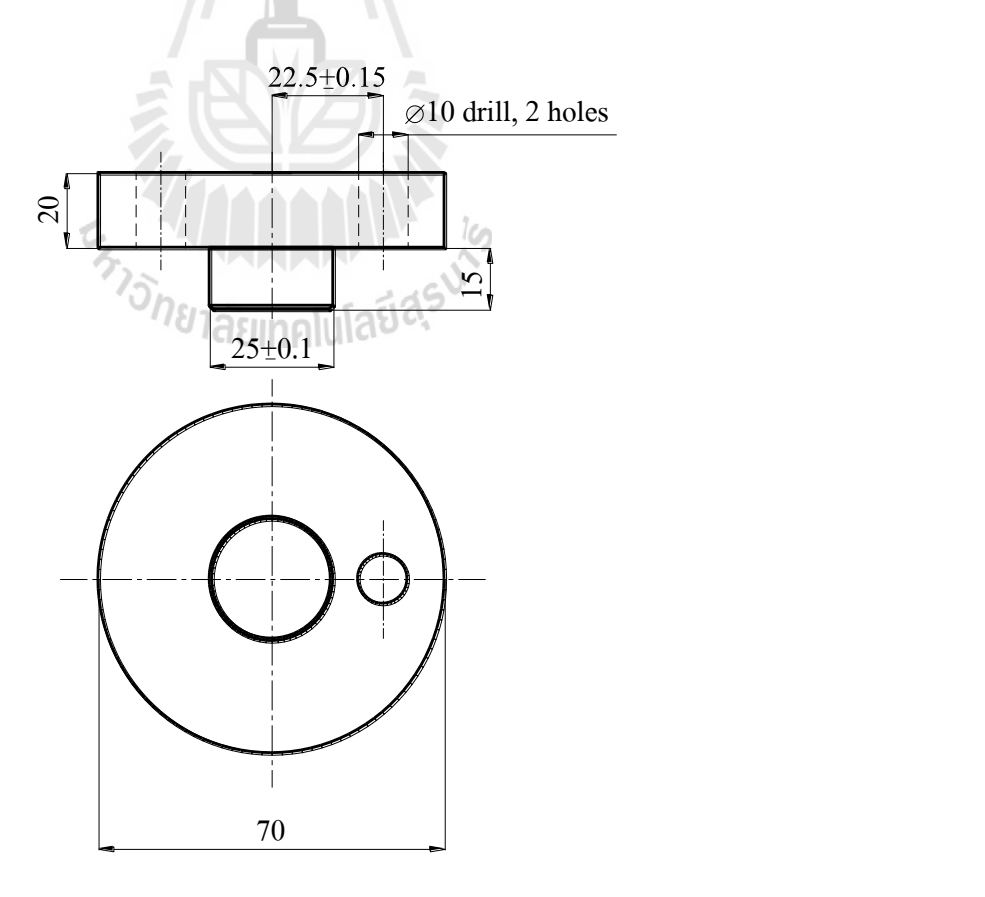

 $\,$ รูปที่ 5.11 แบบงานสำหรับใช้ หมุด หรือ spigot เป็นรูปลักษณ์กำหนดตำแหน่ง

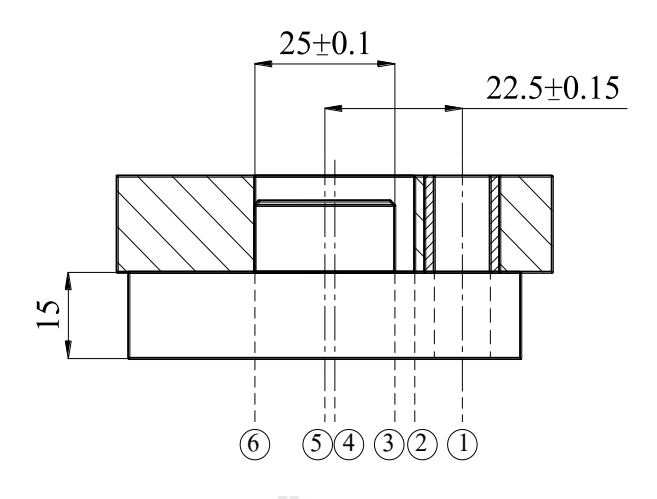

ี **รูปที่ 5.12** แบบร่างงานบนจิกแบบใช้รูเพื่อเป็นตัวกำหนดตำแหน่งในการระบุผิวอ้างอิง

#### **5.6.1 ผลการค านวณด้วยโปรแกรม**

ผลลัพธ์ต่อไปนี้แสดงค่าเป็นข้อมูลจากหน้าจอแสดงผลลัพธ์ของโปรแกรม โดย แสดงรูปแบบของจิก ขนาด และความคลาดเคลื่อนของตำแหน่งบุชโดยอ้างอิงจากศูนย์กลางของรู กำหนดตำแหน่ง ( 1 – 4 ) และทำการเพิ่มเติมมิติกือ ขนาดเส้นผ่านศูนย์กลางของรูกำหนดตำแหน่ง ( 2 – 6 ) พร้อมทั้งมิติที่เกี่ยวข้องในสมการวงรอบ ดังนี้ ี่ ี่

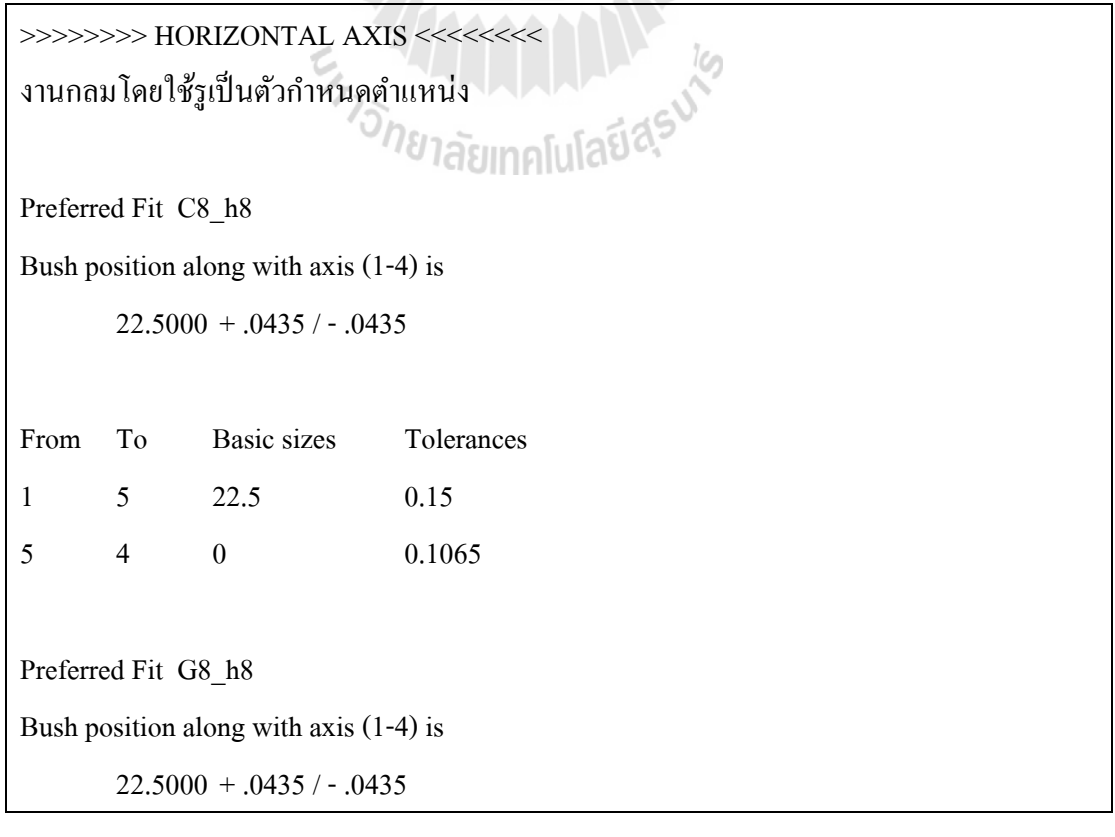

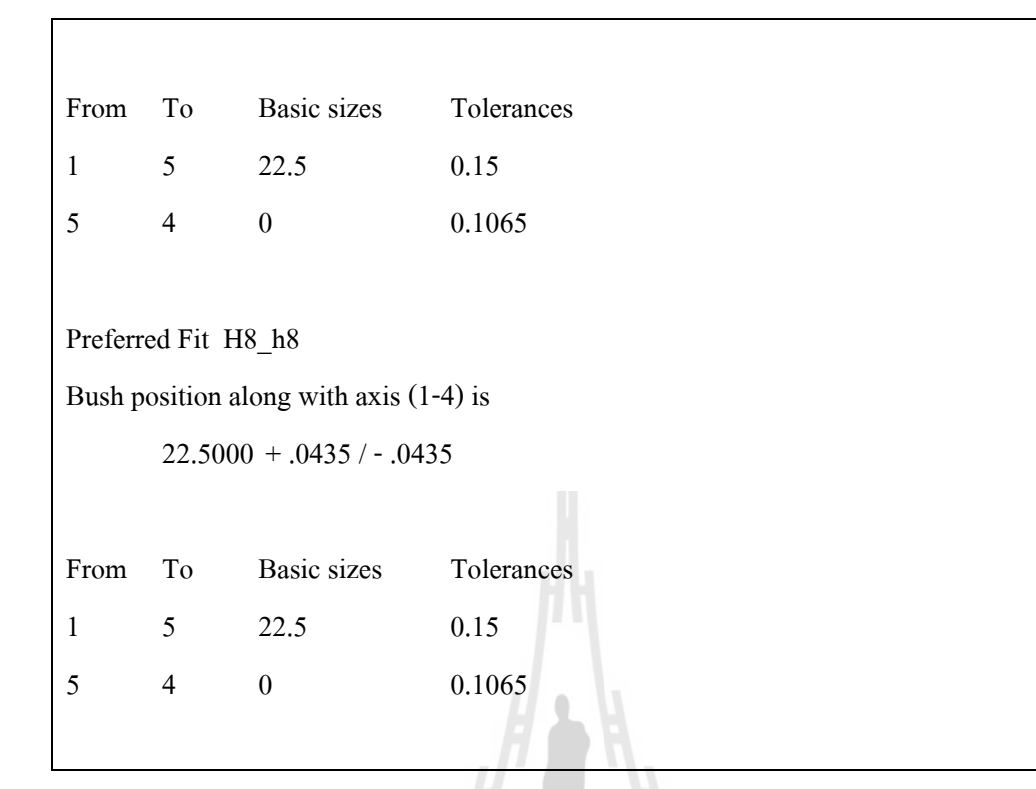

#### **5.6.2 ผลการค านวณโดยไม่ใช้โปรแกรม**

เมื่อทำการคำนวณด้วยหลักการเดียวกับที่ใช้ในโปรแกรมทีละขั้นตอนจะได้คำตอบ ื่ เช่นเดียวกับการคำนวณด้วยโปรแกรม CADBP ดังต่อไปนี้

Max. Clearance (2e)  $=$  Min. Clearance + Size Tol. for work + Size Tol. for locator <u>ฟิตนิยม Ch</u>  $26$ 

2e = Ch (25) + (2 x 0.1) + I T6 (25)  
\n= 0.11 + 0.2 + 0.013  
\n= 0.323  
\nN = (Max. Clearance + Min. Clearance) x 
$$
\frac{1}{2}
$$
  
\n= (0.323 + 0.11) x  $\frac{1}{2}$  = 0.2165  
\n $\pm n$  = (Max. Clearance - Min. Clearance) x  $\frac{1}{2}$   
\n= (0.323 - 0.11) x  $\frac{1}{2}$  = 0.1065  
\n $\pm m$  = (Max. Clearance - Min. Clearance) x  $\frac{1}{2}$   
\n= (0.323 - 0.11) x  $\frac{1}{2}$  = 0.1065

```
ค่าจากการคำนวณที่มิติ ( 1 – 4 ) มาจาก มิติ ( 1 – 5 ) และ ( 5 – 4)
                       ี่
ดังนั้น ค่าจากการคำนวณที่มิติ ( 1 – 4 ) \qquad = \qquad ( \, 22.5 \, \text{-} \, 0 \, ) \, \pm ( \, 0.15 \, \text{-} \, 0.1065 \, )ี่
                                                = 22.5 \pm 0.0435ค่าจากการคำนวณที่มิติ ( 2 – 6 ) มาจาก มิติ (2 – 3 ) และ ( 3 – 6)
                       ี่
ดังนั้น ค่าจากการคำนวณที่มิติ ( 2 – 6 ) \qquad = \qquad ( \, 25 + 0.2165 \, ) \pm ( \, 0.1065 - 0.1 \, )ี่
                                                 = 25.2165 \pm 0.0065
```
#### <u>ฟิตนิยม Gh</u>

2e = Gh (25) + (2 x 0.1) + IT6 (25)  
\n= 0.007 + 0.2 + 0.013  
\n= 0.220  
\nN = (Max. Clearance + Min. Clearance) x 
$$
\frac{1}{2}
$$
  
\n= (0.220 + 0.007) x  $\frac{1}{2}$  = 0.1135  
\n $\pm n$  = (Max. Clearance - Min. Clearance) x  $\frac{1}{2}$   
\n= (0.220 - 0.007) x  $\frac{1}{2}$  = 0.1065  
\n $\pm m$  = (Max. Clearance - Min. Clearance) x  $\frac{1}{2}$   
\n= (0.24 - 0.007) x  $\frac{1}{2}$  = 0.1065  
\n $\dot{m}$ 

#### <u>ฟิตนิยม Hh</u>

$$
2e = Hh (25) + (2 \times 0.1) + IT6 (25)
$$
  
= 0 + 0.2 + 0.013  
= 0.213

N = (Max. Clearance + Min. Clearance) x 
$$
\frac{1}{2}
$$
  
\n= (0.213 + 0) x  $\frac{1}{2}$  = 0.1065  
\n $\pm n$  = (Max. Clearance - Min. Clearance) x  $\frac{1}{2}$   
\n= (0.213 - 0) x  $\frac{1}{2}$  = 0.1065  
\n $\pm m$  = (Max. Clearance - Min. Clearance) x  $\frac{1}{2}$   
\n= (0.213 - 0) x  $\frac{1}{2}$  = 0.1065  
\n $\vec{n}$  vinnn15 n<sup>2</sup>nu3 u<sup>2</sup> min30 n<sup>2</sup> (1 – 4) u101 n<sup>2</sup> in  $\hat{a}$  (1 – 5) u3c (5 – 4)  
\n $\vec{n}$  u<sup>2</sup>u<sup>2</sup>ni1u3 u<sup>2</sup>ni30 n<sup>2</sup> (1 – 4) = (22.5 - 0) ± (0.15 - 0.1065)  
\n= 22.5 ± 0.0435  
\n $\vec{n}$  vinnn15 n<sup>2</sup>nu3 u<sup>2</sup>ni30 n<sup>2</sup> (2 – 6) uv30 n<sup>2</sup>ni30 n<sup>2</sup> (2 – 3) u3c (3 – 6)  
\n $\vec{n}$ u<sup>2</sup>u<sup>2</sup>ni1n1u3 u<sup>2</sup>ni30 n<sup>2</sup> (2 – 6) = (25 + 0.1065) ± (0.1065 – 0.1)  
\n= 25.1065 ± 0.0065  
\n $\vec{r}$ 

75

**5.7 ตัวอย่างการคา นวณของชิ้นงานรูปลกัษณ กลม แบบใช้รังเป็นตัวกา หนดต าแหน่ง ์**

จากรู ป 5.13 เป็นแบบของชิ้นงานเหล็กกล้า AISI 1020 เล อยตัดจากแท่งเหล็กกล้า (bar stock) ขนาด Ø 30.135 30.160 mm จากน้ันชิ้นงานจะถูกกลึงปาดหน้า และลบคมขอบงาน โดย ขั้นตอนสุดท้ายชิ้นงานจะถูกนำมาเจาะรู Ø 4 mm โดยแบบร่างการสำหรับคำนวณหาตำแหน่งบุช แสดงดังรูปที่ 5.14

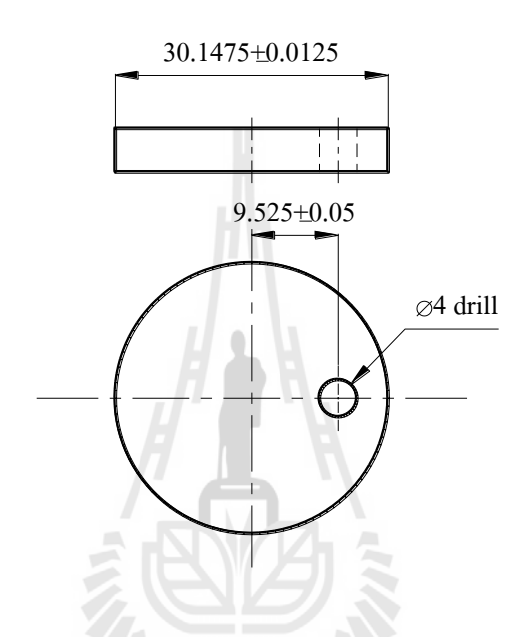

**รูปที่5.13**แบบงานสา หรับใชร้ังโดยมีผวิขอบงานเป็นรูปลกัษณ์กา หนดตา แหน่ง

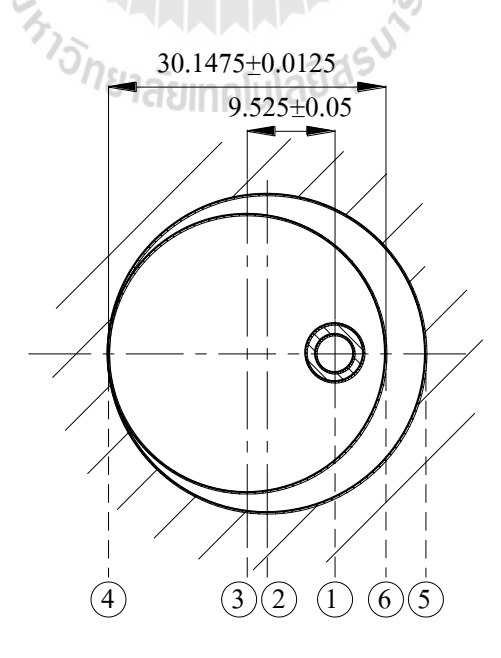

**รูปที่5.14**แบบร่างงานบนจิกแบบใชร้ังในการกา หนดตา แหน่งในการระบุผิวอ้างอิงจาก

#### **5.7.1 ผลการค านวณด้วยโปรแกรม**

ผลลัพธ์ต่อไปนี้แสดงค่าเป็นข้อมูลจากหน้าจอแสดงผลลัพธ์ของโปรแกรม โดย แสดงรูปแบบของจิก ขนาด และความคลาดเคลื่อนของตำแหน่งบุชโดยอ้างอิงจากศูนย์กลางรัง กำหนดตำแหน่ง ( 1 – 2 ) และทำการเพิ่มมิติกือ ขนาดเส้นผ่านศูนย์กลางของรังกำหนดตำแหน่ง ( 4 – 5 ) พร้อมทั้งมิติที่เกี่ยวข้องในสมการวงรอบ ดังนี้ ี่ ี่

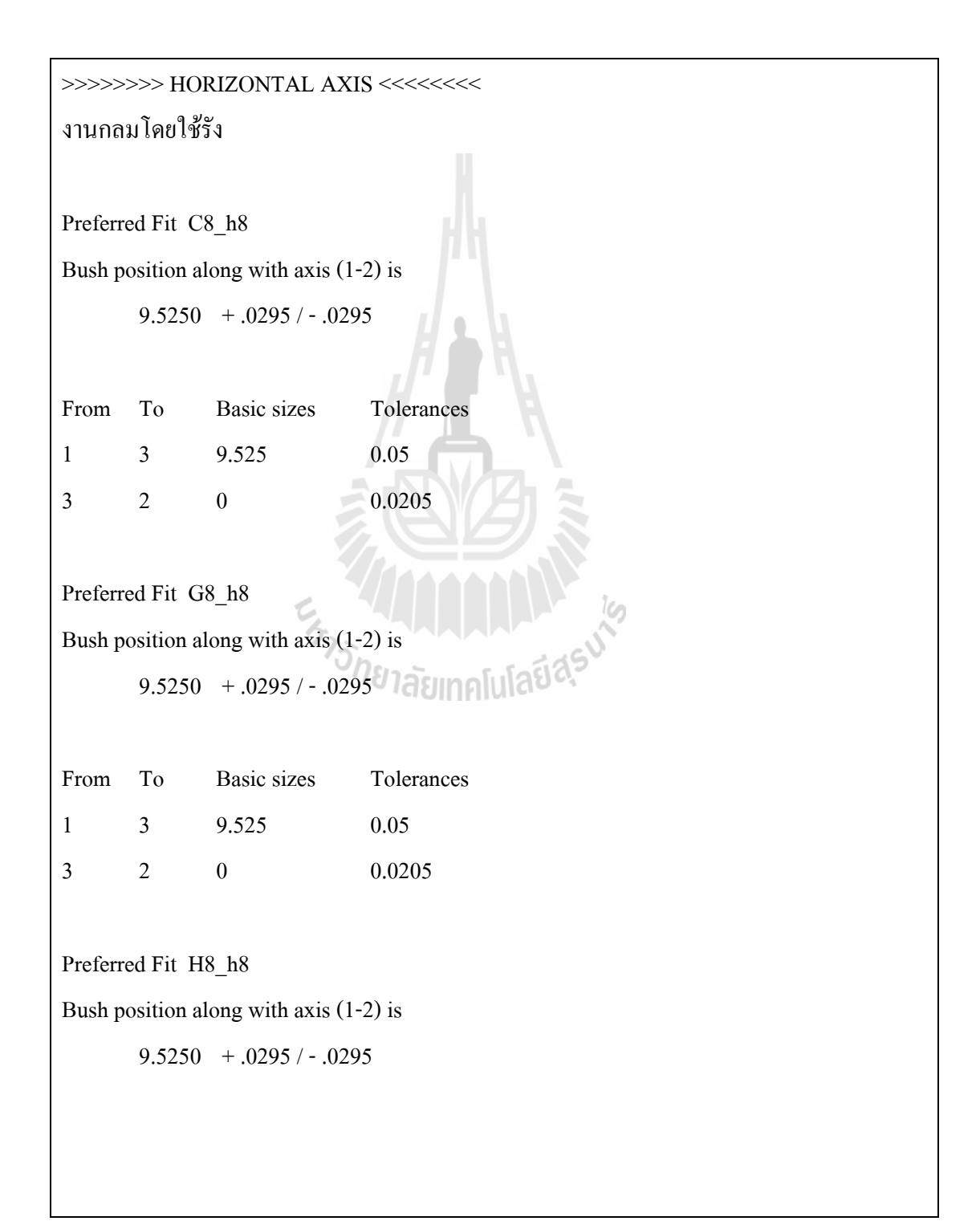

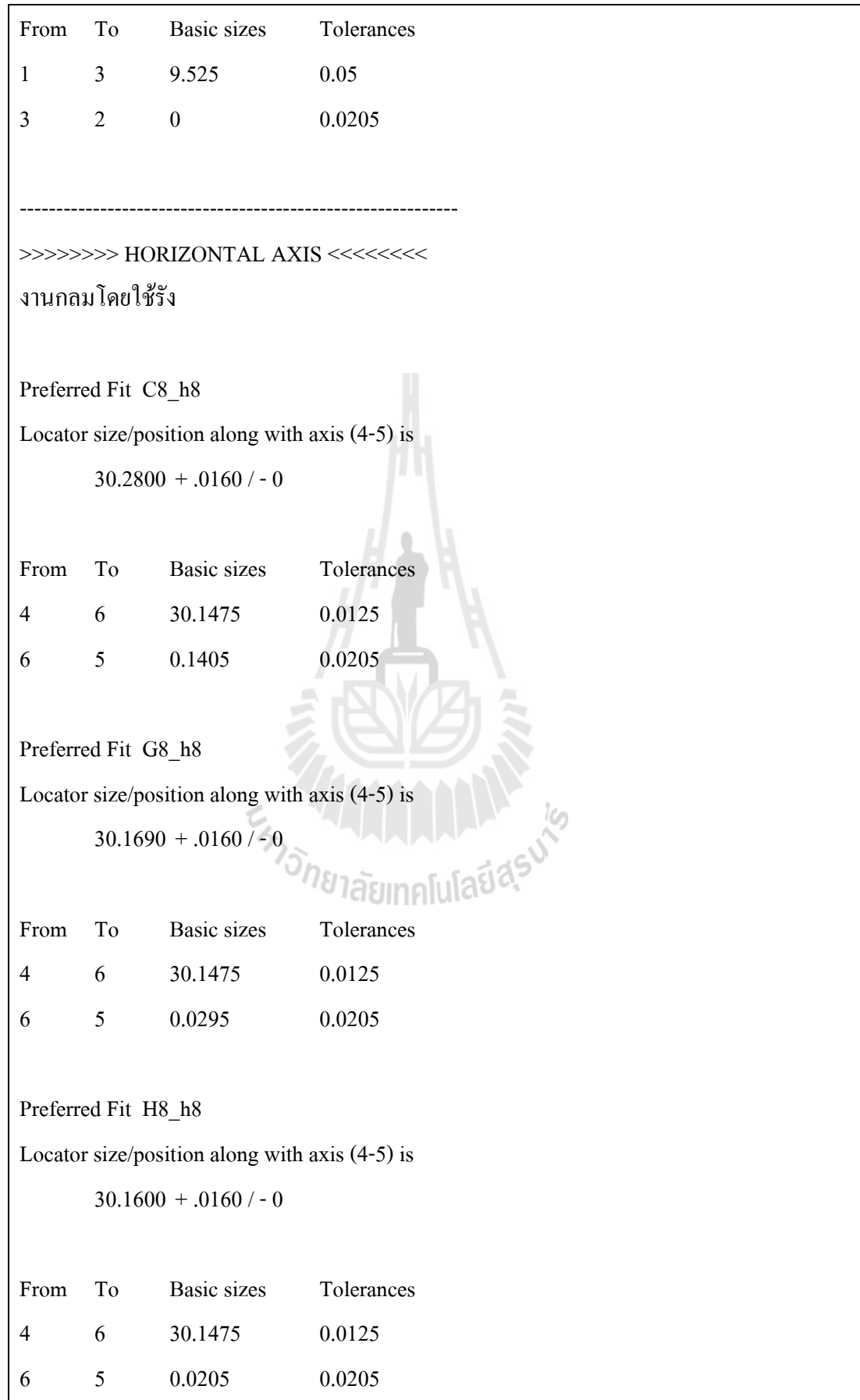

#### **5.7.2 ผลการค านวณโดยไม่ใช้โปรแกรม**

เมื่อทำการคำนวณด้วยหลักการเดียวกับที่ใช้ในโปรแกรมทีละขั้นตอนจะได้คำตอบ ื่ เช่นเดียวกบัการคา นวณดว้ยโปรแกรม CADBP ดงัต่อไปน้ี

Max. Clearance (2e)  $=$  Min. Clearance  $+$  Size Tol. for work  $+$  Size Tol. for locator <u>ฟิตนิยม Ch</u>

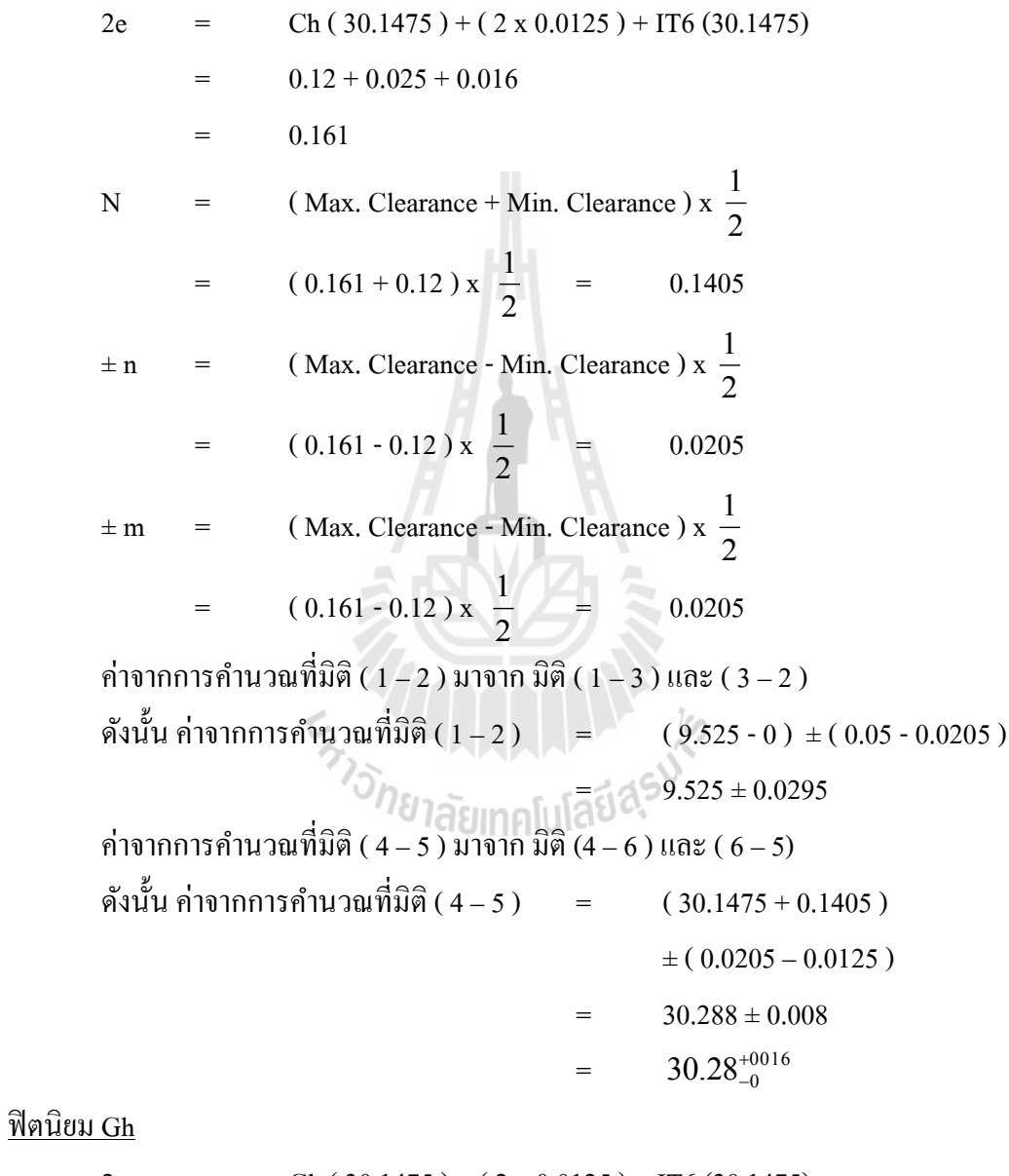

2e = Gh (  $30.1475$  ) + (  $2 \times 0.0125$  ) + IT6 (30.1475)  $=$  0.009 + 0.025 + 0.016  $=$  0.050

N = (Max. Clearance + Min. Clearance) x 
$$
\frac{1}{2}
$$
  
\n= (0.050 + 0.009) x  $\frac{1}{2}$  = 0.095  
\n $\pm n$  = (Max. Clearance - Min. Clearance) x  $\frac{1}{2}$   
\n= (0.050 - 0.009) x  $\frac{1}{2}$  = 0.0205  
\n $\pm m$  = (Max. Clearance - Min. Clearance) x  $\frac{1}{2}$   
\n= (0.073 - 0.009) x  $\frac{1}{2}$  = 0.0205  
\n $\neq$  in nonnonsoonometric equations  $\frac{1}{2}$  = 0.0205  
\n $\neq$  in nonnonsoonometric equations  $\frac{1}{2}$  = 0.0205  
\n $\neq$  in nononsoonometric equations  $\frac{1}{2}$  = 0.0205  
\n $\neq$  0.05 - 0.0205  
\n $\neq$  0.05 - 0.0205  
\n $\neq$  0.05 - 0.0205  
\n $\neq$  0.05 - 0.0205  
\n $\neq$  0.05 - 0.0205  
\n $\neq$  0.0205 - 0.0295  
\n $\neq$  0.0205 - 0.0125)  
\n $\neq$  0.0205 - 0.0125  
\n $\neq$  0.0205 - 0.0125  
\n30.169<sup>+0016</sup>  
\n30.169<sup>+0016</sup>  
\n30.169<sup>+0016</sup>

<u>ฟิตนิยม Hh</u>

2e = Hh ( 30.1475 ) + ( 2 x 0.0125 ) + IT6 (30.1475) = 0 + 0.025 + 0.016 = 0.041 N = ( Max. Clearance + Min. Clearance ) x 2 1 = ( 0.041+ 0) x 2 1 = 0.0205 ± n = ( Max. Clearance - Min. Clearance ) x 2 1 = ( 0.041 -0 ) x 2 1 = 0.0205 ± m = ( Max. Clearance - Min. Clearance ) x 2 1 = ( 0.041 -0 ) x 2 1 = 0.0205 ค่าจากการคา นวณท ี่ มิติ( 1 – 2 ) มาจาก มิติ ( 1 – 3 ) และ ( 3 – 2 )

```
ดังนั้น ค่าจากการคำนวณที่มิติ ( 1 – 2 )
                          ี่
                                          = ( 9.525 - 0 ) \pm ( 0.05 - 0.0205 )
                                          = 9.525 ± 0.0295
ค่าจากการคำนวณที่มิติ ( 4 – 5 ) มาจาก มิติ (4 – 6 ) และ ( 6 – 5)
                   ี่
ดังนั้น ค่าจากการคำนวณที่มิติ ( 4 – 5 )
                          ี่
                                          = ( 30.1475 + 0.0205 )
                                                  \pm (0.0205 - 0.0125)30.168 \pm 0.008=30.160^{+0016}_{-0}
```
#### **5.8 สรุป**

จากการทดสอบโปรแกรมด้วยการเปรี ยบเทียบผลลัพธ์ที่ได้จากโปรแกรมในหน้า จอแสดงผล กับผลลัพธ์ที่เกิดจากการคำนวณเป็นขั้นตอนโดยไม่ใช้โปรแกรมพบว่า จากตัวอย่างการ ี่ คำนวณจิกที่มีรูปแบบแตกต่างกัน ค่าที่ได้จากการคำนวณของโปรแกรมทั้งหมดให้ผลลัพธ์ตรงกับ ี่ การคา นวณโดยท ี่ไม่ใชโ้ปรแกรม

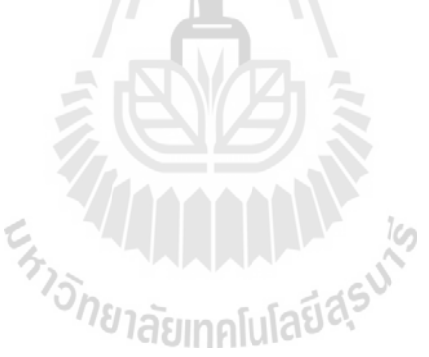

# **บทที่ 6 สรุปผลการวจิยั**

#### **6.1 สรุป**

ึ การใช้คอมพิวเตอร์ช่วยในการกำหนดตำแหน่งบุชในการออกแบบจิกสำหรับเจาะรูอาศัย ข้อสรุ ปของหลักการโครงข่ายแผนภาพต้นไม้(Skeleton of rooted tree graph) ในการสร้าง ความสัมพันธ์ระหว่างความต้องการของชิ้นงานในแบบกับตัวกำหนดตำแหน่ง และตำแหน่งบุชใน จิกที่ใช้ในการจับยึด ด้วยความสัมพันธ์เช่นน้ี(CADBP, Computer– Aided Determination of Bush Position) ที่ถูกพัฒนาขึ้นไม่เพียงแต่จะแสดงค่าผลลัพธ์ของขนาดมิติที่ผู้ใช้โปรแกรมด้องการ ี่ ึ ครั้งละ 3 ชุดทางเลือก (เรียงลำดับตามฟิตนิยมของงานสวม 3 ระดับตั้งแต่สวมคลอนมากถึงสวม คลอนน้อยที่สุด)ยังแสดงมิติใช้งานในวงรอบที่ส่งผลกบัความตอ้งการใช้งานเมื่อมีการเปลี่ยนแปลง มิตินั้นด้วย ทำให้ผู้ใช้งานสามารถทำการเปลี่ยนแปลง หรือปรับปรุงแบบงานให้เหมาะสมยิ่งขึ้นหาก ผู้ออกแบบมีกระบวนการผลิตที่มีความสามารถสูงกว่าเกรดความคลาดเคลื่อนมาตรฐาน IT6 ที่ กำหบดใช้กับโปรแกรมนี้

กล่าวใค้ว่า CADBP เป็นผลของงานวิจัยในขั้นทดลองเพื่อหาวิธีการใหม่ ๆ สำหรับ ออกแบบจิกเจาะรูซ่ึงบรรลุวตัถุประสงคข์องการวิจยัเป็นส่วนใหญ่แมว้า่ จะไม่สามารถครอบคลุม ปัญหาการออกแบบจิกทุกประเภท หรือจำกัดเฉพาะรูปทรงชิ้นงานง่าย ๆ ก็ตาม แต่โปรแกรมนี้ก็ สามารถแสดงให้เห็นว่า เทคนิคของ tolerance analysis สามารถนำมาใช้เป็นพื้นฐานเชื่อมโยงกัน ของมิติในชิ้นส่วนต่าง ๆ ของจิก และนำไปสู่ตำแหน่งของบุชที่ต้องการได้ ี่

#### **6.2 ข้อจ ากัดของโปรแกรม**

เนื่องจากโปรแกรมที่พัฒนาขึ้นนี้ใช้หลักการพิจารณาความสัมพันธ์ในความคลาดเคลื่อน แบบสี่ เหลี่ยม (rectangular tolerance) ของมิติเท่าน้ัน ดังน้ันความคลาดเคล อนของมิติในเชิง เรขาคณิตที่จะใช้ป้อนเข้าสู่โปรแกรมจึงต้องถูกแปลงให้เป็นความคลาดเคลื่อนแบบสี่เหลี่ยมก่อน นอกจากนั้นแล้วประเภทของจิกในโปรแกรมยังครอบคลุมเฉพาะ plate jig, และ template jig บาง ชนิดเท่าน้นั

### **6.3 แนวทางวิจัยในอนาคต**

ในปัจจุบันการระบุความคลาดเคลื่อนเชิงเรขาคณิตลงในแบบงานใด้รับความนิยมเป็นอย่าง มาก ค้วยวัตถุประสงค์ที่สามารถแสดงการใช้งานรูปลักษณ์ใค้ชัดเจน และยังช่วยให้การตรวจรับ ี่ชิ้นงานตรงตามวัตถุประสงค์การใช้งานด้วย โปรแกรมช่วยออกแบบจิกจึงควรรองรับการออกแบบ ที่ชิ้นงานมีการให้ความคลาดเคลื่อนเชิงเรขาคณิตด้วย นอกจากนั้นแล้วด้วยเทคโนโลยีที่ทันสมัยการ ี่ ้ออกแบบชิ้นส่วนย่อมมีความซับซ้อนขึ้น โปรแกรมช่วยกำหนดตำแหน่งสำหรับการออกแบบจิก ต้องสามารถออกแบบได้โดยมีรูปแบบของจิกที่หลากหลาย และครอบคลุมลักษณะชิ้นงานต่างๆ มากข้ึนดว้ย

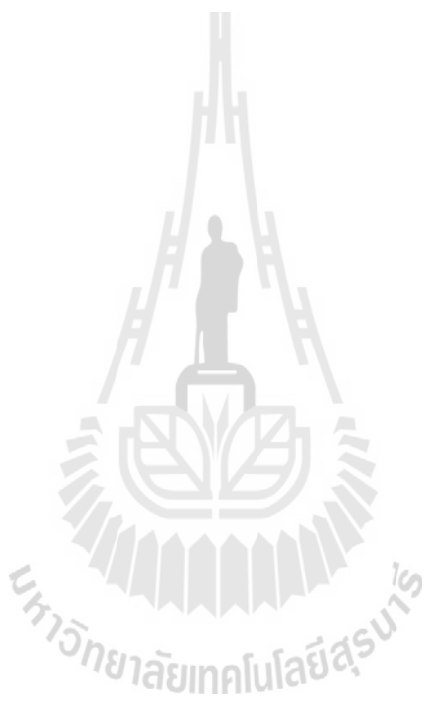

#### **รายการอ้างอิง**

- ยงยุทธ เสริมสุธีอนุวัฒน์ (2556). **หลักวิศวกรรมเครื่องมือเบื้องต้น: การออกแบบจิก, ฟิ กซ์เจอร์ และเกจตรวจสอบ**.โรงพิมพ์ 21 เซ็นจูรี่.
- Cole, C. B. (1946). **Tool Design**. American Technical Society
- Cutkosky, M. R., Kurokawa, E., & Wright, P. K. (1982). **Programmable Conformable Clamps**. Technical Paper - Society of Manufacturing Engineers. MS: 8p.

Doyle, L. E. (1950). **Tool engineering: analysis and procedure**. Prentice-Hall.

- Drake, P. (1999). **Dimensioning and Tolerancing Handbook**. McGraw-Hill Education.
- Gladman, C. A. (1 9 7 2 ) . **Manual for geometric analysis of engineering designs**. Sydney: Australian, trade publications.

Henriksen, E. K. (1973). **Jig and Fixture Design Manual**. Industrial Press.

- Leopold, J. (2 0 0 8 ). **Clamping Modeling - State-of-the-Art and Future Trends**. In C. Xiong, H. Liu, Y.
- Liggett, J. V. (1993). **Dimensional variation management handbook: a guide for quality, design, and manufacturing engineers**. Prentice Hall.
- Nee, A. Y. C., Whybrew, K., & kumar, A. S. (1 9 9 5 ) . **Advanced Fixture Design for FMS**. Springer - Verlag.
- Orawan, N., & Yongyooth, S. (2009). **An optimization technique for tolerance allocation when datum for dimensioning changes**. Paper presented at the IE Network Conference 2009.
- Qin, G. H., Zhang, W. H., Wan, M., & Qin, G. H. (2006). **A mathematical approach to analysis and optimal design of a fixture locating scheme**. The International Journal of Advanced Manufacturing Technology. 29(3-4): 349-359.
- Raghu, A., & Melkote, S. N. (2004). **Analysis of the effects of fixture clamping sequence on part location errors**. International Journal of Machine Tools and Manufacture. 44(4): 373-382.
- Sermsuti-Anuwat, Y. (1 9 9 2 ) . **Computer-aided Process Planning and Fixture Design (CAPPFD)**. A Thesis Submitted for the Degree of Doctor of Philosophy in Mechanical Engineering at the University of Canterbury, Christchurch, New Zealand: University of Canterbury.
- Sermsuti-anuwat, Y. (2009). **Milling fixture design: a tolerance analysis approach**. International Journal of Mechanical Engineering Education. 37(2): 111-117.
- Sermsuti-anuwat, Y. (2014). Circulation Notes, **Concepts of rooted tree graph for establishing dimensional relationship between part components and assembly function and their application in jig design**. Dated 08/09/2014.
- Siebenaler, S. P., & Melkote, S. N. (2 0 0 6 ). **Prediction of workpiece deformation in a fixture system using the finite element method**. International Journal of Machine Tools and Manufacture. 46(1): 51-58.
- Tool, A. S. o., & Engineers, M. (1962). **Handbook of fixture design: a practical reference book of workholding principles and designs for all classes of machining, assembly, and inspection**. McGraw-Hill.
- Whybrew, K., Britton, G. A., Robinson, D. F., & Sermsuti-anuwat, Y. (1990). **A graph-theoretic approach to tolerance charting**. The International Journal of Advanced Manufacturing Technology. 5(2): 175-183. [1]

## **ภาคผนวก ก**

# **คู่มือการใช้งานโปรแกรม CADBP**

## **คู่มือการใช้งานโปรแกรม CADBP**

โปรแกรม " CADBP " (Computer – aided determination of bush position) สามารถนำมาใช้ ในการหาตำแหน่งบุช หรือขนาดของมิติใช้งานที่เกี่ยวข้องกับตำแหน่งบุช ซึ่งผู้ใช้โปรแกรมต้องมี ี่ พื้นฐานในการเลือกใช้ประเภทของจิกกับลักษณะงานที่ต้องการนำมาใช้กับโปรแกรม โดยมีข้อมูล ี่ น าเข้าที่ผู้ใช้ต้องเตรียมก่อนการใชโ้ปรแกรมดงัน้ี

- (1) แบบของชิ้นงานท ระบุขนาด และตา แหน่งของรูเจาะบนชิ้นงาน ี่
- (2) ประเภทของจิก(ลกัษณะชิ้นงาน,รูปลกัษณ์กา หนดตา แหน่งของชิ้นงาน (locating feature))

โปรแกรมนี้ จะประกอบด้วยฟอร์ม (window form) สำหรับรับข้อมูล 2 ฟอร์ม และฟอร์ม สำหรับแสดงผล โดยแต่ละฟอร์มจะมีแถบเมนูสำหรับสั่งงาน ลักษณะกล่องรับข้อมูล และแสดงผล ต่างกันไป การใช้งานฟอร์มจะเริ่มจากการระบุข้อมูลที่ฟอร์ม " CADBP>>1 ", " CADBP>>2 " และ เมื่อประมวลผลเรียบร้อยโปรแกรมจะแสดงผลลัพธ์ที่ " CADBP>>OUTPUT " ตามลำดับ

#### **1 การป้อนข้อมูล(Input data)**

การป้อนขอ้มูลจะอยใู่ นส่วนของหนา้ต่าง " CADBP>>1 " และ" CADBP>>2 " เมื่อผู้ใช้เข้า สู่โปรแกรมจะปรากฏหน้าจอรับข้อมูลแรกชื่อว่า " CADBP>>1 "ในลักษณะคังรูปที่ M1 หน้าจอนี้ ื่ จะประกอบด้วยแถบเมนู ส่วนรับข้อมูลเข้า และปุ่มดำเนินการ

ในหน้าจอรับข้อมูลแรกดังรูปที่ M1, (CADBP>>1) จะทำหน้าที่ในการรับข้อมูลเบื้องต้น ประกอบไปด้วยวิธีการบอกขนาดบอกขนาด และจำนวนมิติที่ผู้ใช้ต้องการระบุ

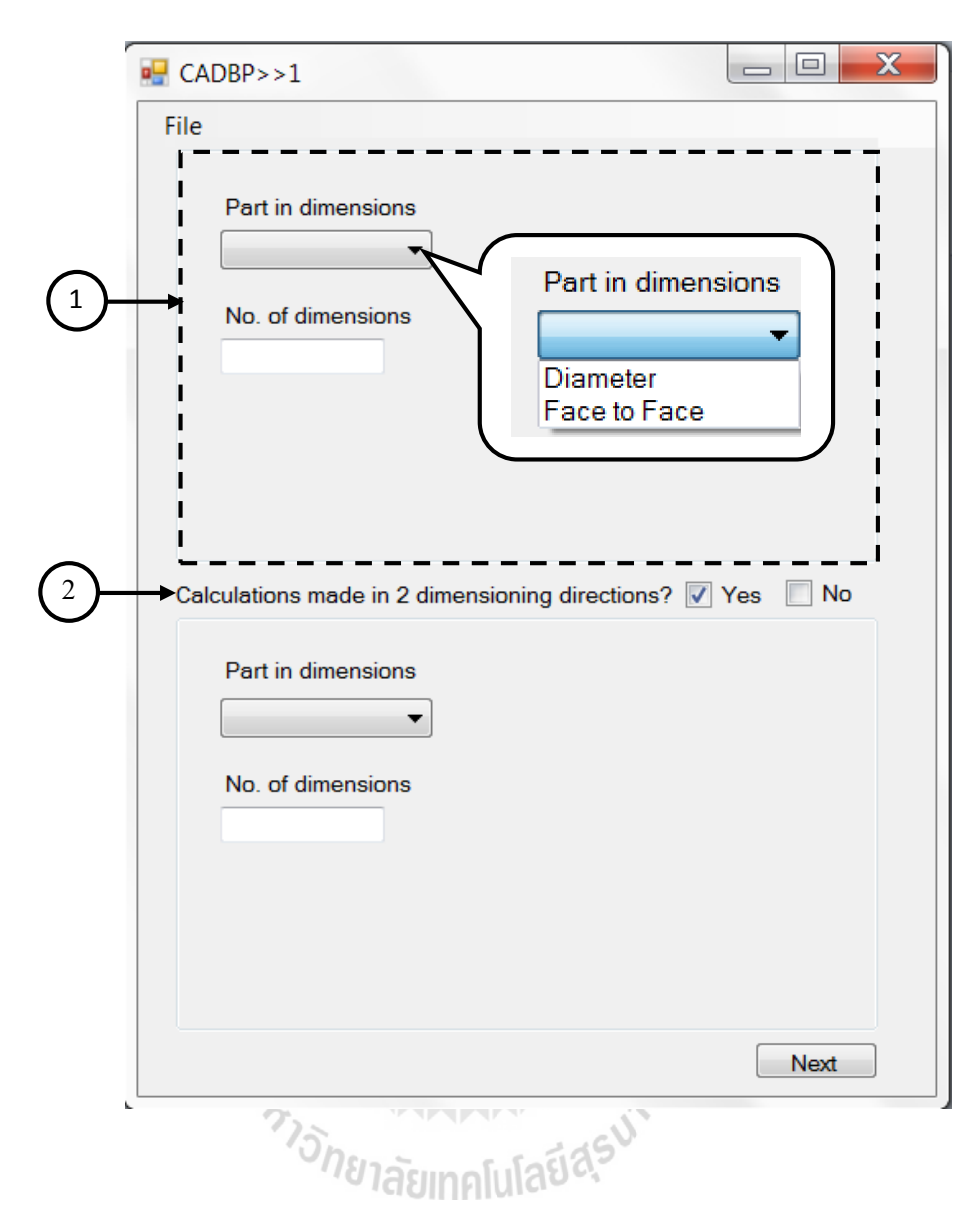

**รูปที่M1** ส่วนรับขอ้ มูลหนา้ต่าง CADBP>>1

ในการเลือกวิธีการบอกขนาดชิ้นงานสามารถเลือกใชไ้ดต้ามลกัษณะงาน และการอา้งอิง รูปลักษณ์ในการให้ขนาดบนมิติที่บอกขนาดชิ้นงานที่ผู้ใช้ต้องการออกแบบจิกดังรูปที่ M2 คือ ี่ ี่ Diameter ใชใ้นกรณีท ชิ้นงานมีลกัษณะกลม ี่ หรือมีผิวโค้งเป็ นรูปลักษณ์อ้างอิงมิติ Face to Face ใช้สำหรับกรณีงานเป็นรูปหลายเหลี่ยม หรือมีผิวระนาบเป็ นรูปลักษณ์อ้างอิงมิติ

้วิธีการบอกขนาดของมิติที่ถูกเลือกจะบ่งบอกถึงรูปลักษณ์ของชิ้นงาน ทำให้จำแนกลักษณะ ของจิกที่สามารถใช้งานกับรูปลักษณ์ของงานแต่ละแบบได้แตกต่างกัน เมื่อเลือกรูปแบบวิธีการบอก ี่ ขนาดจะปรากฏลักษณะการกำหนดตำแหน่งที่เป็นไปได้ตามลักษณะงานให้เลือกทางด้านขวามือ ดัง ี่ รูปที่ M2 เพื่อให้ผู้ใช้เลือกโดยการทำเครื่องหมายด้านหน้าตัวเลือกนั้นๆ

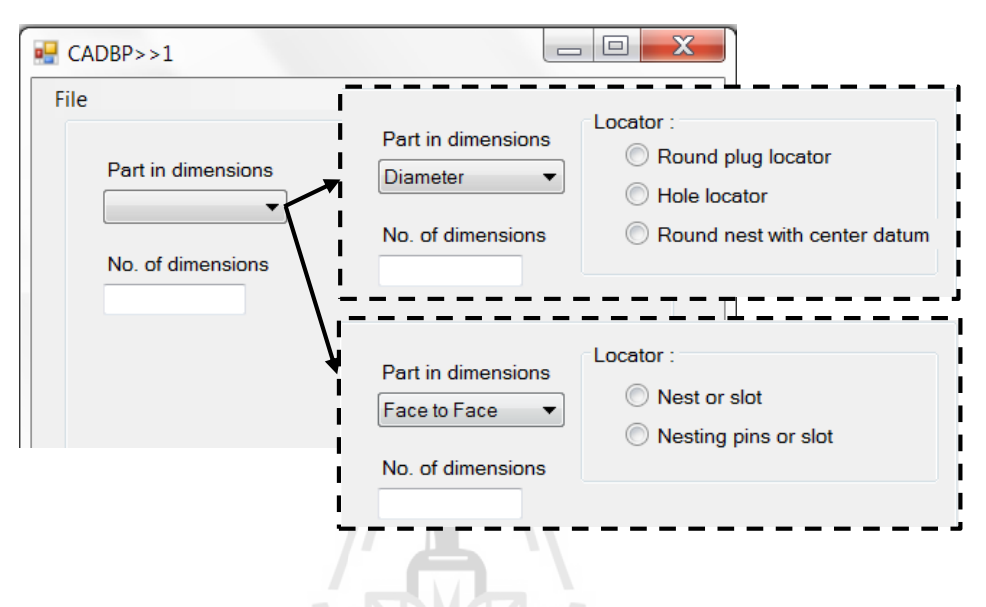

**รูปที่M2** ตัวเลือกการบอกขนาดมิติ

จากตารางในรูปที่ M3 แสดงลักษณะการกำหนดตำแหน่งของจิกที่สามารถใช้งานใด้กับ รูปลักษณ์งานตามแต่ที่ผู้ใช้ระบุจากวิธีการบอกการบอกขนาดชิ้นงาน คือการบอกลักษณะเป็นเส้น  $\mathcal{L}^{\text{max}}_{\text{max}}$ ผา่ นศูนยก์ลาง (Diameter) หรือจากผวิระนาบหน่ึงไปสู่ผวิระนาบหน่ึง (Face toFace)

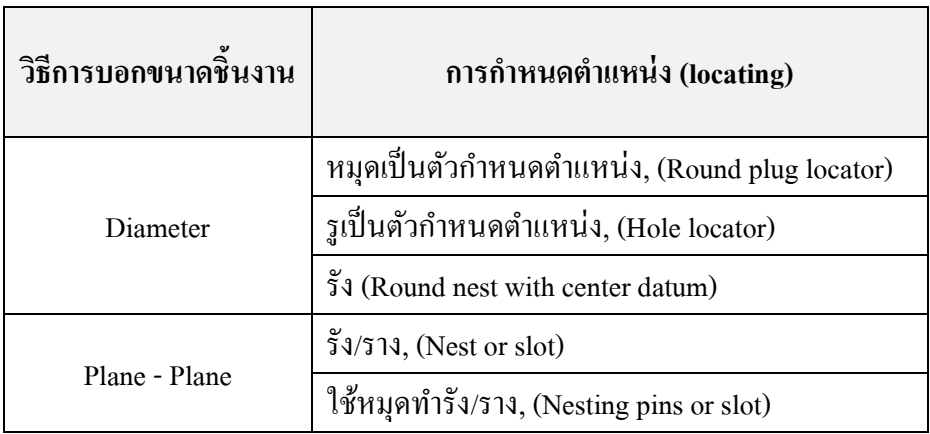

**รูปที่M3** ตวัเลือกการกา หนดตา แหน่ง

เมื่อระบุข้อมูลในส่วนรับข้อมูลทั้งหมดแล้ว หากผู้ใช้ต้องการเพิ่มแนวแกนของการคำนวณ ื่ อีก 1 มิติ ให้ทำเครื่องหมายที่หมายเลข 2 ในรูปที่ M1 ส่วนรับข้อมูลจะปรากฏขึ้นอีก 1 ชุด สำหรับ รับข้อมูลในกรณีที่ต้องการคำนวณใน 2 มิติพร้อมกัน ข้อมูลเบื้องต้นที่ระบุในหน้าต่างนี้จะนำเข้าสู่ ี่ หน้าต่างถัดไป โดยปุ่ม "Next" ที่ด้านล่างของหน้าต่าง เมื่อกดปุ่มแล้วจะปรากฏหน้าจอถัดไปซึ่งใช้ ี่ ื่ รับรายละเอียดของขอ้มูลป้อนเขา้สู่โปรแกรมดังรูปที่ M4

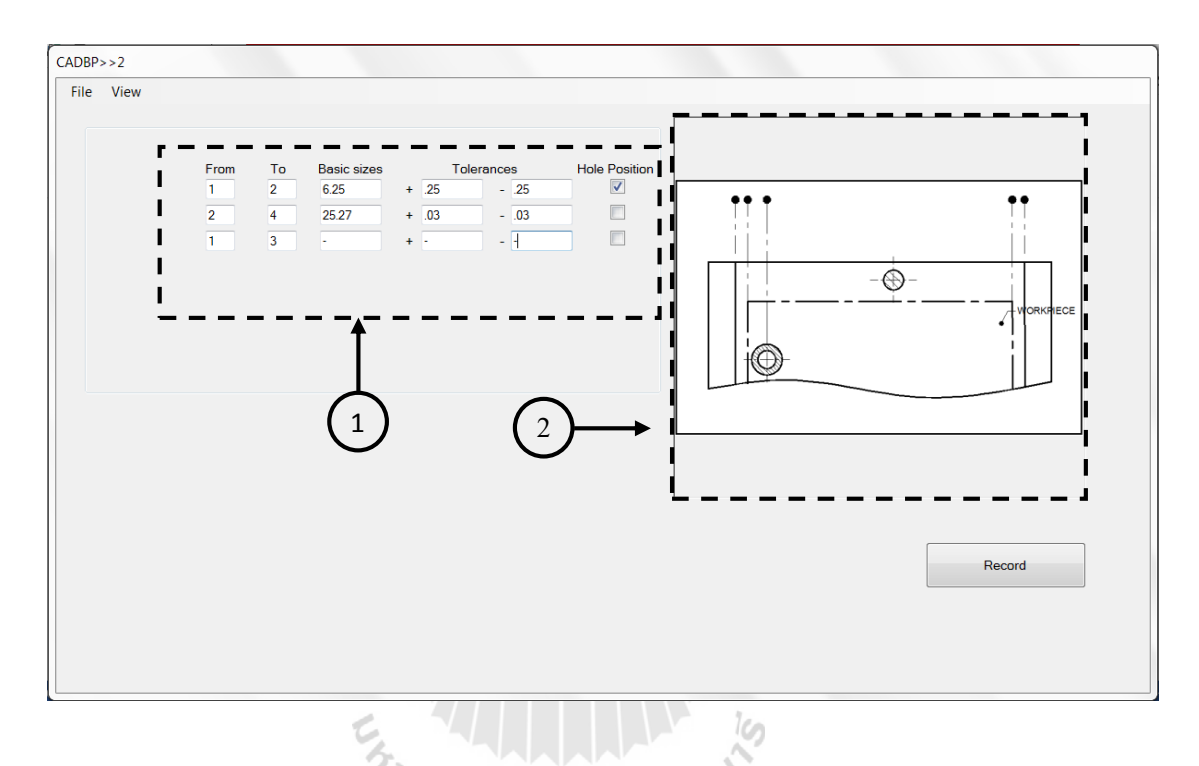

**รูปที่M4** ส่วนรับขอ้ มูลหน้าต่าง CADBP>>2

หน้าจอ CADBP>>2 ทำหน้าที่รับรายละเอียดข้อมูลคือ โหนดอ้างอิงมิติ ขนาดของมิติ ความคลาดเคลื่อนของมิติ และตำแหน่งของรูเจาะจากการทำเครื่องหมายช่องท้ายสุดของมิตินั้น และ ้มิติที่ฝ้าใช้ต้องการทราบขนาดจะเว้นช่องว่างหรือขีด (-) ที่ Basic Sizes และ Tolerances โดยจำนวน แถวที่ปรากฏขึ้นเพื่อใช้ป้อนมิติลงไปขึ้นอยู่กับจำนวนมิติทั้งหมดที่ผู้ใช้ป้อนข้อมูลในหน้าแรก เมื่อ ื่ ป้อนข้อมูลในส่วนที่ 1 เรียบร้อยแล้วให้กดปุ่ม "Record" เพื่อเก็บข้อมูลรอการประมวลผล และ โปรแกรมจะถามหาค่าตำแหน่งโหนดที่ผู้ใช้อ้างถึงในการให้ค่าของมิติ ผู้ใช้จะต้องระบุตำแหน่งแต่  $\mathcal{L}^{\text{max}}_{\text{max}}$ ้ ละโหนดเรียงจากโหนดที่ 1 ตามลำดับไปเรื่อยๆจนครบจำนวนโหนดสูงสุดที่ผู้ใช้อ้างถึง เป็นการ สิ้นสุดการป้อนขอ้มูล

## **2 การบันทกึข้อมูล**

หลังจากที่ผู้ใช้ป้อนข้อมูลเสร็จเรียบร้อยแล้ว ผู้ใช้สามารถทำการบันทึกข้อมูลไว้ใน หน่วยความจำได้ที่คำสั่งบนแถบเมนูในหน้าจอ CADBP>>2 โดยมีขั้นตอนการบันทึกดังนี้

> 1) คลิกที่คำสั่ง File > SaveFile บนแถบเมนู จะมีหน้าต่าง Save As แสดงขึ้นมาดัง ี่

รูปที่5

2) เลือกโฟลเดอร์ที่ต้องการบันทึกข้อมูล

3) ป้อนชื่อไฟล์ที่ต้องการบันทึกข้อมูลลงในช่อง File name ื่

4) คลิกที่ปุ่ม Save ข้อมูลจะถูกบันทึกเป็นไฟล์นามสกุล .txt

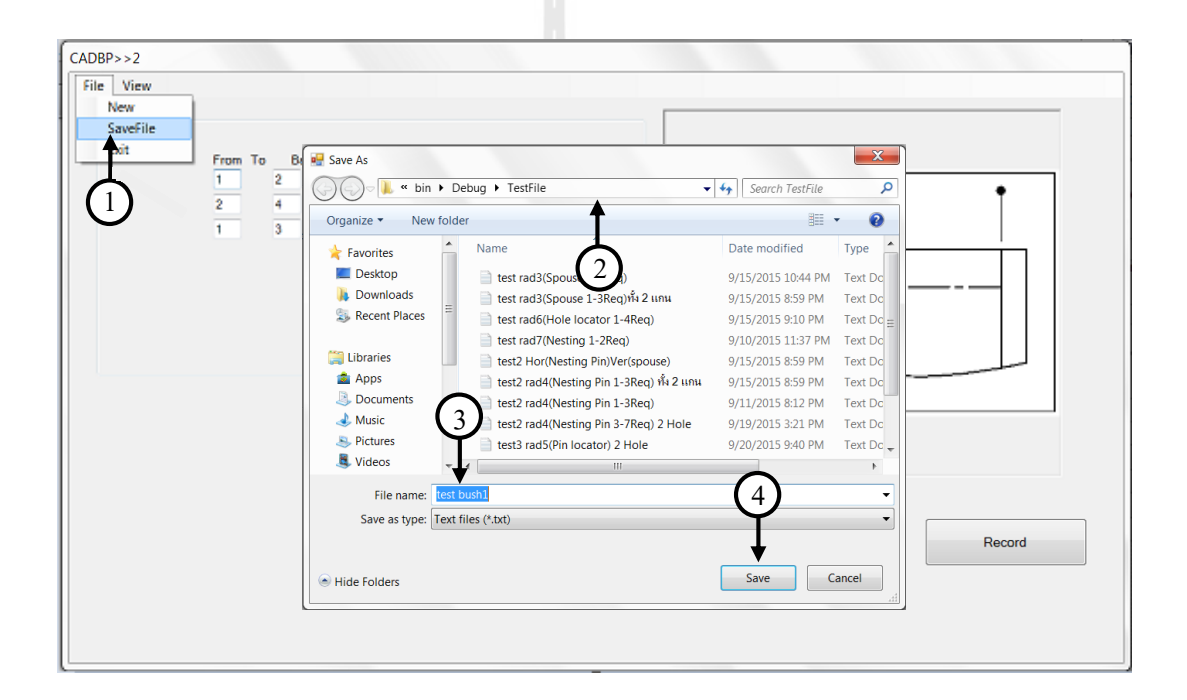

**รูปที่M5** หนา้ต่างคา สั่งบนั ทึกขอ้มูล

#### **3 การเปิดไฟล ข้อมูล ์**

เมื่อผู้ใช้ต้องการเปิดไฟล์ข้อมูลที่มีการบันทึกไว้แล้วในหน่วยความจำขึ้นมาใช้งาน ข้อมูล ี่ ้ต่าง ๆ จากหน่วยความจำจะถูกอ่านและใส่ลงในส่วนรับเข้าข้อมูลบนหน้าจอทั้งหมด คำสั่งเปิดไฟล์ ้จะอยู่บนแถบเมนูในหน้าจอ CADBP>>1 โดยมีขั้นตอนการเปิดไฟล์ดังนี้

1) คลิกที่คำสั่ง File > OpenFile บนแถบเมนู จะมีหน้าต่าง Open แสดงขึ้นมาดังรูป

 $\vec{\hat{\eta}}$  M<sub>6</sub>

- 2) เลือกโฟลเดอร์ที่เก็บข้อมูล ไว้ข้อมูล ี่
- 3) เลือกไฟล์ที่ต้องการเปิด
- 4) คลิกที่ปุ่ม Open ข้อมูลจะถูกป้อนให้กับส่วนรับข้อมูลที่หน้าต่างรับข้อมูล ท้งัหมด

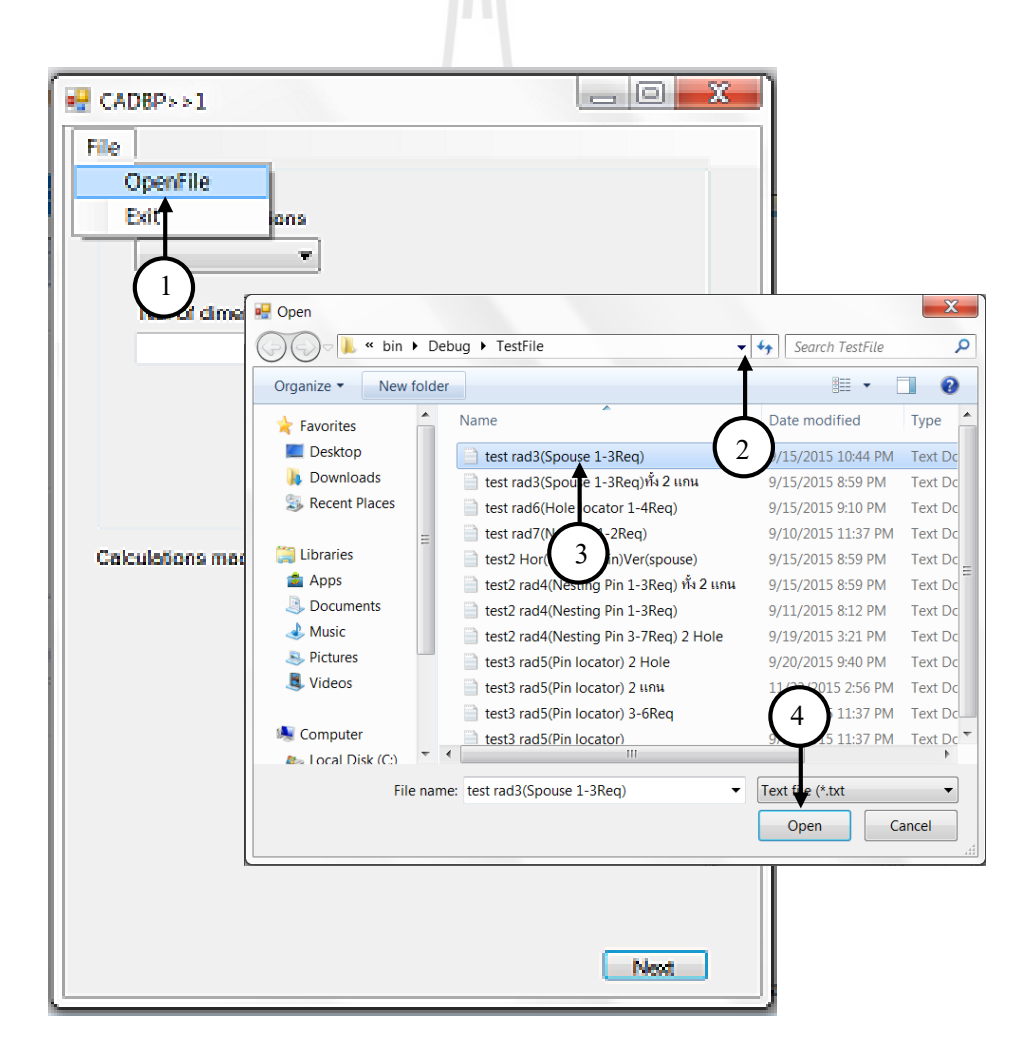

**รูปที่M6** หนา้ต่างคา สั่งเปิดไฟลข์อ้มูล

## **4 การหาผลลัพธ์และการแสดงผล**

เมื่อต้องการคำนวณหาผลลัพธ์หลังจากการเปิดไฟล์ข้อมูล หรือป้อนข้อมูลรับเข้าจนครบ ผู้ใช้จะใช้คำสั่งที่แถบเมนู View > Calculate บนหน้าต่าง CADBP>>2 ผลลัพธ์จะปรากฎบนกล่อง ี่ ข้อความในหน้าจอ CADBP>>OUTPUT ดังรูปที่ M7 โดยจะแสดงคำตอบเป็นชุด ตามความฟิตที่ ก าหนดคือ Ch, Gh และ Hh ซ่ึงในกรณีเกิดปัญหาความคลาดเคล อนสะสม (tolerance stacks) โปรแกรมจะแจง้เตือนปัญหา และแสดงผลลพัธ์เฉพาะความฟิตถดัไปท ี่ไม่เกิดปัญหาเท่าน้นั

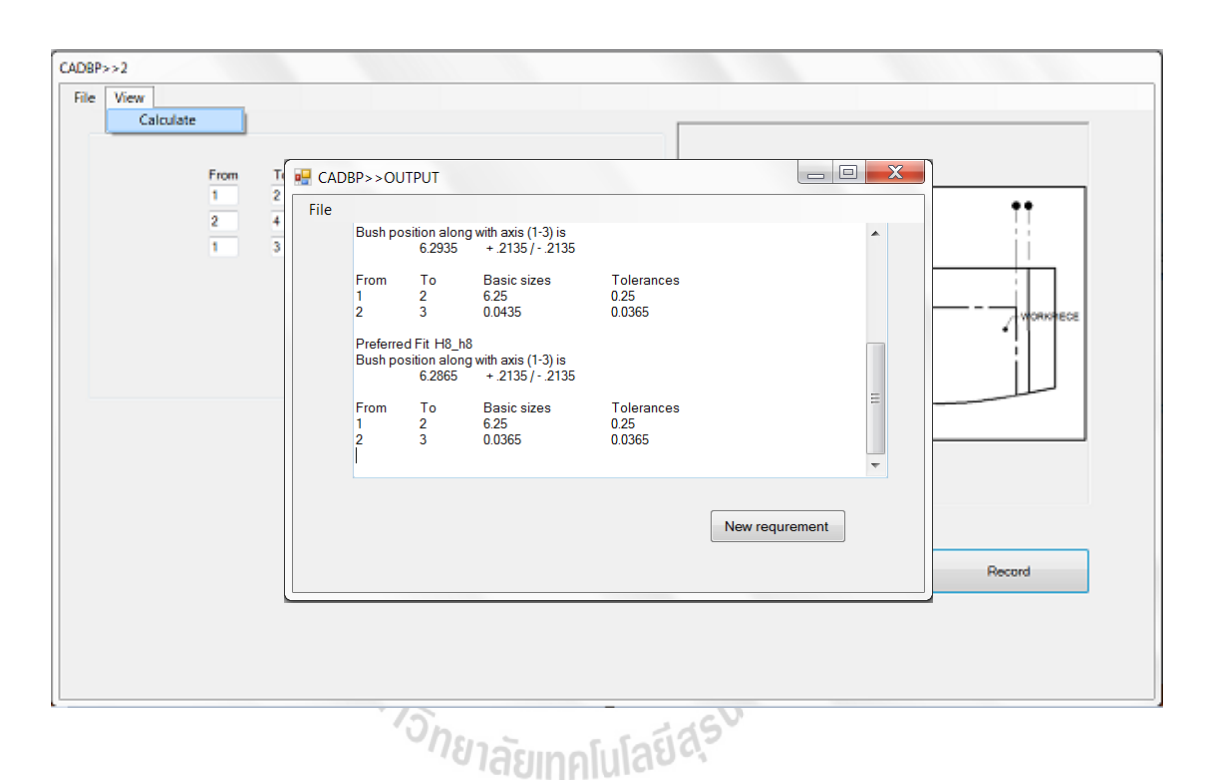

**รูปที่M7** หนา้ต่างแสดงผลลพัธ์, CADBP>>OUTPUT
# **5 การสั่งพิมพ์**

การสั่งพิมพ์ข้อมูลสามารถทำใค้ที่หน้าจอแสดงผล CADBP>>OUTPUT โดยมีขั้นตอนการ สั่งพิมพข์อ้มูลดงัน้ี

> 1) คลิกที่คำสั่ง File > Print บนแถบเมนู จะมีหน้าต่าง Print แสดงขึ้นมาดังรูปที่ ี่ M8

2) เลือกเครื่องพิมพ์ จำนวนในการพิมพ์ หรือปรับแต่งคุณสมบัติในการพิมพ์ 3) คลิกที่ปุ่ ม Print ผลลัพธ์ที่แสดงที่หน้าจอ OUTPUT จะพิมพ์ออกทางเครื่องพิมพ์

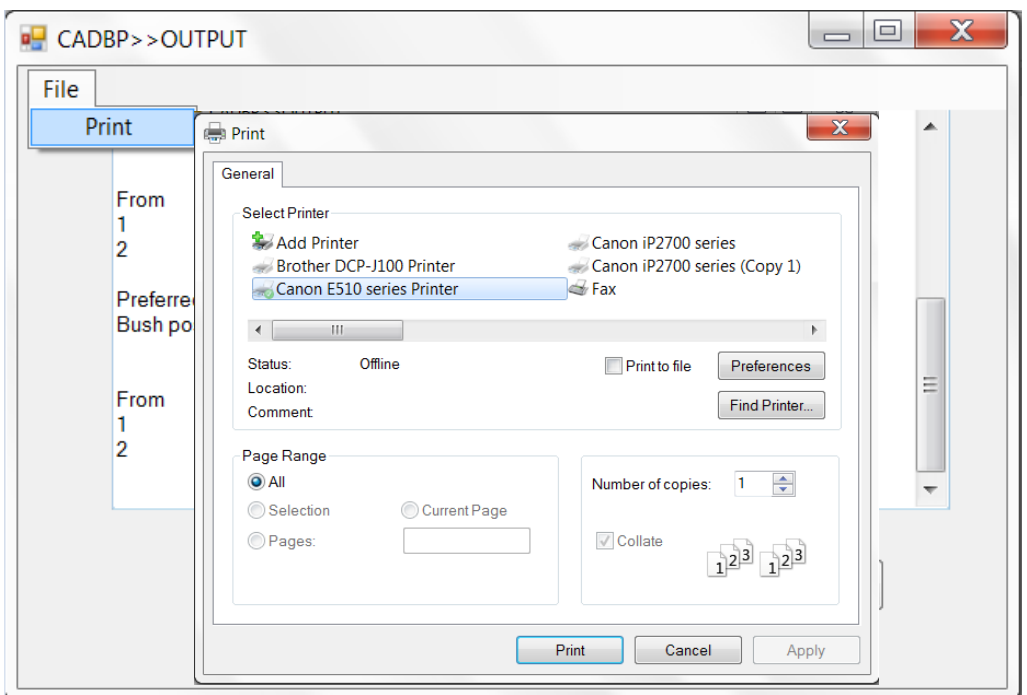

# **รูปที่M8** หนา้ต่างคา สั่งพิมพ์

# **6 การเริ่มงานใหม่**

ในขณะการทำงานหากผู้ใช้ต้องการเริ่มงานใหม่ให้ผู้ใช้กลับเข้าสู่หน้าต่าง CADBP>>2 และ เลือกคำสั่ง File > New ข้อมูลทั้งหมดที่อยู่ในส่วนรับข้อมูลจะถูกล้าง และ โปรแกรมจะเริ่มต้นใหม่ ี่ โดยปรากฏหน้าต่าง CADBP>>1 ผู้ใช้จะสามารถใช้งานใหม่ได้จากหน้าต่างดังกล่าว

### **7 การออกจากโปรแกรม**

การออกจากโปรแกรมสามารถทำใค้โดยการเลือกใช้คำสั่งที่แถบเมนู File > Exit หรือเลือก ี่ เครื่องหมายกากบาท ( X ) ที่มุมบนด้านขวาของหน้าต่างการทำงาน ี่

## **8 ขั้นตอนการใช้งานโปรแกรม**

ขั้นตอนการใช้งานโปรแกรมจะแสดงให้เห็นจากตัวอย่างของชิ้นงาน โดยชิ้นงานที่เลือกใช้  $\mathcal{L}^{\mathcal{L}}(\mathcal{L}^{\mathcal{L}})$  and  $\mathcal{L}^{\mathcal{L}}(\mathcal{L}^{\mathcal{L}})$  and  $\mathcal{L}^{\mathcal{L}}(\mathcal{L}^{\mathcal{L}})$ เป็นลักษณะงานสี่เหลี่ยมผืนผ้า ในที่นี้จะแสดงตัวอย่างการใช้งานโดยใช้ลักษณะตัวตั้งตำแหน่งที่ ี่ ้ต่างกันระหว่างแกนนอน กับแกนตั้ง ซึ่งจะแสดงให้เห็นทั้งวิธีโต้ตอบกับโปรแกรมโดยตรง และใช้ ไฟลข์อ้มูลในการส่งขอ้มูล

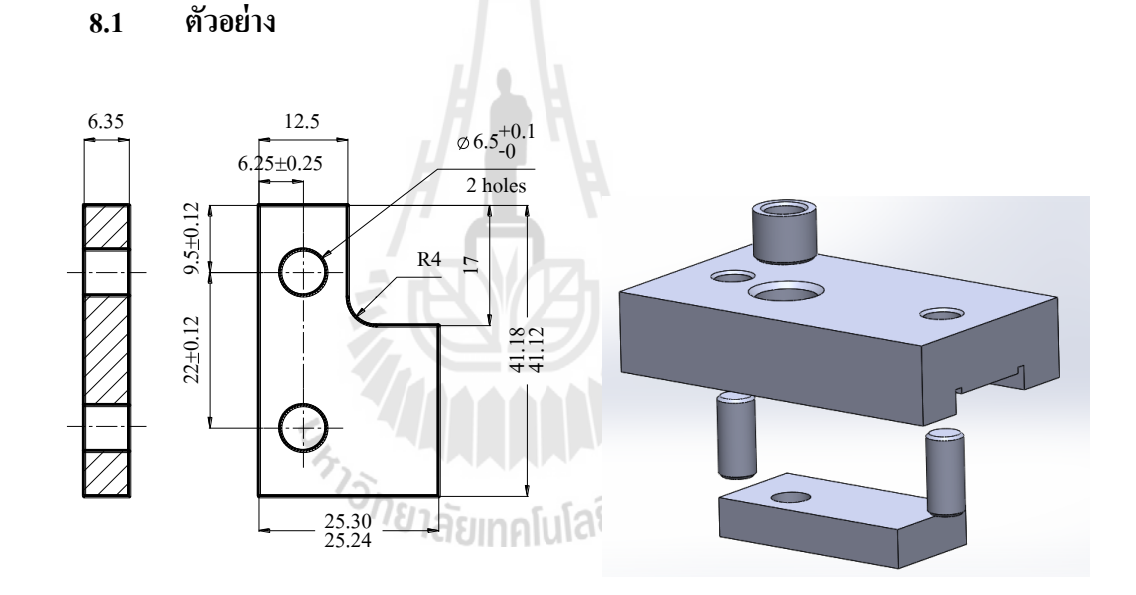

**รูปที่M9** ชิ้นงานตวัอยา่ งควบคุมตา แหน่ง 2 มิติ **รูปที่M10**แบบของจิกควบคุมท้งั 2 มิติ

ตัวอย่างชิ้นงานดังรูปที่ M9 เป็นตัวอย่างชิ้นงานเดียวกับในหัวข้อ 6.1 เพื่อใช้แสดง วิธีการใช้โปรแกรม CADBP หาค่าตำแหน่งบุช จากรูปชิ้นงานทำด้วย spacer bar ถูกตัดจากแท่ง เหล็ก และ ได้รับการเจียรนัยขอบทั้ง 4 ด้าน เป็นสี่เหลี่ยมผืนผ้า กว้าง  $\frac{25.30}{25.24}$  $\frac{25.30}{25.21}$ mm., ยาว 41.12  $\frac{41.18}{11.12}$  mm. ต้องการเจาะรูขนาด  $\varnothing$  6.5 mm. 2 รู จากลักษณะชิ้นงานจะเลือกใช้ขอบของชิ้นงานเป็นรูปลักษณ์ กำหนดตำแหน่ง ใช้รางเป็นตัวกำหนดตำแหน่งตามด้านกว้าง และหมุดทำรังตามด้านยาว ดัง ลักษณะรูปที่ M10

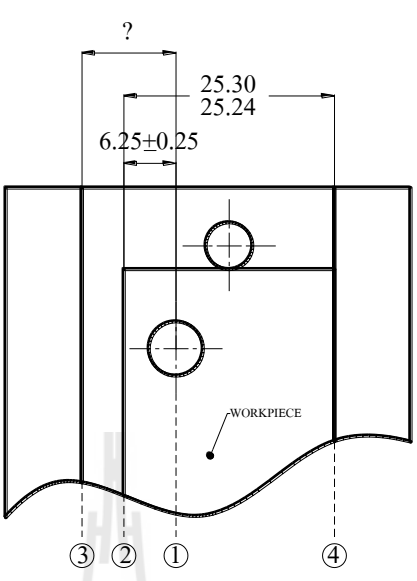

**8.1.1 ใช้รางก าหนดต าแหน่งตามระยะความกว้างชิ้นงาน**

**รูปที่M11**แบบร่างจิกแบบใชร้าง/รัง

เริ่มจากผู้ใช้ป้อนข้อมูลวิธีการบอกขนาดของมิติ การกำหนดตำแหน่ง จำนวนมิติ ขนาดของมิติ และตำแหน่งในการกำหนดผิวอ้างอิงจากแบบงานในรูป 11 ลงบนหน้าจอรับข้อมูล CADBP>>1 และ CADBP>>2 หลังจากน้ันเม อสั่งให้โปรแกรมคา นวณ จะได้ผลลัพธ์จากการ ื่ ค านวณแสดงในหน้าจอ CADBP>>OUTPUT รายละเอียดการใชง้านกบั ตวัอยา่ งเป็นดงัน้ี

1) ระบุข้อมูลในโปรแกรม (สำหรับกรณีไม่มีไฟล์ข้อมูล)

ในหน้าจอ CADBP>>1 ท าการเลือกวิธีการบอกขนาดของมิติระหว่างผิว ระนาบด้วยการเลือก ComboBox เป็น "Face to Face", จำนวนมิติที่จะทำการระบุทั้งหมด และ รูปลักษณ์กำหนดตำแหน่ง ดังรูปที่ 12 แล้วกดปุ่ม "Next"

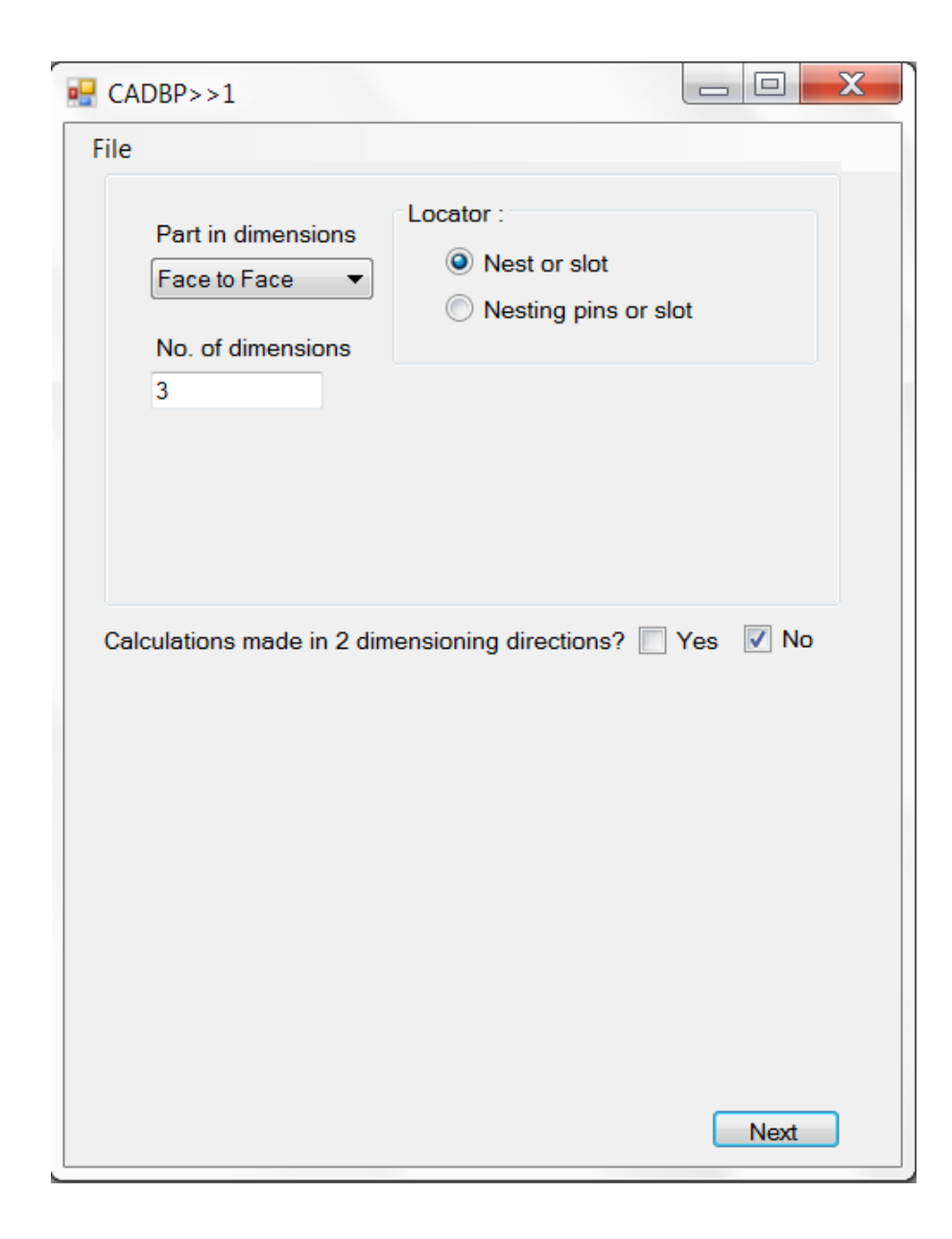

**รูปที่ M12** ส่วนรับข้อมูลหน้าต่าง CADBP>>1 สำหรับตัวอย่างรูปที่ 11

2) กรอกรายละเอียดของแต่ละมิติรวมท้งัมิติท ตอ้งการทราบค่าแต่ใหใ้ชเ้คร ื่องหมาย ี่ " - " ในช่องขนาด ดังรูปที่ M13 แล้วกดปุ่ม "Record" เพื่อทำการเก็บชื่อเดตัมอ้างอิง มิติแต่ละชุด ื่ และทา เคร ื่องหมายในช่องหลงัมิติเป็นตา แหน่งรูเจาะ

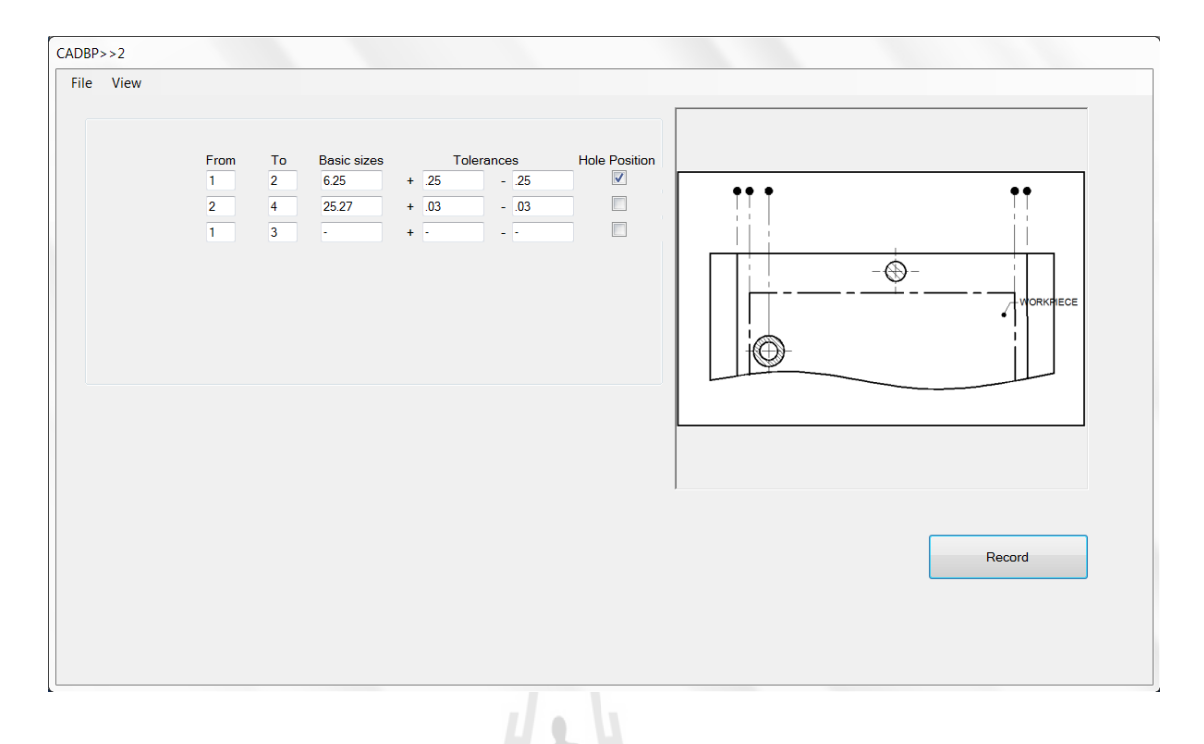

**รูปที่ M13** ส่วนรับข้อมูลหน้าต่าง CADBP>>2 สำหรับตัวอย่างรูปที่ M11

3) กดปุ่ม "Record" ข้อมูลรับเข้าในส่วนของโหนดอ้างอิง และค่าขนาดมูลฐาน และความคลาดเคลื่อนของมิติจะถูกเก็บเข้าโปรแกรม โดยเมื่อกดปุ่มข้อความแจ้งเตือนการระบุ โหนดจะแสดงดังรูปที่ M14 หลังจากยอมรับข้อความแจ้งเตือนทั้งหมด ให้ทำการระบุตำแหน่ง โหนดทีละโหนดและกดยอมรับข้อความตามรูป M14 จนครบจำนวนโหนดที่ต้องการตามแต่ รูปแบบจิกจะมีปุ่มกดบันทึกตำแหน่งแสดงขึ้น กดปุ่ม "Record new positions" เป็นการเสร็จ กระบวนการนา เขา้ขอ้มูลสู่โปรแกรมแบบโตต้อบกบัโปรแกรมโดยตรง

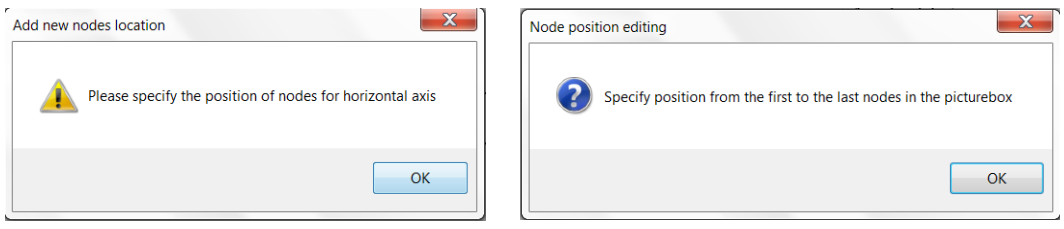

**(ก) (ข) รูปที่ M14** กล่องข้อความแจ้งเดือน สำหรับตัวอย่างรูปที่ 11

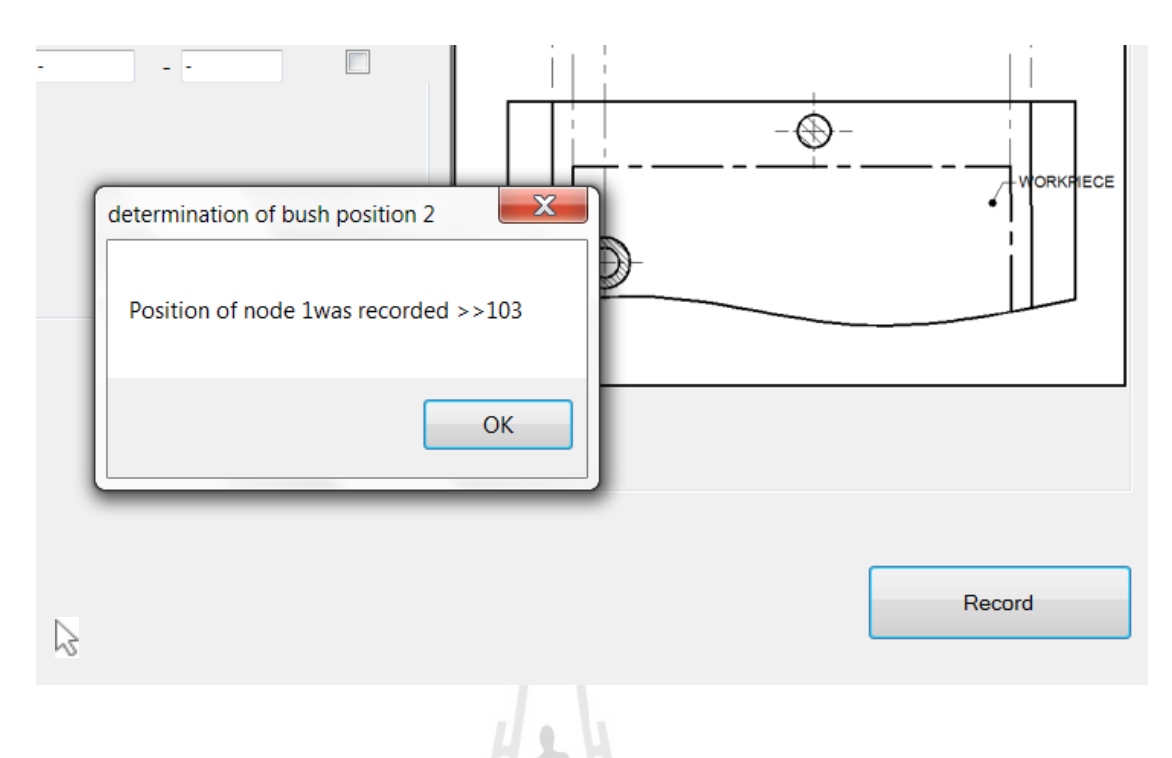

**รูปที่ M15** กล่องข้อความแสดงการระบุตำแหน่งโหนด สำหรับตัวอย่างรูปที่ 11

4) เลือกคำสั่งคำนวณค่าจาก View > Calculate ดังรูปที่ M16 ค่าจากการคำนวณ จะถูกแสดงในหน้าจอ CADBP>>OUTPUT ดังรูปที่ $\,$ M17 $\,$ 

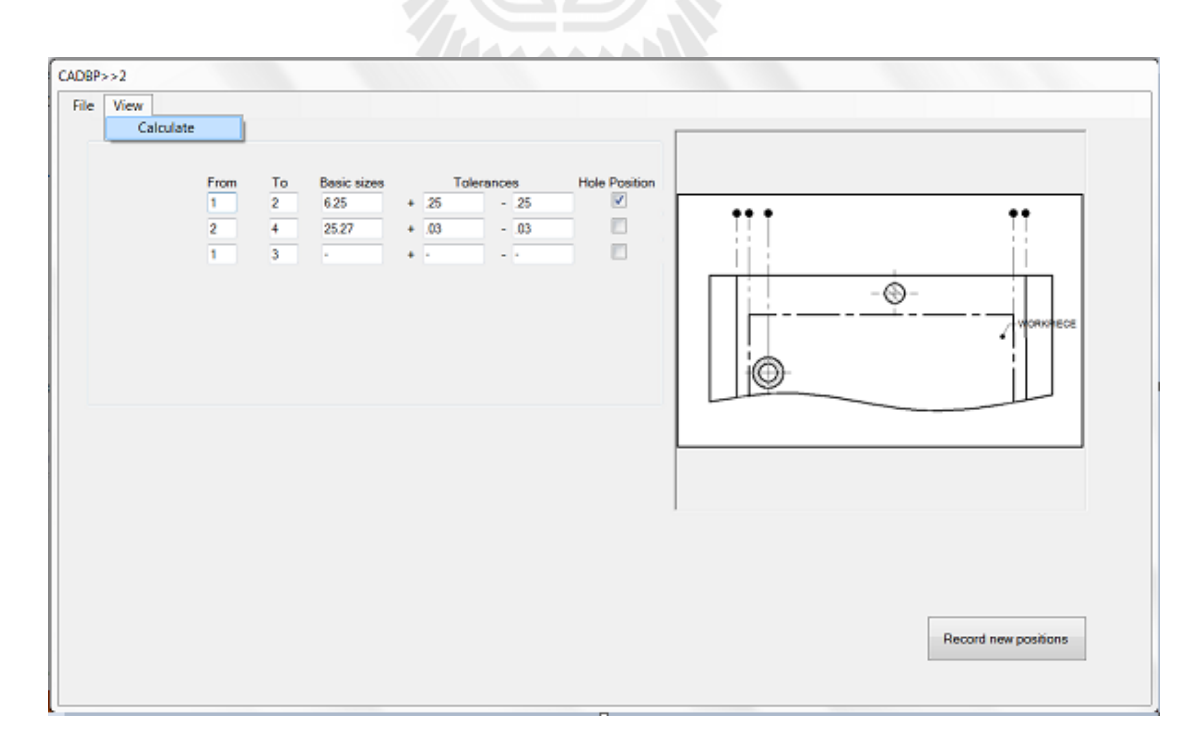

**รูปที่ M16** คำสั่ง "Calculate" ในหน้าจอ CADBP>>2 สำหรับตัวอย่างรูปที่ M11

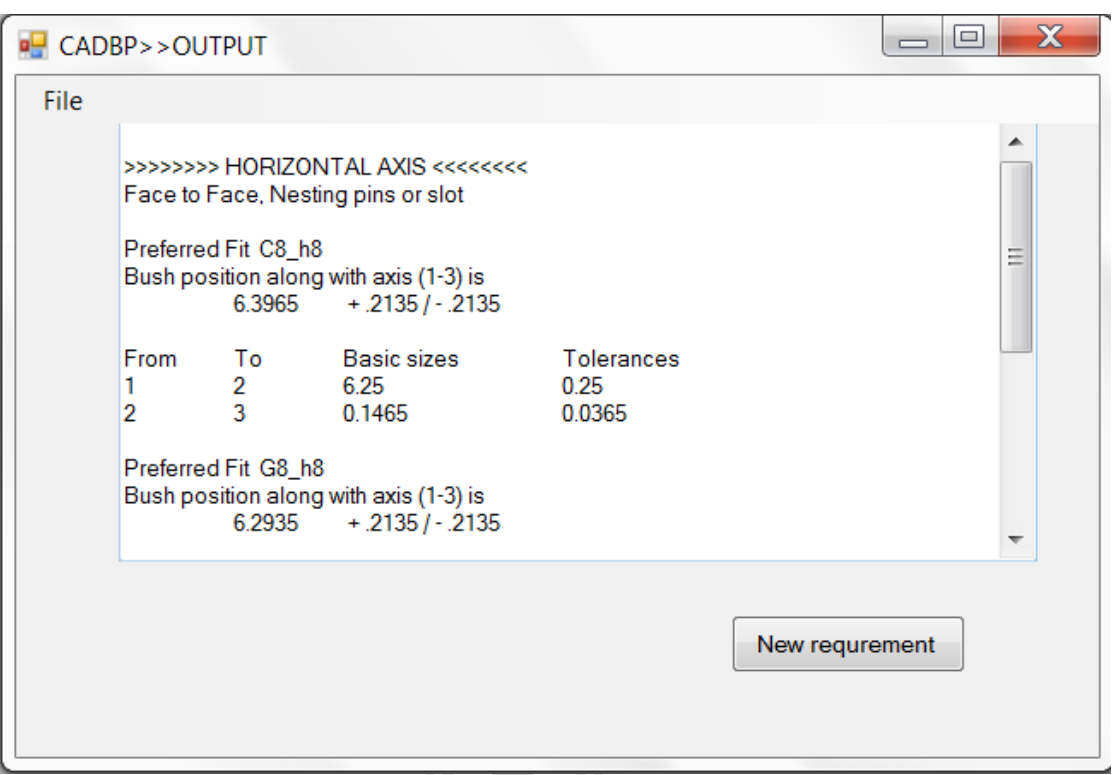

**รูป M17** หน้าต่างแสดงผลลัพธ์, CADBP>>OUTPUT สำหรับตัวอย่างรูปที่ M11

การแสดงผลลัพธ์จะแสดงออกมาเป็ น 3 ทางเลือกของการออกแบบ คือ ที่การเลือก ค่าช่องว่างการประกอบ (minimum clearance) จากฟิตนิยม จากช่องว่างมากสุดไปน้อยสุดคือ Ch, Gh และ Hh ตามลำดับ เช่น สำหรับค่าของมิติ 1-3 ที่ฟิตนิยม Ch จะให้ค่าขนาดของมิติคือ 6.3965  $\pm$  0.2135 พร้อมแสดงมิติที่เกี่ยวข้องในวงรอบการคำนวณสำหรับนำไปปรับปรุงค่าข้อมูลรับเข้า กรณีเกิดปัญหาความคลาดเคล อนสะสม

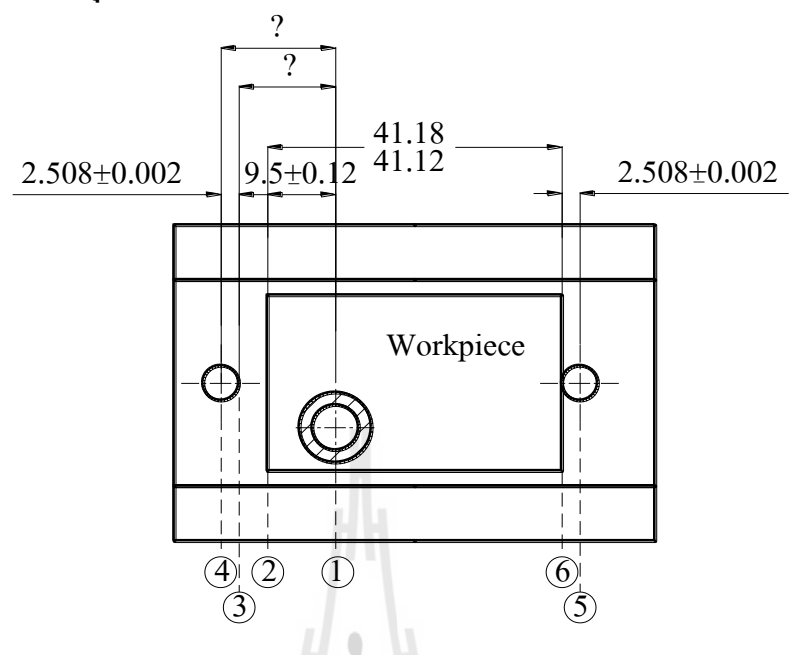

### **8.1.2 ใช้หมุดเป็นรังกา หนดต าแหน่งตามระยะความยาวชิ้นงาน**

ร**ูปที่ M18** แบบร่างจิกแบบใช้หมุดทำรัง

ส าหรับตวัอย่างน้ีจะแสดงขอ้แตกต่างในกรณีข้อมูลรับเข้าเป็นไฟล์ข้อมูล และ เพิ่มเติมในส่วนของการคำนวณมิติอื่นในจิกรูปลักษณ์เดิม ซึ่งจะได้แสดงผ่านตัวอย่างตามแบบงาน ื่ ในรูปที่ M18 ขั้นตอนการใช้งานเป็นดังนี้

1) ค้นหาไฟล์โดยเลือก File > OpenFile ที่หน้า CADBP>>1 จะมีหน้า Open แสดงขึ้นดังรูป M19 ให้ทำการเลือกไฟล์ที่ต้องการ แล้วกด "Open" หน้าจอ CADBP>>2 จะถูก แสดงตามรูปที่ 20

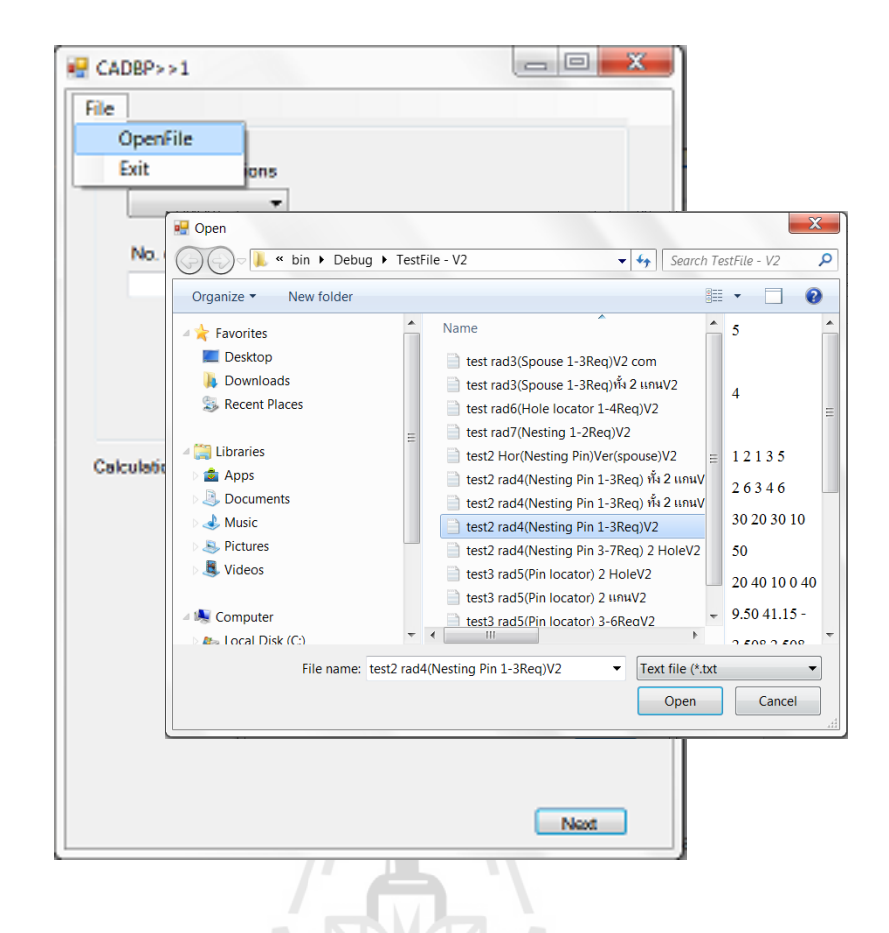

## **รูปที่ M19** หน้าต่างคำสั่งเปิดไฟล์ข้อมูล สำหรับตัวอย่างรูปที่ 18

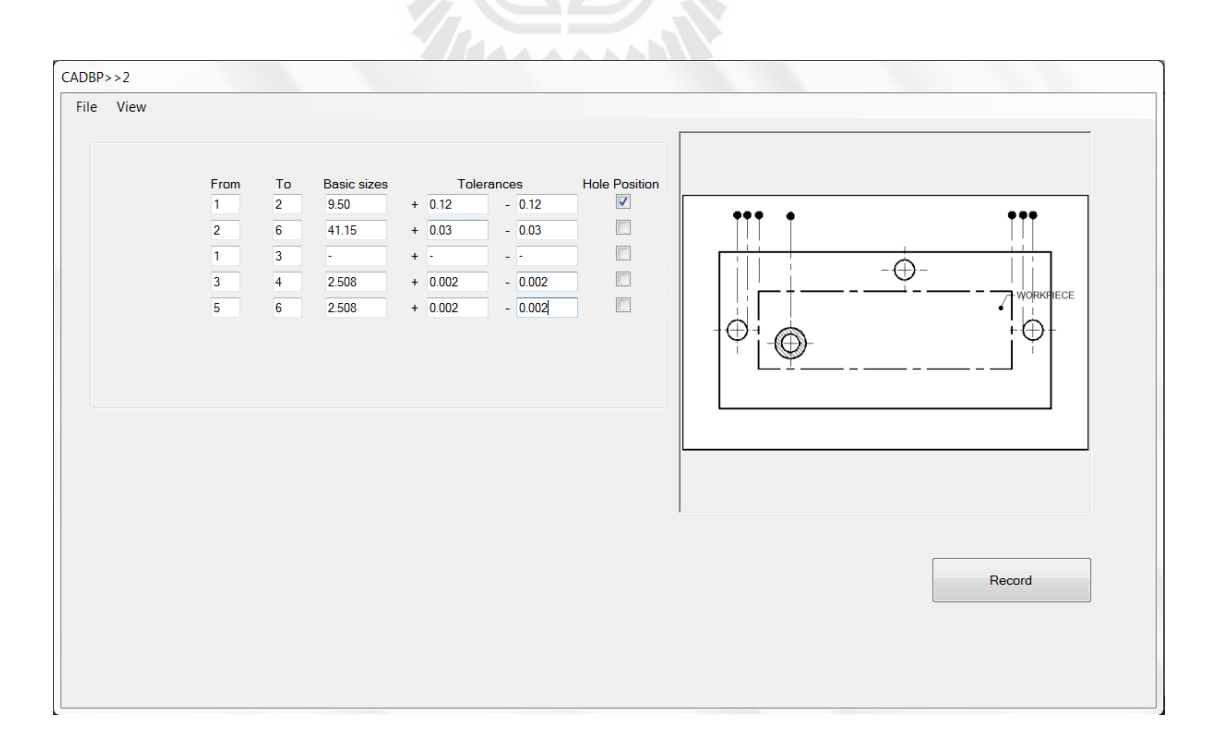

#### **รูปที่ M20** ส่วนรับข้อมูลหน้าต่าง CADBP>>2 สำหรับตัวอย่างรูปที่ 18

2) ทำการบันทึกข้อมูลโดยปุ่ม "Record" แต่ในที่นี้จะมีกล่องข้อความแจ้งเตือน "มีการระบุตำแหน่งของโหนดอยู่แล้ว คุณมั่นใจว่าจะไม่มีการแก้ไขข้อมูล" ตามที่แสดงในรูป M21 หากไม่มีการเปลี่ยนแปลงเดตัมบอกขนาดให้กด "Yes" แต่หากต้องการเปลี่ยนแปลงเดตัมการบอก ี่ ขนาด หรือเปลี่ยนแปลงมิติที่ต้องการทราบค่าให้กด "No" แล้วทำการบันทึกตำแหน่ง และกด คำนวณค่าเช่นเดียวกับในตัวอย่างแรก จะได้ผลลัพธ์ดังแสดงในรูป M22

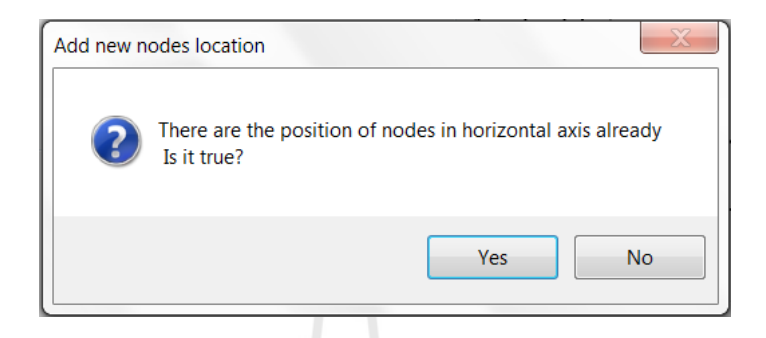

## $\boldsymbol{\mathfrak{z}}$ ปที่ M21 กล่องข้อความแจ้งเดือน สำหรับตัวอย่างรูปที่ M18

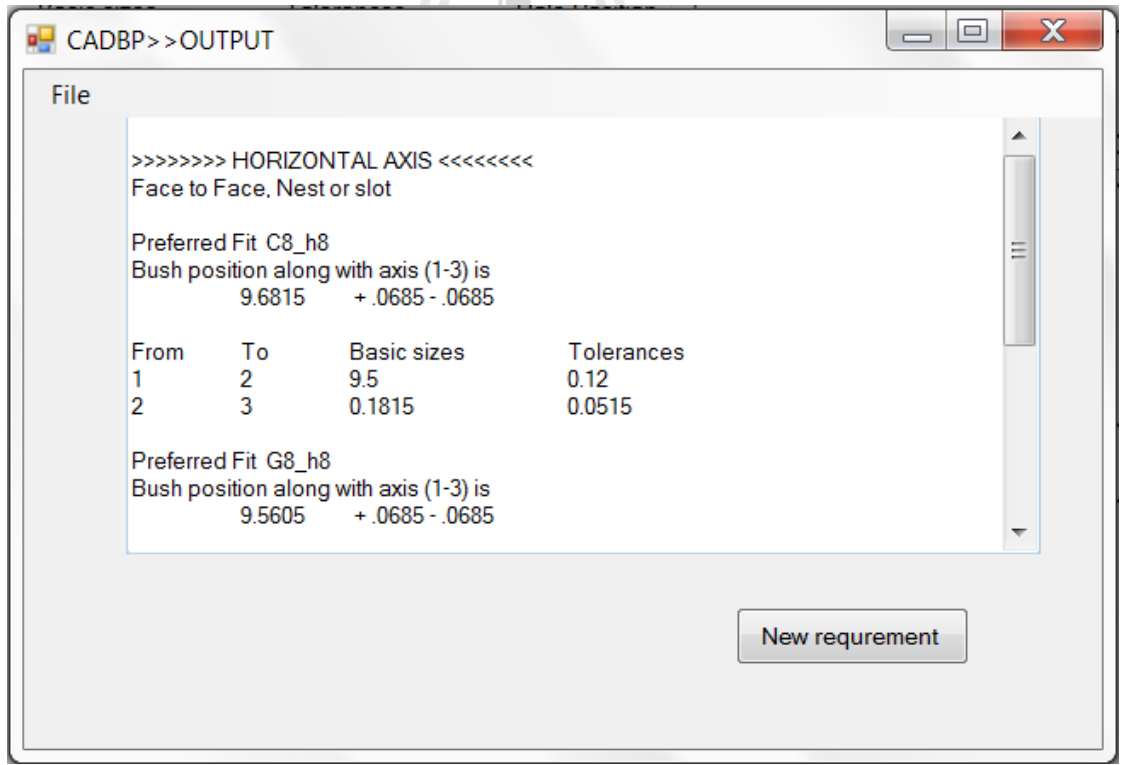

**รูปที่M22** หนา้ต่างแสดงผลลพัธ์, CADBP>>OUTPUT สา หรับตวัอยา่ งรูปท M18

ี สำหรับการเปลี่ยนแปลง หรือสลับโหนดอ้างอิง ผู้ใช้สามารถเลือกปุ่ม "New requirement" ในหน้า CADBP>>OUTPUT แล้วทำการเปลี่ยนแปลงค่าในหน้าจอ CADBP>>2 แล้ว  $\mathcal{L}^{\text{max}}_{\text{max}}$ ้ คำเนินการเช่นเดียวกับการหาค่ามิติในครั้งแรก ผลลัพธ์จากการคำนวณของมิติใหม่จะถูกแสดงต่อ จากมิติเก่า ในลักษณะเดียวกัน แสดงต่อท้ายผลลัพธ์เช่น เพิ่มจากคำนวณมิติ 1 – 4 จากครั้งแรกที่ คำนวณมิติ 1 – 3 มิติที่ต้องการคำนวณจะถูกเปลี่ยนจาก 1 – 3 เป็น 1 – 4 ดังรูปที่ M23 และแสดง ผลลัพธ์ต่อท้ายของเดิมดังรูปที่ M24

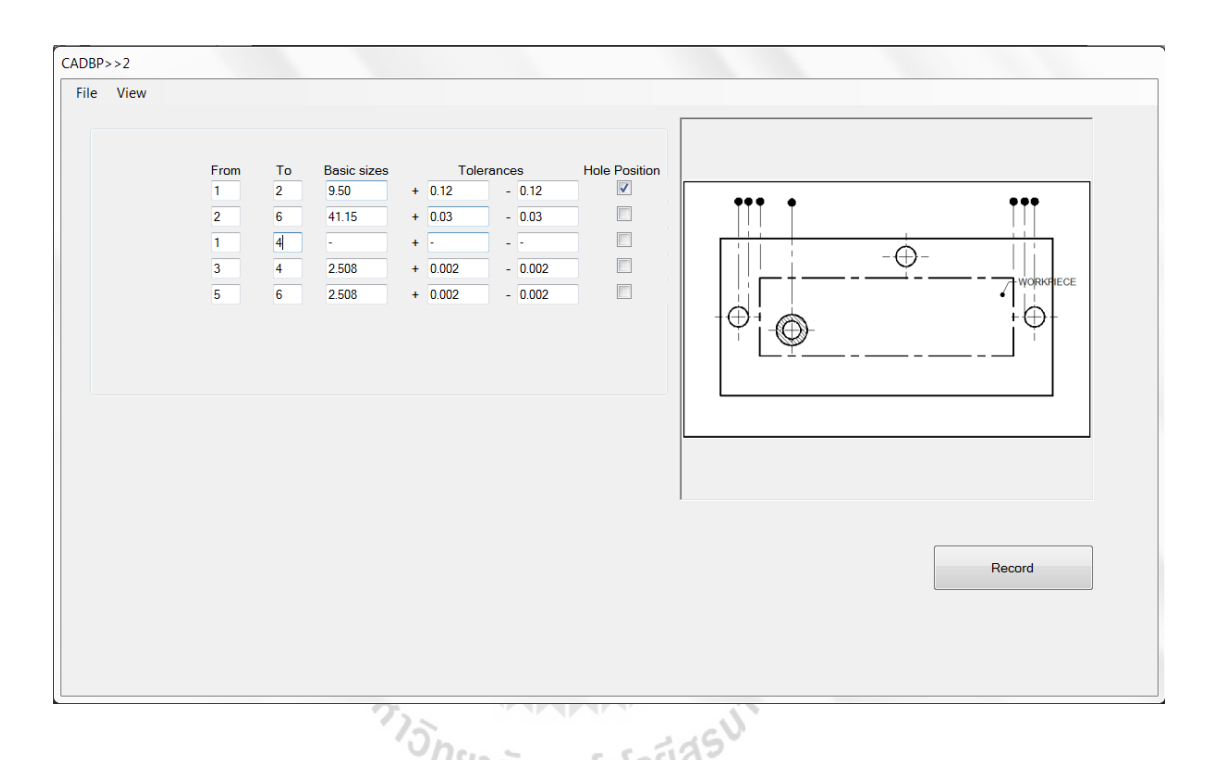

**รูปที่M23** ส่วนรับขอ้ มูลหนา้ต่าง CADBP>>2 ของการคา นวณมิติเพิ่มเติม สำหรับตัวอย่างรูปที่ M18

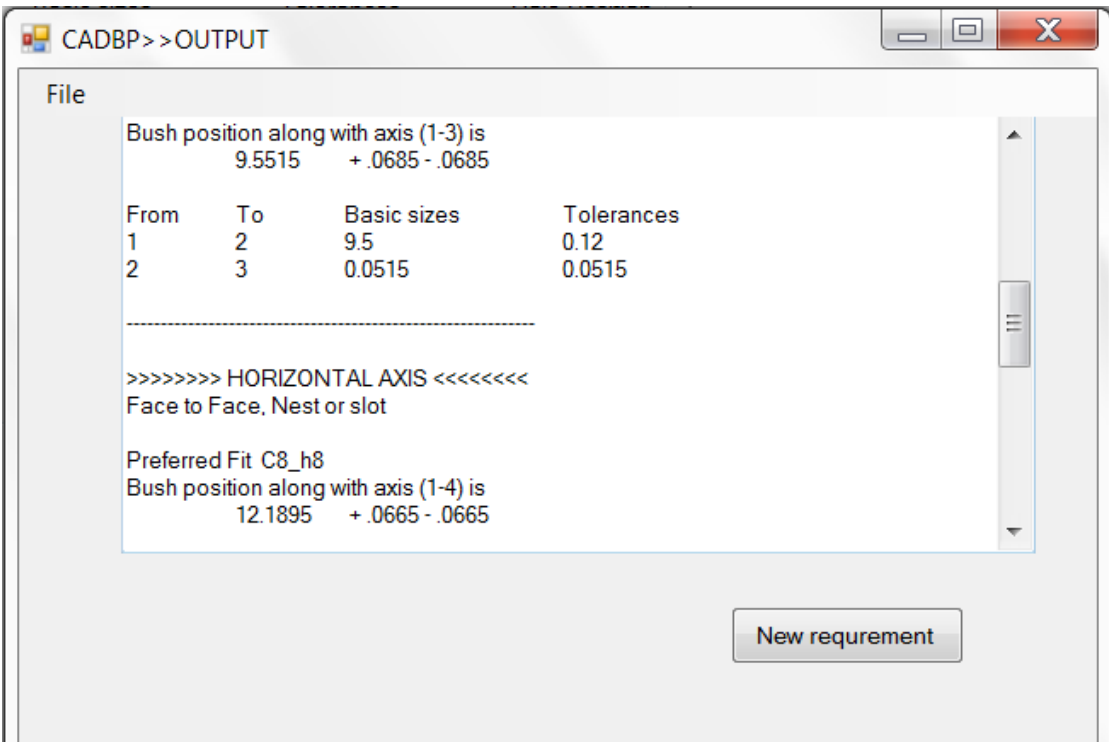

**รูปที่M24** หนา้ต่างแสดงผลลพัธ์, CADBP>>OUTPUT ของการคา นวณมิติเพิ่มเติม

สำหรับตัวอย่างรูปที่ M18 ี่

En THE MANUAL

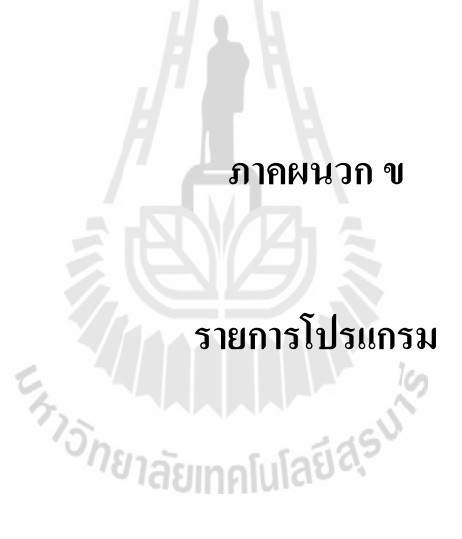

#### Variable

Public inputx() As Dimension

 Structure Dimension Public F As String Public Fadd As Boolean Public T As String Public Tadd As Boolean Public Dims As Single Public Dimtol As Single Public Signcal As Integer Public PosF As Integer Public PosT As Integer Public SignTol As Integer End Structure

 Public Req() As String Public FReq() As String Public Po() As Single Public NumFReq As Integer Public Jigtype As Integer Public Basic\_result As Single Public Tol\_result As Single

 Public txtF() As TextBox Public txtT() As TextBox Public CheckHF() As CheckBox Public SignP() As Label Public SignM() As Label Public txtdim $X()$  As TextBox Public txtTolXUp() As TextBox Public txtTolXLo() As TextBox Public txtFV() As TextBox Public txtTV() As TextBox Public CheckVF() As CheckBox Public FReqStr() As String Public FReqStrV() As String Public SignPV() As Label Public SignMV() As Label Public txtdimXV() As TextBox Public txtTolXUpV() As TextBox Public txtTolXLoV() As TextBox

 Public Changeaxis As Integer Public PicFileName As String Public ArrPos() As String Public VarArrpos() As Integer Public Clearance As  $Single = 0$  Public Path() As String Public IndexTab As Boolean Public Max As Integer Public Path\_Result As String Public Side As String = "" Public Shift\_to As String = ""

 Public pic\_name As String Public pic\_count As Integer =  $0$ Public Click\_pic As Integer =  $0$ Public Click\_picV As Integer =  $0$  Public getpo() As Single Public getpoV() As Single

#### Input Module

 Public NodePo() As String Public NodePoV() As String Public PosFrom() As String Public PosFromV() As String Public PosTo() As String Public PosToV() As String Public fromfile As Boolean = False Note: CADBP>>1 is "Form1" CABBP>>2 is "Form3" CADBP>>OUTPUT is "Form4"

BIAN ALAM

```
 Private Sub ComboBox1_SelectedIndexChanged(sender As Object, e As EventArgs) Handles 
ComboBox1.SelectedIndexChanged
   If ComboBox1.SelectedIndex = 0 Then
    GroupBox3.Visible = FalseGroupBox2.Top = 21GroupBox2.Left = 167GroupBox2.Visible = True ElseIf ComboBox1.SelectedIndex = 1 Then
     GroupBox3.Visible = True
    GroupBox2.Top = 21GroupBox2.Left = 167GroupBox2.Visible = False End If
 End Sub
 Private Sub ComboBox2_SelectedIndexChanged(sender As Object, e As EventArgs) Handles 
ComboBox2.SelectedIndexChanged
   If ComboBox2.SelectedIndex = 0 Then
    GroupBox6.Visible = FalseGroupBox5.Top = 21GroupBox5.Left = 167GroupBox5.Visible = True ElseIf ComboBox2.SelectedIndex = 1 Then
     GroupBox6.Visible = True
    GroupBox5.Top = 21GroupBox5.Left = 167GroupBox5.Visible = False End If
 End Sub
 Private Sub Button1_Click(sender As Object, e As EventArgs) Handles Button1.Click
   Me.Hide()
  Add_textbox()
   If CheckBox1.Checked = True Then
     Add_textboxV()
   End If
   Form3.Show()
 Public NodePo() As String
 Public NodePoV() As String
 Public PosFrom() As String
 Public PosFromV() As String
 Public PosTo() As String
 Public PosToV() As String
 Public fromfile As Boolean = False
 Private Sub ComboBox1_SelectedIndexChanged(sender As Object, e As EventArgs) Handles 
ComboBox1.SelectedIndexChanged
   If ComboBox1.SelectedIndex = 0 Then
    GroupBox3.Visible = FalseGroupBox2.Top = 21GroupBox2.Left = 167GroupBox2.Visible = True ElseIf ComboBox1.SelectedIndex = 1 Then
     GroupBox3.Visible = True
     GroupBox2.Top = 21
    GroupBox2.Left = 167GroupBox2.Visible = False End If 
 End Sub
 Private Sub ComboBox2_SelectedIndexChanged(sender As Object, e As EventArgs) Handles 
ComboBox2.SelectedIndexChanged
   If ComboBox2.SelectedIndex = 0 Then
     GroupBox6.Visible = False
    GroupBox5.Top = 21GroupBox5.Left = 167 GroupBox5.Visible = True
   ElseIf ComboBox2.SelectedIndex = 1 Then
     GroupBox6.Visible = True
    GroupBox5.Top = 21GroupBox5.Left = 167
```

```
GroupBox5.Visible = False End If
 End Sub
 Private Sub Button1_Click(sender As Object, e As EventArgs) Handles Button1.Click
   Me.Hide()
   Add_textbox()
  If \overline{\text{CheckBox}} Checked = True Then
    Add_textboxV()
   End If
   Form3.Show()
 End Sub
Public B As Integer = 0 Public Sub changeB()
  B = 1 End Sub
 Private Sub det_newdim_Click(sender As Object, e As EventArgs) Handles det_newdim.Click
  Outbox.AppendText(vbNewLine & "--------
  changeB()Changeaxis = 0 Form1.fromfile = False
   Form3.Show()
   Me.Hide()
 End Sub 
Public Sub Add_textbox()
  Dim Numtxt \overline{A}s Integer = CInt(txtDim.Text)
   ReDim txtF(Numtxt - 1)
   ReDim txtT(Numtxt - 1)
   ReDim txtdimX(Numtxt - 1)
   ReDim txtTolXUp(Numtxt - 1)
   ReDim txtTolXLo(Numtxt - 1)
   ReDim CheckHF(Numtxt - 1)
   ReDim SignP(Numtxt - 1)
   ReDim SignM(Numtxt - 1)
   ReDim inputx(Numtxt - 1)
  For i As Integer = 0 To Numtxt - 1
    txtF(i) = New TextBox()txtF(i).Height = 22txtF(i). Width = 32
    txtF(i).Top = 63 + i * 2887 THAMMAN AND SUR
    txtF(i).Left = 131txtT(i) = New TextBox()txtT(i).Height = 22txtT(i). Width = 32
    txtT(i).Top = 63 + i * 28txtT(i).Left = 198txt\text{stdimX}(i) = \text{New TextBox}()txtdimX(i). Height = 22
    txtdimX(i). Width = 67
    txtdimX(i).Top = 63 + i * 28txtdimX(i).Left = 255
    txtToIXUp(i) = New TextBox()txtToIXUp(i).Height = 22txtToIXUp(i).Width = 67txtTolXUp(i).Top = 63 + i * 28txtToIXUp(i).Left = 365txtToIXLo(i) = New TextBox()txtToIXLo(i).Height = 22txtToIXLo(i).Width = 67txtTolXLo(i).Top = 63 + i * 28txtToIXLo(i).Left = 462SignP(i) = New Label()SignP(i). Height = 22
    SignP(i). Width = 25
    SignP(i).Top = 66 + i * 28SignP(i).Left = 345
```

```
SignP(i). Text = "+"
      SignM(i) = New Label()SignM(i). Height = 22
      SignM(i). Width = 25
      SignM(i).Top = 66 + i * 28SignM(i).Left = 447
SignM(i). Text = "-"
      CheckHF(i) = New CheckBox()CheckHF(i).Top = 60 + i * 28CheckHF(i).Left = 570 Form3.GroupBox1.Controls.Add(txtF(i))
      Form3.GroupBox1.Controls.Add(txtT(i))
       Form3.GroupBox1.Controls.Add(txtdimX(i))
      Form3.GroupBox1.Controls.Add(txtTolXUp(i))
      Form3.GroupBox1.Controls.Add(txtTolXLo(i))
       Form3.GroupBox1.Controls.Add(SignP(i))
       Form3.GroupBox1.Controls.Add(SignM(i))
      Form3.GroupBox1.Controls.Add(CheckHF(i))
    Next
  End Sub
  Public Sub Add_textboxV()
   Dim Numtxt\overline{V} As Integer = CInt(txtDimV.Text)
 ReDim txtFV(NumtxtV 
- 1)
 ReDim txtTV(NumtxtV 
- 1)
 ReDim txtdimXV(NumtxtV 
- 1)
 ReDim txtTolXUpV(NumtxtV 
- 1)
 ReDim txtTolXLoV(NumtxtV 
- 1)
ReDim SignPV(NumtxtV - 1)
 ReDim SignMV(NumtxtV 
- 1)
 ReDim CheckVF(NumtxtV 
- 1)
For i = 0 To NumtxtV - 1
      txtFV(i) = New TextBox()txtFV(i).Height = 22txtFV(i).Width = 32txtFV(i).Top = 63 + i * 28txtFV(i).Left = 131
      txtTV(i) = New TextBox()ETA MALAMA
      txtTV(i).Height = 22
      txtTV(i). Width = 32
      txtTV(i).Top = 63 + i * 28txtTV(i).Left = 198txtxdimXV(i) = New TextBox()txtdimXV(i). Height = 22
      txtdimXV(i). Width = 67
      txtdimXV(i).Top = 63 + i * 28txtdimXV(i).Left = 255
      txtToIXUpV(i) = New TextBox()txtToIXUpV(i). Height = 22
      txtToIXUpV(i).Width = 67txtTolXUpV(i).Top = 63 + i * 28txtToIXUpV(i).Left = 365txtTolXLoV(i) = New TextBox()txtToIXLOV(i).Height = 22
```

```
txtToIXLoV(i).Width = 67txtTolXLoV(i).Top = 63 + i * 28txtToIXLoV(i).Left = 462SignPV(i) = New Label()
```

```
SignPV(i). Height = 22
SignPV(i). Width = 25
SignPV(i).Top = 66 + i * 28SignPV(i). Left = 345
SignPV(i). Text = "+"
```

```
SignMV(i) = New Label()SignMV(i). Height = 22
```

```
SignMV(i). Width = 25
       SignMV(i).Top = 66 + i * 28SignMV(i).Left = 447SignMV(i). Text = "-'
       CheckVF(i) = New CheckBox()CheckVF(i).Top = 60 + i * 28CheckVF(i).Left = 570 Form3.GroupBox2.Controls.Add(txtFV(i))
        Form3.GroupBox2.Controls.Add(txtTV(i))
        Form3.GroupBox2.Controls.Add(txtdimXV(i))
       Form3.GroupBox2.Controls.Add(txtTolXUpV(i))
        Form3.GroupBox2.Controls.Add(txtTolXLoV(i))
        Form3.GroupBox2.Controls.Add(SignPV(i))
        Form3.GroupBox2.Controls.Add(SignMV(i))
       Form3.GroupBox2.Controls.Add(CheckVF(i))
     Next
   End Sub
   Private Sub CheckBox1_CheckedChanged(sender As Object, e As EventArgs) Handles CheckBox1.CheckedChanged
    GroupY.Visible = True Form3.GroupBox2.Visible = True
     If ComboBox1.SelectedIndex = 0 Then
       Combobox2. SelectedIndex = 0 txtDimV.Text = txtDim.Text
        txtDimV.ReadOnly = True
        txtWV.Text = txtW.Text
        txtWV.ReadOnly = True
     End If
   End Sub
   Private Sub Form3_Load(sender As Object, e As EventArgs) Handles MyBase.Load
    \emph{Changeaxis}=0 'รอบแรกโหลดฟอร์มขึ้นใหม่ เริ่มแกนนอนเสมอ
     SelectForm()
   End Sub
   Public Sub SelectForm()
    Dim work As String = ""
     If Form1.ComboBox1.SelectedItem = "Length" Then
        work = "ชิ้นงานเหลี่ยม"
    ElseIf Form1.ComboBox1.SelectedItem = "Diameter" Then<br>work = "\frac{2}{3}uvunau"<br>End If<br>PicConPos()<br>End If<br>PictureBox1.ImageLocation = PicFileName<br>and Sub
        work = "ชิ้นงานกลม"
     End If
     PicConPos()
     End If
     PictureBox1.ImageLocation = PicFileName
   End Sub
   Private Sub Button1_Click(sender As Object, e As EventArgs) Handles Button1.Click
Nextread:
     Rec_Req()
   End Sub
   Private Sub PictureBox1_Click(sender As Object, e As System.Windows.Forms.MouseEventArgs) Handles 
  PictureBox1.Click
     Dim W As Single
    If pic_count = 0 Then
        ReDim getpo(Max - 1)
     End If
     Form1.fromfile = False
     Click_pic = Click_pic + 1
    If Changeaxis \leq 1 Then
       W = eX ElseIf Changeaxis = 1 Then
       W = eY End If
    MsgBox("ตำแหน่ง node " & Click_pic & "ถูกเก็บค่าแล้ว >>" & W)
     getpo(pic_count) = W
    pic_count = pic_count + 1
    If Click_pic = \overline{Max} And Changeaxis \leq 1 Then
```

```
 Button1.Visible = False
        Node_spec.Visible = True
    ElseIf Click pic = Max And Changeaxis = 1 Then
       Getnewchangepo()
     End If
   End Sub
  Private Sub Node_spec_Click(sender As Object, e As EventArgs) Handles Node_spec.Click
NextNewPo:
    Form4.B = 0 Getnewchangepo()
   End Sub
   Public Sub Getnewchangepo() 
     Dim upperbound As Integer
     Dim icount, jcount As Integer
     Dim icountdim As Integer
     If Changeaxis \leq 1 Then
       upperbound = \text{CInt}(\text{Form 1.txtDim}.\text{Text})ElseIf Changeaxis = 1 Then
       upperbound = CInt(Form 1.txtDim V.Text) End If 
    For \mathbf j As Integer = 0 To upperbound - 1
       For i As Integer = 0 To Max - 1
         If CInt(inputx(j).F) = i + 1 Then
            inputx(j).PosF = getpo(i) End If
        Next
       For i = 0 To Max - 1
         If CInt(inputx(i)).T) = i + 1 Then
            inputx(j).PosT = getpo(i) End If
        Next
     Next
    Max = FindMaxFea() For icountdim = 0 To inputx.Length - 1
        inputx(icountdim).Fadd = False
       inputx(icountdim). Tadd = False
     Next
     ReDim Po(Max)
    For icount = 1 To Max
                                                 HALLALAN
        For jcount = 0 To inputx.Length - 1
         If icount = inputx(jcount). F Then
            If Po(icount) = 0 Then
               Po(icount) = inputx(jcount).PosF
             End If
          End If
         If icount = inputx(jcount). T Then
            If Po(icount) = 0 Then
               Po(icount) = inputx(jcount).PosT
             End If
          End If
        Next
     Next
     ReDim ArrPos(Max - 1)
    ArrPos = sortstr()Set Po()
    If Changeaxis \leq 1 Then
        Node_spec.Visible = False
       Button1.Visible = True End If
    Click pic = 0pic_count = 0 If Changeaxis = 1 Then
        Calculate()
     End If
   End Sub
Public Sub NumHoleCheck()
```

```
If Changeaxis \leq 1 Then
  NumF<sub>Req</sub> = 0
```

```
For icount As Integer = 0 To CInt(Form1.txtDim.Text) - 1
         If CheckHF(icount).Checked = True Then
            NumFReq = NumFReq + 1
         End If
       Next
     ElseIf Changeaxis = 1 Then
      NumFReq = 0For icount As Integer = 0 To CInt(Form1.txtDimV.Text) - 1
         If CheckVF(icount).Checked = True Then
            NumFReq = NumFReq + 1
         End If
       Next
     End If
  End Sub
  Public Sub Rec_Data()
    Dim A, B As Single
    If Changeaxis = 0 Then
For i As Integer = 0 To CInt(Form1.txtDim.Text) - 1
        inputx(i).F = txtF(i). Text
        inputx(i). T = txtT(i). Text
If txtdimX(i).Text = " " Or txtdimX(i).Text = "-" Then
          inputx(i). Dims = 0
         Else
            inputx(i).Dims = CSng(txtdimX(i).Text)
         End If
If txtTolXUp(i).Text = " " Or txtTolXUp(i).Text = "-" Then
           A = 0ElseIf txtTolXUp(i).Text \leq " " Or txtTolXUp(i).Text \leq "-" Then
           A = C\text{Sng}(\text{txtToIXUp}(i).Text) End If
If txtToIXLo(i). Text = " " Or txtToIXLo(i). Text = "-" Then
          B = 0ElseIf txtTolXLo(i).Text \leq " " Or txtTolXLo(i).Text \leq "-" Then
           B = C\text{Sng}(\text{txtTolXLo}(i).Text) End If
        inputx(i).Dimtol = (A + B)/2 Next
     ElseIf Changeaxis = 1 Then
For i As Integer = 0 To CInt(Form1.txtDimV.Text) - 1
        inputx(i).F = txtFV(i). Text
        inputx(i). T = txtTV(i). Text
If txtdimXV(i).Text = " " Or txtdimXV(i).Text = "-" Then
          inputx(i).Dims = 0 Else
          inputx(i).Dims = CSng(txtdim XV(i).Text) End If
If txtTolXUpV(i).Text = " " Or txtTolXUpV(i).Text = "-" Then
           A = 0ElseIf txtTolXUpV(i).Text \leq " " Or txtTolXUpV(i).Text \leq "-" Then
           A = CSng(txtTolXUpV(i).Text) End If
If txtTolXLoV(i).Text = " " Or txtTolXLoV(i).Text = "-" Then
           B = 0ElseIf txtTolXLoV(i).Text \leq " " Or txtTolXLoV(i).Text \leq "-" Then
           B = CSng(txtTolXLoV(i).Text)
         End If
        inputx(i).Dimtol = (A + B)/2 Next
     End If
    If Changeaxis \leq 1 Then
For j As Integer = 0 To CInt(Form1.txtDim.Text) - 1
        inputx(j).F = inputx(j).F.Triminputx(j).T = inputx(j).T.Trim
       Next
     ElseIf Changeaxis = 1 Then
For j As Integer = 0 To CInt(Form1.txtDimV.Text) - 1
        inputx(j).F = inputx(j).F.Trim
        inputx(j). T = inputx(j). T. Trim
       Next
```
End If

```
 If Form1.fromfile = True Then
      If Changeaxis \leq 1 Then
For i As Integer = 0 To CInt(Form1.txtDim.Text - 1)
           inputx(i).PosF = Form1.PosFrom(i)inputx(i).PosT = Form1.PosTo(i) Next
      ElseIf Changeaxis = 1 Then
For i As Integer = 0 To CInt(Form1.txtDimV.Text - 1)
           inputx(i).PosF = Form1.PosFromV(i)inputx(i).PosT = Form1.PosToV(i) Next
       End If
     End If
  End Sub
  Public Sub Rec_Req()
    Dim i As Integer
     Dim j As Integer
     Dim ResultMsg As DialogResult
    If Form1.fromfile = False And Form4.B = 0 Then
 ReDim inputx(CInt(Form1.txtDim.Text) 
- 1)
     End If
    If Changeaxis = 0 And Form4.B = 1 Then
 ReDim inputx(CInt(Form1.txtDim.Text) 
- 1)
     End If
    If Changeaxis = 0 And Form4.B = 0 Then
 ReDim inputx(CInt(Form1.txtDim.Text) 
- 1)
    ElseIf Changeaxis = 1 And Form4.B = 0 Then
 ReDim inputx(CInt(Form1.txtDimV.Text) 
- 1)
     End If
     Rec_Data()
    Max = FindMaxFea()For i = 0 To inputx. Length -1inputx(i). Fadd = False
      inputx(i). Tadd = False
     Next
   j = 0 'ระบุrequirement ที่เราต้องการ
    If Changeaxis \leq 1 Then
For i = 0 To txtF. Length - 1
                                         THAMMANY
If txtdimX(i).Text = "-" Then
           \text{Req}(0) = \text{txtF}(i). Text
           \text{Req}(1) = \text{txt}(i). Text
         End If
       Next
     ElseIf Changeaxis = 1 Then
For i = 0 To txtFV. Length - 1
If txtdimXV(i). Text = "-" Then
           \text{Req}(0) = \text{txfFV}(i). Text
           Req(1) = txtTV(i). Text
         End If
       Next
     End If
     'ระบุrequirement ของงาน
    NumFReq = 0If Changeaxis \leq 1 Then
For i = 0 To txtdimX. Length -1 If CheckHF(i).Checked = True Then
            NumFReq = NumFReq + 1
         End If
       Next
 ReDim FReq(NumFReq 
- 1)
      j = 0For i = 0 To txtF. Length - 1
        If CheckHF(i).Checked = True ThenFReq(j) = inputx(i).F & inputx(i).Tj = j + 1 End If
```
Next

```
 ElseIf Changeaxis = 1 Then
      For i = 0 To txtdimXV.Length -1If CheckVF(i).Checked = True Then
           NumFReq = NumFReq + 1 End If
       Next
       ReDim FReq(NumFReq - 1)
      i = 0For i = 0 To txtFV. Length - 1
          If CheckVF(i).Checked = True Then
           FReg(j) = inputx(i). F & inputx(i). T
           j = j + 1 End If
       Next
     End If
If Changeaxis \leq 1 Then
 If inputx(0).PosF \leq 0 Then
         ResultMsg = MessageBox.Show("There are the position of nodes in horizontal axis already" \& vbNewLine \& " Is
  it true?", "Add new nodes location",
                                        MessageBoxButtons.YesNo, _
                                       MessageBoxIcon.Question, _
                                       MessageBoxDefaultButton.Button1)
          Select Case ResultMsg
            Case DialogResult.Yes
            Case DialogResult.No
               MessageBox.Show("Specify position from the first to the last nodes in the picturebox", "Node position 
  editing", _
                                        MessageBoxButtons.OK, _
                                       MessageBoxIcon.Question)
          End Select
       Else
          MessageBox.Show("Please specify the position of nodes for horizontal axis", "Add new nodes location", _
                                        MessageBoxButtons.OK, _
                                        MessageBoxIcon.Exclamation)
         MessageBox.Show("Specify position from the first to the last nodes in the picturebox", "Node position editing",
                                       MessageBoxButtons.OK,
                                       MessageBoxIcon.Question) End If
ElseIf Changeaxis = 1 Then
 If inputx(0).PosF \leq 0 Then
          ResultMsg = MessageBox.Show("There are the position of nodes in vertical axis already" & vbNewLine & " Is it 
  true?", "Add new nodes location", _
                                        MessageBoxButtons.YesNo, _
                                        MessageBoxIcon.Question, _
                                        MessageBoxDefaultButton.Button1)
          Select Case ResultMsg
            Case DialogResult.Yes
               Calculate()
            Case DialogResult.No
               MessageBox.Show("Specify position from the first to the last nodes in the picturebox", "Node position 
  editing", _
                                        MessageBoxButtons.OK, _
                                        MessageBoxIcon.Question)
          End Select
       Else
         MessageBox.Show("Please specify the position of nodes for vertical axis", "Add new nodes location", _
                                        MessageBoxButtons.OK, _
                                       MessageBoxIcon.Exclamation)
          MessageBox.Show("Specify position from the first to the last nodes in the picturebox", "Node position editing", _
                                       MessageBoxButtons.OK,
                                        MessageBoxIcon.Question)
       End If
End If
    Click_pic = 0
```
End Sub

```
 Public Function FindMaxFea() As Integer
     Dim MaxF, MaxT, Max As Integer
    If Changeaxis \leq 1 Then
      MaxF = inputx(0). F
For icount = 0 To CInt(Form1.txtDim.Text) - 2
        If inputx(icount + 1).F > MaxF Then
          MaxF = inputx(icount + 1).F End If
       Next
      MaxT = inputx(0).TFor icount = 0 To CInt(Form1.txtDim.Text) - 2
        If inputx(icount + 1).T > MaxT Then
          MaxT = inputx(icount + 1).T
         End If
       Next
       If MaxF > MaxT Then
        Max = MaxF Else
        Max = MaxT End If
     ElseIf Changeaxis = 1 Then
      MaxF = inputx(0). F
For icount = 0 To CInt(Form1.txtDimV.Text) - 2
        If inputx(icount + 1).F > MaxF Then
          MaxF = inputx(icount + 1).F End If
       Next
      MaxT = inputx(0). T
For icount = 0 To CInt(Form1.txtDimV.Text) - 2
        If inputx(icount + 1).T >MaxT Then
          MaxT = inputx(icount + 1).
         End If
       Next
       If MaxF > MaxT Then
        Max = MaxF Else
        Max = MaxT End If
     End If
     Return Max
                              STREAM MALLANT
  End Function
  Public Sub Set_Po()
     ReDim Po(Max)
     Dim icount As Integer
    If Changeaxis \leq 1 Then
       For icount = 1 To Max
For jcount = 0 To CInt(Form1.txtDim.Text - 1)
          If icount = inputx(jcount). F Then
             If Po(icount) = 0 Then
               Po(icount) = inputx(icount).PosF End If
           End If
          If icount = inputx(jcount). T Then
             If Po(icount) = 0 Then
               Po(icount) = inputx(icount).PosT End If
           End If
         Next
       Next
     ElseIf Changeaxis = 1 Then
      For icount = 1 To Max
For jcount = 0 To CInt(Form1.txtDimV.Text - 1)
          If icount = inputx(jcount). F Then
             If Po(icount) = 0 Then
               Po(icount) = inputx(icount).PosF End If
           End If
          If icount = inputx(jcount). T Then
```
If  $Po(icount) = 0$  Then

```
Po(icount) = inputx(icount).PosT End If
             End If
          Next
 Nex
t
     End If
    If Form1.fromfile = True And Form4.B = 0 Then
       If Changeaxis \leq 1 Then
         For icount = 1 To Max
            If Po(icount) = 0 Then
Po(icount) = CSng(Form1.NodePo(icount - 1))
             End If
          Next
        ElseIf Changeaxis = 1 Then
         For icount = 1 To Max
            If Po(icount) = 0 Then
Po(icount) = CSng(Form1.NodePoV(icount - 1))
             End If
          Next
        End If
     Else 
       P<sub>O</sub>(0) = 0.000000001For icount = 1 To Max
         If Po(icount) = 0 Then
Po(icount) = getpo(icount - 1) End If
        Next
        If Form1.fromfile = False Then
         If Changeaxis \leq 1 Then
 ReDim Form1.NodePo(FindMaxFea() 
- 1)
For icount = 0 To Form1. NodePo. Length - 1
              Form1.NodePo(icount) = Po(icount + 1) Next
          ElseIf Changeaxis = 1 Then
 ReDim Form1.NodePoV(FindMaxFea() 
- 1)
For icount = 0 To Form1. NodePoV. Length - 1
              Form1.NodePoV(icount) = Po(icount + 1) Next
            End If
        End If
     End If
   End Sub
   'เรียงล าดับ feature ที่ใช้บอกขนาด
  End If<br>
End Sub<br>
Towanni feature ill suppress and the service of the service of the service of the service of the service of the service of the service of the service of the service of the service of the service of the se
    Dim Added As Integer = 1
     Dim j As Integer
    Dim A As Integer = 1 Dim StrA As String = " "
     Dim ArrA() As String
    Dim k As Integer = 0ReDim ArrA(Max - 1)
     Array.Sort(Po)
     For i As Integer = 1 To Max
       Arr A(k) = CStr(Po(i))k = k + 1 Next
     Return ArrA
   End Function
End Module
```
Tolerance Calculation and Assignment Module

 Public ComPos As String Public Sub Contact\_selection() Dim icount As Integer Dim jcount As Integer Dim kcount As Integer Dim Repeat As Integer  $= 0$ 

```
 Dim CPos As Integer
     Set_Po()
    ArrPos = sortstr() If Changeaxis <> 1 Then
          If Form1.RadioButton3.Checked = True Then
            For icount = 0 To CInt(Form1.txtDim.Text) - 1
             If inputx(icount).Dims \leq 0 And inputx(icount).Dimtol \leq 0 Then
                 If CheckHF(icount).Checked = False Then
                  If ArrPos(0) = inputx(icount). PosF Then
                     Shift to = "Left"
                      Exit For
                  ElseIf ArrPos(0) = inputx(icount).PosT Then
                     Shift to = "Left" Exit For
                   ElseIf ArrPos(ArrPos.Length - 1) = inputx(icount).PosF Then
                     Shift to = "Right" Exit For
                   ElseIf ArrPos(ArrPos.Length - 1) = inputx(icount).PosT Then
                     Shift to = "Right" Exit For
                   End If
                 End If
              End If
            Next
          ElseIf Form1.RadioButton4.Checked = True Then
           For icount = 0 To CInt(Form1.txtDim.Text) - 1
             If inputx(icount).Dims \leq 0 And inputx(icount).Dimtol \leq 0 Then
                If ArrPos(1) = inputx(icount). PosF Then
                  Repeat = Repeat + 1ElseIf ArrPos(1) = inputx(icount).PosT Then
                  Repeat = Repeat + 1 End If
              End If
            Next
            If Repeat > 1 Then
             Shift to = "Left"
           ElseIf Repeat = 1 Then
             Shift \overline{to} = "Right"
            End If
          ElseIf Form1.RadioButton5.Checked = True Then
         Repeat = 0ReqType = " If CInt(Form1.txtDim.Text) <= 3 Then
 For icount = 0 To CInt(Form1.txtDim.Text) - 1
 If CheckHF(icount).Checked = True Then
 If inputx(icount).PosF < inputx(icount).PosT Then
                     If inputx(icount).PosF = ArrPos(0) Then
                        Side = "รูเจาะอยู่ซ้าย"
                     ElseIf inputx(icount).PosT = ArrPos(ArrPos.Length - 1) Then
                       Side = "รูเจาะอยู่ขวา"
                      End If
                   ElseIf inputx(icount).PosT < inputx(icount).PosF Then
                     If inputx(icount).PosT = ArrPos(0) Then
                        Side = "รูเจาะอยู่ซ้าย"
                     ElseIf inputx(icount).PosF = ArrPos(ArrPos.Length - 1) Then
                       Side = "3เจาะอยู่ขวา"
                      End If
                   End If
                 End If
               Next
              Select Case Side
                 Case "รูเจาะอยู่ซ้าย"
                   For icount = 0 To CInt(Form1.txtDim.Text) - 1
                     If inputx(icount).Dims = 0 And inputx(icount).Dimtol = 0 Then
                        If inputx(icount).PosF < inputx(icount).PosT And inputx(icount).PosF = ArrPos(0) Then
```
 $Dim$  ReqType As String  $=$ 

```
ReqType = "Case1"ElseIf inputx(icount).PosF < inputx(icount).PosT And inputx(icount).PosT \leq ArrPos(0) Then
           ReqType = "Case2"
       ElseIf inputx(icount).PosF > inputx(icount).PosT And inputx(icount).PosT = ArrPos(0) Then
          ReqType = "Case1"
       ElseIf inputx(icount).PosF > inputx(icount).PosT And inputx(icount).PosF \leq ArrPos(0) Then
         ReqType = "Case2" End If
      End If
   Next
   Select Case ReqType
     Case "Case1"
        For icount = 0 To CInt(Form1.txtDim.Text) - 1
           If CheckHF(icount).Checked = True Then
             If inputx(icount).PosF < inputx(icount).PosT Then
               CPos = inputx(icount).PosT ElseIf inputx(icount).PosF > inputx(icount).PosT Then
               CPos = inputx(icount).PosF End If
          End If
        Next
       For icount = 0 To CInt(Form1.txtDim.Text) - 1
         If inputx(icount).Dims = 0 And inputx(icount).Dimtol = 0 Then
             If inputx(icount).PosF < inputx(icount).PosT Then
              If inputx(icount).PosT > CPos Then
                 Shift_to = "Left"
                ElseIf inputx(icount).PosT < CPos Then
                 Shift_to = "Right"
                End If
             ElseIf inputx(icount).PosF > inputx(icount).PosT Then
                If inputx(icount).PosF > CPos Then
                 Shift_to = "Left" ElseIf inputx(icount).PosF < CPos Then
                  Shift_to = "Right"
                End If
             End If
          End If
        Next
      Case "Case2"
       Repeat = 0For icount = 0 To CInt(Form1.txtDim.Text) - 1
          If inputx(icount).Dims = 0 And inputx(icount).Dimtol = 0 Then
             If inputx(icount).PosF < inputx(icount).PosT Then
              CPos = inputx(icount).PosT ElseIf inputx(icount).PosT < inputx(icount).PosF Then
               CPos = inputx(icount).PosF End If
          End If
        Next
       For icount = 0 To CInt(Form1.txtDim.Text) - 1
          If CheckHF(icount).Checked = False Then
             If inputx(icount).PosF < inputx(icount).PosT Then
               If inputx(icount).PosT = CPos Then
                 Shift to = "Left"
                 Repeat = 1 End If
             ElseIf inputx(icount).PosT < inputx(icount).PosF Then
              If inputx(icount).PosT = CPos Then
                 Shift_to = "Left"
                 Re<sub>Repeat</sub> = 1
               End If
             End If
          End If
          If Repeat = 0 Then
            Shift to = "Right"
          End If
        Next
   End Select
 Case "รูเจาะอยู่ขวา"
   For icount = 0 To CInt(Form1.txtDim.Text) - 1
    If inputx(icount).Dims = 0 And inputx(icount).Dimtol = 0 Then
```

```
If inputx(icount).Post < inputx(icount).Post And inputx(icount).Post = ArrPos(ArrPos. Length - 1)
  Then
                           ReqType = "Case1"
                        ElseIf inputx(icount).PosF \leq inputx(icount).PosT And inputx(icount).PosT \leqArrPos(ArrPos.Length - 1) Then
                           ReqType = "Case2"
                         ElseIf inputx(icount).PosF > inputx(icount).PosT And inputx(icount).PosF = ArrPos(ArrPos.Length 
  - 1) Then
                           ReqType = "Case1"
                        ElseIf inputx(icount).PosF > inputx(icount).PosT And inputx(icount).PosF \leqArrPos(ArrPos.Length - 1) Then
                           ReqType = "Case2"
                         End If
                      End If
                    Next
                    Select Case ReqType
                      Case "Case1"
                         For icount = 0 To CInt(Form1.txtDim.Text) - 1
                           If CheckHF(icount).Checked = True Then
                             If inputx(icount).PosF < inputx(icount).PosT Then
                               CPos = inputx(icount).PosF ElseIf inputx(icount).PosF > inputx(icount).PosT Then
                                CPos = inputx(icount).PosT
                             End If
                           End If
                         Next
                        For icount = 0 To CInt(Form1.txtDim.Text) - 1
                          If inputx(icount).Dims = 0 And inputx(icount).Dimtol = 0 Then
                             If inputx(icount).PosF < inputx(icount).PosT Then
                                If inputx(icount).PosF > CPos Then
                                  Shift to = "Left"Exit For
                                ElseIf inputx(icount).PosF < CPos Then
                                  Shift_to = "Right"
                                  Exit For
                                End If
                              ElseIf inputx(icount).PosF > inputx(icount).PosT Then
                                If inputx(icount).PosT > CPos Then
                                  Shift_to = "Left"
                                   Exit For
                               ElseIf inputx(icount).PosT < CPos Then<br>
Shift_to = "Right"<br>
Exit For<br>
End If<br>
If<br>
If<br>
If<br>
"
                                 Shift_to = "Right"Exit For
                                End If
                             End If
                           End If
                         Next
                    Case "Case2"
                      For icount = 0 To CInt(Form1.txtDim.Text) - 1
                        If inputx(icount).Dims = 0 And inputx(icount).Dimtol = 0 Then
If inputx(icount).PosF = ArrPos(0) Then
Shift_to = "Right"ElseIf inputx(icount).PosT = ArrPos(0) Then
                            Shift_to = "Right" End If
                         End If
                      Next
                      If ReqType = "" Then
                       Shift_to = "Left" End If
                 End Select
               End Select
               Else
              'กรณีที่จำนวนรูเจาะมี 2 รู
               Side = "2รูเจาะ"
                 ReqType = ""
              kcount = 0 Do While kcount <= 1
                 For jcount = 0 To CInt(Form1.txtDim.Text) - 1
```

```
 If CheckHF(jcount).Checked = True Then
            If kcount = 0 Then
              CPos = inputx(jcount).PosF Else
              CPos = inputx(jcount).PosT End If
           End If
          For icount = 0 To CInt(Form1.txtDim.Text) - 1
            If inputx(icount).Dims = 0 And inputx(icount).Dimtol = 0 Then
               If inputx(icount).PosF = CPos Then
                  ReqType = "Case1"
              ElseIf inputx(icount).PosT = CPos Then
                  ReqType = "Case1"
                End If
             End If
            kcount = kcount + 1 Next
        Next
     Loop
     If ReqType = "" Then
       ReqType = "Case2" End If
   End If
   Select Case ReqType
     Case "Case1"
        For icount = 0 To CInt(Form1.txtDim.Text) - 1
         If inputx(icount).Dims = 0 And inputx(icount).Dimtol = 0 Then
            If ArrPos(4) = inputx(icount).PosF Then
              Shift to = "Left"
            ElseIf \overline{ArrPos(2)} = inputx(icount).PosF Then
              Shift to = "Right"
             End If
          End If
        Next
     Case "Case2"
        For icount = 0 To CInt(Form1.txtDim.Text) - 1
          If CheckHF(icount).Checked = False Then
             If inputx(icount).Dims <> 0 And inputx(icount).Dimtol <> 0 Then
               If inputx(icount).PosF < inputx(icount).PosT Then
                 CPos = inputx(icount).PosF For jcount = 0 To CInt(Form1.txtDim.Text) - 1
                                                                   10nIf inputx(jcount).Dims = 0 And inputx(jcount).Dimtol = 0 Then
                      If inputx(jcount).PosF = CPos Then
                        Shift_to = "Left"
                      ElseIf inputx(jcount).PosT = CPos Then
                        Shift_to = "Right"
                       End If
                    End If
                  Next
                 CPos = inputx(icount).PosT For jcount = 0 To CInt(Form1.txtDim.Text) - 1
                   If inputx(jcount).Dims = 0 And inputx(jcount).Dimtol = 0 Then
                      If inputx(jcount).PosF = CPos Then
                         Shift \overrightarrow{to} = "Left"
                       ElseIf inputx(jcount).PosT = CPos Then
                         Shift_to = "Right" End If
                       End If
                       Next
            End If
            End If
            End If
            Next
   End Select
 ElseIf Form1.RadioButton6.Checked = True Then
  Repeat = 0If \text{CInt}(\text{Form1.txtDim}.\text{Text}) \leq 3 Then
      For icount = 0 To CInt(Form1.txtDim.Text) - 1
        If CheckHF(icount).Checked = True Then
```

```
 If inputx(icount).PosF < inputx(icount).PosT Then
       If inputx(icount).PosF = ArrPos(0) Then
          Side = "รูเจาะอยู่ซ้าย"
       ElseIf inputx(icount).PosT = ArrPos(ArrPos.Length - 1) Then
         Side = "รูเจาะอยู่ขวา"
        End If
      ElseIf inputx(icount).PosT < inputx(icount).PosF Then
       If inputx(icount).PosT = ArrPos(0) Then
         Side = "รูเจาะอยู่ซ้าย"
       ElseIf inputx(icount).PosF = ArrPos(ArrPos.Length - 1) Then
         Side = "3เจาะอยู่ขวา"
        End If
      End If
   End If
 Next
 Select Case Side
   Case "รูเจาะอยู่ซ้าย"
     For icount = 0 To CInt(Form1.txtDim.Text) - 1
       If inputx(icount).Dims = 0 And inputx(icount).Dimtol = 0 Then
          If inputx(icount).PosF < inputx(icount).PosT And inputx(icount).PosF = ArrPos(0) Then
             ReqType = "Case1"
         ElseIf inputx(icount).PosF < inputx(icount).PosT And inputx(icount).PosT \leq ArrPos(0) Then
            ReqType = "Case2"ElseIf inputx(icount).PosF > inputx(icount).PosT And inputx(icount).PosT = ArrPos(0) Then
            RegType = "Case1"ElseIf inputx(icount).PosF > inputx(icount).PosT And inputx(icount).PosF \leq ArrPos(0) Then
             ReqType = "Case2"
          End If
        End If
      Next
      Select Case ReqType
        Case "Case1"
          For icount = 0 To CInt(Form1.txtDim.Text) - 1
             If CheckHF(icount).Checked = True Then
               If inputx(icount).PosF < inputx(icount).PosT Then
                 CPos = inputx(icount).PosT ElseIf inputx(icount).PosF > inputx(icount).PosT Then
                 CPos = inputx(icount).PosF End If
             End If
                                                               متا
           Next
          For icount = 0 To CInt(Form1.txtDim.Text) - 1
            If inputx(icount).Dims = 0 And inputx(icount).Dimtol = 0 Then
               If inputx(icount).PosF < inputx(icount).PosT Then
                  If inputx(icount).PosT > CPos Then
                    Shift to = "Left" ElseIf inputx(icount).PosT < CPos Then
                   Shift_to = "Right" End If
                ElseIf inputx(icount).PosF > inputx(icount).PosT Then
                  If inputx(icount).PosF > CPos Then
                        Shift_to = "Left"
                  ElseIf inputx(icount).PosF < CPos Then
                   Shift to = "Right" End If
               End If
             End If
          Next
        Case "Case2"
          Repeat = 0For icount = 0 To CInt(Form1.txtDim.Text) - 1
            If inputx(icount).Dims = 0 And inputx(icount).Dimtol = 0 Then
                If inputx(icount).PosF < inputx(icount).PosT Then
                 CPos = inputx(icount).PosF ElseIf inputx(icount).PosT < inputx(icount).PosF Then
                  CPos = inputx(icount).PosT
               End If
             End If
           Next
```
For icount = 0 To CInt(Form1.txtDim.Text) - 1

```
 If CheckHF(icount).Checked = False Then
                           If inputx(icount).PosF < inputx(icount).PosT Then
                             If inputx(icount).PosF = CPos Then
                               Shift to = "Left"
                               Repeat = 1 End If
                            ElseIf inputx(icount).PosT < inputx(icount).PosF Then
                             If inputx(icount).PosT = CPos Then
                                Shift_to = "Left"
                               Repeak = 1 End If
                           End If
                         End If
                        If Repeat = 0 Then
                          Shift to = "Right"
                         End If
                       Next
                  End Select
               Case "รูเจาะอยู่ขวา"
                 For icount = 0 To CInt(Form1.txtDim.Text) - 1
                   If inputx(icount).Dims = 0 And inputx(icount).Dimtol = 0 Then
                      If inputx(icount).PosF < inputx(icount).PosT And inputx(icount).PosT = ArrPos(ArrPos.Length - 1) 
Then
                         ReqType = "Case1"
                     ElseIf inputx(icount).PosF < inputx(icount).PosT And inputx(icount).PosT \leqArrPos(ArrPos.Length - 1) Then
                         ReqType = "Case2"
                      ElseIf inputx(icount).PosF > inputx(icount).PosT And inputx(icount).PosF = ArrPos(ArrPos.Length 
- 1) Then
                         ReqType = "Case1"
                     ElseIf inputx(icount).PosF > inputx(icount).PosT And inputx(icount).PosF \leqArrPos(ArrPos.Length - 1) Then
                         ReqType = "Case2"
                       End If
                    End If
                  Next
                  Select Case ReqType
                    Case "Case1"
                      For icount = 0 To CInt(Form1.txtDim.Text) - 1
                         If CheckHF(icount).Checked = True Then
                           If inputx(icount).PosF < inputx(icount).PosT Then
                             CPos = inputx(icount).PosF ElseIf inputx(icount).PosF > inputx(icount).PosT Then
                             CPos = inputx(icount).PosT End If
                                            <u>iasiinn</u>
                         End If
                      Next
                      For icount = 0 To CInt(Form1.txtDim.Text) - 1
                        If inputx(icount).Dims = 0 And inputx(icount).Dimtol = 0 Then
                           If inputx(icount).PosF < inputx(icount).PosT Then
                              If inputx(icount).PosF > CPos Then
                               Shift_to = "Left"
                              ElseIf inputx(icount).PosF < CPos Then
                               Shift_to = "Right" End If
                            ElseIf inputx(icount).PosF > inputx(icount).PosT Then
                              If inputx(icount).PosT > CPos Then
                                 Shift_to = "Left"
                             ElseIf inputx(icount).PosT < CPos Then
                                Shift_to = "Right"
                              End If
                           End If
                         End If
                      Next
                    Case "Case2"
                     Repeat = 0For icount = 0 To CInt(Form1.txtDim.Text) - 1
                        If inputx(icount).Dims = 0 And inputx(icount).Dimtol = 0 Then
                            If inputx(icount).PosF < inputx(icount).PosT Then
                             CPos = inputx(icount).PosF ElseIf inputx(icount).PosT < inputx(icount).PosF Then
```

```
CPos = inputx(icount).PosT End If
                           End If
                         Next
                        For icount = 0 To CInt(Form1.txtDim.Text) - 1
                           If CheckHF(icount).Checked = False Then
                              If inputx(icount).PosF < inputx(icount).PosT Then
                               If inputx(icount).PosF = CPos Then
                                   Shift_to = "Left"
                                  Repeak = 1 End If
                              ElseIf inputx(icount).PosT < inputx(icount).PosF Then
                                If inputx(icount).PosT = CPos Then
                                  Shift to = "Left"Repeat = 1 End If
                              End If
                           End If
                          If Repeat = 0 Then
                              Shift_to = "Right"
                           End If
                         Next
                    End Select
               End Select
              Else
              'กรณีที่จำนวนรูเจาะมี 2 รู
               Side = "2รูเจาะ"
              For icount = 0 To CInt(Form1.txtDim.Text) - 1
                 If CheckHF(icount).Checked = False Then
                    If inputx(icount).Dims <> 0 And inputx(icount).Dimtol <> 0 Then
                      If inputx(icount).PosF < inputx(icount).PosT And inputx(icount).PosF = ArrPos(1) Then
                        Shift_to = "Left"
ElseIf inputx(icount).PosF > inputx(icount).PosT And inputx(icount).PosT = ArrPos(1) Then
Shift_to = "Left" Else
                        Shift to = "Right"
                        End If
                    End If
                 End If
               Next
            End If
          ElseIf Form1.RadioButton7.Checked = True Then
            For icount = 0 To CInt(Form1.txtDim.Text) - 1
               If CheckHF(icount).Checked = False Then
                If inputx(icount).Dims \leq 0 And inputx(icount).Dimtol \leq 0 Then
                   If inputx(icount).PosF = ArrPos(0) Then
                      Shift_to = "Left"
                   ElseIf inputx(icount).PosT = ArrPos(0) Then
                     Shift \overline{t} to = "Left"
                   ElseIf inputx(icount).PosF = ArrPos(ArrPos.Length - 1) Then
                     Shift_to = "Right"ElseIf inputx(icount).PosT = ArrPos(ArrPos.Length - 1) Then
                     Shift \overline{to} = "Right"
                    End If
                 End If
               End If
            Next
            If CInt(Form1.txtDim.Text) <= 3 Then
              Select Case Shift to
                 Case "Left"
                    For icount = 0 To CInt(Form1.txtDim.Text) - 1
                      If CheckHF(icount).Checked = True Then
                         If inputx(icount).PosF < inputx(icount).PosT Then
                          If inputx(icount).PosF = ArrPos(1) And inputx(icount).PosT = ArrPos(2) Then
                              Side = "รูเจาะอยู่ซ้าย"
                           Else
                             \mathrm{Side} = "รูเจาะอยู่ขวา"
                           End If
                         ElseIf inputx(icount).PosF > inputx(icount).PosT Then
```
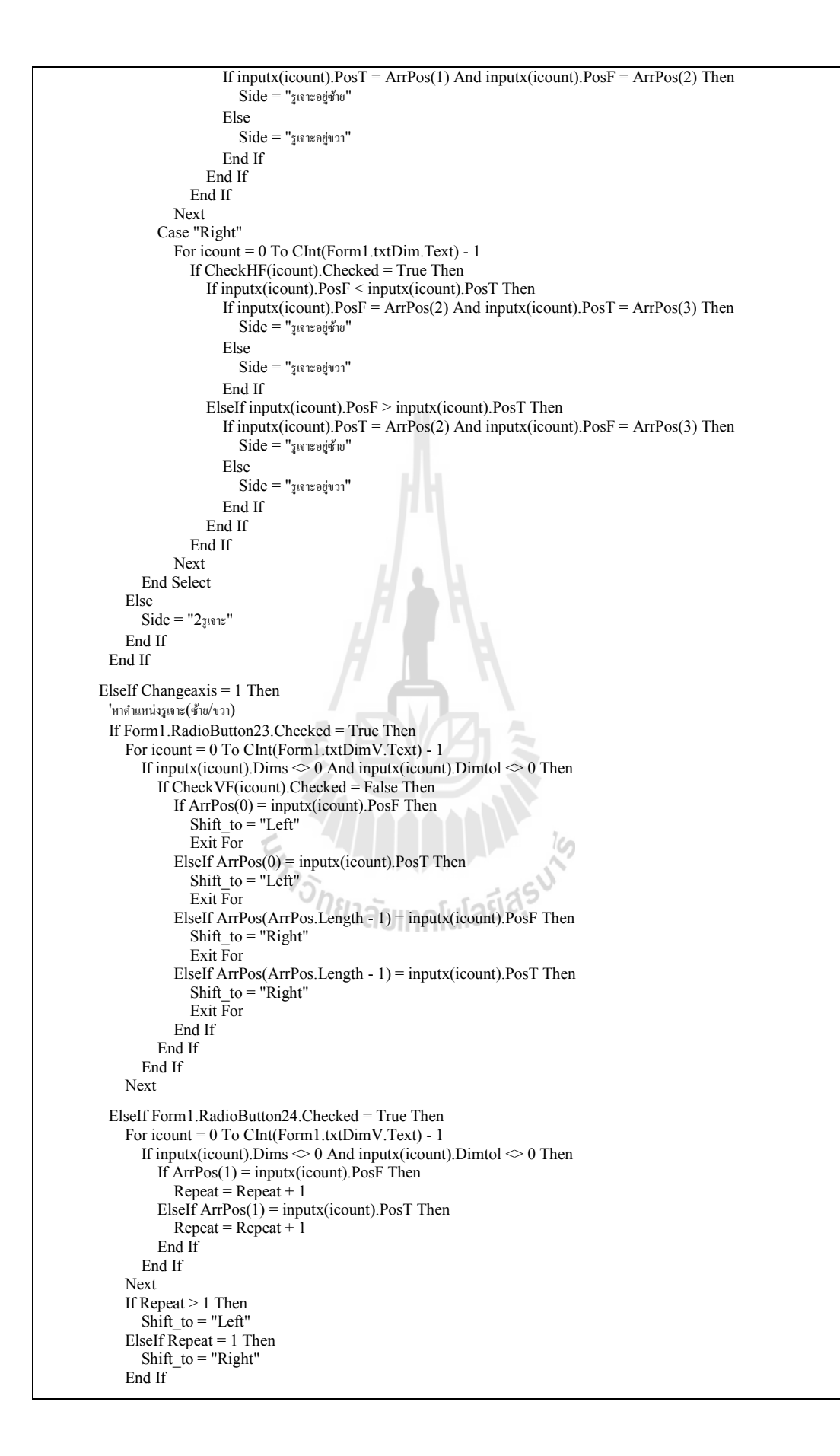

```
 ElseIf Form1.RadioButton25.Checked = True Then
        ReqType = "kcount = 0 Do While kcount <= 1
For jcount = 0 To CInt(Form1.txtDim.Text) - 1
              If CheckHF(jcount).Checked = True Then
               If kcount = 0 Then
                 CPos = inputx(jcount).PosF Else
                 CPos = inputx(jcount).PosT End If
              End If
For icount = 0 To CInt(Form1.txtDim.Text) - 1
                 If inputx(icount).Dims = 0 And inputx(icount).Dimtol = 0 Then
If inputx (icount). PosF = CPos Then
                   ReqType = "Case1"ElseIf inputx(icount).PosT = CPos Then
                   RegType = "Case1" End If
                End If
               kcount = kcount + 1 Next
           Next
         Loop
        If ReqType = "" ThenRegType = "Case2" End If
         'check ทิศทางการผลัก
         Select Case ReqType
          Case "Case1
            Repeat = 0For icount = 0 To CInt(Form1.txtDim.Text) - 1
                If CheckHF(icount).Checked = True Then
                  If inputx(icount).PosF < inputx(icount).PosT Then
                   CPos = inputx(count).PosT ElseIf inputx(icount).PosF > inputx(icount).PosT Then
                   CPos = inputx(icount).PosF End If
                End If
              Next
For icount = 0 To CInt(Form1.txtDim.Text) - 1
               If inputx(icount).Dims = 0 And inputx(icount).Dimtol = 0 Then
                 If inputx(icount).PosT = CPos Then
                   Shift to = "Left"ElseIf inputx(icount).PosF = CPos Then
                    Shift_to = "Left"
                  Else
                   Shift to = "Right" End If
                End If
             Next
           Case "Case2"
For icount = 0 To CInt(Form1.txtDim.Text) - 1
               If inputx(icount).Dims = 0 And inputx(icount).Dimtol = 0 Then
If inputx(icount).PosF = ArrPos(ArrPos.Length - 1) Then
                   Shift_to = "Left"
ElseIf inputx(icount).PosT = ArrPos(ArrPos.Length - 1) Then
                     Shift_to = "Left"
                 ElseIf inputx(icount).PosF = ArrPos(0) Then
                   Shift_to = "Right"ElseIf inputx(icount).PosT = ArrPos(0) Then
                   Shift_to = "Right"
                  End If
               End If
             Next
         End Select
       ElseIf Form1.RadioButton26.Checked = True Then
        ReqType = "kcount = 0Do While kcount <= 1
```

```
For jcount = 0 To CInt(Form1.txtDim.Text) - 1
              If CheckHF(jcount).Checked = True Then
               If kcount = 0 Then
                  CPos = inputx(jcount).PosF
                Else
                 CPos = inputx(jcount).PosT End If
              End If
For icount = 0 To CInt(Form1.txtDim.Text) - 1
               If inputx(icount).Dims = 0 And inputx(icount).Dimtol = 0 Then
                 If inputx(icount).PosF = CPos Then
                    ReqType = "Case1"
                  ElseIf inputx(icount).PosT = CPos Then
                    ReqType = "Case1"
                  End If
                End If
               kcount = kcount + 1 Next
           Next
         Loop
        If ReqType = "" ThenReqType = "Case2" End If
          'check ทิศทางการผลัก
         Select Case ReqType
           Case "Case1"
             Repeat = 0For icount = 0 To CInt(Form1.txtDim.Text) - 1
               If inputx(icount).Dims = 0 And inputx(icount).Dimtol = 0 Then
                  If inputx(icount).PosF < inputx(icount).PosT Then
                   CPos = inputx(count).PosF ElseIf inputx(icount).PosT < inputx(icount).PosF Then
                   CPos = inputx(icount).PosT End If
                End If
              Next
For icount = 0 To CInt(Form1.txtDim.Text) - 1
                If CheckHF(icount).Checked = False Then
                  If inputx(icount).PosF < inputx(icount).PosT Then
                    If inputx(icount).PosF = CPos Then
Shift_to = "Left"
                      Repeat = 1 End If
                  ElseIf inputx(icount).PosT < inputx(icount).PosF Then
                   If inputx(icount).PosT = CPos Then
                                                         \mathbb{R} Shift_to = "Left"
                      Repeak = 1 End If
                  End If
                End If
               If Repeat = 0 Then
                 Shift to = "Right"
                End If
              Next
           Case "Case2"
For icount = 0 To CInt(Form1.txtDim.Text) - 1
               If inputx(icount).Dims \leq 0 And inputx(icount).Dimtol \leq 0 Then
                  If CheckVF(icount).Checked = False Then
                   If inputx(icount).PossF = ArrPos(0) Then
                      Shit\_to = "Left"ElseIf inputx(icount).PosT = ArrPos(0) Then
                       Shift_to = "Left"
ElseIf inputx(icount).PosF = ArrPos(ArrPos.Length - 1) Then
                       Shift_to = "Right"
ElseIf inputx(icount).PosT = ArrPos(ArrPos.Length - 1) Then
                      Shift to = "Right"
                     End If
                  End If
                End If
              Next
```
End Select

```
 ElseIf Form1.RadioButton27.Checked = True Then
        ReqType =kcount = 0 Do While kcount <= 1
For jcount = 0 To CInt(Form1.txtDim.Text) - 1
              If CheckHF(jcount).Checked = True Then
               If kcount = 0 Then
                  CPos = inputx(jcount).PosF
                Else
                 CPos = inputx(jcount).PosT End If
              End If
For icount = 0 To CInt(Form1.txtDim.Text) - 1
               If inputx(icount).Dims = 0 And inputx(icount).Dimtol = 0 Then
                 If inputx(icount).PosF = CPos Then
                   ReqType = "Case1" ElseIf inputx(icount).PosT = CPos Then
                   RegType = "Case1" End If
                End If
               kcount = kcount + 1 Next
           Next
         Loop
         If ReqType = "" Then
           ReqType = "Case2"
         End If
         'check ทิศทางการผลัก
         Select Case ReqType
          Case "Case1
             Repeat = 0For icount = 0 To CInt(Form1.txtDim.Text) - 1
               If inputx(icount).Dims = 0 And inputx(icount).Dimtol = 0 Then
                  If inputx(icount).PosF < inputx(icount).PosT Then
                    CPos = inputx(icount).PosF
                  ElseIf inputx(icount).PosT < inputx(icount).PosF Then
                   CPos = inputx(icount).PosT End If
                End If
              Next
For icount = 0 To CInt(Form1.txtDim.Text) - 1
                If CheckHF(icount).Checked = False Then
                  If inputx(icount).PosF < inputx(icount).PosT Then
                    If inputx(icount).PosF = CPos Then
                      Shift to = "Left"Repeat = 1 End If
                  ElseIf inputx(icount).PosT < inputx(icount).PosF Then
                    If inputx(icount).PosT = CPos Then
                      Shift to = "Left"
                      Repeat = 1 End If
                  End If
                End If
               If Repeat = 0 Then
                 Shift_to = "Right" End If
              Next
           Case "Case2"
For icount = 0 To CInt(Form1.txtDim.Text) - 1
               If inputx(icount).Dims \leq 0 And inputx(icount).Dimtol \leq 0 Then
                     If CheckVF(icount).Checked = False Then
                    If inputx(icount).PossF = ArrPos(0) Then
                      Shift_to = "Left"ElseIf inputx(icount).PosT = ArrPos(0) Then
                      Shift to = "Left"ElseIf inputx(icount).PosF = ArrPos(ArrPos.Length - 1) Then
                      Shift to = "Right"
ElseIf inputx(icount).PosT = ArrPos(ArrPos.Length - 1) Then
                      Shift_to = "Right"
```

```
 End If
                   End If
                End If
             Next
        End Select
      End If
   End If
 End Sub
Public Function LocatorsizeTol_cle(ByVal A As String, B As String) As Single
   Dim locasize As Single
  If Changeaxis \leq 1 Then<br>If Form1.RadioButton3.Checked Then
                                                  <sup>'</sup> add clearance จาก Tol. pin ที่ใช้ทำรัง งานเหลี่ยม
       IndexTab = False For icount = 0 To inputx.Length - 1 'Pin size.Tol
          If inputx(icount).PosF = A And inputx(icount).PosT = B Then
             locasize = IT6(inputx(icount).Dims)IndexTab = TimeElseIf inputx(icount).PosT = A And inputx(icount).PosF = B Then
            locasize = IT6(inputx(icount).Dims)IndexTab = True End If
        Next
      End If
      If Form1.RadioButton4.Checked Then
        IndexTab = False
        For icount = 0 To inputx.Length - 1 'Pin size.Tol
          If inputx(icount).\overline{PosF} = \overline{A} And inputx(icount).PosT = B Then
            locasize = (inputx(icount).Dimtol)*2 IndexTab = True
          ElseIf inputx(icount).PosT = A And inputx(icount).PosF = B Then
             locasize = (inputx(icount).Dimtol)*2IndexTab = True End If
        Next
      End If
      If Form1.RadioButton5.Checked Then 'add clearance จาก Tol. locator ของงานกลม ใช้Pin locator
       IndexTab = False For icount = 0 To inputx.Length - 1 'Pin size.Tol
          If inputx(icount).\overline{PosF} = \overline{A} And inputx(icount).\overline{PosT} = \overline{B} Then
                                                                                lСŋ
             locasize = IT6(inputx(icount).Dims))IndexTab = TrueElseIf inputx(icount).PosT = A And inputx(icount).PosF = B Then
            \text{locasize} = \text{IT6}(\text{inputx}(\text{icount})\text{.} \text{Dims})IndexTab = True End If
        Next
      End If
        If Form1.RadioButton6.Checked Then 'add clearance จาก Tol. locator ของงานกลม ใช้Hole locator
        IndexTab = False
        For icount = 0 To inputx.Length - 1 'Pin size.Tol
          If inputx(icount).\overline{PosF} = \overline{A} And inputx(icount).PosT = B Then
             locasize = IT6(inputx(icount).Dims) 
             IndexTab = TrueElseIf inputx(icount).PosT = A And inputx(icount).PosF = B Then
              locasize = IT6(inputx(icount).Dims) 
             IndexTab = True End If
        Next
      End If
      If Form1.RadioButton7.Checked Then 'add clearance จาก Tol. locator ของงานกลม ใช้Hole locator
        IndexTab = False
        For icount = 0 To inputx.Length - 1 'Pin size.Tol
          If inputx(icount).PossF = A And inputx(icount).PosT = B Then
            locasize = IT6(inputx(icount).Dims) IndexTab = True
          ElseIf inputx(icount).PosT = A And inputx(icount).PosF = B Then
             locasize = IT6(inputx(icount).Dims)
```
```
IndexTab = True End If
     Next
   End If
 ElseIf Changeaxis = 1 Then
   If Form1.RadioButton23.Checked Then
     IndexTab = False
     For icount = 0 To inputx.Length - 1 'Pin size.Tol
       If inputx(icount).\hat{P}os\hat{F} = A And inputx(icount).\hat{P}osT = B Then
           locasize = IT6(inputx(icount).Dims) 
         IndexTab = TrueElseIf inputx(icount).PosT = A And inputx(icount).PosF = B Then
           locasize = IT6(inputx(icount).Dims) 
          IndexTab = True
        End If
     Next
   End If
   If Form1.RadioButton24.Checked Then
    IndexTab = False For icount = 0 To inputx.Length - 1 'Pin size.Tol
       If inputx(icount).\overline{PosF} = A And inputx(icount).PosT = B Then
         locasize = (inputx(icount).Dimtol)*2IndexTab = TrueElseIf inputx(icount).PosT = A And inputx(icount).PosF = B Then
         \text{locasize} = (\text{inputx}(\text{icount}).\text{Dimtol}) * 2IndexTab = True End If
     Next
   End If
   If Form1.RadioButton25.Checked Then 'add clearance จาก Tol. locator ของงานกลม ใช้Pin locator
     IndexTab = False
     For icount = 0 To inputx.Length - 1 'Pin size.Tol
       If inputx(icount).\hat{P}os\hat{F} = A And inputx(icount).\hat{P}osT = B Then
          locasize = IT6(inputx(icount).Dims) 
          IndexTab = TrueElseIf inputx(icount).PosT = A And inputx(icount).PosF = B Then
          locasize = IT6(inputx(icount).Dims)IndexTab = True End If
     Next
   End If
   If Form1.RadioButton26.Checked Then 'add clearance จาก Tol. locator ของงานกลม ใช้Hole locator
     IndexTab = False
     For icount = 0 To inputx.Length - 1 'Pin size.Tol
       If inputx(icount).\overline{PosF} = A And inputx(icount).PosT = B Then
         locasize = IT6(inputx(icount).Dims)IndexTab = TrueElseIf inputx(icount).PosT = A And inputx(icount).PosF = B Then
          locasize = IT6(inputx(icount).Dims) 
          IndexTab = True End If
     Next
   End If
   If Form1.RadioButton27.Checked Then 'add clearance จาก Tol. locator ของงานกลม ใช้Hole locator
    IndexTab = False For icount = 0 To inputx.Length - 1 'Pin size.Tol
       If inputx(icount).PossF = A And inputx(icount).PosT = B Then
         locasize = IT6(inputx(icount).Dims))IndexTab = TrueElseIf inputx(icount).PosT = A And inputx(icount).PosF = B Then
          locasize = IT6(inputx(icount).Dims)IndexTab = True End If
     Next
   End If
 End If
 Return (locasize)
```
## End Function

```
 Public Function Clearance_cal(ByVal Type As Integer, ByVal A As String, ByVal B As String, ByVal C As String, ByVal 
D As String) As Single()
  Dim Clearance minclear(1) As Single
  If Changeaxis \leq 1 Then
    If Type = 1 Then
       IndexTab = FalseFor icount = 0 To inputx. Length -1 If Form1.RadioButton5.Checked Then
               Clearance = Fit_Ch(inputx(icount).Dims)
              IndexTab = True ElseIf Form1.RadioButton6.Checked Then
               Clearance = Fit_Ch(inputx(icount).Dims)
              IndexTab = True ElseIf Form1.RadioButton7.Checked Then
               Clearance = Fit_Ch(inputx(icount).Dims) 
              IndexTab = True Else
               Clearance = Fit_Ch(inputx(icount).Dims)
              IndexTab = True End If
         ElseIf inputx(icount).PosT = A And inputx(icount).PosF = B Then
            If Form1.RadioButton5.Checked Then
               Clearance = Fit_Ch(inputx(icount).Dims) 
              IndexTab = True ElseIf Form1.RadioButton6.Checked Then
               Clearance = Fit_Ch(inputx(icount).Dims) 
              IndexTab = True ElseIf Form1.RadioButton7.Checked Then
               Clearance = Fit_Ch(inputx(icount).Dims) 
              IndexTab = True Else
               Clearance = Fit_Ch(inputx(icount).Dims) 
              IndexTab = True End If
          End If
        Next
    ElseIf Type = 2 Then
       IndexTab = FalseFor icount = 0 To inputx. Length -1If inputx(icount).\overline{PosF} = \overline{A} \overline{A} and inputx(icount).PosT = B Then
           If Form1.RadioButton5.Checked Then
               Clearance = Fit_Gh(inputx(icount).Dims) 
              IndexTab = True ElseIf Form1.RadioButton6.Checked Then
               Clearance = Fit_Gh(inputx(icount).Dims) 
              IndexTab = True ElseIf Form1.RadioButton7.Checked Then
               Clearance = Fit_Gh(inputx(icount).Dims) 
            Else
               Clearance = Fit_Gh(inputx(icount).Dims) 
              IndexTab = True End If
         ElseIf inputx(icount).PosT = A And inputx(icount).PosF = B Then
             If Form1.RadioButton5.Checked Then
               Clearance = Fit_Gh(inputx(icount).Dims) 
               IndexTab = True
            ElseIf Form1.RadioButton6.Checked Then
               Clearance = Fit_Gh(inputx(icount).Dims) 
              IndexTab = True ElseIf Form1.RadioButton7.Checked Then
               Clearance = Fit_Gh(inputx(icount).Dims) 
              IndexTab = True Else
               Clearance = Fit_Gh(inputx(icount).Dims) 
              IndexTab = True End If
```

```
 End If
         Next
       ElseIf Type = 3 Then
        IndexTab = FalseFor icount = 0 To inputx. Length -1If inputx(icount).PosF = A And inputx(icount).PosT = B Then
              If Form1.RadioButton5.Checked Then
                 Clearance = Fit_Hh(inputx(icount).Dims) 
                IndexTab = True ElseIf Form1.RadioButton6.Checked Then
                 Clearance = Fit_Hh(inputx(icount).Dims) 
                IndexTab = True ElseIf Form1.RadioButton7.Checked Then
                Clearance = Fit\ Hh(inputx(icount).Dims)IndexTab = True Else
                 Clearance = Fit_Hh(inputx(icount).Dims) 
                IndexTab = True End If
           ElseIf inputx(icount).PosT = A And inputx(icount).PosF = B Then
              If Form1.RadioButton5.Checked Then
                 Clearance = Fit_Hh(inputx(icount).Dims) 
                IndexTab = True ElseIf Form1.RadioButton6.Checked Then
                 Clearance = Fit_Hh(inputx(icount).Dims) 
                 IndexTab = True
              ElseIf Form1.RadioButton7.Checked Then
                 Clearance = Fit_Hh(inputx(icount).Dims) 
                 IndexTab = True
              Else
                 Clearance = Fit_Hh(inputx(icount).Dims) 
                IndexTab = True End If
            End If
         Next
       End If
      Clearane\_minclear(1) = Clearance ' add clearance จาก Pin Pos. Tol.(เฉพาะ nesting pin)
       If Form1.RadioButton4.Checked Then
        Dim BasePinPos As Single = 0For icount = 0 To inputx. Length -1 'Pin pos. Tol
           If inputx(icount).PossF = A And inputx(icount).PosT = B Then
              BasePinPos = BasePinPos + inputx(icount).Dims
            End If
           If inputx(icount).PosF = C And inputx(icount).PosT = D Then
             BasePinPos = BasePinPos + inputx(icount).Dims End If
         Next
         IndexTab = False
         Clearance = Clearance + IT8(BasePinPos)
         IndexTab = True
       End If
       ' add clearance จาก Work size Tol. 
       If Form1.RadioButton3.Checked Then
For icount = 0 To inputx. Length -1If inputx(icount).PosF = A And inputx(icount).PosT = B Then
              Clearance = Clearance + inputx(icount).Dimtol * 2
           ElseIf inputx(icount).PosT = A And inputx(icount).PosF = B Then
             Clearance = Clearance + inputx(icount).Dimtol * 2 End If
         Next
       End If
       If Form1.RadioButton4.Checked Then
For icount = 0 To inputx. Length -1If inputx(icount).\overline{PosF} = A And inputx(icount).PosT = B Then
              Clearance = Clearance + inputx(icount).Dimtol * 2
           ElseIf inputx(icount).PosT = A And inputx(icount).PosF = B Then
```

```
Clearance = Clearance + inputx(icount).Dimtol * 2 End If
     Next
   End If
   If Form1.RadioButton5.Checked Then
     For icount = 0 To inputx.Length - 1
       If inputx(icount).\overline{PosF} = \overline{A} And inputx(icount).PosT = B Then
          Clearance = Clearance + inputx(icount).Dimtol * 2ElseIf inputx(icount).PosT = \vec{A} And inputx(icount).PosF = B Then
          Clearance = Clearance + inputx(icount).Dimtol * 2 End If
     Next
   End If
   If Form1.RadioButton6.Checked Then
    For icount = 0 To inputx. Length -1If inputx(icount).PosF = A And inputx(icount).PosT = B Then
          Clearance = Clearance + inputx(icount).Dimtol * 2ElseIf inputx(icount).PosT = A And inputx(icount).PosF = B Then
           Clearance = Clearance + inputx(icount).Dimtol * 2
        End If
     Next
   End If
   If Form1.RadioButton7.Checked Then
     For icount = 0 To inputx.Length - 1
       If inputx(icount).\angle PosF = A And inputx(icount).\angle PosT = B Then
          Clearance = Clearance + inputx(icount).Dimtol * 2ElseIf inputx(icount).PosT = A And inputx(icount).PosF = B Then
          Clearance = Clearance + inputx(icount).Dimtol * 2 End If
     Next
   End If
   ' add clearance จาก Pin Size Tol./Locator size Tol. 
   If Form1.RadioButton3.Checked Then
    Clearance = Clearance + LocatorsizeTol cle(A, B) End If
   If Form1.RadioButton4.Checked Then
     Clearance = Clearance + LocatorsizeTol_cle(C, D)<br>
Id If<br>
Form I. RadioButton 5. Checked Then<br>
Clearance = Clearance + LocatorsizeTol_cle(C, D)<br>
Id If<br>
Clearance = Clearance + I<br>
Clearance = Clearance + I
   End If
   If Form1.RadioButton5.Checked Then
     Clearance = Clearance + LocatorsizeTol_cle(C, D)
   End If
   If Form1.RadioButton6.Checked Then
     Clearance = Clearance + LocatorsizeTol_cle(C, D) End If
   If Form1.RadioButton7.Checked Then
    Clearance = Clearance + LocatorsizeTol cle(C, D) End If 
 ElseIf Changeaxis = 1 Then
  If Type = 1 Then
    IndexTab = False For icount = 0 To inputx.Length - 1 
       If inputx(icount).\overline{PosF} = \overline{A} And inputx(icount).PosT = B Then
           If Form1.RadioButton25.Checked Then
              Clearance = Fit_Ch(inputx(icount).Dims) 
             IndexTab = True ElseIf Form1.RadioButton26.Checked Then
              Clearance = Fit_Ch(inputx(icount).Dims) 
             IndexTab = True
           ElseIf Form1.RadioButton27.Checked Then
             Clearance = Fit_Ch(inputx(icount).Dims) 
            IndexTab = True Else
            Clearance = Fit Ch(inputx(icount).Dims)IndexTab = True End If
       ElseIf inputx(icount).PosT = A And inputx(icount).PosF = B Then
           If Form1.RadioButton25.Checked Then
```
Clearance = Fit\_Ch(inputx(icount).Dims)

```
IndexTab = True ElseIf Form1.RadioButton26.Checked Then
                 Clearance = Fit_Ch(inputx(icount).Dims) 
                IndexTab = True ElseIf Form1.RadioButton27.Checked Then
                 Clearance = Fit_Ch(inputx(icount).Dims) 
                IndexTab = True Else
                 Clearance = Fit_Ch(inputx(icount).Dims) 
                IndexTab = True End If
            End If
          Next
       ElseIf Type = 2 Then
         IndexTab = FalseFor icount = 0 To inputx. Length -1If inputx(icount).PosF = A And inputx(icount).PosT = B Then
              If Form1.RadioButton25.Checked Then
                 Clearance = Fit_Gh(inputx(icount).Dims) 
                 IndexTab = True
               ElseIf Form1.RadioButton26.Checked Then
                 Clearance = Fit_Gh(inputx(icount).Dims) 
                IndexTab = True ElseIf Form1.RadioButton27.Checked Then
                 Clearance = Fit_Gh(inputx(icount).Dims) 
              Else
                 Clearance = Fit_Gh(inputx(icount).Dims) 
                IndexTab = True End If
           ElseIf inputx(icount).PosT = A And inputx(icount).PosF = B Then
               If Form1.RadioButton25.Checked Then
                Clearance = Fit\ Gh(inputx(icount).Dims)IndexTab = True ElseIf Form1.RadioButton26.Checked Then
                 Clearance = Fit_Gh(inputx(icount).Dims) 
                 IndexTab = True
               ElseIf Form1.RadioButton27.Checked Then
                 Clearance = Fit_Gh(inputx(icount).Dims) 
                IndexTab = True Else
                Clearance = Fit_Gh(inputx(icount).Dims)<br>
IndexTab = True<br>
Ind If<br>
If<br>
\begin{bmatrix}\n\text{De} = 3 \text{ Then}\n\end{bmatrix}IndexTab = True End If
            End If
          Next
       ElseIf Type = 3 Then
          IndexTab = False
For icount = 0 To inputx. Length -1If inputx(icount).PosF = A And inputx(icount).PosT = B Then
              If Form1.RadioButton25.Checked Then
                 Clearance = Fit_Hh(inputx(icount).Dims) 
                 IndexTab = True
              ElseIf Form1.RadioButton26.Checked Then
                Clearance = Fit\ Hh(inputx(icount).Dims) IndexTab = True
               ElseIf Form1.RadioButton27.Checked Then
                 Clearance = Fit_Hh(inputx(icount).Dims) 
                IndexTab = True Else
                 Clearance = Fit_Hh(inputx(icount).Dims) 
                IndexTab = True End If
           ElseIf inputx(icount).PosT = A And inputx(icount).PosF = B Then
               If Form1.RadioButton25.Checked Then
                 Clearance = Fit_Hh(inputx(icount).Dims) 
                IndexTab = True ElseIf Form1.RadioButton26.Checked Then
                Clearance = Fit Hh(inputx(icount).Dims)IndexTab = True
```
ElseIf Form1.RadioButton27.Checked Then

```
 Clearance = Fit_Hh(inputx(icount).Dims) 
         IndexTab = True Else
          Clearance = Fit\ Hh(inputx(icount).Dims)IndexTab = True End If
      End If
   Next
 End If
Clearance\_minclear(1) = Clearance ' add clearance จาก Pin Pos. Tol.(เฉพาะ nesting pin)
 If Form1.RadioButton24.Checked Then
   Dim BasePinPos As Single = 0
   For icount = 0 To inputx.Length - 1 'Pin pos.Tol
     If inputx(icount).\text{PosF} = \text{A} And inputx(icount).\text{PosT} = \text{B} Then
       BasePinPos = BasePinPos + inputx(icount).Dims End If
     If inputx(icount).PosF = C And inputx(icount).PosT = D Then
       BasePinPos = BasePinPos + inputx(icount).Dims End If
   Next
  IndexTab = False Clearance = Clearance + IT8(BasePinPos)
  IndexTab = True End If
 ' add clearance จาก Work size Tol. 
 If Form1.RadioButton23.Checked Then
  For icount = 0 To inputx. Length -1If inputx(icount).PosF = A And inputx(icount).PosT = B Then
        Clearance = Clearance + inputx(icount).Dimtol * 2
     ElseIf inputx(icount).PosT = A And inputx(icount).PosF = B Then
       Clearance = Clearance + inputx(icount).Dimtol * 2 End If
   Next
 End If
 If Form1.RadioButton24.Checked Then
  For icount = 0 To inputx. Length -1If inputx(icount).PosF = A And inputx(icount).PosT = B Then
       Clearance = Clearance + inputx(icount).Dimtol * 2ElseIf inputx(icount).PosT = A And inputx(icount).PosF = B Then
       Clearance = Clearance + inputx(icount).Dimtol * 2 End If
   Next
 End If
 If Form1.RadioButton25.Checked Then
   For icount = 0 To inputx.Length - 1
     If inputx(icount).PosF = A And inputx(icount).PosT = B Then
       Clearance = Clearance + inputx(icount).Dimtol * 2ElseIf inputx(icount).PosT = A And inputx(icount).PosF = B Then
       Clearance = Clearance + inputx(icount).Dimtol * 2 End If
   Next
 End If
 If Form1.RadioButton26.Checked Then
   For icount = 0 To inputx.Length - 1
     If inputx(icount).PosF = A And inputx(icount).PosT = B Then
       Clearance = Clearance + inputx(icount).Dimtol * 2ElseIf inputx(icount).PosT = A And inputx(icount).PosF = B Then
       Clearance = Clearance + inputx(icount).Dimtol * 2 End If
   Next
 End If
 If Form1.RadioButton27.Checked Then
  For icount = 0 To inputx. Length -1If inputx(icount).\overline{PosF} = \overline{A} And inputx(icount).PosT = B Then
        Clearance = Clearance + inputx(icount).Dimtol * 2
```

```
ElseIf inputx(icount).PosT = A And inputx(icount).PosF = B Then
             Clearance = Clearance + inputx(icount).Dimtol * 2
          End If
        Next
     End If
     ' add clearance จาก Pin Size Tol./Locator size Tol. 
     If Form1.RadioButton23.Checked Then
       Clearance = Clearance + LocatorsizeTol cle(A, B) End If
     If Form1.RadioButton24.Checked Then
       Clearance = Clearance + LocatorsizeTole(C, D) End If
     If Form1.RadioButton25.Checked Then
       Clearance = Clearance + LocatorsizeToL<sub>c</sub>le(C, D) End If
     If Form1.RadioButton26.Checked Then
        Clearance = Clearance + LocatorsizeTol_cle(C, D)
     End If
     If Form1.RadioButton27.Checked Then
       Clearance = Clearance + LocatorsizeTol cle(C, D)
     End If
    Clearance minclear(0) = Clearance End If
   Return Clearance_minclear
 End Function
 Public Sub Add_clearance(ByVal A As Integer, ByVal cle() As Single)
   Dim icount, jcount As Integer
   Dim Max As Integer
   Dim Org() As Integer
  Max = FindMaxFea()If Changeaxis \leq 1 Then
     If Form1.RadioButton3.Checked = True Then
        ReDim Org(0)
     ElseIf Form1.RadioButton4.Checked = True Then
        ReDim Org(0)
     Else
        ReDim Org(1)
      End If
   ElseIf Changeaxis = 1 Then
     If Form1.RadioButton23.Checked = True Then
        ReDim Org(0)
    \frac{1}{1} Form1.RadioButton23.Checked = True Then<br>ReDim Org(0)<br>ElseIf Form1.RadioButton24.Checked = True Then<br>ReDim Org(0)
        ReDim Org(0)
     Else
        ReDim Org(1)
     End If
   End If
  Select Case Shift_to
     Case "Left"
        If Changeaxis <> 1 Then
          If Form1.RadioButton3.Checked = True Then
            Org(0) = (ArrPos.Length - 1) ElseIf Form1.RadioButton4.Checked = True Then
            Org(0) = (ArrPos.Length - 2) ElseIf Form1.RadioButton5.Checked = True Then
            Org(0) = 1Org(1) = 3 ElseIf Form1.RadioButton6.Checked = True Then
            Org(0) = 4Org(1) = 2 ElseIf Form1.RadioButton7.Checked = True Then
            Org(0) = ArrPos.Length - 1Org(1) = 2 End If
        ElseIf Changeaxis = 1 Then
```

```
 If Form1.RadioButton23.Checked = True Then
Org(0) = (ArrPos.Length - 1) ElseIf Form1.RadioButton24.Checked = True Then
Org(0) = (ArrPos.Length - 2) ElseIf Form1.RadioButton25.Checked = True Then
              Org(0) = 1Org(1) = 4 ElseIf Form1.RadioButton26.Checked = True Then
              Org(0) = 5Org(1) = 3 ElseIf Form1.RadioButton27.Checked = True Then
             Org(0) = 5Org(1) = 3 End If
          End If
       Case "Right"
          If Changeaxis <> 1 Then
            If Form1.RadioButton3.Checked = True Then
              Org(0) = 1 ElseIf Form1.RadioButton4.Checked = True Then
              Org(0) = 2 ElseIf Form1.RadioButton5.Checked = True Then
             Org(0) = 4Org(1) = 2 ElseIf Form1.RadioButton6.Checked = True Then
              Org(0) = 1Org(1) = 3 ElseIf Form1.RadioButton7.Checked = True Then
             Org(0) = 1Org(1) = 3 End If
          ElseIf Changeaxis = 1 Then
            If Form1.RadioButton23.Checked = True Then
             Org(0) = 1 ElseIf Form1.RadioButton24.Checked = True Then
              Org(0) = 2 ElseIf Form1.RadioButton25.Checked = True Then
             Org(0) = 5Org(1) = 3ElseIf Form1.RadioButton26.Checked = True Then<br>
Org(0) = 1<br>
Org(1) = 4<br>
ElseIf Form1.RadioButton27.Checked = True Then<br>
Org(0) = 1<br>
Org(1) = 4<br>
End If<br>
diff
             Org(0) = 1Org(1) = 4 ElseIf Form1.RadioButton27.Checked = True Then
             Org(0) = 1Org(1) = 4 End If
          End If
     End Select
     Dim NewFea() As String
    If Changeaxis \leq 1 Then
       If Form1.RadioButton3.Checked = True Then
          ReDim NewFea(1)
       ElseIf Form1.RadioButton4.Checked = True Then
         ReDim NewFea(1)
       Else
         ReDim NewFea(3)
       End If
     ElseIf Changeaxis = 1 Then
       If Form1.RadioButton23.Checked = True Then
          ReDim NewFea(1)
       ElseIf Form1.RadioButton24.Checked = True Then
          ReDim NewFea(1)
       Else
          ReDim NewFea(3)
       End If
     End If
    If Changeaxis \leq 1 Then
       If Form1.RadioButton3.Checked = True Then
```

```
For icount = 0 To Max
           If ArrPos((Org(0) - 1) + VarArrpos(0)) = Po(icount) Then
              NewFea(0) = CStr(icount) Exit For
            End If
          Next
         For icount = 0 To Max
           If ArrPos(Org(0) + VarArapos(0)) = Po(icount) Then
              NewFea(1) = CStr(icount) Exit For
            End If
          Next
         'Ch--------------------
         If A = 1 And Form4.B = 0 Then
            ReDim Preserve inputx(CInt(inputx.Length))
          End If
         inputx(inputx.Length - 1).F = NewFea(0)inputx(inputx.length - 1). T = NewFea(1)
         inputx(inputx.Length - 1).PosF = ArrPos((Org(0) - 1) + VarArapos(0))inputx(inputx.Length - 1).PosT = ArrPos(Org(0) + VarArrpos(0))inputx(CInt(inputx.Length - 1)).Dims = \text{Abs}((\text{cle}(0) + \text{cle}(1))/2)inputx(Clnt(inputx.Length - 1)).Dimtol = Abs((cle(0) - cle(1))/2)Path Buid()Path_Result = Path_Search(CInt(Reg(0)), CInt(Reg(1))) End If
      'งานเหลี่ยม ใช้ pin ทำรัง
       If Form1.RadioButton4.Checked = True Then
                   For icount = 0 To Max
           If ArrPos((Org(0) - 1) + VarArrpos(0)) = Po(icount) Then
              NewFea(0) = CStr(icount) Exit For
            End If
          Next
          For icount = 0 To Max
           If ArrPos(Org(0) + VarArrpos(0)) = Po(icount) Then
              NewFea(1) = CStr(icount) Exit For
            End If
          Next
 'Ch---------------------------------------------
If A = 1 And Form4.B = 0 Then
 ReDim Preserve inputx(CInt(inputx.Length))
          End If
         inputx(inputx.Length - 1).F = NewFea(0)inputx(inputx.Length - 1).T = NewFea(1)inputx(inputx.Length - 1).PosF = ArrPos((Org(0) - 1) + VarArrpos(0))inputx(inputx.Length - 1).PosT = ArrPos(Org(0) + VarArrpos(0))inputx(Clnt(inputx.Length - 1)).Dims = Abs((cle(0) + cle(1)) / 2)
         inputx(Cht(inputx.Length - 1)).Dimtol = Abs((cle(0) - cle(1))/2)Path_Build()
         Path<sup>R</sup>esult = Path_Search(CInt(Req(0)), CInt(Req(1)))
     End If
       'กลม pin locator
       If Form1.RadioButton5.Checked = True Then
          For icount = 0 To Max
           If ArrPos((Org(0) - 1) + VarArrpos(0)) = Po(icount) Then
              NewFea(0) = CStr(icount) Exit For
            End If
          Next
          For icount = 0 To Max
           If ArrPos(Org(0) + VarArapos(0)) = Po(icount) Then
              NewFea(1) = CStr(icount) Exit For
            End If
```
Next

```
For icount = 0 To Max
If ArrPos((Org(1) - 1) + VarArapos(0)) = Po(icount) Then
             NewFea(2) = CStr(icount) Exit For
           End If
         Next
        For icount = 0 To Max
          If ArrPos(Org(1) + VarArrpos(0)) = Po(icount) Then
             NewFea(3) = CStr(icount) Exit For
           End If
         Next
        'Ch-------------------
        If A = 1 And Form4.B = 0 Then
           ReDim Preserve inputx(CInt(inputx.Length + 1))
         End If
inputx(inputx.Length - 2).F =NewFea(2)
inputx(inputx.Length - 2).T = NewFea(3)inputx(inputx.Length - 2).Post = ArrPos((Org(1) - 1) + VarArapos(0))inputx(inputx.Length - 2).PosT = ArrPos(Org(1) + VarArrpos(0)))inputx(Clnt(inputx.Length - 2)). Dims = 0
inputx(Clnt(inputx.Length - 2)). Dimtol = Abs((cle(0) - cle(1))/2)inputx(inputx.Length - 1).F = NewFea(0)inputx(inputx.Length - 1). T = NewFea(1)inputx(inputx.Length - 1).PosF = ArrPos((Org(0) - 1) + VarArapos(0))inputx(inputx.length - 1).PosT = ArrPos(Org(0) + VarArapos(0))inputx(Clnt(inputx.Length - 1)). Dims = Abs((cle(0) + cle(1))/2)inputx(Clnt(inputx.Length - 1)). Dimtol = Abs((cle(0) - cle(1))/2)Path_Build()
        Path<sup>Result</sup> = Path Search(CInt(Req(0)), CInt(Req(1)))
       End If
       'กลม รูlocator
       If Form1.RadioButton6.Checked = True Then
        For icount = 0 To Max
If ArrPos((Org(0) - 1) + VarArrpos(0)) = Po(icount) Then
            NewFea(0) = CStr(icount) Exit For
           End If
         Next
        For icount = 0 To Max
          If ArrPos(Org(0) + VarArapos(0)) = Po(icount) Then
            NewFea(1) = CStr(icount) Exit For
           End If
         Next
        For icount = 0 To Max
If ArrPos((Org(1) - 1) + VarArapos(0)) = Po(icount) Then
             NewFea(2) = CStr(icount)
             Exit For
           End If
         Next
        For icount = 0 To Max
          If ArrPos(Org(1) + VarArapos(0)) = Po(icount) Then
             NewFea(3) = CStr(icount) Exit For
           End If
         Next
        'Ch----------------
        If A = 1 And Form4.B = 0 Then
           ReDim Preserve inputx(CInt(inputx.Length + 1))
         End If
inputx(inputx.Length - 2).F = NewFea(2)inputx(inputx.Length - 2).T = \text{NewFea}(3)inputx(inputx.length - 2).PosF = ArrPos((Org(1) - 1) + VarArapos(0))inputx(inputx.length - 2).PosT = ArrPos(Org(1) + VarArapos(0))inputx(Clnt(inputx.Length - 2)). Dims = 0
inputx(CInt(inputx.Length - 2)).Dimtol = \text{Abs}(\text{cle}(0) - \text{cle}(1)) / 2)
```
 $inputx(inputx.Length - 1).F = NewFea(0)$ 

```
inputx(inputx.Length - 1).T = NewFea(1)inputx(inputx.Length - 1).PosF = ArrPos((Org(0) - 1) + VarArapos(0))inputx(inputx.Length - 1).PosT = ArrPos(Org(0) + VarArrpos(0))\text{inputx}(\text{CInt}(\text{inputx}.\text{Length - 1})).\text{Dims} = \text{Abs}(\text{cle}(0) + \text{cle}(1))/2)inputx(Clnt(inputx.Length - 1)).Dimtol = Abs((cle(0) - cle(1))/2)Path_Build()
         Path<sup>R</sup>esult = Path_Search(CInt(Req(0)), CInt(Req(1)))
        End If
       If Form1.RadioButton7.Checked = True Then
         For icount = 0 To Max
            If ArrPos((Org(0) - 1)) = Po(icount) Then
              NewFea(0) = CStr(icount) Exit For
             End If
          Next
         For icount = 0 To Max
            If ArrPos(Org(0)) = Po(icount) Then
              NewFea(1) = CStr(icount) Exit For
             End If
          Next
         For icount = 0 To Max
            If ArrPos((Org(1) - 1) + VarArrOs(1)) = Po(icount) Then
              NewFea(2) = CStr(icount) Exit For
             End If
          Next
         For icount = 0 To Max
            If ArrPos(Org(1) + VarArapos(1)) = Po(icount) Then
              NewFea(3) = CStr(icount) Exit For
             End If
          Next
          'Ch---------------------------------------------
         If A = 1 And Form4.B = 0 Then
             ReDim Preserve inputx(CInt(inputx.Length + 1))
          End If
         inputx(inputx.Length - 2).F = NewFea(2)inputx(inputx.Length - 2).T = NewFea(3)
         inputx(inputx.Length - 2).PosF = ArrPos((Org(1) - 1) + VarArapos(1))inputx(inputx.Length - 2).PosT = ArrPos(Org(1) + VarArrpos(1))inputx(Clnt(inputx.Length - 2)).Dims = 0
inputx(CInt(inputx.Length - 2)).Dimtol = \text{Abs}((\text{cle}(0) - \text{cle}(1))/2)inputx(inputx.Length - 1).F = NewFea(0)inputx(inputx.Length - 1).T = NewFea(1)inputx(inputx.Length - 1).PosF = ArrPos((Org(0) - 1))inputx(inputx.Length - 1).PosT = ArrPos(Org(0))inputx(Clnt(inputx.Length - 1)).Dims = Abs((cle(0) + cle(1)) / 2)
         inputx(CInt(inputx.Length - 1)).Dimtol = \text{Abs}((\text{cle}(0) - \text{cle}(1))/2)Path_Build()
         Path<sup>Result = Path Search(CInt(Reg(0)), CInt(Reg(1)))</sup>
       End If
      ElseIf Changeaxis = 1 Then
       'งานเหลี่ยม แบบรัง
       If Form1.RadioButton23.Checked = True Then
          For icount = 0 To Max
            If ArrPos( (Org(0) - 1) + VarArrpos(0) ) = Po( icount) Then
              NewFea(0) = CStr(icount) Exit For
             End If
          Next
          For icount = 0 To Max
            If ArrPos(Org(0) + VarArapos(0)) = Po(icount) Then
              NewFea(1) = CStr(icount) Exit For
             End If
          Next
 'Ch---------------------------------------------
```

```
If A = 1 And Form4.B = 0 Then
            ReDim Preserve inputx(CInt(inputx.Length))
         End If
inputx(inputx.Length - 1).F = NewFea(0)inputx(inputx.Length - 1). T = NewFea(1)inputx(inputx.length - 1).PosF = ArrPos((Org(0) - 1) + VarArapos(0))inputx(inputx.length - 1).PosT = ArrPos(Org(0) + VarArapos(0))inputx(Clnt(inputx.Length - 1)). Dims = Abs((cle(0) + cle(1))/2)inputx(Clnt(inputx.Length - 1)).Dimtol = Abs((cle(0) - cle(1))/2)Path_Build()
         Path<sup>R</sup>esult = Path_Search(CInt(Req(0)), CInt(Req(1)))
       End If
      'งานเหลี่ยม ใช้ pin ทำรัง
       If Form1.RadioButton24.Checked = True Then
          For icount = 0 To Max
If ArrPos((Org(0) - 1) + VarArrpos(0)) = Po(icount) Then
             NewFea(0) = CStr(icount) Exit For
            End If
          Next
         For icount = 0 To Max
           If ArrPos(Org(0) + VarArapos(0)) = Po(icount) Then
             NewFea(1) = CStr(icount) Exit For
            End If
          Next
 'Ch---------------------------------------------
If A = 1 And Form4.B = 0 Then
            ReDim Preserve inputx(CInt(inputx.Length))
          End If
inputx(inputx.Length - 1).F = NewFea(0)inputx(inputx.Length - 1).T = NewFea(1)inputx(inputx.Length - 1).PosF = ArrPos((Org(0) - 1) + VarArapos(0))inputx(inputx.length - 1).PosT = ArrPos(Org(0) + VarArapos(0))inputx(Clnt(inputx.Length - 1)). Dims = Abs((cle(0) + cle(1))/2)inputx(Clnt(inputx.Length - 1)). Dimtol = Abs((cle(0) - cle(1))/2)Path_Build()
         Path_Result = Path_Search(CInt(Req(0)), CInt(Req(1)))
       End If
      If Form1.RadioButton25.Checked = True Then<br>
For icount = 0 To Max<br>
If ArrPos(Org(0) - 1) = Po(icount) Then<br>
NewFea(0) = CStr(icount)<br>
Exit For<br>
Frequency Frequency
       'กลม pin locator
                  For icount = 0 To Max
If ArrPos(Org(0) - 1) = Po(icount) Then
             NewFea(0) = CStr(icount)\overline{\mathfrak{l}} and
              Exit For
            End If
          Next
         For icount = 0 To Max
           If ArrPos(Org(0)) = Po(icount) Then
             NewFea(1) = CStr(icount) Exit For
            End If
          Next
         For icount = 0 To Max
If ArrPos(Org(1) - 2) = Po(icount) Then
             NewFea(2) = CStr(icount) Exit For
            End If
          Next
         For icount = 0 To Max
           If ArrPos(Org(1)) = Po(icount) Then
             NewFea(3) = CStr(icount) Exit For
             End If
          Next
 'Ch---------------------------------------------
         If A = 1 And Form4.B = 0 Then
            ReDim Preserve inputx(CInt(inputx.Length + 1))
```

```
 End If
```

```
inputx(inputx.Length - 2).F =NewFea(2)
inputx(inputx.Length - 2).T = NewFea(3)inputx(inputx.Length - 2).PosF = ArrPos(Org(1) - 2)inputx(inputx.length - 2).PosT = ArrPos(Org(1))inputx(Clnt(inputx.Length - 2)). Dims = 0
inputx(CInt(inputx.Length - 2)).Dimtol = \text{Abs}(\text{cle}(0) - \text{cle}(1)) / 2)inputx(inputx.Length - 1).F = NewFea(0)inputx(inputx.Length - 1). T = NewFea(1)inputx(inputx.length - 1).PosF = ArrPos(Org(0) - 1)inputx(inputx.Length - 1).PosT = ArrPos(Org(0))inputx(Clnt(inputx.Length - 1)). Dims = Abs((cle(0) + cle(1))/2)inputx(Clnt(inputx.Length - 1)).Dimtol = Abs((cle(0) - cle(1))/2) Path_Build()
        Path_Result = Path_Search(CInt(Req(0)), CInt(Req(1)))
       End If
       If Form1.RadioButton26.Checked = True Then
        For icount = 0 To Max
If ArrPos(Org(0) - 1) = Po(count) Then
            NewFea(0) = CStr(icount) Exit For
           End If
         Next
         For icount = 0 To Max
          If ArrPos(Org(0)) = Po(icount) Then
            NewFea(1) = CStr(icount) Exit For
           End If
         Next
        For icount = 0 To Max
If ArrPos(Org(1) - 2) = Po(icount) Then
            NewFea(2) = CStr(icount) Exit For
           End If
         Next
        For icount = 0 To Max
          If ArrPos(Org(1)) = Po(icount) Then
            NewFea(3) = CStr(icount)<br>Exit For
 Exit For
 End If
         Next
 'Ch---------------------------------------------
        If A = 1 And Form4.B = 0 Then
 ReDim Preserve inputx(CInt(inputx.Length + 1))
 End If
        inputx(inputx.Length - 2).F = NewFea(2)- 2). F = \text{NewFea}(2)inputx(inputx.Length - 2).T = NewFea(3)
                           - 2). T = NewFea(3)
inputx(inputx.Length - 2).PosF = ArrPos(Org(1) - 2)inputx(inputx.Length - 2).PosT = ArrPos(Org(1))inputx(Clnt(inputx.Length - 2)). Dims = 0
inputx(CInt(inputx.Length - 2)).Dimtol = \text{Abs}(\text{cle}(0) - \text{cle}(1)) / 2)inputx(inputx.Length - 1).F = NewFea(0)inputx(inputx.Length - 1). T = NewFea(1)inputx(inputx.Length - 1).PosF = ArrPos(Org(0) - 1)inputx(inputx.Length - 1).PosT = ArrPos(Org(0))inputx(Clnt(inputx.Length - 1)). Dims = Abs((cle(0) + cle(1))/2)inputx(Clnt(inputx.Length - 1)).Dimtol = Abs((cle(0) - cle(1))/2)Path_Build()
        Path_Result = Path_Search(CInt(Req(0)), CInt(Req(1)))
       End If
        If Form1.RadioButton27.Checked = True Then
         For icount = 0 To Max
If ArrPos(Org(0) - 1) = Po(icount) Then
            NewFea(0) = CStr(count) Exit For
           End If
         Next
```

```
For icount = 0 To Max
          If ArrPos(Org(0)) = Po(icount) Then
             NewFea(1) = CStr(icount) Exit For
           End If
         Next
        For icount = 0 To Max
If ArrPos(Org(1) - 2) = Po(count) Then
             NewFea(2) = CStr(icount) Exit For
           End If
         Next
         For icount = 0 To Max
          If ArrPos(Org(1)) = Po(icount) Then
             NewFea(3) = CStr(icount) Exit For
           End If
         Next
 'Ch---------------------------------------------
        If A = 1 And Form4.B = 0 Then
           ReDim Preserve inputx(CInt(inputx.Length + 1))
         End If
inputx(inputx.Length - 2).F =NewFea(2)
inputx(inputx.Length - 2).T = NewFea(3)inputx(inputx.Length - 2).PosF = ArrPos(Org(1) - 2)inputx(inputx.length - 2).PosT = ArrPos(Org(1))inputx(Clnt(inputx.Length - 2)). Dims = 0
inputx(Clnt(inputx.Length - 2)). Dimtol = Abs((cle(0) - cle(1))/2)inputx(inputx.Length - 1).F = NewFea(0)inputx(inputx.Length - 1).T = NewFea(1)inputx(inputx.Length - 1).PosF = ArrPos(Org(0) - 1)inputx(inputx.Length - 1).PosT = ArrPos(Org(0))inputx(Clnt(inputx.Length - 1)). Dims = Abs((cle(0) + cle(1))/2)inputx(Clnt(inputx.Length - 1)).Dimtol = Abs((cle(0) - cle(1))/2)Path_Build()
         Path_Result = Path_Search(CInt(Req(0)), CInt(Req(1)))
       End If
     End If
   End Sub
Loop Diagram Generation Module
  Public Sub Path_Build()
                                       <sup>ย</sup>าลัยเทคโนโล
     Dim icount As Integer
     Dim jcount As Integer
```

```
 Dim Base() As Integer
     Dim Asearch As String
     Dim Bsearch As String
    Dim Added As Integer = 0ReDim Path(Max - 1)
ReDim Base(Max - 1)
     Dim Copoint() As Integer
For icount = 0 To Path. Length -1Path(icount) = " Next
    If Changeaxis \leq 1 Then
       If Form1.RadioButton3.Checked = True Then
         ReDim Copoint(0)
       ElseIf Form1.RadioButton4.Checked = True Then
         ReDim Copoint(0)
       Else
         ReDim Copoint(1)
       End If
     ElseIf Changeaxis = 1 Then
       If Form1.RadioButton23.Checked = True Then
         ReDim Copoint(0)
       ElseIf Form1.RadioButton24.Checked = True Then
```
ReDim Copoint(0)

```
143
```

```
 Else
        ReDim Copoint(1)
      End If
    End If
    Select Case Shift_to
      Case "Left"
       If Changeaxis \leq 1 Then
           If Form1.RadioButton3.Checked = True Then
            Copoint(0) = 1 ElseIf Form1.RadioButton4.Checked = True Then
            Copoint(0) = 2 ElseIf Form1.RadioButton5.Checked = True Then
             Select Case Side
 Case "รูเจาะอยู่ซ้าย
"
                Copoint(0) = 0Copoint(1) = 5 Case "รูเจาะอยู่ขวา
"
                Copoint(0) = 4Copoint(1) = 5 Case "2 รูเจาะ
"
                Copoint(0) = 0Copoint(1) = 5 End Select
           ElseIf Form1.RadioButton6.Checked = True Then
             Select Case Side
 Case "รูเจาะอยู่ซ้าย
"
                Copoint(0) = 0Copoint(1) = 1 Case "รูเจาะอยู่ขวา
"
                Copoint(0) = 0Copoint(1) = 5 Case "2 รูเจาะ
"
                Copoint(0) = 0Copoint(1) = 1 End Select
           ElseIf Form1.RadioButton7.Checked = True Then
             Select Case Side
 Case "รูเจาะอยู่ซ้าย
"
                                         HALLALAM
                Copoint(0) = 0Copoint(1) = 1 Case "รูเจาะอยู่ขวา
"
                Copoint(0) = 0Copoint(1) = 3 Case "2 รูเจาะ
"
                Copoint(0) = 0Copoint(1) = 1 End Select 
           End If
         ElseIf Changeaxis = 1 Then
           If Form1.RadioButton23.Checked = True Then
            Copoint(0) = (1) ElseIf Form1.RadioButton24.Checked = True Then
            Copoint(0) = (2) ElseIf Form1.RadioButton25.Checked = True Then
            Copoint(0) = 3Copoint(1) = 5ElseIf Form1.RadioButton26.Checked = True Then
            Copoint(0) = 2Copoint(1) = 5 ElseIf Form1.RadioButton27.Checked = True Then
            Copoint(0) = 0Copoint(1) = 2 End If
         End If
      Case "Right"
        If Changeaxis \leq 1 Then
```

```
 If Form1.RadioButton3.Checked = True Then
            Copoint(0) = (2) ElseIf Form1.RadioButton4.Checked = True Then
            Copoint(0) = (3) ElseIf Form1.RadioButton5.Checked = True Then
             Select Case Side
 Case "รูเจาะอยู่ซ้าย
"
                Copoint(0) = 0Copoint(1) = 1 Case "รูเจาะอยู่ขวา
"
                 Copoint(0) = 0Copoint(1) = 5 Case "2รูเจาะ
"
                Copoint(0) = 0Copoint(1) = 1 End Select
           ElseIf Form1.RadioButton6.Checked = True Then
             Select Case Side
 Case "รูเจาะอยู่ซ้าย
"
                Copoint(0) = 0Copoint(1) = 5 Case "รูเจาะอยู่ขวา
"
                Copoint(0) = 4Copoint(1) = 5 Case "2รูเจาะ
"
                 Copoint(0) = 0Copoint(1) = 5 End Select
           ElseIf Form1.RadioButton7.Checked = True Then
             Select Case Side
 Case "รูเจาะอยู่ซ้าย
"
                 Copoint(0) = 2Copoint(1) = 5 Case "รูเจาะอยู่ขวา
"
                Copoint(0) = 4Copoint(1) = 5 Case "2รูเจาะ
"
                 Copoint(0) = 2Copoint(1) = 6 End Select
           End If
         ElseIf Changeaxis = 1 Then
           If Form1.RadioButton23.Checked = True Then
            Copoint(0) = 2 ElseIf Form1.RadioButton24.Checked = True Then
            Copoint(0) = 3 ElseIf Form1.RadioButton25.Checked = True Then
            Copoint(0) = 0Copoint(1) = 5 ElseIf Form1.RadioButton26.Checked = True Then
            Copoint(0) = 3Copoint(1) = 5 ElseIf Form1.RadioButton27.Checked = True Then
            Copoint(0) = 3Copoint(1) = 5 End If
         End If
    End Select
   If Changeaxis \leq 1 Then
       If Form1.RadioButton3.Checked = True Then
For icount = 0 To inputx. Length -1If inputx(icount).\overline{PosF} = \overline{ArrPos(Copoint(0))} Then
Path(Clnt(inputx(icount).F) - 1) = inputx(icount).F) Exit For
          ElseIf inputx(icount).PosT = ArrPos(Copoint(0)) Then
Path(Clnt(inputx(icount).T) - 1) = inputx(icount).T) Exit For
           End If
```
## Next

```
 ElseIf Form1.RadioButton4.Checked = True Then
For icount = 0 To inputx. Length -1If inputx(icount).PosF = ArrPos(Copoint(0)) Then
Path(Clnt(inputx(icount).F) - 1) = inputx(icount).F) Exit For
ElseIf inputx(icount).PosT = ArrPos(Copoint(0)) Then
Path(Clnt(inputx(icount).T) - 1) = inputx(icount).T) Exit For
            End If
          Next 
       End If
       If Form1.RadioButton5.Checked = True Then
For icount = 0 To inputx. Length -1If inputx(icount).PosF = ArrPos(Copoint(0)) Then
Path (CInt(inputx(icount).F) - 1) = inputx(icount).F) Exit For
           ElseIf inputx(icount).PosT = ArrPos(Copoint(0)) Then
Path (CInt(inputx(icount).T) - 1) = inputx(icount).T) Exit For
            End If
          Next
For icount = 0 To inputx. Length -1If inputx(icount).PossF = ArrPos(Copoint(1)) Then
Path (CInt(inputx(icount).F) - 1) = inputx(icount).F) Exit For
           ElseIf inputx(icount).PosT = ArrPos(Copoint(1)) Then
Path(Clnt(inputx(icount).T) - 1) = inputx(icount).T) Exit For
            End If
          Next
       End If
       If Form1.RadioButton6.Checked = True Then
For icount = 0 To inputx. Length -1If inputx(icount).PosF = ArrPos(Copoint(0)) Then
Path (CInt(inputx(icount), F) - 1) = inputx(icount).F) Exit For
           ElseIf inputx(icount).PosT = ArrPos(Copoint(0)) Then<br>
Path(CInt(inputx(icount).T) - 1) = inputx(icount).T<br>
Exit For<br>
End If<br>
ext<br>
or icount = 0 To inputx.Length - 1<br>
If inputx(icount).PosF = ArrPosee
Path (CInt (input x (icount).T) - 1) = input x (icount).T Exit For
            End If
          Next
For icount = 0 To inputx. Length -1If inputx(icount).PosF = ArrPos(Copoint(1)) Then
Path (CInt(inputx(icount).F) - 1) = inputx(icount).F) Exit For
           ElseIf inputx(icount).PosT = ArrPos(Conoint(1)) Then
Path(Clnt(inputx(icount).T) - 1) = inputx(icount).T) Exit For
            End If
          Next
       End If
       If Form1.RadioButton7.Checked = True Then
For icount = 0 To inputx. Length -1If inputx(icount).\overline{PosF} = \text{ArrPos}(\text{Copoint}(0)) Then
Path(Clnt(inputx(icount).F) - 1) = inputx(icount).F) Exit For
           ElseIf inputx(icount).PosT = ArrPos(Copoint(0)) Then
Path (CInt(inputx(icount).T) - 1) = inputx(icount).T) Exit For
            End If
          Next
For icount = 0 To inputx. Length -1If inputx(icount).PosF = ArrPos(Copoint(1)) Then
Path(Clnt(inputx(icount).F) - 1) = inputx(icount).F) Exit For
           ElseIf inputx(icount).PosT = ArrPos(Copoint(1)) Then
```

```
Path(Clnt(inputx(icount).T) - 1) = inputx(icount).T) Exit For
           End If
         Next
       End If
     ElseIf Changeaxis = 1 Then
       If Form1.RadioButton23.Checked = True Then
For icount = 0 To inputx. Length -1If inputx(icount).\text{PosF} = \text{ArrPos}(\text{Copoint}(0)) Then
Path (CInt(inputx(icount).F) - 1) = inputx(icount).F) Exit For
          ElseIf inputx(icount).PosT = ArrPos(Copoint(0)) Then
Path(Clnt(inputx(icount).T) - 1) = inputx(icount).T) Exit For
           End If
          Next
       ElseIf Form1.RadioButton24.Checked = True Then
For icount = 0 To inputx. Length -1If inputx(icount).\overline{PosF} = \overline{ArrPos(Copoint(0))} Then
Path (CInt(inputx(icount).F) - 1) = inputx(icount).F) Exit For
          ElseIf inputx(icount).PosT = ArrPos(Copoint(0)) Then
Path(Clnt(inputx(icount).T) - 1) = inputx(icount).T) Exit For
           End If
         Next 
       End If
        If Form1.RadioButton25.Checked = True Then
For icount = 0 To inputx. Length -1If inputx(icount).PossF = ArrPos(Copoint(0)) Then
Path (CInt(inputx(icount).F) - 1) = inputx(icount).F) Exit For
          ElseIf inputx(icount).PosT = ArrPos(Copoint(0)) Then
Path(Clnt(inputx(icount).T) - 1) = inputx(icount).T) Exit For
           End If
         Next
For icount = 0 To inputx. Length -1If inputx(icount).PosF = ArrPos(Copoint(1)) Then
Path (CInt(inputx(icount).F) - 1) = inputx(icount).F) Exit For
          ElseIf inputx(icount).PosT = ArrPos(Copoint(1)) Then
Path(Clnt(inputx(icount).T) - 1) = inputx(icount).T) Exit For
           End If
         Next
       End If
       If Form1.RadioButton26.Checked = True Then
For icount = 0 To inputx. Length -1If inputx(icount).PossF = ArrPos(Copoint(0)) Then
Path (CInt(inputx(icount).F) - 1) = inputx(icount).F) Exit For
          ElseIf inputx(icount).PosT = ArrPos(Copoint(0)) Then
Path (CInt(inputx(icount).T) - 1) = inputx(icount).T) Exit For
           End If
         Next
For icount = 0 To inputx. Length -1If inputx(icount).PosF = ArrPos(Copoint(1)) Then
Path (CInt(inputx(icount).F) - 1) = inputx(icount).F) Exit For
          ElseIf inputx(icount).PosT = ArrPos(Copoint(1)) Then
Path(Clnt(inputx(icount).T) - 1) = inputx(icount).T) Exit For
           End If
         Next
       End If
```

```
 If Form1.RadioButton27.Checked = True Then
     For icount = 0 To inputx.Length - 1
       If inputx(icount).PosF = ArrPos(Copoint(0)) Then
         Path(CInt(inputx(icount).F) - 1) = inputx(icount).F) Exit For
       ElseIf inputx(icount).PosT = ArrPos(Copoint(0)) Then
          Path(CInt(inputx(icount).T) - 1) = inputx(icount).T Exit For
        End If
     Next
    For icount = 0 To inputx. Length -1If inputx(icount).PosF = ArrPos(Copoint(1)) Then
         Path(Clnt(inputx(icount).F) - 1) = inputx(icount).F) Exit For
       ElseIf inputx(icount).PosT = ArrPos(Conoint(1)) Then
          Path(CInt(inputx(icount).T) - 1) = inputx(icount).T
          Exit For
        End If
     Next
   End If
 End If
 Dim Exitcon As Integer
If Changeaxis \leq 1 Then
   If Form1.RadioButton3.Checked = True Then
    Exitcon = Max - 2 ElseIf Form1.RadioButton4.Checked = True Then
    Exitcon = Max - 2 Else
    Exitcon = Max - 3 End If
 ElseIf Changeaxis = 1 Then
   If Form1.RadioButton23.Checked = True Then
    Exitcon = Max - 2 ElseIf Form1.RadioButton24.Checked = True Then
    Exitcon = Max - 2 Else
    Exitcon = Max - 3 End If
 End If
 Do While Added <= Exitcon
  For icount = 0 To inputx. Length -1If inputx(icount).\hat{F} = \text{Req}(0) And inputx(icount).T = \text{Req}(1) Then
     ElseIf inputx(icount).T = \text{Req}(0) And inputx(icount).F = \text{Req}(1) Then
     Else
       Asearch = inputx(icount).FBsearch = inputx(count).TFor jcount = 0 To Max - 1
         If Path(CInt(Asearch) - 1) = "" Then
            If Path(Clnt(Bsearch) - 1) \leq m Then
               Path(CInt(Asearch) - 1) = Asearch & "" & Path(CInt(Bsearch) - 1)
               Added = \angleAdded + 1
               If Changeaxis = 1 Then
               End If
             End If
          End If
        Next
     End If
   Next
  For icount = 0 To inputx. Length -1If inputx(icount).F = \text{Re}q(0) And inputx(icount).T = \text{Re}q(1) Then
    ElseIf inputx(icount).T = \text{Req}(0) And inputx(icount).F = \text{Req}(1) Then
     Else
```
 Bsearch = inputx(icount).F Asearch = inputx(icount).T For jcount  $= 0$  To Max - 1

If  $Path(Clnt(Asearch) - 1) =$ "" Then If Path(CInt(Bsearch) - 1)  $\leq$  "" Then

Path(CInt(Asearch) - 1) = Asearch & "" & Path(CInt(Bsearch) - 1)

```
Added = Added + 1 End If
              End If
            Next
         End If
       Next
     Loop
     Added = 0For icount = 0 To Path. Length - 1
       Path(icount) = Path(icount).Trim
     Next
     Form4.Show()
  End Sub
  Public Function Path_Search(ByVal A As Integer, ByVal B As Integer) As String
 Dim PathA As String = " "
 Dim PathB As String = " "
     Dim PathD As String = " "
     Dim icount, jcount, kcount, mcount As Integer
    For icount = 0 To Path. Length - 1
      If A = \text{CStr}(\text{Path}(icount)(0)) Then
         PathA = Path(icount)
       End If
      If B = \text{CStr}(\text{Path}(icount)(0)) Then
        PathB = Path(icount) End If
     Next
     PathA = PathA.Trim
     PathB = PathB.Trim
     icount = PathA.Length - 1
     jcount = PathB.Length - 1
    Do Until icount \leq 0 Or jcount \leq 0If PathA(icount) = PathB(ject) Then
         If icount = 0 Or jcount = 0 Then
           If icount = 0 Then
              For kcount = 0 To icount
                PathD = PathD & PathA(kcount) Next
             For mcount = jcount -1 To 0 Step -1HALLAR
                PathD = PathD & PathB(mcount) Next
            End If
           If jcount = 0 Then
             For mcount = 0 To jcount
                PathD = PathD \& PathB(mcount)
               Next
              For kcount = icount - 1 To 0 Step -1
                PathD = PathD & PathA(kcount) Next
            End If
          Else
           If PathA(icount - 1) = PathB(jcount - 1) Then
            Else
             For kcount = 0 To icount
                PathD = PathD \& "" \& PathA(kcount)
               Next
              For mcount = jcount - 1 To 0 Step -1
                PathD = PathD \& "" \& PathB(mcount)
              Next
            End If
          End If
       End If
      icount = icount - 1 jcount = jcount - 1
     Loop
     PathD = PathD.Trim
     Return PathD
```
End Function

```
Module for Tolerance Allocation and Basic Size Calculations
```

```
 Private Sub CalculateToolStripMenuItem_Click(sender As Object, e As EventArgs) Handles 
  CalculateToolStripMenuItem.Click
NextCal:
     Calculate()
   End Sub
Public Sub Calsize_path(ByVal Path As String)
     Dim icount, jcount, kcount As Integer
     Dim Max As Integer
    Dim Checksign As Integer = 0 Dim SignTol As Integer = -1
     Dim Dimset() As String
     Dim NumFreqInLoop As Integer = 0
    Basic_result = 0Tol_{rel} result = 0
    Max = FindMaxFea() 'ก าหนดเครื่องหมายของ basic size
    For icount = 0 To inputx. Length -1 If inputx(icount).PosF < inputx(icount).PosT Then
          inputx(icount).Signcal = 1
        ElseIf inputx(icount).PosT < inputx(icount).PosF Then
          inputx(icount).Signcal = -1
        Else
        End If
     Next
     For icount = 0 To inputx.Length - 1
        inputx(icount).Dims = inputx(icount).Dims * inputx(icount).Signcal
      Next
    'check กรณี Req เป็นตำแหน่งของ Freq
     For icount = 0 To Path.Length - 2
       For jcount = 0 To FReq. Length -1If Path(count) = FReq(joint)(0) And Path(count + 1) = FReq(joint)(1) Then
             NumFreqInLoop = NumFreqInLoop + 1
         ElseIf Path(icount) = FReq(jcount)(1) And Path(icount + 1) = FReq(jcount)(0) Then
             NumFreqInLoop = NumFreqInLoop + 1
          End If
        Next
                                           ียาลัยเทคโนโลยีสุร<sup>ิงไ</sup>
     Next
    jcount = 0For icount = 0 To Path. Length -2 ReDim Preserve Dimset(jcount)
       Dimset(jcount) = Path(icount) & Path(icount + 1)
       jcount = jcount + 1 Next
     'check เครื่องหมายของ Tol
    kcount = 0 ReDim Preserve Dimset(jcount - 1)
     Do While kcount < Dimset.Length
       For icount = 0 To inputx. Length -1For jcount = 0 To NumFReq - 1
            If Dimset(kcount)(0) = FReq(jcount)(0) And Dimset(kcount)(1) = FReq(jcount)(1) Then
              Checksign = Checksign + 1ElseIf Dimset(kcount)(0) = FReq(jcount)(1) And Dimset(kcount)(1) = FReq(jcount)(0) Then
              Checksign = Checksign + 1 End If
          Next 
        Next
       kcount = kcount + 1 Loop
     'ก าหนดเครื่องหมายของ Tol
    If Checksign = 0 Then
       inputx(inputx.length - 1).Dimto] = (-1) * inputx(inputx.length - 1).Dimto]ElseIf Checksign \leq 0 Then
```
151

```
For icount = 0 To inputx. Length -1 For jcount = 0 To NumFReq - 1
         If inputx(icount).F = FReg(jcount)(0) And inputx(icount).T = FReg(jcount)(1) Then
            inputx(icount). Dimtol = (-1) * inputx(icount). Dimtol
         ElseIf inputx(icount).F = FReq(jcount)(1) And inputx(icount).T = FReq(jcount)(0) Then
            inputx(icount).Dimtol = (-1) * inputx(icount).Dimtol End If
        Next 
     Next
   End If
  For icount = 0 To Dimset. Length -1For jcount = 0 To inputx. Length -1If Dimset(icount)(0) = inputx(jcount).F And Dimset(icount)(1) = inputx(jcount).T Then
         Basic_result = Basic_result + inputx(jcount).Dims
           Exit For
       ElseIf Dimset(icount)(0) = inputx(icount). T And Dimset(icount)(1) = inputx(icount). F Then
         Basic_result = Basic_result + (inputx(jcount).Dims *(-1))
          Exit For
        End If
     Next
   Next
   If NumFreqInLoop = Dimset.Length Then
     For icount = 0 To Dimset.Length - 1
       For jcount = 0 To inputx. Length -1If Dimset(icount)(0) = inputx(jcount).F And Dimset(icount)(1) = inputx(jcount).T Then
             Tol_result = Tol_result + Abs(inputx(jcount).Dimtol)
             Exit For
         ElseIf Dimset(icount)(0) = inputx(jcount).T And Dimset(icount)(1) = inputx(jcount).F Then
            Tol_result = Tol_result + Abs(inputx(jcount).Dimtol)
             Exit For
          End If
        Next
     Next
     Tol_result = (Abs(Tol\ result) / 2) * (-1) ElseIf NumFreqInLoop <> Dimset.Length Then
     For icount = 0 To Dimset.Length - 1
       For jcount = 0 To inputx. Length -1If Dimset(icount)(0) = inputx(jcount).F And Dimset(icount)(1) = inputx(jcount).T Then
            Tol_result = Tol_result + inputx(jcount).Dimtol
             Exit For
         ElseIf Dimset(icount)(0) = inputx(jcount).T And Dimset(icount)(1) = inputx(jcount).F Then
             Tol_result = Tol_result + inputx(jcount).Dimtol
             Exit For
                                   <sup>้ว</sup>วัทยาลัยเทคโนโลยีส<sup>ุรูป</sup>
          End If
        Next
     Next
   End If
 End Sub
 Public Sub Calculate()
   Dim icount As Integer
  Dim A As Integer = 0 Contact_selection()
  'กำหนด \mathrm B(ตำแหน่งเบี่ยงเบนเมื่อจำนวนรูเจาะเพิ่มขึ้น)
   NumHoleCheck()
  If NumFReq Mod 2 = 0 Then
    If Changeaxis \leq 1 Then
       Select Shift<sub>to</sub>
          Case "Left"
             If Form1.RadioButton3.Checked = True Then
                ReDim VarArrpos(1)
               VarArrpos(0) = 0 VarArrpos(1) = NumFReq
             ElseIf Form1.RadioButton4.Checked = True Then
               ReDim VarArrpos(1)
               VarArrpos(0) = 0 VarArrpos(1) = NumFReq
             ElseIf Form1.RadioButton5.Checked = True Then
                ReDim VarArrpos(0)
               VarArrpos(0) = NumFReq - 1
```

```
 ElseIf Form1.RadioButton6.Checked = True Then
               ReDim VarArrpos(0)
VarArrpos(0) = NumFReq - 1 ElseIf Form1.RadioButton7.Checked = True Then
               ReDim VarArrpos(1)
               VarArrpos(0) = NumFReqVarArrpos(1) = NumFReq - 1 End If
           Case "Right"
             If Form1.RadioButton3.Checked = True Then
               ReDim VarArrpos(1)
               VarArrpos(0) = 0VarArpos(0) = NumFReg ElseIf Form1.RadioButton4.Checked = True Then
               ReDim VarArrpos(1)
               VarArrpos(0) = 0VarArrpos(1) = NumFReq ElseIf Form1.RadioButton5.Checked = True Then
               ReDim VarArrpos(0)
VarArrpos(0) = NumFReq - 1 ElseIf Form1.RadioButton6.Checked = True Then
               ReDim VarArrpos(0)
VarArrpos(0) = NumFReq - 1 ElseIf Form1.RadioButton7.Checked = True Then
               ReDim VarArrpos(1)
               VarArrpos(0) = NumFRegVarArrpos(1) = NumFReq - 1 End If
         End Select
      End If
      If Changeaxis = 1 Then
        Select Case Shift_to
           Case "Left"
             If Form1.RadioButton23.Checked = True Then
               ReDim VarArrpos(1)
               VarArrpos(0) = 0VarArrpos(1) = NumFReg ElseIf Form1.RadioButton24.Checked = True Then
               ReDim VarArrpos(1)
               VarArrpos(0) = 0VarArrpos(1) = NumFReq ElseIf Form1.RadioButton25.Checked = True Then
               ReDim VarArrpos(0)
               VarArrpos(0) = 0 ElseIf Form1.RadioButton26.Checked = True Then
               ReDim VarArrpos(0)
               VarArrpos(0) = 0 ElseIf Form1.RadioButton27.Checked = True Then
                ReDim VarArrpos(0)
               VarArrpos(0) = 0 End If
           Case "Right"
             If Form1.RadioButton23.Checked = True Then
               ReDim VarArrpos(1)
              VarArrpos(0) = 1VarArrpos(1) = NumFReg ElseIf Form1.RadioButton24.Checked = True Then
               ReDim VarArrpos(1)
               VarArrpos(0) = 1VarArrpos(1) = NumFReq ElseIf Form1.RadioButton25.Checked = True Then
               ReDim VarArrpos(0)
               VarArrpos(0) = 0 ElseIf Form1.RadioButton26.Checked = True Then
               ReDim VarArrpos(0)
               VarArrpos(0) = 0 ElseIf Form1.RadioButton27.Checked = True Then
               ReDim VarArrpos(0)
              VarArrpos(0) = 0 End If
```
## End Select End If 'จ านวนรูเจาะเป็นคี่ ElseIf NumFReq Mod  $2 < 0$  Then If Changeaxis  $\geq 1$  Then Select Case Shift\_to Case "Left" If Form1.RadioButton3.Checked = True Then ReDim VarArrpos(1)  $VarArrpos(0) = 0$  $VarArrow(1) = NumFReg$  ElseIf Form1.RadioButton4.Checked = True Then ReDim VarArrpos(1)  $VarArrpos(0) = 0$  $VarArrpos(1) = NumFReq$  End If Select Case Side Case "รูเจาะอยู่ซ้าย " If Form1.RadioButton5.Checked = True Then ReDim VarArrpos(0)  $VarArrpos(0) = NumFReg$  ElseIf Form1.RadioButton6.Checked = True Then ReDim VarArrpos(0)  $VarArrpos(0) = NumFReq$  ElseIf Form1.RadioButton7.Checked = True Then ReDim VarArrpos(1)  $VarArrpos(0) = NumFReq$  $VarArrpos(1) = NumFReg$  End If Case "รูเจาะอยู่ขวา " If Form1.RadioButton5.Checked = True Then ReDim VarArrpos(0)  $VarArrpos(0) = 0$ ElseIf Form1.RadioButton6.Checked = True Then ReDim VarArrpos(0)  $VarArrpos(0) = 0$  ElseIf Form1.RadioButton7.Checked = True Then ReDim VarArrpos(1)  $VarArrpos(0) = NumFReq$ <br>VarArrpos(1) = 0  $VarArrpos(1) = 0$  End If End Select Case "Right" If Form1.RadioButton3.Checked = True Then ReDim VarArrpos(1)  $VarArrpos(0) = 0$  $VarArrpos(1) = NumFReq$ VarArrpos(1) = NumFReq<br>ElseIf Form1.RadioButton4.Checked = True Then ReDim VarArrpos(1)  $VarArrpos(0) = 0$  $VarArrpos(1) = NumFReq$  End If Select Case Side Case "รูเจาะอยู่ซ้าย " If Form1.RadioButton5.Checked = True Then ReDim VarArrpos(0)  $VarArrpos(0) = NumFReq$  ElseIf Form1.RadioButton6.Checked = True Then ReDim VarArrpos(0)  $VarArrpos(0) = NumFReq$  ElseIf Form1.RadioButton7.Checked = True Then ReDim VarArrpos(1)  $VarArrpos(0) = NumFReq$  $VarArrpos(1) = NumFReq$  End If Case "รูเจาะอยู่ขวา "

If Form1.RadioButton5.Checked = True Then

 ReDim VarArrpos(0)  $VarArrpos(0) = 0$ 

```
 ElseIf Form1.RadioButton6.Checked = True Then
                     ReDim VarArrpos(0)
                    VarArrpos(0) = 0 ElseIf Form1.RadioButton7.Checked = True Then
                     ReDim VarArrpos(1)
                    VarArrpos(0) = NumFReqVarArros(1) = 0 End If
              End Select
         End Select
       ElseIf Changeaxis = 1 Then
        Select Case Shift_to
           Case "Left"
              If Form1.RadioButton23.Checked = True Then
                ReDim VarArrpos(1)
               VarArrpos(0) = 0VarArrpos(1) = NumFReq ElseIf Form1.RadioButton24.Checked = True Then
                ReDim VarArrpos(1)
               VarArrpos(0) = 0VarArrpos(1) = NumFReg ElseIf Form1.RadioButton25.Checked = True Then
                ReDim VarArrpos(0)
               VarArrpos(0) = 0 ElseIf Form1.RadioButton26.Checked = True Then
                ReDim VarArrpos(0)
               VarArrpos(0) = 0 ElseIf Form1.RadioButton27.Checked = True Then
                ReDim VarArrpos(0)
               VarArrpos(0) = 0 End If
           Case "Right"
              If Form1.RadioButton23.Checked = True Then
                ReDim VarArrpos(1)
               VarArrpos(0) = 0VarArrpos(1) = NumFReg ElseIf Form1.RadioButton24.Checked = True Then
                ReDim VarArrpos(1)
               VarArrpos(0) = 0 VarArrpos(1) = NumFReq
 ElseIf Form1.RadioButton25.Checked = True Then
                ReDim VarArrpos(0)
               VarArrpos(0) = 0 ElseIf Form1.RadioButton26.Checked = True Then
                ReDim VarArrpos(0)
                                     ั<sup>′′ยาล</sup>ยทคโนโล
               VarArrpos(0) = 0 ElseIf Form1.RadioButton27.Checked = True Then
                ReDim VarArrpos(0)
               VarArrpos(0) = 0 End If
         End Select
       End If
     End If
    If Changeaxis \leq 1 Then
      Select Case Shift to
         Case "Left"
           If Form1.RadioButton3.Checked = True Then
             Set_Po()
              ReDim ArrPos(Max - 1)
             ArrPos = sortstr()Set_Po()
              Add_clearance(1, Clearance_cal(1, ArrPos(0), ArrPos(1 + VarArrpos(1)), ArrPos(0), ArrPos(1 + 
  VarArrpos(1))))
             A = A + 1Calsize_path(Path_Result)
              PrintOutput_path(A)
              Print_Path()
             Rec\overline{Data()}Add clearance(2, Clearance cal(2, ArrPos(0), ArrPos(1 + VarArrpos(1)), ArrPos(0), ArrPos(1 +
  VarArrpos(1))))
```

```
A = A + 1 Calsize_path(Path_Result)
           PrintOutput_path(A)Print_Path()
            Rec_Data()
           Add_clearance(3, Clearance_cal(3, ArrPos(0), ArrPos(1 + VarArrpos(1)), ArrPos(0), ArrPos(1 +
VarArrpos(1))))
           A = A + 1 Calsize_path(Path_Result)
           PrintOutput_path(A)Print_Path()_
          End If
          If Form1.RadioButton4.Checked = True Then
           Set_Po()
            ReDim ArrPos(Max - 1)
           ArrPos = sortstr()Set_Po()
           Add_clearance(1, Clearance_cal(1, ArrPos(1), ArrPos(2 + VarArrpos(1)), ArrPos(0), ArrPos(1)))
           A = \overline{A} + 1 Calsize_path(Path_Result)
           PrintOutput_path(A)
           Print_Path()
            Rec_Data()
           Add_clearance(2, Clearance_cal(2, ArrPos(1), ArrPos(2 + VarArrpos(1)), ArrPos(0), ArrPos(1)))
            A = A + 1Calsize_path(Path_Result)
           PrintOutput_path(A)
            Print_Path()
           Rec\overline{Data}()Add_clearance(3, Clearance_cal(3, ArrPos(1), ArrPos(2 + VarArrpos(1)), ArrPos(0), ArrPos(1)))
            A = A + 1 Calsize_path(Path_Result)
           PrintOutput_path(\overline{A})Print_Path() End If
          If Form1.RadioButton5.Checked = True Then
           Set Po()
            ReDim ArrPos(Max - 1)
           ArrPos = sortstr() Set_Po() 
           Add_clearance(1, Clearance_cal(1, ArrPos(0 + VarArrpos(0)), ArrPos(4 + VarArrpos(0)), ArrPos(0 +
VarArrpos(0)), ArrPos(4 + VarArrpos(0)))A = A + 1ัยเทคโนโลยีส<sup>ุร</sup>่
           Calsize path(Path Result)
           PrintOutput_path(\overline{A}) Print_Path()
            Rec_Data()
           Add clearance(2, Clearance cal(2, ArrPos(0 + VarArrpos(0)), ArrPos(4 + VarArrpos(0)), ArrPos(0 +
VarArrpos(0)), \overline{ArrPos(4 + VarArrpos(0))})A = A + 1 Calsize_path(Path_Result)
           PrintOutput_path(A) Print_Path()
            Rec_Data()
           Add clearance(3, Clearance cal(3, ArrPos(0 + VarArrpos(0)), ArrPos(4 + VarArrpos(0)), ArrPos(0 +
VarArrpos(0), \overline{ArrPos(4 + VarArrpos(0))})A = A + 1 Calsize_path(Path_Result)
           PrintOutput_path(A) Print_Path()
          End If
          If Form1.RadioButton6.Checked = True Then
           Set_Po()
            ReDim ArrPos(Max - 1)
           ArrPos = sortstr()Set Po()
           Add_clearance(1, Clearance_cal(1, ArrPos(0 + VarArrpos(0)), ArrPos(3 + VarArrpos(0)), ArrPos(0 +
VarArrpos(0)), ArrPos(3 + VarArrpos(0)))A = A + 1 Calsize_path(Path_Result)
```

```
PrintOutput_path(A)
              Print_Path()
             Rec_Data()
             Add clearance(2, Clearance cal(2, ArrPos(0 + VarArrpos(0)), ArrPos(3 + VarArrpos(0)), ArrPos(0 +
  VarArrpos(0)), ArrPos(3 + VarArrpos(0)))A = A + 1Calsize_path(Path_Result)
             PrintOutput_path(\overline{A}) Print_Path()
              Rec_Data()
             Add clearance(3, Clearance cal(3, ArrPos(0 + VarArrpos(0)), ArrPos(3 + VarArrpos(0)), ArrPos(0 +
  VarArrpos(0), ArrPos(3 + VarArrpos(0))A = A + 1Calsize_path(Path_Result)
             PrintOutput_path(\overline{A})Print_Path\overline{O} End If
            If Form1.RadioButton7.Checked = True Then
             Set_Po()
              ReDim ArrPos(Max - 1)
             ArrPos = sortstr()Set Po()
             Add_clearance(1, Clearance_cal(1, ArrPos(0), ArrPos(3 + VarArrpos(0)), ArrPos(0), ArrPos(3 +
  VarArrpos(0))))
             A = A + 1 Calsize_path(Path_Result)
             PrintOutput_path(A)
             Print_Path()
             Rec\_Data()Add_clearance(2, Clearance_cal(2, ArrPos(0), ArrPos(3 + VarArrpos(0)), ArrPos(0), ArrPos(3 +
  VarArrpos(0))))
             A = A + 1 Calsize_path(Path_Result)
              PrintOutput_path(A)
             Print Path\overline{()} Rec_Data()
              Add_clearance(3, Clearance_cal(3, ArrPos(0), ArrPos(3 + VarArrpos(0)), ArrPos(0), ArrPos(3 + 
  VarArrpos(0))))
             A = A + 1 Calsize_path(Path_Result)
 PrintOutput_path(A)
 Print_Path()
 End If
         Case "Right"
 If Form1.RadioButton3.Checked = True Then
 Set_Po()
 ReDim ArrPos(Max - 1)
ArrPos = sortstr() Set_Po() 
             Add clearance(1, Clearance cal(1, ArrPos(1), ArrPos(2 + VarArrpos(1)), ArrPos(1), ArrPos(2 +
  VarArrpos(1))))
             A = A + 1Calsize_path(Path_Result)
             PrintOutput_path(\overline{A}) Print_Path()
              Rec_Data()
             Add clearance(2, Clearance cal(2, ArrPos(1), ArrPos(2 + VarArrpos(1)), ArrPos(1), ArrPos(2 +
  VarArrpos(1))))
             A = A + 1 Calsize_path(Path_Result)
             PrintOutput_path(A)
             Print_Path()
              Rec_Data()
             Add clearance(3, Clearance cal(3, ArrPos(1), ArrPos(2 + VarArrpos(1)), ArrPos(1), ArrPos(2 +
  VarArrpos(1))))
             A = A + 1 Calsize_path(Path_Result)
             PrintOutput_path(A)
             Print_Path()
            End If
```

```
 If Form1.RadioButton4.Checked = True Then
           Set_Po()
            ReDim ArrPos(Max - 1)
           ArrPos = sortstr()Set_Po()
           Add_clearance(1, Clearance_cal(1, ArrPos(2), ArrPos(3 + VarArrpos(1)), ArrPos(0), ArrPos(1)))
           A = \overline{A} + 1Calsize_path(Path_Result)
           PrintOutput_path(A)
           Print_Path()
           Rec\overline{Data}()Add_clearance(2, Clearance_cal(2, ArrPos(2), ArrPos(3 + VarArrpos(1)), ArrPos(0), ArrPos(1)))
           A = A + 1Calsize_path(Path_Result)
           PrintOutput_path(A)
           Print_Path()
            Rec_Data()
           Add_clearance(3, Clearance_cal(3, ArrPos(2), ArrPos(3 + VarArrpos(1)), ArrPos(0), ArrPos(1)))
           A = A + 1 Calsize_path(Path_Result)
           PrintOutput_path(A)
           Print_Path()_
          End If
          If Form1.RadioButton5.Checked = True Then
           Set Po()
            ReDim ArrPos(Max - 1)
           ArrPos = sortstr()Set Po()
           Add_clearance(1, Clearance_cal(1, ArrPos(0 + VarArrpos(0)), ArrPos(4 + VarArrpos(0)), ArrPos(0 +
VarArrpos(0), ArrPos(4 + VarArrpos(0))A = A + 1Calsize_path(Path_Result)
            PrintOutput_path(A)
            Print_Path()
           Rec_Data()
           Add clearance(2, Clearance cal(2, ArrPos(0 + VarArrpos(0)), ArrPos(4 + VarArrpos(0)), ArrPos(0 +
VarArrpos(0)), ArrPos(4 + VarArrpos(0)))A = A + 1Calsize_path(Path_Result)
            PrintOutput_path(A)
                                                                        (G)
            Print_Path()
            Rec_Data()
           Add clearance(3, Clearance cal(3, ArrPos(0 + VarArrpos(0)), ArrPos(4 + VarArrpos(0)), ArrPos(0 +
VarArrpos(0)), ArrPos(4 + VarArrpos(0))))
           A = A + 1Calsize_path(Path_Result)
            PrintOutput_path(A)
            Print_Path()
          End If
          If Form1.RadioButton6.Checked = True Then
           Set_Po()
            ReDim ArrPos(Max - 1)
           ArrPos = sortstr()Set Po()
           Add_clearance(1, Clearance_cal(1, ArrPos(0 + VarArrpos(0)), ArrPos(4 + VarArrpos(0)), ArrPos(0 +
VarArrpos(0)), ArrPos(4 + VarArrpos(0))))
           A = A + 1Calsize_path(Path_Result)
            PrintOutput_path(A)
           Print_Path()
           Rec\overline{Data}()Add_clearance(2, Clearance_cal(2, ArrPos(0 + VarArrpos(0)), ArrPos(4 + VarArrpos(0)), ArrPos(0 +
VarArrpos(0)), ArrPos(4 + VarArrpos(0))))
           A = A + 1 Calsize_path(Path_Result)
            PrintOutput_path(A)
           Print_Path()
            Rec_Data()
```

```
Add_clearance(3, Clearance_cal(3, ArrPos(0 + VarArrpos(0)), ArrPos(4 + VarArrpos(0)), ArrPos(0 +
VarArrpos(0)), ArrPos(4 + VarArrpos(0))))A = A + 1Calsize_path(Path_Result)
            PrintOutput_path(A)
           Print_Path()
          End If
          If Form1.RadioButton7.Checked = True Then
           Set_Po()
            ReDim ArrPos(Max - 1)
           ArrPos = sortstr()Set_Po()
           Add clearance(1, Clearance cal(1, ArrPos(1), ArrPos(4 + VarArrpos(0)), ArrPos(1), ArrPos(4 +
VarArrpos(0))))
           A = A + 1 Calsize_path(Path_Result)
            PrintOutput_path(A)
           Print_Path()
           Rec\overline{Data()}Add clearance(2, Clearance cal(2, ArrPos(1), ArrPos(4 + VarArrpos(0)), ArrPos(1), ArrPos(4 +
VarArrpos(0))))
           A = A + 1 Calsize_path(Path_Result)
            PrintOutput_path(A)
           Print_Path()
            Rec_Data()
           Add clearance(3, Clearance cal(3, ArrPos(1), ArrPos(4 + VarArrpos(0)), ArrPos(1), ArrPos(4 +
VarArrpos(0))))
           A = A + 1 Calsize_path(Path_Result)
            PrintOutput_path(A)
           Print_Path()
          End If
     End Select
   ElseIf Changeaxis = 1 Then
    Select Case Shift_to
       Case "Left"
          If Form1.RadioButton23.Checked = True Then
           Set Po()
            ReDim ArrPos(Max - 1)
           ArrPos = sortstr()Set Po()
           Add clearance(1, Clearance cal(1, ArrPos(0), ArrPos(1 + VarArrpos(1)), ArrPos(0), ArrPos(1 +
VarArrpos(1))))
           A = A + 1Calsize_path(Path_Result)
           PrintOutput_path(A)
            Print_Path()
            Rec_Data()
           Add clearance(2, Clearance cal(2, ArrPos(0), ArrPos(1 + VarArrpos(1)), ArrPos(0), ArrPos(1 +
VarArrpos(1))))
           A = A + 1Calsize_path(Path_Result)
           PrintOutput_path(\overline{A})Print_Path()
            Rec_Data()
           Add clearance(3, Clearance cal(3, ArrPos(0), ArrPos(1 + VarArrpos(1)), ArrPos(0), ArrPos(1 +
VarArrpos(1))))
           A = A + 1 Calsize_path(Path_Result)
           PrintOutput_path(A)
            Print_Path()
          End If
          If Form1.RadioButton24.Checked = True Then
           Set_Po()
            ReDim ArrPos(Max - 1)
           ArrPos = sortstr()Set Po()
           Add_clearance(1, Clearance_cal(1, ArrPos(1), ArrPos(2 + VarArrpos(1)), ArrPos(0), ArrPos(1)))
```

```
A = A + 1 Calsize_path(Path_Result)
  PrintOutput_path(A)Print_Path()
   Rec_Data()
  Add_clearance(2, Clearance_cal(2, ArrPos(1), ArrPos(2 + VarArrpos(1)), ArrPos(0), ArrPos(1)))
  A = \overline{A} + 1Calsize_path(Path_Result)
   PrintOutput_path(A)
   Print_Path()
  Rec\overline{Data}()Add_clearance(3, Clearance_cal(3, ArrPos(1), ArrPos(2 + VarArrpos(1)), ArrPos(0), ArrPos(1)))
  A = \overline{A} + 1Calsize_path(Path_Result)
  PrintOutput_path(A)
  Print_Path() End If
 If Form1.RadioButton25.Checked = True Then
  Set_Po()
   ReDim ArrPos(Max - 1)
  ArrPos = sortstr()Set Po()
  Add_clearance(1, Clearance_cal(1, ArrPos(0), ArrPos(5), ArrPos(0), ArrPos(5)))
  A = A + 1 Calsize_path(Path_Result)
  PrintOutput_path(A)
  Print_Path()
  Rec\overline{Data()}Add_clearance(2, Clearance_cal(2, ArrPos(0), ArrPos(5), ArrPos(0), ArrPos(5)))
  A = \overline{A} + 1 Calsize_path(Path_Result)
  PrintOutput_path(A)
  Print_Path\overline{O} Rec_Data()
   Add_clearance(3, Clearance_cal(3, ArrPos(0), ArrPos(5), ArrPos(0), ArrPos(5)))
  A = A + 1 Calsize_path(Path_Result)
   PrintOutput_path(A)
  Print_Path()
 End If
 If Form1.RadioButton26.Checked = True Then
   Set_Po()
  Re\overline{D}im ArrPos(Max - 1)
                                ียาลัยเทคโนโล<sup>ุ</sup>ยี
  ArrPos = sortstr() Set_Po() 
  Add_clearance(1, Clearance_cal(1, ArrPos(0), ArrPos(4), ArrPos(0), ArrPos(4)))
  A = A + 1 Calsize_path(Path_Result)
  PrintOutput_path(A)
  Print_Path()
   Rec_Data()
   Add_clearance(2, Clearance_cal(2, ArrPos(0), ArrPos(4), ArrPos(0), ArrPos(4)))
  A = A + 1Calsize_path(Path_Result)
   PrintOutput_path(A)
   Print_Path()
  Rec\overline{Data()} Add_clearance(3, Clearance_cal(3, ArrPos(0), ArrPos(4), ArrPos(0), ArrPos(4)))
  A = A + 1 Calsize_path(Path_Result)
  PrintOutput_path(A)
   Print_Path()
 End If
 If Form1.RadioButton27.Checked = True Then
  Set_Po()
   ReDim ArrPos(Max - 1)
  ArrPos = sortstr()Set Po()
  Add_clearance(1, Clearance_cal(1, ArrPos(0), ArrPos(4), ArrPos(0), ArrPos(4)))
```

```
A = A + 1 Calsize_path(Path_Result)
             PrintOutput_path(A)Print_Path()
              Rec_Data()
              Add_clearance(2, Clearance_cal(1, ArrPos(0), ArrPos(4), ArrPos(0), ArrPos(4)))
             A = \overline{A} + 1Calsize_path(Path_Result)
              PrintOutput_path(A)
              Print_Path()
             Rec\overline{Data}()Add_clearance(3, Clearance_cal(1, ArrPos(0), ArrPos(4), ArrPos(0), ArrPos(4)))
             A = \overline{A} + 1Calsize_path(Path_Result)
             PrintOutput_path(A)
             Print_Path()_
            End If
          Case "Right"
            If Form1.RadioButton23.Checked = True Then
              Set_Po()
              ReDim ArrPos(Max - 1)
             ArrPos = sortstr()Set_Po()
             Add_clearance(1, Clearance_cal(1, ArrPos(1), ArrPos(2 + VarArrpos(1)), ArrPos(1), ArrPos(2 +
  VarArrpos(1))))
             A = A + 1 Calsize_path(Path_Result)
             PrintOutput_path(A)Print_Path()
             Rec\overline{Data()}Add_clearance(2, Clearance_cal(2, ArrPos(1), ArrPos(2 + VarArrpos(1)), ArrPos(1), ArrPos(2 +
  VarArrpos(1))))
             A = A + 1 Calsize_path(Path_Result)
             PrintOutput_path(A)
             Print_Path()
             Rec\overline{Data}()Add_clearance(3, Clearance_cal(3, ArrPos(1), ArrPos(2 + VarArrpos(1)), ArrPos(1), ArrPos(2 +
  VarArrpos(1))))
             A = A + 1 Calsize_path(Path_Result)
 PrintOutput_path(A)
 Print_Path()
 End If
 If Form1.RadioButton24.Checked = True Then
 Set_Po()
 ReDim ArrPos(Max - 1)
ArrPos = sortstr()Set Po()
             Add_clearance(1, Clearance_cal(1, ArrPos(2), ArrPos(3 + VarArrpos(1)), ArrPos(0), ArrPos(1)))
             A = A + 1Calsize_path(Path_Result)
             PrintOutput_path(\overline{A}) Print_Path()
             Rec\overline{Data()}Add_clearance(2, Clearance_cal(2, ArrPos(2), ArrPos(3 + VarArrpos(1)), ArrPos(0), ArrPos(1)))
             A = \overline{A} + 1 Calsize_path(Path_Result)
              PrintOutput_path(A)
             Print_Path()
             Rec\overline{Data()}Add_clearance(3, Clearance_cal(3, ArrPos(2), ArrPos(3 + VarArrpos(1)), ArrPos(0), ArrPos(1)))
              A = A + 1Calsize_path(Path_Result)
             PrintOutput_path(A)
             Print_Path()
            End If
            If Form1.RadioButton25.Checked = True Then
             Set_Po()
              ReDim ArrPos(Max - 1)
```

```
ArrPos = sortstr() Set_Po() 
          Add_clearance(1, Clearance_cal(1, ArrPos(0), ArrPos(5), ArrPos(0), ArrPos(5)))
          A = \overline{A} + 1 Calsize_path(Path_Result)
          PrintOutput_path(A)Print_Path()
          Rec\overline{Data}() Add_clearance(2, Clearance_cal(2, ArrPos(0), ArrPos(5), ArrPos(0), ArrPos(5)))
          A = \overline{A} + 1Calsize_path(Path_Result)
           PrintOutput_path(A)
           Print_Path()
          Rec_Data()
          Add clearance(3, Clearance cal(3, ArrPos(0), ArrPos(5), ArrPos(0), ArrPos(5)))
          A = \overline{A} + 1 Calsize_path(Path_Result)
          PrintOutput_path(A)
          Print_Path()_
        End If
        If Form1.RadioButton26.Checked = True Then
          Set Po()
           ReDim ArrPos(Max - 1)
          ArrPos = sortstr() Set_Po 
           Add_clearance(1, Clearance_cal(1, ArrPos(1), ArrPos(5), ArrPos(1), ArrPos(5)))
          A = \overline{A} + 1Calsize_path(Path_Result)
          PrintOutput_path(A)
          Print_Path()
           Rec_Data()
          Add_clearance(2, Clearance_cal(2, ArrPos(1), ArrPos(5), ArrPos(1), ArrPos(5)))
          A = \overline{A} + 1 Calsize_path(Path_Result)
          PrintOutput_path(\overline{A})Print_Path()
           Rec_Data()
           Add_clearance(3, Clearance_cal(3, ArrPos(1), ArrPos(5), ArrPos(1), ArrPos(5)))
          A = \overline{A} + 1 Calsize_path(Path_Result)
           PrintOutput_path(A)
          Print_Path()
        End If
        If Form1.RadioButton27.Checked = True Then
           Set_Po()
           ReDim ArrPos(Max - 1)
          ArrPos = sortstr() Set_Po() 
          Add_clearance(1, Clearance_cal(1, ArrPos(1), ArrPos(5), ArrPos(1), ArrPos(5)))
          A = \overline{A} + 1 Calsize_path(Path_Result)
           PrintOutput_path(A)
          Print_Path()
          Rec\overline{Data()}Add_clearance(2, Clearance_cal(1, ArrPos(1), ArrPos(5), ArrPos(1), ArrPos(5)))
          A = \overline{A} + 1Calsize_path(Path_Result)
           PrintOutput_path(A)
           Print_Path()
           Rec_Data()
           Add_clearance(3, Clearance_cal(1, ArrPos(1), ArrPos(5), ArrPos(1), ArrPos(5)))
          A = A + 1 Calsize_path(Path_Result)
          PrintOutput path(A)Print_Path()_
        End If
   End Select
 End If
 Form4.Show()
```

```
 If Form1.CheckBox1.Checked = True Then
   Changeaxis = Changeaxis + 1 End If
If Changeaxis = 1 Then
  Form\overline{4}.B = 0
   Rec_Req()
 End If
```
End Sub

## Output Module

```
 Dim Hole As Boolean
   Public Sub PrintOutput_path(ByVal A As Integer)
     Dim B As String
    If A = 1 Then
      B = "C8 h8"If Changeaxis \leq 1 Then
         If A = 1 Then
            Form4.Outbox.AppendText(vbNewLine & ">>>>>>>> HORIZONTAL AXIS <<<<<<<<")
          End If
          If Form1.RadioButton4.Checked = True Then
            Form4.Outbox.AppendText(vbNewLine & "งานเหลี่ยมโดยใช้หมุดเป็นรัง" & vbNewLine)
           Jigtype = 2 ElseIf Form1.RadioButton3.Checked = True Then
            Form4.Outbox.AppendText(vbNewLine & "งานเหลี่ยมโดยใช้ราง" & vbNewLine)
           Jigtype = 1
          ElseIf Form1.RadioButton5.Checked = True Then
           Form4.Outbox.AppendText(vbNewLine & "งานกลมโดยใช้หมุดเป็นตัวกำหนดตำแหน่ง" & vbNewLine)
           Jigtype = 3 ElseIf Form1.RadioButton6.Checked = True Then
           Form4.Outbox.AppendText(vbNewLine & "งานกลมโดยใช้รูเป็นตัวกำหนดตำแหน่ง" & vbNewLine)
           Jigtype = 4 ElseIf Form1.RadioButton7.Checked = True Then
            Form4.Outbox.AppendText(vbNewLine & "งานกลมโดยใช้รัง" & vbNewLine)
           Jigtype = 5 End If
       ElseIf Changeaxis = 1 Then
                                                                        len
         If A = 1 Then
            Form4.Outbox.AppendText(vbNewLine & ">>>>>>>> VERTICAL AXIS <<<<<<<<")
          End If
 If Form1.RadioButton24.Checked = True Then
{\rm Form4. Outbox.}AppendText(vbNewLine \& "งานเหลี่ยมโดยใช้หมุดเป็นรัง" \& vbNewLine)
           Jigtype = 2 ElseIf Form1.RadioButton23.Checked = True Then
            Form4.Outbox.AppendText(vbNewLine & "งานเหลี่ยมโดยใช้ราง" & vbNewLine)
           Jigtype = 1
          ElseIf Form1.RadioButton25.Checked = True Then
           Form4.Outbox.AppendText(vbNewLine & "งานกลมโดยใช้หมุดเป็นตัวกำหนดตำแหน่ง" & vbNewLine)
           Jigtype = 3ElseIf Form1.RadioButton26.Checked = True Then
           Form4.Outbox.AppendText(vbNewLine & "งานกลมโดยใช้รูเป็นตัวกำหนดตำแหน่ง" & vbNewLine)
           Jigtype = 4
          ElseIf Form1.RadioButton27.Checked = True Then
            Form4.Outbox.AppendText(vbNewLine & "งานกลมโดยใช้รัง" & vbNewLine)
           Jigtype = 5
          End If
       End If 
    ElseIf A = 2 Then
      B = "G8_h8"ElseIf A = 3 Then
      B = "H8 h8" End If
If Changeaxis <> 1 Then
       Check_BushPoH()
     ElseIf Changeaxis = 1 Then
```

```
Check_BushPoV()
 End If
 If Hole = True Then
  Form4.Outbox.AppendText(vbNewLine & "Preferred Fit " & " " & B & vbNewLine &
              "Bush position along with axis " & "(" & Req(0) & "-" & Req(1) & ")" & " is")
 Else
  Form4.Outbox.AppendText(vbNewLine & "Preferred Fit " & " " & B & vbNewLine &
              "Locator size/position along with axis " & "(" & Req(0) & "-" & Req(1) & \overline{''})" & " is")
 End If
 If Tol_result > 0 Then
   Form4.Outbox.AppendText("Tolerance stack problem occured")
 ElseIf Jigtype = 1 Then
  If Po(Req(0)) = ArrPos(0) And Po(Req(1)) = ArrPos(3) Then
     Form4.Outbox.AppendText(vbNewLine & _
            vbTab & Abs((Abs(Basic_result) - \overline{\text{Abs}}(\text{ToI}_result))).ToString("###.0000") &
            vbTab & " + " & CStr(Abs(Tol_result * 2). ToString("###.0000")) &
              " / - " & "0 " & vbNewLine)
  ElseIf Po(Req(1)) = ArrPos(0) And Po(Req(0)) = ArrPos(3) Then
     Form4.Outbox.AppendText(vbNewLine & _
            vbTab & Abs((Abs(Basic_result) - \overline{\text{Abs}}(\text{Tol result}))).ToString("###.0000") &
            vbTab & " + " & CStr(Abs(Tol_result * 2).ToString("###.0000")) &
               " / - " & "0 " & vbNewLine)
   Else
    Form4.Outbox.AppendText(vbNewLine &
            vbTab & (Abs(Basic_result)).ToString("###.0000") &
            vbTab & " + " & CStr(Abs(Tol_result).ToString("###.0000")) &
             " / - " & CStr(Abs(Tol_result).ToString("###.0000")) & vbNewLine)
   End If
 ElseIf Jigtype = 3 Then
  If Po(Req(0)) = ArrPos(3) And Po(Req(1)) = ArrPos(0) Then
     Form4.Outbox.AppendText(vbNewLine & _
            vbTab \& Abs((Abs(Basic_result) + Abs(Tol_result))).ToString("###.0000") \&vbTab & " + " & "0 " &
              " / - " & CStr(Abs(Tol_result * 2).ToString("###.0000")) & vbNewLine)
  ElseIf Po(Req(1)) = ArrPos(3) And Po(Req(0)) = ArrPos(0) Then
    Form4.Outbox.AppendText(vbNewLine &
             vbTab & Abs((Abs(Basic_result) + Abs(Tol_result))).ToString("###.0000") & _
            vbTab & " + " & "0 " &
             " / - " & \text{CStr}(\text{Abs}(\text{ToI} \text{ result} * 2). ToString("###.0000")) & \text{vbNewLine}) Else
    Form4.Outbox.AppendText(vbNewLine &
           vbTab & (Abs(Basic_result)).ToString("###.0000") &
           vbTab & " + " & CStr(Abs(Tol_result).ToString("###.0000")) &
              " / - " & CStr(Abs(Tol_result).ToString("###.0000")) & vbNewLine)
   End If
ElseIf Jigtype = 4 Then
  If Po(Req(0)) = ArrPos(0) And Po(Req(1)) = ArrPos(4) Then
    Form4.Outbox.AppendText(vbNewLine &
            vbTab & Abs((Abs(Basic_result) - Abs(Tol_result))).ToString("###.0000") &
            vbTab & " + " \& CStr(Abs(Tol_result * 2). ToString("###.0000")) \& " / - " & "0 " & vbNewLine)
  ElseIf Po(Req(1)) = ArrPos(0) And Po(Req(0)) = ArrPos(4) Then
     Form4.Outbox.AppendText(vbNewLine & _
            vbTab & Abs((Abs(Basic_result) - \bar{\text{Abs}}(\text{Tol\_result}))).ToString("###.0000") &
            vbTab & " + " & CStr(Abs(Tol_result * 2). ToString("###.0000")) & _
              " / - " & "0 " & vbNewLine)
   Else
     Form4.Outbox.AppendText(vbNewLine & _
            vbTab & (Abs(Basic_result)).ToString("###.0000") &
            vbTab & " + " & CStr(Abs(Tol_result).ToString("###.0000")) &
             ' / - " & CStr(Abs(Tol_result).ToString("###.0000")) & vbNewLine)
   End If
 ElseIf Jigtype = 5 Then
  If Po(Reg(0)) = ArrPos(0) And Po(Reg(1)) = ArrPos(5) Then
    Form4.Outbox.AppendText(vbNewLine &
            vbTab & Abs((Abs(Basic_result) - Abs(Tol_result))).ToString("###.0000") &
            vbTab & " + " & CStr(Abs(Tol_result * 2). ToString("###.0000")) &
              " / - " & "0 " & vbNewLine)
  ElseIf Po(Req(1)) = ArrPos(0) And Po(Req(0)) = ArrPos(5) Then
```

```
Form4.Outbox.AppendText(vbNewLine \& vbTab & Abs((Abs(Basic_result) - Abs(Tol_result))).ToString("###.0000") & _
                  vbTab & " + " & CStr(Abs(Tol_result * 2).ToString("###.0000")) &
                   " / - " & "0 " & vbNewLine)
        Else
          Form4.Outbox.AppendText(vbNewLine & _
                 vbTab & (Abs(Basic_result)).ToString("###.0000") &
                 vbTab & ^+ + " & CStr(Abs(Tol_result).ToString("###.0000")) &
                  " / - " & CStr(Abs(Tol_result).ToString("###.0000")) & vbNewLine)
        End If
     Else
        Form4.Outbox.AppendText(vbNewLine & _
                  vbTab & Abs(Basic_result).ToString("###.0000") &
                  vbTab & " + " & CStr(Abs(Tol_result).ToString("###.0000")) &
                    " - " & CStr(Abs(Tol_result).ToString("###.0000")) & vbNewLine)
     End If
     Form4.BringToFront()
     Form4.Show()
   End Sub
   Public Sub Print_Path()
     Dim icount As Integer
     Dim jcount As Integer
      Form4.Outbox.AppendText(vbNewLine & "From" & vbTab & "To" & vbTab & "Basic sizes" & vbTab & 
   "Tolerances")
    For icount = 0 To Path_Result.Length - 2
       For jcount = 0 To inputx. Length -1If inputx(jcount).F = Path\_Result(count) And inputx(jcount).T = Path\_Result(count + 1) Then
            Form4.Outbox.AppendText(vbNewLine & Path_Result(icount) & vbTab & Path_Result(icount + 1) & vbTab &
  Abs(inputx(jcount).Dims) & vbTab & vbTab & Abs(inputx(jcount).Dimtol))
          ElseIf inputx(jcount). T = Path_Result(icount) And inputx(jcount). F = Path_Result(icount + 1) Then
             Form4.Outbox.AppendText(vbNewLine & Path_Result(icount) & vbTab & Path_Result(icount + 1) & vbTab & 
  Abs(inputx(jcount).Dims) \& vbTab \& vbTab \& Abs(inputx(jcount).Dimtol))
          End If
        Next
      Next
     Form4.Outbox.AppendText(vbNewLine) 
   End Sub
Utilities Module
  Public Function Fit_Gh(Phii As Single) As Single<br>Dim Mincl As Single<br>If (Phii > 0) And (Phii <= 3) Then<br>Mincl = 0.002<br>Elself (Phii > 3) And (Phii <= 6) Then<br>Mincl = 0.002
     Dim Mincl As Single
    If (Phii > 0) And (Phii \leq 3) Then
       Mincl = 0.002ElseIf (Phii > 3) And (Phii \leq 6) Then
       Mincl = 0.004ElseIf (Phii > 6) And (Phii \leq 10) Then
       Mincl = 0.005ElseIf (Phii > 10) And (Phii \leq 18) Then
       Mincl = 0.006ElseIf (Phii > 18) And (Phii \leq 30) Then
       Mincl = 0.007ElseIf (Phii > 30) And (Phii \leq 50) Then
       Mincl = 0.009ElseIf (Phii > 50) And (Phii \leq 80) Then
       Mincl = 0.01ElseIf (Phii > 80) And (Phii \leq 120) Then
       Mincl = 0.012ElseIf (Phii > 120) And (Phii \leq 180) Then
       Mincl = 0.014ElseIf (Phii > 180) And (Phii \leq 250) Then
       Mincl = 0.015ElseIf (Phii > 250) And (Phii \leq 315) Then
       Minel = 0.017ElseIf (Phii > 315) And (Phii \leq 400) Then
       Mincl = 0.018ElseIf (Phii > 400) And (Phii \leq 500) Then
       Mincl = 0.02ElseIf (Phii > 500) And (Phii \leq 630) Then
```
 $Mincl = 0.022$ ElseIf (Phii  $> 630$ ) And (Phii  $\leq 800$ ) Then  $Mincl = 0.024$ ElseIf (Phii  $> 800$ ) And (Phii  $\leq 1000$ ) Then  $Minel = 0.026$  End If Return Mincl End Function Public Function Fit\_Hh(Phii As Single) As Single Dim Mincl As Double If (Phii  $> 0$ ) And (Phii  $\leq 3$ ) Then  $Minc = 0$ ElseIf (Phii  $> 3$ ) And (Phii  $\leq 6$ ) Then  $Mincl = 0$ ElseIf (Phii  $> 6$ ) And (Phii  $\leq 10$ ) Then  $Mincl = 0$ ElseIf (Phii  $> 10$ ) And (Phii  $\leq 18$ ) Then  $Mincl = 0$ ElseIf (Phii  $> 18$ ) And (Phii  $\leq 30$ ) Then  $Mincl = 0$ ElseIf (Phii  $> 30$ ) And (Phii  $\leq 50$ ) Then  $Minc = 0$ ElseIf (Phii  $> 50$ ) And (Phii  $\leq 80$ ) Then  $Mincl = 0$ ElseIf (Phii  $> 80$ ) And (Phii  $\leq 120$ ) Then  $Mincl = 0$ ElseIf (Phii  $> 120$ ) And (Phii  $\leq 180$ ) Then  $Mincl = 0$ ElseIf (Phii  $> 180$ ) And (Phii  $\leq$  250) Then  $Minc = 0$ ElseIf (Phii  $> 250$ ) And (Phii  $\leq 315$ ) Then  $Mincl = 0$ ElseIf (Phii  $> 315$ ) And (Phii  $\leq 400$ ) Then  $Minc = 0$ ElseIf (Phii  $> 400$ ) And (Phii  $\leq 500$ ) Then  $Mincl = 0$ ElseIf (Phii  $> 500$ ) And (Phii  $\leq 630$ ) Then  $Mincl = 0$ ElseIf (Phii  $> 630$ ) And (Phii  $\leq 800$ ) Then  $Minc = 0$ ElseIf (Phii > 800) And (Phii <= 1000) Then<br>Mincl = 0<br>End If<br>Return Mincl<br>and Function<br>ablic Function Fit Ch(Phii As Single)<br>Dim Mincl As P  $Mincl = 0$  End If Return Mincl End Function Public Function Fit\_Ch(Phii As Single) As Single Dim Mincl As Double If (Phii  $> 0$ ) And (Phii  $\leq 3$ ) Then  $Mincl = 0.06$ ElseIf (Phii  $> 3$ ) And (Phii  $\leq 6$ ) Then  $Mincl = 0.07$ ElseIf (Phii  $> 6$ ) And (Phii  $\leq 10$ ) Then  $Mincl = 0.08$ ElseIf (Phii  $> 10$ ) And (Phii  $\leq 18$ ) Then  $Mincl = 0.095$ ElseIf (Phii  $> 18$ ) And (Phii  $\leq 30$ ) Then  $Mincl = 0.11$ ElseIf (Phii  $> 30$ ) And (Phii  $\leq 40$ ) Then  $Mincl = 0.12$ ElseIf (Phii  $> 40$ ) And (Phii  $\leq 50$ ) Then  $Mincl = 0.13$ ElseIf (Phii  $> 50$ ) And (Phii  $\leq 65$ ) Then  $Mincl = 0.14$ ElseIf (Phii  $> 65$ ) And (Phii  $\leq 80$ ) Then  $Mincl = 0.15$ ElseIf (Phii  $> 80$ ) And (Phii  $\leq 100$ ) Then  $Mincl = 0.17$ ElseIf (Phii  $> 100$ ) And (Phii  $\leq 120$ ) Then  $Mincl = 0.18$ ElseIf (Phii  $> 120$ ) And (Phii  $\leq 140$ ) Then
Mincl  $= 0.2$ ElseIf (Phii  $> 140$ ) And (Phii  $\leq 160$ ) Then  $Mincl = 0.21$ ElseIf (Phii  $> 160$ ) And (Phii  $\leq 180$ ) Then  $Mincl = 0.23$ ElseIf (Phii  $> 180$ ) And (Phii  $\leq 200$ ) Then  $Mincl = 0.24$ ElseIf (Phii  $> 200$ ) And (Phii  $\leq$  225) Then  $Mincl = 0.26$ ElseIf (Phii  $> 225$ ) And (Phii  $\leq 250$ ) Then  $Mincl = 0.28$ ElseIf (Phii  $> 250$ ) And (Phii  $\leq 280$ ) Then  $Mincl = 0.3$ ElseIf (Phii  $> 280$ ) And (Phii  $\leq 315$ ) Then  $Mincl = 0.33$ ElseIf (Phii  $> 315$ ) And (Phii  $\leq$  355) Then  $Mincl = 0.36$ ElseIf (Phii  $> 355$ ) And (Phii  $\leq 400$ ) Then  $Minc = 0.4$ ElseIf (Phii  $> 400$ ) And (Phii  $\leq 450$ ) Then  $Mincl = 0.44$ ElseIf (Phii  $> 450$ ) And (Phii  $\leq 500$ ) Then  $Mincl = 0.48$  End If Return Mincl End Function Public Function IT6(Phii As Single) As Single Dim IT As Single If (Phii  $> 0$ ) And (Phii  $\leq 3$ ) Then  $IT = 0.006$ ElseIf (Phii  $> 3$ ) And (Phii  $\leq 6$ ) Then  $IT = 0.008$ ElseIf (Phii  $> 6$ ) And (Phii  $\leq 10$ ) Then  $IT = 0.009$ ElseIf (Phii  $> 10$ ) And (Phii  $\leq 18$ ) Then  $IT = 0.011$ ElseIf (Phii  $> 18$ ) And (Phii  $\leq$  30) Then  $IT = 0.013$ ElseIf (Phii  $> 30$ ) And (Phii  $\leq 50$ ) Then  $IT = 0.016$ ElseIf (Phii  $> 50$ ) And (Phii  $\leq 80$ ) Then **JAMALAM**  $IT = 0.019$ ElseIf (Phii  $> 80$ ) And (Phii  $\leq 120$ ) Then  $IT = 0.022$ ElseIf (Phii  $> 120$ ) And (Phii  $\leq 180$ ) Then  $IT = 0.025$ ElseIf (Phii  $> 180$ ) And (Phii  $\leq$  250) Then  $IT = 0.029$ ElseIf (Phii  $> 250$ ) And (Phii  $\leq 315$ ) Then  $IT = 0.032$ ElseIf (Phii  $> 315$ ) And (Phii  $\leq 400$ ) Then  $IT = 0.036$ ElseIf (Phii  $> 400$ ) And (Phii  $\leq 500$ ) Then  $IT = 0.04$ ElseIf (Phii  $> 500$ ) And (Phii  $\leq 630$ ) Then  $IT = 0.044$ ElseIf (Phii  $> 630$ ) And (Phii  $\leq 800$ ) Then  $IT = 0.05$ ElseIf (Phii  $> 800$ ) And (Phii  $\leq 1000$ ) Then  $IT = 0.056$  End If Return IT End Function Public Function IT8(Phii As Single) As Single Dim IT As Single If (Phii  $> 0$ ) And (Phii  $\leq 3$ ) Then  $IT = 0.014$ ElseIf (Phii  $> 3$ ) And (Phii  $\leq 6$ ) Then  $IT = 0.018$ ElseIf (Phii  $> 6$ ) And (Phii  $\leq 10$ ) Then

```
IT = 0.022ElseIf (Phii > 10) And (Phii \leq 18) Then
    IT = 0.027ElseIf (Phii > 18) And (Phii \leq 30) Then
    IT = 0.033ElseIf (Phii > 30) And (Phii \leq 50) Then
    IT = 0.039ElseIf (Phii > 50) And (Phii \leq 80) Then
    IT = 0.046ElseIf (Phii > 80) And (Phii \leq 120) Then
    IT = 0.054ElseIf (Phii > 120) And (Phii \leq 180) Then
    IT = 0.063ElseIf (Phii > 180) And (Phii \leq 250) Then
    IT = 0.072ElseIf (Phii > 250) And (Phii \leq 315) Then
    IT = 0.081ElseIf (Phii > 315) And (Phii \leq 400) Then
    IT = 0.089ElseIf (Phii > 400) And (Phii \leq 500) Then
    IT = 0.097ElseIf (Phii > 500) And (Phii \leq 630) Then
    IT = 0.11ElseIf (Phii > 630) And (Phii \leq 800) Then
    IT = 0.125ElseIf (Phii > 800) And (Phii \leq 1000) Then
    IT = 0.14 End If
   Return IT
 End Function
```
# Support Module

# Savefile :

```
 Public Sub PicConPos()
   Dim Astr As String
   Dim Bstr() As String
  Dim Dstr() As String
   Dim Namesearch As String
   Astr = File.ReadAllText("D:\study\MD\thesis\ตัวโปรแกรม\determination of bush position\determination of bush position 
2\determination of bush position 2\Picture\Pic-type.txt")
   Bstr = Split(Astr, vbNewLine)
   If Form1.CheckBox1.Checked = False Then
     Namesearch = "OnlyHor"
     If Form1.RadioButton3.Checked = True Then
       Namesearch = Namesearch & "Spouse"
       If CInt(Form1.txtDim.Text) = 3 Then
         Namesearch = Namesearch & "1"
        ElseIf CInt(Form1.txtDim.Text) > 3 And CInt(Form1.txtDim.Text) <= 7 Then
         Namesearch = Namesearch & \text{CStr}(\text{CInt}(\text{Form 1.txtDim.} \text{Text}) - 2) Else
         Namesearch = Namesearch & "1"
        End If
     ElseIf Form1.RadioButton4.Checked = True Then
        Namesearch = Namesearch & "NP"
       If CInt(Form1.txtDim.Text) = 5 Then
         Namesearch = Namesearch & "1"
        ElseIf CInt(Form1.txtDim.Text) > 5 And CInt(Form1.txtDim.Text) <= 9 Then
         Namesearch = Namesearch \& CStr(CInt(Form1.txtDim.Text) - 4)
        Else
         Namesearch = Namesearch & "1"
        End If
     ElseIf Form1.RadioButton5.Checked = True Then
        Namesearch = Namesearch & "Pinlocator"
       If CInt(Form1.txtDim.Text) = 3 Then
         Namesearch = Namesearch \& "1"
        ElseIf CInt(Form1.txtDim.Text) > 3 And CInt(Form1.txtDim.Text) <= 4 Then
         Namesearch = Namesearch \& CStr(CInt(Form1.txtDim.Text) - 2)
```

```
 Else
       Namesearch = Namesearch & "1"
     End If
    ElseIf Form1.RadioButton6.Checked = True Then
     Namesearch = Namesearch & "Holelocator"
    If CInt(Form1.txtDim.Text) = 3 Then
      Namesearch = Namesearch & "1"
    ElseIf CInt(Form1.txtDim.Text) > 3 And CInt(Form1.txtDim.Text) \leq 4 Then
      Namesearch = Namesearch & CStr(CInt(Form1.txtDim.Text) - 2)
      Else
      Namesearch = Namesearch & "1"
     End If
   ElseIf Form1.RadioButton7.Checked = True Then
     Namesearch = Namesearch & "Nest"
    If CInt(Form1.txtDim.Text) = 3 Then
       Namesearch = Namesearch & "1"
     ElseIf CInt(Form1.txtDim.Text) > 3 And CInt(Form1.txtDim.Text) <= 4 Then
      Namesearch = Namesearch \& CStr(CInt(Form1.txtDim.Text) - 2)
     Else
      Namesearch = Namesearch & "1"
     End If
   End If
 ElseIf Form1.CheckBox1.Checked = True Then
   Namesearch = "HorVer"
   If Form1.RadioButton3.Checked = True Then
     Namesearch = Namesearch & "Spouse"
     If Form1.RadioButton23.Checked = True Then
      Namesearch = Namesearch \& "Spouse"
     ElseIf Form1.RadioButton24.Checked = True Then
      Namesearch = Namesearch & "NP"
     End If
    If CInt(Form1.txtDim.Text) = 3 Then
      Namesearch = Namesearch & "1"
    ElseIf CInt(Form1.txtDim.Text) > 3 And CInt(Form1.txtDim.Text) <= 7 Then
       Namesearch = Namesearch & CStr(CInt(Form1.txtDim.Text) - 2)
     Else
       Namesearch = Namesearch & "1"
     End If
   ElseIf Form1.RadioButton4.Checked = True Then
    Namesearch = Namesearch & "NP"
     If Form1.RadioButton23.Checked = True Then
      Namesearch = Namesearch \& "Spouse"
     ElseIf Form1.RadioButton24.Checked = True Then
       Namesearch = Namesearch & "NP"
     End If
    If CInt(Form1.txtDim.Text) = 5 Then
      Namesearch = Namesearch & "1"
     ElseIf CInt(Form1.txtDim.Text) > 5 And CInt(Form1.txtDim.Text) <= 9 Then
       Namesearch = Namesearch & CStr(CInt(Form1.txtDim.Text) - 4)
     Else
      Namesearch = Namesearch & "1"
     End If
   ElseIf Form1.RadioButton5.Checked = True Then
     Namesearch = Namesearch & "Pinlocator"
    If CInt(Form1.txtDim.Text) = 3 Then
      Namesearch = Namesearch & "1"
     ElseIf CInt(Form1.txtDim.Text) > 3 And CInt(Form1.txtDim.Text) <= 4 Then
       Namesearch = Namesearch & CStr(CInt(Form1.txtDim.Text) - 2)
     Else
      Namesearch = Namesearch & "1"
     End If
   ElseIf Form1.RadioButton6.Checked = True Then
    Namesearch = Namesearch & "Holelocator"
    If CInt(Form1.txtDim.Text) = 3 Then
```

```
Namesearch = Namesearch \& "1"
        ElseIf CInt(Form1.txtDim.Text) > 3 And CInt(Form1.txtDim.Text) <= 4 Then
          Namesearch = Namesearch \& CStr(CInt(Form1.txtDim.Text) - 2)
        Else
           Namesearch = Namesearch & "1"
        End If
      ElseIf Form1.RadioButton7.Checked = True Then
       Namesearch = Namesearch \& "Nest"
       If CInt(Form1.txtDim.Text) = 3 Then
          Namesearch = Namesearch & "1"
        ElseIf CInt(Form1.txtDim.Text) > 3 And CInt(Form1.txtDim.Text) <= 4 Then
          Namesearch = Namesearch \& CStr(CInt(Form1.txtDim.Text) - 2)
        Else
          Namesearch = Namesearch & "1"
        End If
     End If
   End If
  For i As Integer = 0 To Bstr. Length - 1
    Dstr = Split(Bstr(i), ",")If String.Compare(Dstr(0), Namesearch) = 0 Then
       PicFileName = Dstr(1) Exit For
     End If
   Next
 End Sub
  SaveFileDialog1.Filter = "Text files (*.txt) | *.txt"
   If SaveFileDialog1.ShowDialog() = DialogResult.OK Then
     My.Computer.FileSystem.WriteAllText(SaveFileDialog1.FileName, str.ToString(), False)
   End If
 Private Sub SaveFileToolStripMenuItem_Click(sender As Object, e As EventArgs) Handles 
SaveFileToolStripMenuItem.Click
   Dim str As String = ""
   Dim jig_type As Integer
   str = Form1.txtDim.Text & vbNewLine
   'str = str & Form1.txtW.Text & vbNewLine
   If Form1.RadioButton4.Checked Then
    jig_type = 4
   ElseIf Form1.RadioButton3.Checked Then
    jig_type = 3ElseIf Form1.RadioButton5.Checked Then<br>
jig_type = 1<br>
ElseIf Form1.RadioButton6.Checked Then<br>
jig_type = 2<br>
End If<br>
str = str & CSt+(2)
    jig_type = 1 ElseIf Form1.RadioButton6.Checked Then
    jig_type = 2
   End If
  str = str & CStr(iig_type) & vblwLineFor icount As Integer = \overline{0} To CInt(Form1.txtDim.Text) - 1
    str = str & txtF(icount).Text & "
   Next
   str = str & vbNewLine
   For icount As Integer = 0 To CInt(Form1.txtDim.Text) - 1
    str = str & txtT(icount).Text & "
   Next
   str = str & vbNewLine
   For icount As Integer = 0 To CInt(Form1.txtDim.Text) - 1
     str = str & Form1.NodePo(CInt(txtF(icount).Text - 1)) & " "
   Next
  str = str & vblewLine For icount As Integer = 0 To CInt(Form1.txtDim.Text) - 1
     str = str & Form1.NodePo(CInt(txtT(icount).Text) - 1) & " "
   Next
  str = str & vbNewLine
   For icount As Integer = 0 To CInt(Form1.txtDim.Text) - 1
    str = str & txtdimX(icount).Text & "
   Next
  str = str \& vhNewLine For icount As Integer = 0 To CInt(Form1.txtDim.Text) - 1
    str = str \& txtToIXUp(icount).Text \& "
```
Next

 $str = str \& v b NewLine$ For icount As Integer = 0 To CInt(Form1.txtDim.Text) - 1  $str = str \& txtTolXLo(icount).Text \&$  " Next  $str = str & vbl$ NewLine If Form1.ComboBox1.SelectedIndex = 0 Then str = str & "Diameter" & vbNewLine ElseIf Form1.ComboBox1.SelectedIndex = 1 Then str = str & "Length" & vbNewLine End If For icount As Integer = 0 To CInt(Form1.NodePo.Length - 1) str = str & Form1.NodePo(icount) & " " Next str = str & vbNewLine For icount As Integer  $= 0$  To CheckHF. Length  $-1$ If  $CheckHF(icount)$ . Checked = True Then str = str  $\&$  icount  $\&$  " End If Next str = str & vbNewLine If Form1.CheckBox1.Checked = True Then  $str = str \& Form1.txtDimV.Text \& vbNewLine$  If Form1.RadioButton23.Checked Then  $j$ ig\_type = 3 ElseIf Form1.RadioButton24.Checked Then  $jig_type = 4$  ElseIf Form1.RadioButton25.Checked Then jig\_type = 1 ElseIf Form1.RadioButton26.Checked Then jig\_type = 2 End If str = str & jig\_type & vbNewLine For icount As Integer = 0 To CInt(Form1.txtDimV.Text) -1 str = str & txtF $\overline{V}$ (icount).Text & " Next  $str = str & vblewLine$ For icount As Integer = 0 To CInt(Form1.txtDimV.Text) - 1 str = str & txtTV(icount).Text & " Next  $str = str & vblwLine$ For icount As Integer = 0 To CInt(Form1.txtDimV.Text) - 1  $str = str & Form1.NodePoV(Clnt(txtFV(icount).Text) - 1) & "$  Next  $str = str & vblNewLine$ For icount As Integer = 0 To CInt(Form1.txtDimV.Text) - 1 str = str & Form1.NodePoV(CInt(txtTV(icount).Text) - 1) & " Next  $str = str & vblNewLine$ For icount As Integer = 0 To CInt(Form1.txtDimV.Text) - 1 str = str & txtdimXV(icount).Text & " Next  $str = str & vblNewLine$ For icount As Integer = 0 To CInt(Form1.txtDimV.Text) - 1 str = str & txtTolXUpV(icount).Text & " Next str = str & vbNewLine For icount As Integer = 0 To CInt(Form1.txtDimV.Text) - 1 str = str & txtTolXLoV(icount).Text & " Next str = str & vbNewLine If Form1.ComboBox2.SelectedIndex = 0 Then str = str & "Diameter" & vbNewLine ElseIf Form1.ComboBox2.SelectedIndex = 1 Then str = str & "Length" & vbNewLine End If For icount As Integer = 0 To CInt(Form1.NodePoV.Length - 1) str = str & Form1.NodePoV(icount) & " " Next  $str = str & vblewLine$ For icount As Integer = 0 To CheckVF. Length - 1 If CheckVF(icount).Checked = True Then

```
str = str \& icount \& "
          End If
        Next
     End If
    SaveFileDialog1.Filter = "Text files (*.txt) | *.txt" If SaveFileDialog1.ShowDialog() = DialogResult.OK Then
        My.Computer.FileSystem.WriteAllText(SaveFileDialog1.FileName, str.ToString(), False)
      End If
   End Sub
Open file :
   Private Sub OpenFileToolStripMenuItem_Click(sender As Object, e As EventArgs) Handles 
  OpenFileToolStripMenuItem.Click
    Dim str As String = "
     Dim strtotal() As String
      fromfile = True
     OpenFileDialog1.Filter = "Text file (*.txt|*txt"
     If OpenFileDialog1.ShowDialog() = DialogResult.OK Then
        Try
          str = My.Computer.FileSystem.ReadAllText(OpenFileDialog1.FileName)
          strtotal = str.Split(vbCrLf)
        Catch ex As Exception
          MsgBox("An error occurred " & vbCrLf & ex.Message)
        End Try
     End If
     If strtotal.Length > 12 Then
       GroupBox2.Visible = True CheckBox1.Checked = True
        Form3.GroupBox2.Visible = True
     End If
      Dim strFrom() As String
     Dim strTo() As String
     Dim strDim() As String
     Dim strTolUp() As String
    Dim strTolLo() As String
     Dim jigform As Integer 
     Dim strFreqcheck() As String
    txtDim.Text = strtotal(0)jigform = CInt(strtotal(1))
                                            ันแบบเพื่อ<br>ขาลัยเทคโนโลยีสุร<sup>ิง</sup>
      Add_textbox()
     strFrom = strtotal(2).Split(" ")
    strTo = strtotal(3).Split("")PosFrom = strtotal(4).Split("")PosTo = \text{strtotal}(5).Split("")strDim = strtotal(6).Split("")strTolUp = strtotal(7).Split("")strTolLo = strtotal(8).Split("")NodePo = \text{strtotal}(10).Split("")If strtotal(9). Ends With("Diameter") = True Then
       Combogax1. SelectedIndex = 0 Else
        ComboBox1.SelectedIndex = 1
      End If
     'เลือกประเภทจิกของงานเหลี่ยม
    If jigform = 1 And ComboBox1.SelectedIndex = 1 Then
     ElseIf jigform = 2 And ComboBox1.SelectedIndex = 1 Then
    ElseIf jigform = 3 And ComboBox1.SelectedIndex = 1 Then
        RadioButton3.Checked = True
        RadioButton4.Checked = False
     ElseIf jigform = 4 And ComboBox1.SelectedIndex = 1 Then 
       RadioButton3.Checked = False RadioButton4.Checked = True
     End If
      'เลือกประเภทจิกของงานกลม
     If jigform = 1 And ComboBox1.SelectedIndex = 0 Then
```

```
 RadioButton5.Checked = True
       RadioButton6.Checked = False
       RadioButton7.Checked = False
    ElseIf jigform = 2 And ComboBox1. SelectedIndex = 0 Then
      RadioButton5.Checked = False RadioButton6.Checked = True
       RadioButton7.Checked = False
    ElseIf jigform = 3 And ComboBox1.SelectedIndex = 0 Then
       RadioButton5.Checked = False
       RadioButton6.Checked = False
       RadioButton7.Checked = True
    ElseIf jigform = 4 And ComboBox1.SelectedIndex = 0 Then
       RadioButton5.Checked = False
       RadioButton6.Checked = False
       RadioButton7.Checked = False
     End If
    strtotal(11) = Trim(strtotal(11))FRegStr = \text{strtotal}(11).Split("For icount As Integer = 0 To FReqStr. Length - 1
       CheckHF(CInt(FReqStr(icount))).Checked = True
     Next
For i As Integer = 0 To CInt(txtDim.Text) - 1
      txtF(i).Text = strFrom(i)txtT(i).Text = strTo(i)txt\text{stdimX}(i). Text = strDim(i) txtTolXUp(i).Text = strTolUp(i)
 txtTolXLo(i).Text = strTolLo(i)
     Next
     If strtotal.Length = 12 Then
       GoTo Vertical_Ignor
     End If
    txtDimV.Text = strtotal(12)ijgform = Cht(strtotal(13)) Add_textboxV()
     strFrom = strtotal(14).Split("")strTo = strtotal(15).Split("")PosFromV = \text{strtotal}(16). Split("")
    PosToV = \text{strtotal}(17).Split("")strDim = strtotal(18).Split("") strTolUp = strtotal(19).Split(" ")
 strTolLo = strtotal(20).Split(" ")
    NodePoV = \text{strtotal}(22).Split("")If strtotal(21).EndsWith("Diameter") = True Then<br>
ComboBox2.SelectedIndex = 0<br>
Else<br>
ComboRox2.SelectedIndex = 0
      Combobax2. SelectedIndex = 0 Else
       ComboBox2.SelectedIndex = 1
     End If
     'เลือกประเภทจิกของงานเหลี่ยม
    If jigform = 1 And ComboBox2.SelectedIndex = 1 Then
     ElseIf jigform = 2 And ComboBox2.SelectedIndex = 1 Then
    ElseIf jigform = 3 And ComboBox2.SelectedIndex = 1 Then
       RadioButton23.Checked = True
       RadioButton24.Checked = False
     ElseIf jigform = 4 And ComboBox2.SelectedIndex = 1 Then
        RadioButton23.Checked = False
       RadioButton24.Checked = True
     End If
     'เลือกประเภทจิกของงานกลม
    If jigform = 1 And ComboBox2.SelectedIndex = 0 Then
      RadioButton25. Checked = True RadioButton26.Checked = False
       RadioButton27.Checked = False
    ElseIf jigform = 2 And ComboBox2.SelectedIndex = 0 Then
        RadioButton25.Checked = False
       RadioButton26.Checked = True
       RadioButton27.Checked = False
    ElseIf jigform = 3 And ComboBox1. SelectedIndex = 0 Then
       RadioButton25.Checked = False
```

```
 RadioButton26.Checked = False
       RadioButton27.Checked = True
    ElseIf jigform = 4 And ComboBox2.SelectedIndex = 0 Then
       RadioButton25.Checked = False RadioButton26.Checked = False
       RadioButton27.Checked = False
     End If
    strtotal(23) = Trim(strtotal(23))FReqStrV = strtotal(23).Split("") For icount As Integer = 0 To FReqStrV.Length - 1
      CheckVF(Clnt(FRegStr(icount))). Checked = True
     Next
     For i As Integer = 0 To CInt(txtDimV.Text) - 1
      txtFV(i).Text = strFrom(i)txtTV(i).Text = strTo(i)txtxtdimXV(i).Text = strDim(i)txtToIXUpV(i).Text = strTolUp(i)txtTolXLoV(i). Text = strTolLo(i) Next
Vertical_Ignor:
     Form3.Show()
   End Sub
New window :
   Private Sub NewToolStripMenuItem_Click(sender As Object, e As EventArgs) Handles NewToolStripMenuItem.Click
     Me.Close()
     Form1.Refresh()
    Form1.ComboBox1.SelectedIndex = -1<br>Form1.txtDim.Clear() Form1.txtW.Clear()
    Form1.txtDim.Clear()
     Form1.RadioButton3.Checked = False
      Form1.RadioButton4.Checked = False
     Form1.RadioButton5.Checked = False
     Form1.RadioButton6.Checked = False
     Form1.RadioButton7.Checked = False
      Form1.txtDimV.Clear()
     Form1.txtWV.Clear()
     Form1.RadioButton23.Checked = False
     Form1.RadioButton24.Checked = False
     Form1.RadioButton25.Checked = False
                                              ได้<br>เลยเทคโนโลยีสุร<sup>ิง</sup>
     Form1.RadioButton26.Checked = False
     Form1.RadioButton27.Checked = False
     Form1.GroupY.Visible = False
     Form1.Show()
   End Sub
Print :
   Private Sub OpenFileToolStripMenuItem_Click(sender As Object, e As EventArgs) Handles 
  OpenFileToolStripMenuItem.Click
     If PrintDialog1.ShowDialog = Windows.Forms.DialogResult.OK Then 
       PrintDocument1.Print()
     End If
   End Sub
   Private Sub PrintDocument1_PrintPage(sender As Object, e As Printing.PrintPageEventArgs) Handles 
  PrintDocument1.PrintPage
     Dim myFont As New Font("Microsoft San Serif", 10)
     e.Graphics.DrawString(Outbox.Text, New Font(myFont, FontStyle.Regular), Brushes.Black, 90, 100)
   End Sub
Exit Program :
   Private Sub ExitToolStripMenuItem_Click(sender As Object, e As EventArgs) Handles ExitToolStripMenuItem.Click
     ExitProgram()
   End Sub
   Private Sub ExitToolStripMenuItem_Click(sender As Object, e As EventArgs) Handles ExitToolStripMenuItem.Click
     Form3.ExitProgram()
   End Sub
```
 Public Sub ExitProgram() Dim mbr As MsgBoxResult  $mbr = MsgBox("$ ออกจากโปรแกรมหรือไม่?", MsgBoxStyle.OkCancel + \_ MsgBoxStyle.Question + \_ MsgBoxStyle.ApplicationModal, \_ "ออกจากโปรแกรม") If (mbr = MsgBoxResult.Ok) Then Me.Close() Form1.Close() End If Application.Exit() End Sub

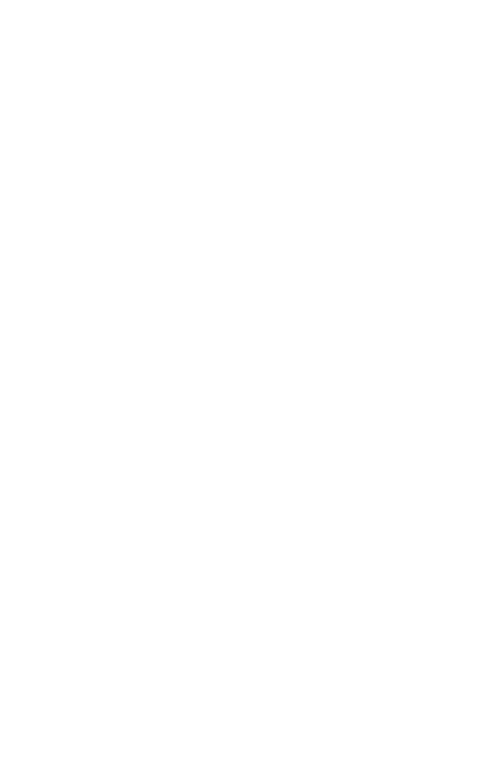

# **ภาคผนวก ค**

**บทความทางวิชาการที่ได้รับการตีพิมพ์เผยแพร่ในระหว่างศึกษา**

# **รายชื่อบทความที่ได้รับการตีพิมพ์เผยแพร่ในระหว่างศึกษา**

Phornpan Thongpang, Yongyooth Sermsuti-Anuwat. (2015). **AN APPROACH TO ESTABLISHING THE RELATIONSHIP BETWEEN BUSH POSITION AND COMPONENT PARTS OF A DRILL JIG. 9th South East Asian Technical University** Consortium (SEATUC) Symposium. 27 – 30 July 2015. Suranaree University of Technology. Thailand.

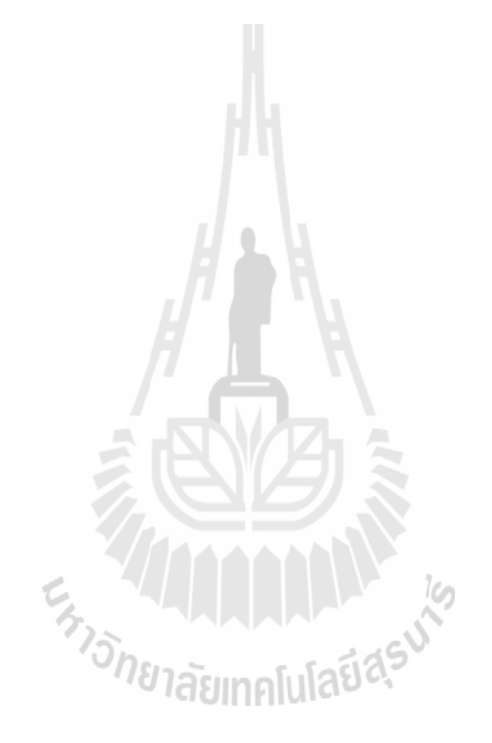

# AN APPROACH TO ESTABLISHING THE RELATIONSHIP BETWEEN BUSH POSITION AND COMPONENT PARTS OF A DRILL JIG

# Phornpan Thongpang and Yongyooth Sermsuti-anuwat School of Industrial Engineering, Suranaree University of Technology, Nakhon Ratchasima, Thailand.

# **ABSTRACT**

This paper describes a practical approach basing on the loop diagram and the rooted-tree graph to establishing the tolerance relationship between drill bush position and all dimensions of jig components. The concepts of the two techniques are explained through a 3-part assembly. A simple plate jig with a pin locator and a locating slot is used for illustrating the approach.

#### 1. INTRODUCTION

More than 3 decades since an early attempt to automate the design of workholding device for metal machining operations (Cutkosky et al., 1982), the success is still to be realized. Despite the fact that, at present, a great deal of advance has been achieved in computer technology, both hard- and soft-ware, the computerized fixturing systems developed so far still lack an essential ability to generate functional dimensions on the component parts of the workholding device. This could be because most of these systems neglect to address the fundamental aspect of the device: its function is to repeatedly impart the required dimensions to the workpieces. As a consequence, the existing systems stress only on the production of the pictorial representations or assembly drawings of the jig or fixture in question (Nee et al. (1985), Pham et al. (1990) and Vukelic et al. (2011)), which leaves all the details of determining a bush position or the sizes and position of a set-block to be worked out by tool designers or tool makers at a later stage. Therefore, only partially automatic fixture design can be achieved at this stage.

Sermsuti-anuwat (2009) proposed a tolerance analysis approach to fixture design basing on the loop diagram, a technique normally used in the analysis of part dimensions to be assembled together (Gladman, 1972). The procedure can be used for identifying the functional dimensions on the component parts affecting the functional requirement of a workholding device. Then, Orawan & Sermsuti-anuwat (2009) used the rooted tree-graph (Whybrew, et al., 1990) to re-allocate the tolerances to a new set of dimensions on a machined part when there was a change in the datum for dimensioning. These two techniques, the loop diagram and the rooted tree graph, can be combined and form a systematic procedure for establishing the tolerance relationship between a functional requirement of a workholding device and the dimensions of its components.

This paper is a result of a preliminary study made prior to the development of a computer program for assisting in the determination of a bush position in a drill jig. It describes the basic concepts of the loop diagram and the rooted tree graph and their applications in determining the position of a drill bush, which can be used as a basis for computerized generating dimensions for component parts of a jig or a fixture.

### 2. CONCEPTS OF LOOP DIAGRAM AND ROOTED TREE GRAPH

Fig. 1 shows the half view of a simple assembly, taken from Lissaman & Martin (1982), consisting of 3 components, numbered 1 to 3. The functional requirement of this assembly is width of a gap between parts 2 and 3 which is represented by  $Y \pm y$ .

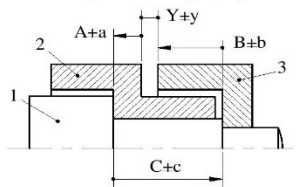

Fig. 1. The loop diagram of an assembly.

By using the method outlined in Sermsutianuwat (2009), the functional dimensions controlling the gap width can be identified as A±a, B±b and C±c as shown in Fig. 1.

From this diagram, the following 2 equations can be written, one for basic sizes and the other for tolerances:

 $C - A - B = Y$ , for basic sizes;

$$
\pm (a + b + c) \leq \pm y
$$
, for tolerances

The tolerances of the dimensions on a particular part can be related by a rooted-tree graph. Assuming part numbered 2 with dimensions and tolerances as shown in Fig. 2a, following the steps suggested by Orawan & Sermsuti-anuwat (2009), a tree graph relating all the

length dimensions can be constructed as in Fig. 2b, where a node corresponds to each face dimensioned on the part.

As an example of using this graph, let the Functional dimension A±a be replaced by dimension F±f, between faces 3 and 4, in Fig 2c, from which the tree graph is drawn in Fig. 2d. In order to maintain the original functional dimension  $(A \pm a)$  when the datum for dimensioning changes, the following equation for tolerances must be satisfied:

$$
\pm (d + e + f) \leq \pm a
$$

The tolerances on the left hand side of the inequality can be readily identified from the path in the tree whose nodes are the 2 faces of the omitted dimension A±a in Fig. 2d.

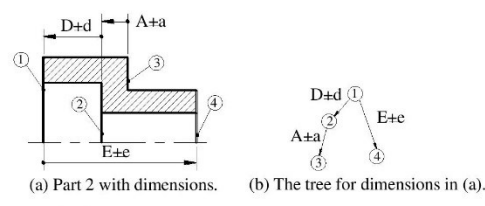

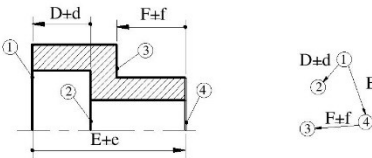

(c) Part 2 with a modified (d) The tree for dimensions in (c). dimension.

Fig. 2. An application of rooted-tree graph.

## 3. AN EXAMPLE

Consider the plan view of a drill jig in Fig.3a, which locates a narrow strip of workpiece by means of a slot. It is required to drill a hole at a distance of Z±z from an end of the workpiece (Fig. 3b). This is in fact the functional requirement of the jig assembly; however, it is not actually integrated with the assembly because a jig must be completely made before it can be used. Therefore, in the context of an assembly, a jig can be viewed as an incomplete assembly, and it will become a complete assembly when the hole is drilled.

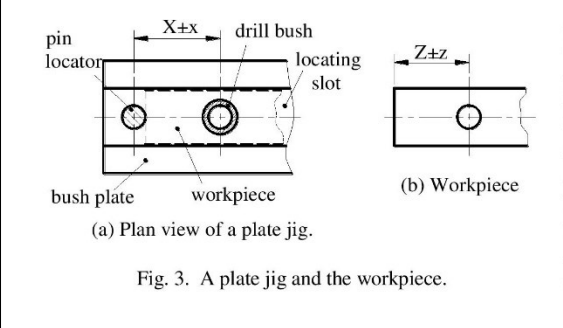

To determine the bush position, first, the loop diagram must be constructed as shown in Fig.4. Then, 2 equations, for basic sizes and for tolerances, are formulated as follows:

 $A + Z = X$ , for basic sizes, and

 $\pm (a + x) \leq \pm z$ , for tolerances.

A±a is half the pin size which can be assigned corresponding to the interference fit to the mating hole in the bush plate. Hence, X±x can be calculated from these equations.  $X+x$ 

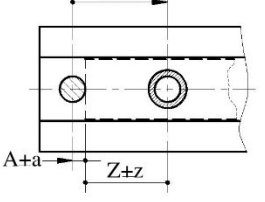

Fig. 4. The loop diagram.

In machining the bush plate, the dimensioning datum could be as shown in Fig. 5a, which requires re-allocation of tolerances, and can be accomplished using the rootedgraph as shown in Fig.5b. Then, the tolerances can be assigned to relevant dimensions according to the following inequality:

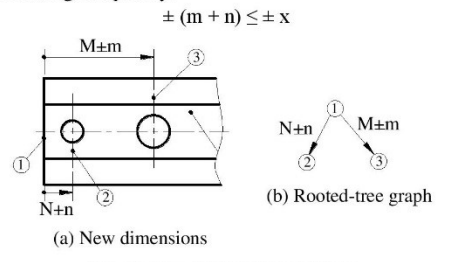

Fig. 5. New dimensions and tree.

This simple example demonstrates a procedure of tolerance analysis which can be applied to obtain practically meaningful results despite limited of working experience.

### 4. CONCLUSION

The rooted-tree graph is an essential technique for allocating tolerance to dimensions a part component, while the loop diagram is for the dimensions on different assembled parts. At present, in the School of Industrial Engineering at Suranaree University of Technology, Thailand, the research on automated fixture design has been conducted with a substantial progress in developing an algorithm to combine the two techniques by basing on the procedures outlined above. It is expected that the success of this ongoing research would bring another vital step closer to the fully automated fixture design.

#### **References**

Cutkosky, M.R., Eurokawa, E., and Wright, P.K., Programmable comformable clamps, AUTOFACT Conference Proceedings, SME, Dearbon, Michigan, pp. 11.51-11.58, 1982.

Gladman, C. A., Manual for geometric analysis of engineering designs, Sydney: Australian, trade publications, 1972.

Lissaman, A. J., & Martin, S. J., Principles of engineering production, 2<sup>nd</sup> ed., ELBS and Hodder and Stoughton, 1982.

Nee, A.Y.C., Bhattacharyya, N., and Poo, A.N., A knowledge-based CAD of jigs and fixtures, Tech. Paper No. TE 85-902, SME, USA, 1985.

Orawan, N., & Yongyooth, S., An optimization technique for tolerance allocation when datum for dimensioning changes, IE Network Conference 2009. (in Thai)

Pham, D.T., Natgh, M.J., and Lazaro, A.S., AUTOFIX-an expert CAD system for jigs and fixtures, Int. J. Mach. Tool. Des. Res., vol. 30, no. 3, pp. 403-411., 1990

Sermsuti-anuwat, Y., Milling fixture design: a tolerance analysis approach. International Journal of Mechanical Engineering Education, vol. 37, no. 2, pp. 111-117, 2009.

Vukelic, D., Tadic, B., Luzanin, O., Budak, I., Krizan, P., and Hodolic, J., A rule-based system for fixture design, Scientific Research and Essays, vol. 6, no. 27, pp. 5787-5802, 2011

Whybrew, K., Britton, G. A., Robinson, D. F., & Sermsuti-anuwat, Y., A graph-theoretic approach to tolerance charting, The International Journal of Advanced Manufacturing Technology, vol. 5, no. 2, pp. 175-183, 1990.

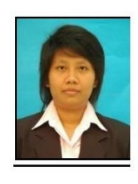

Phornpan Thongpang is a post-graduate student in the School of Industrial Engineering, Suranaree University of technology, Thailand. The title of her masters thesis is "Computer-aided determination of bush position in drill jig'

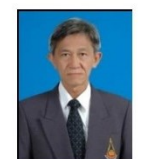

Yongyooth Sermsuti-Anuwat received Ph. D. (Mechanical engineering) from The University of Canterbury, New Zealand.

He is an Assistant Professor in the School of Industrial Engineering, Suranaree University of Technology, Thailand.

His research interests are in the area of tolerance technology, process planning and fixture design.

# **ประวตัผิู้เขย ีน**

นางสาวพรพรรณ ทองแพง เกิดเมื่อวันที่ 27 พฤษภาคม พ.ศ. 2534 ภูมิลำเนาอยู่ที่บ้านเลขที่ ื่ 30/1 หมู่ 5 ตำบลนาป่า อำเภอเมือง จังหวัดชลบุรี จบการศึกษาระดับประถมศึกษาจาก โรงเรียน พงศ์สิริวิทยา ระดับมัธยมศึกษาตอนต้น และตอนปลายจากโรงเรียนชลบุรี "สุขบท" และเริ่มเข้า ศึกษาระดับปริญญาตรีที่ สาขาวิชาวิศวกรรมอุตสาหการ สำนักวิชาวิศวกรรมศาสตร์ มหาวิทยาลัย เทคโนโลยีสุรนารี จังหวัดนครราชสีมา เมื่อปี พ.ศ. 2552และส าเร็จการศึกษาเมื่อปี พ.ศ. 2555

จากน้ันได้เข้าศึกษาต่อในสาขาวิชาวิศวกรรมอุตสาหการ ส านักวิชาวิศวกรรมศาสตร์ มหาวิทยาลัยเทคโนโลยีสุรนารี ในปี พ.ศ. 2556 ในขณะที่ศึกษาต่อในระดับปริญญาโท ได้เป็นผู้ช่วย ี่ สอนรายวิชาปฏิบัติการกรรมวิธีการผลิต รายวิชาปฏิบัติการวิศวกรรมอุตสาหการข้ันพ้ืนฐาน รายวิชามาตรวิทยาทางวิศวกรรม และรายวิชาวิศวกรรมเครื่องมือกลของสาขาวิชาวิศวกรรม อุตสาหการ

ผลงานวิจยั : ไดเ้สนอบทความเขา้ร่วมในการประชุมวิชาการ 9th SOUTH EAST ASIAN TECHNICAL UNIVERSITY CONSORTIUM (SEATUC) SYMPOSIUM ประจ าปี 2558 เรื่ อง AN APPROACH TO ESTABLISHING THE RELATIONSHIP BETWEEN BUSH POSITION AND COMPONENT PARTS OF A DRILL JIGHT